#### **UNIVERSIDAD NACIONAL DEL CALLAO FACULTAD DE INGENIERIA INDUSTRIAL Y DE SISTEMAS UNIDAD DE INVESTIGACION DE LA FIIS**

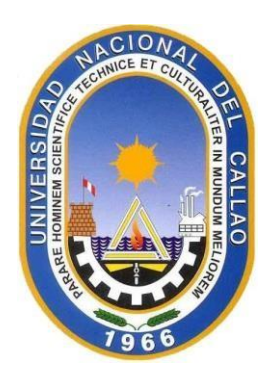

#### **TITULO DEL INFORME FINAL:**

#### **"DISEÑO DE UN APLICATIVO WEB PARA MEJORAR LOS PROCESOS DEL INSTITUTO CENTRAL DE INVESTIGACIÓN DE CIENCIA Y TECNOLOGÍA – ICICyT – DE LA UNIVERSIDAD NACIONAL DEL CALLAO"**

#### **AUTOR : Dr. JUAN FRANCISCO RAMIREZ VELIZ COLABORADOR : Mg. HERBERT JUNIOR GRADOS ESPINOZA**

**Periodo de ejecución: 01 de mayo del 2022 al 30 de abril del 2023**

## **RESOLUCIÓN RECTORAL N°: 412-2022-R**

#### **LINEA DE INVESTIGACIÓN DE INGENIERÍA Y TECNOLOGÍA.**

**Callao – PERÚ** 

**2022**

fee Raws<br>V

## **INFORMACIÓN BÁSICA**

- 1. INFORME FINAL
- 2. PERIODO: MES: ABR-MAY-JUN. AÑO: 2023
- 3. TÍTULO DE LA INVESTIGACIÓN: "DISEÑO DE UN APLICATIVO WEB PARA MEJORAR LOS PROCESOS DEL INSTITUTO CENTRAL DE INVESTIGACIÓN DE CIENCIA Y TECNOLOGÍA – ICICyT – DE LA UNIVERSIDAD NACIONAL DEL CALLAO"
- 4. UNIDAD DE INVESTIGACIÓN: FIIS
- 5. INVESTIGADOR RESPONSABLE O TITULAR DEL PROYECTO: RAMIREZ VELIZ, JUAN FRANCISCO
- 5.1 CATEGORIA: PRINCIPAL
- 5.2 DEDICACIÓN: TIEMPO COMPLETO
- 5.3 CONDICIÓN: NOMBRADO
- 6. PROFESOR PARTICIPANTE COMO COLABORADOR: GRADOS ESPINOZA, HERBERT JUNIOR
- 6.1 CATEGORIA: AUXILIAR
- 6.2 DEDICACIÓN: TIEMPO COMPLETO
- 6.3 CONDICIÓN: NOMBRADO
- 7. ESTUDIANTES DE APOYO: VARGAS CHAVEZ VICTOR JESUS GUTIERREZ VILLANUEVA RUBEN QUEZADA AGUINAGA MULLER OSCAR
- 8. PERSONAL ADMINISTRATIVO: NINGUNO
- 9. LUGAR DE EJECUCIÓN: UNIVERSIDAD NACIONAL DEL CALLAO

# **DEDICATORIA**

Este proyecto se lo dedicamos a nuestros Padres e hijos quienes son la luz y la razón de nuestra existencia en nuestras vidas.

# **AGRADECIMIENTO**

Agradecemos a Dios por darnos la vida. A nuestros colegas y alumnos de la Universidad Nacional del Callao de Facultad de Ingeniería Industrial y Sistemas, en especial a la alumna Joselyn Apaza Fernández por todo su apoyo incondicional en el proceso de desarrollo y elaboración de este informe final para la culminación de la presente investigación, a todos ellos les estaremos eternamente agradecidos.

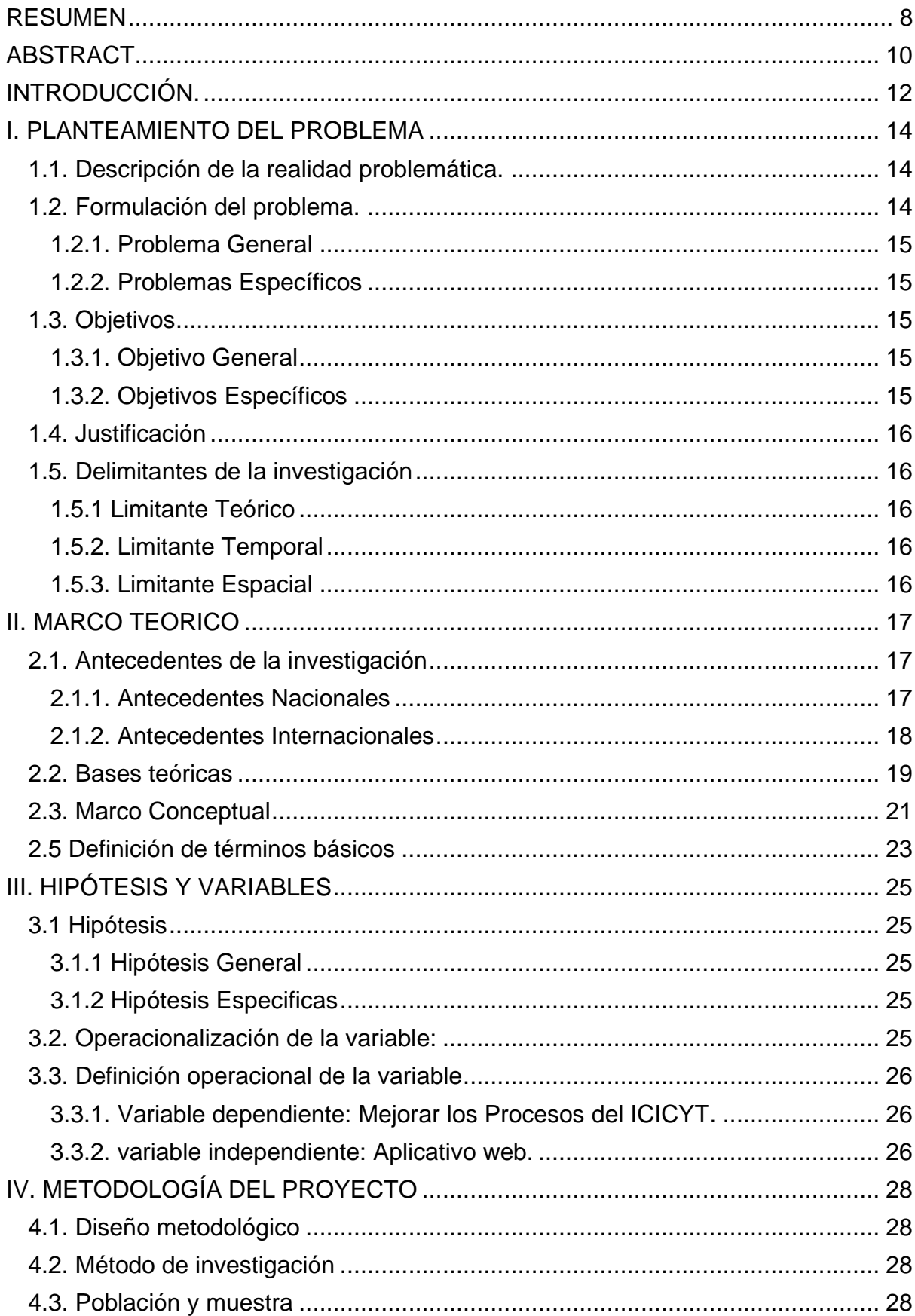

# ÍNDICE

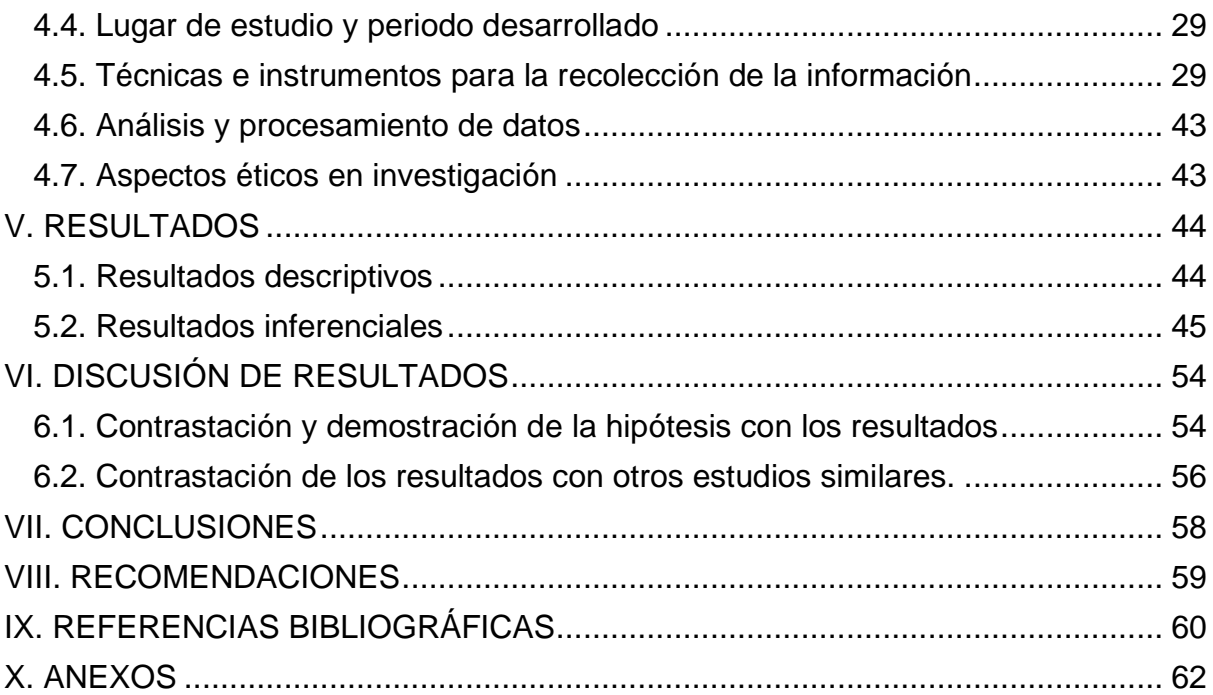

#### <span id="page-7-0"></span>**RESUMEN**

La presente investigación propone el análisis y diseño de un Aplicativo Web y tiene como objetivo que nos permita mejorar las actividades que comprende los procesos del Icicyt y que más adelante, se pueda implementar en cualquier institución que cuente con una Oficina de Investigación. En nuestro caso, a manera de aplicación práctica se presentan el análisis y diseño para el Instituto Central de Investigación, Ciencia y Tecnología – Oficina que se dedica a la supervisión de un promedio anual de 300 trabajos de investigación, incluyendo artículos científicos, además de organizar talleres para semilleros de investigación. En cuanto a su diseño metodológico, es un estudio de tipo básico que corresponde a un diseño no experimental, de corte transversal.

La hipótesis formulada corresponde a que existe una relación significativa entre el Aplicativo Web y las acciones que realizan los profesionales consultores que laboran en la oficina para mejorar su desempeño con respecto a la Gestión de los procesos del Icicyt.

La población de estudio estuvo conformada por un promedio de 200 personas y los elementos de la muestra no se basó en la probabilidad y fue con un criterio intencionado, quedando establecida en 20 personas (personal usuario y de área). Para medir otros indicadores, se recurrió a personal técnico de sistemas aplicado a 10 usuarios (administradores de sistemas, administradores de base de datos, alumnos de la especialidad).

Los instrumentos aplicados fueron especialmente la entrevista a través de cuestionarios. Los cuestionarios Nº 1 y Nº 2 midieron la Funcionalidad y Usabilidad del Sistema Informático. El cuestionario Nº 3 y Nº 4 midieron la Mantenibilidad y Portabilidad.

Los resultados obtenidos dan a conocer la confirmación de la hipótesis planteada en la existencia de la relación significativa entre nuestras variables de estudio.

Para la construcción del Aplicativo Web, se empleó la metodología RUP sobre la plataforma tecnológica. Xampp que es un servidor web local multiplataforma que permite la creación y prueba de páginas web u otros elementos de programación Para la validación y certificación del diseño del aplicativo web obtenido se tomó en cuenta la opinión de los usuarios directamente involucrados en el desarrollo, mantenimiento y operación del aplicativo del Icicyt y mediante los cuestionarios, se recopiló información en un esfuerzo por medir los estándares de calidad del software. Procesada la información obtenida, los resultados validan y certifican el aplicativo web diseñado. Se plantean finalmente algunas recomendaciones que permitirán cumplir con el desarrollo y consolidación del Aplicativo Web.

Palabras claves: Centro de investigación, Equipo de Investigación, Semilleros de Investigación, Proyecto de Investigación, Artículo Científico, Constancias de Exposición, Reporte FEDU, Aplicativo Web, Metodología RUP, UML, Calidad del software.

#### <span id="page-9-0"></span>**ABSTRACT**

This research proposes the analysis and design of a Web Application, which allows us to improve the activities that comprise the Icicyt processes and that can later be implemented in any institution that has a Research Office. In our case, as a practical application, the analysis and design are presented for the Central Institute of Research, Science and Technology - Office that is dedicated to the supervision of an annual average of 300 research papers, including scientific articles, in addition to organizing workshops for research seedbeds. It is a basic type study that corresponds to a non-experimental, cross-sectional design.

The hypothesis formulated corresponds to the fact that there is a significant relationship between the Web Application and the actions carried out by the consulting professionals who work in the office to improve their performance with respect to the Management of Icicyt processes.

The study population consisted of an average of 200 people and the elements of the sample were not based on probability and were based on an intentional criterion, being established at 20 people (user and area personnel). To measure other indicators, technical systems personnel applied to 10 users (system administrators, database administrators, students of the specialty) were used.

The instruments applied were especially the interview through questionnaires. Questionnaires No. 1 and No. 2 measured the Functionality and Usability of the Information System. Questionnaire No. 3 and No. 4 measured Maintainability and Portability.

The results obtained reveal the confirmation of the hypothesis raised in the existence of a significant relationship between our study variables.

For the construction of the Web Application, the RUP methodology was used on the technological platform. Xampp, which is a local multiplatform web server that allows the creation and testing of web pages or other programming elements. For the validation and certification of the design of the web application obtained, the opinion of the users directly involved in the development, maintenance and operation of the Icicyt application and through the questionnaires, information was collected in an effort to measure the quality standards of the software. Once the information obtained is

processed, the results validate and certify the designed web application. Finally, some recommendations are proposed that will allow the development and consolidation of the Web Application to be fulfilled.

Keywords: Research Center, Research Team, Research Incubators, Research Project, Scientific Article, Exposure Certificates, FEDU Report, Web Application, RUP Methodology, UML, Software Quality.

### <span id="page-11-0"></span>**INTRODUCCIÓN.**

La oficina del ICICyT, constituye una unidad básica y posiblemente el corazón, con respecto a los procesos y/o actividades del Vicerrectorado de Investigación VRI, para lo cual necesitamos facilitar el manejo de los procesos que ejecutan los profesionales especialistas, que trabajan en dicha oficina, y para ello realizaremos un trabajo de investigación denominado: "Diseño de un Aplicativo Web para Mejorar los Procesos del Instituto Central de Investigación de Ciencia y Tecnología – ICICyT – en la Universidad Nacional del Callao", y en base al Estatuto de la UNAC actualizado en el 2020 en el Capítulo II nombrado como "Promoción de la investigación y Artículo 96" que indica que la universidad promueve a través de sus unidades, institutos y centros fomenta la investigación.

El Instituto Central de Investigación de Ciencia y Tecnología (ICICyT) organiza, promueve y difunde los resultados de las investigaciones destinadas a producir conocimiento científico, humanístico, tecnológico e innovador. Es la unidad central de coordinación, supervisión y ejecución de la labor científica, tecnológica y humanística de la Universidad. Se compone de institutos, centros y unidades de investigación especializados.

Actualmente existe una problemática registral de los datos de los proyectos de investigación, porque no cuentan con un aplicativo web para procesar la información. La oficina de Tecnología y Comunicación OTIC de la UNAC, no está interconectada con el ICICYT de la Universidad, lo que ocasiona pérdida de tiempo al no poder cruzar información donde se registra a veces doble o triple inscripción a un mismo docente o alumno investigador. La falta de centralización de la información no permite consultar adecuadamente la información en línea de los proyectos de investigación vigente que van a ser monitoreadas, es decir el ICICYT no cuenta con información oportuna de los distintos proyectos de investigación que de una u otra forma están relacionadas en carteras de proyectos para la retroalimentar de información a la Dirección de la OCICYT y al VRI. Por esta razón es importante automatizar los procesos del Icicyt.

Por ello el objetivo del presente trabajo es diseñar un aplicativo web para mejorar los procesos del ICICYT que contribuya a superar estas deficiencias. Este objetivo con lleva a objetivos específicos como determinar de qué manera el diseño de un Sistema Informático debe mejorar la acción de monitorear a los procesos de la formulación de Proyectos para fondos concursables, así como los trabajos de investigación de los docentes de la UNAC llamados FEDU, y la formación y formalización en la creación de institutos de investigación especializado, centros de investigación, equipos y semilleros de investigación. Esto conlleva a implementar una base de datos centralizada de los registros de las entidades como las tablas de datos para los docentes, alumnos, proyectos, convenios, etc. desarrollando módulos de interfaz de usuario para conseguir la accesibilidad a la información de los registros de dichas entidades y validar los módulos del aplicativo web para contribuir a la confiabilidad de la información a registrar en las áreas del ICICYT.

#### <span id="page-13-0"></span>**I. PLANTEAMIENTO DEL PROBLEMA**

#### <span id="page-13-1"></span>**1.1. Descripción de la realidad problemática.**

El presente trabajo de investigación está referido a la "DISEÑAR UN APLICATIVO WEB PARA MEJORAR LOS PROCESOS DEL INSTITUTO CENTRAL DE INVESTIGACIÓN DE CIENCIA Y TECNOLOGÍA".

La presente investigación se origina en la incipiente fuente de información especializada sobre la gestión de los proyectos de investigación, el control de los convenios, el monitoreo de docentes RENACYT y a la ausencia de un aplicativo web que brinde apoyo a las labores de monitoreo y control de los proyectos con fondos concursables y de los docentes de la UNAC.

Actualmente, existen una serie de observaciones en los nuevos y/o entregas de finales de proyectos de investigación que presentan los docentes, centros de investigación o equipos de investigación respecto al llenado de los formatos. (algunos ejemplos como: adjuntar voucher por URKUND, rúbrica en todas las hojas, falta firma del director, carta de compromiso, ajustar a la estructura el formato 02, etc.). Así también no llevar adecuadamente el control de las sanciones administrativas y el descuento monetario.

#### <span id="page-13-2"></span>**1.2. Formulación del problema.**

El problema base de la investigación se traduce en las inadecuadas políticas y acciones del personal del ICICYT, al tratar de acceder a la información con respecto a las Entidades registradas en un proyecto/docente/alumno investigador a monitorear, puesto que los sistemas informáticos que tiene la UNAC no están conectados en línea.

Actualmente las Unidades Orgánicas del ICICYT no cuentan con un aplicativo web que les permita cumplir con sus funciones que son la de monitorear y fiscalizar el avance de los proyectos de investigación de: Institutos de investigación especializado, centros de investigación, equipos de investigación. Además de los informes trimestrales y finales de los docentes investigadores UNAC.

#### <span id="page-14-0"></span>**1.2.1. Problema General**

¿De qué manera el Diseño de un Aplicativo Web debe mejorar las actividades de los procesos que realizan los consultores que laboran en el ICICYT en la UNAC?

#### <span id="page-14-1"></span>**1.2.2. Problemas Específicos**

- ¿Cómo el diseño de un aplicativo web debe mejorar las actividades que realizan los consultores en la Unidad de trabajos de investigación?

- ¿Cómo el diseño de un aplicativo web debe mejorar las actividades que realizan los consultores en la Unidad de Formación y Formalización del ICICYT?

- ¿Cómo el diseño de un aplicativo web debe mejorar las actividades que realizan los consultores en la Unidad de Formulación de Proyectos para Fondos concursables?

#### <span id="page-14-2"></span>**1.3. Objetivos**

#### <span id="page-14-3"></span>**1.3.1. Objetivo General**

Modelar y Diseñar un Aplicativo Web para mejorar las actividades de los procesos que realizan los consultores de las Unidades Orgánicas del ICICYT, que les permita cumplir con eficiencia su labor de desarrollar y ejecutar un sistema de control, supervisión y fiscalización de los proyectos de investigación en la UNAC.

#### <span id="page-14-4"></span>**1.3.2. Objetivos Específicos**

- Determinar de qué manera un Diseño de un Aplicativo Web debe mejorar las actividades que realizan los consultores en la Unidad de Trabajos de Investigación.

- Determinar de qué manera el Diseño de un Aplicativo Web debe mejorar las actividades que realizan los consultores en la Unidad de Formación y Formalización de la ICICYT

- Determinar de qué manera el Diseño de un Aplicativo Web debe mejorar las actividades que realizan los consultores en la Unidad de Formulación de Proyectos para Fondos concursables.

#### <span id="page-15-0"></span>**1.4. Justificación**

La investigación se justifica porqué a través de su desarrollo del Aplicativo Web se podrán identificar, analizar y plantear correctivos de solución a las deficiencias de los procesos para poder evaluar los proyectos I+D+i, además, el monitoreo de los proyectos de investigación realizados por los docentes ordinarios de la UNAC y el monitoreo para la conformación de grupos de investigación como semilleros, equipos y centros de investigación realizadas por el personal del ICICYT.

Además, el diseño del aplicativo web a desarrollar e implementar constituye una valiosa herramienta de apoyo para que el personal consultor de las Unidades Orgánicas del ICICYT y realicen sus funciones con eficiencia cumpliendo sus objetivos.

#### <span id="page-15-1"></span>**1.5. Delimitantes de la investigación**

#### <span id="page-15-2"></span>**1.5.1 Limitante Teórico**

La investigación está limitada a la información que se ha podido obtener de las entrevistas y recopilación de la investigación por parte del investigador y alumnos colaboradores. Además, para desarrollar la investigación se usará básicamente de la teoría de la metodología de Proceso Unificado y algunas herramientas de software para diseñar el aplicativo web.

#### <span id="page-15-3"></span>**1.5.2. Limitante Temporal**

La investigación se realizará en la Universidad Nacional del Callao con los docentes investigadores y alumnos practicantes que apoyan en el Instituto Central de Ciencia, Tecnología e Innovación – ICICYT.

#### <span id="page-15-4"></span>**1.5.3. Limitante Espacial**

La investigación está limitada en el ámbito temporal a 12 meses en los cuales se llevará el estudio y diseño del proyecto de investigación.

#### <span id="page-16-0"></span>**II. MARCO TEORICO**

En este sentido, es importante señalar que la información ha sido analizada de una variedad de fuentes relacionadas con la investigación, incluidas tesis, foros en línea y páginas web y que también se utilizarán como referencias las publicaciones sobre el tema.

#### <span id="page-16-1"></span>**2.1. Antecedentes de la investigación**

#### <span id="page-16-2"></span>**2.1.1. Antecedentes Nacionales**

En el año 2019, Mamani, Ventura y Caucho en su artículo titulado "Publicación científica de docentes que conforman el jurado dictaminador de tesis en una Facultad de Ciencias de la Salud peruana", sostiene que el objetivo de su estudio era determinar con qué frecuencia los profesores que se desempeñaban como participantes del jurado de revisión de tesis publicaban trabajos académicos. Para abordar esto, se evaluó a 131 profesores que revisaron las tesis presentadas entre 2015 y 2018 sometiéndolos a un estudio observacional, descriptivo y transversal. Revisaron la base de datos Scopus y Google Scholar en busca de literatura pertinente y se encontró que solo el 17,6% de las personas había realizado publicaciones científicas, evidenciando la problemática de la producción científica en salud en el Perú y el escaso aporte de publicaciones por parte de docentes y estudiantes a nivel de pregrado. Mientras que el 6,9% de los docentes reveló publicaciones indexadas por Scopus y 3 de ellos reconocieron que el Consejo Nacional de Ciencia, Tecnología e Innovación Tecnológica del Perú los había designado como investigadores. El resultado de la investigación fue que los profesores de la facultad de ciencias de la salud del Perú que revisaron tesis tenían una baja y preocupante tasa de publicación.[1]

En el año 2019, Castro Rodríguez en su tesis titulada "Sistema web para la mejora de la gestión del proceso de titulación en la facultad de Ciencias Administrativas y Contables de la Universidad Peruana Los Andes", afirma que al desarrollar un sistema en línea con ASP.net y una base de datos SQL, se puede mejorar la administración del procedimiento de titulación. Realizaron su investigación utilizando una muestra de 168 estudiantes universitarios que fueron elegidos al azar para participar en el

17

estudio. El estudio fue de carácter práctico y cuasi experimental, y el enfoque es inductivo y descriptivo. Según los hallazgos, la eficiencia del proceso aumentó en un 42,3 %, mientras que la usabilidad aumentó en un 46,5 % y la funcionalidad aumentó en un 25 %. Asimismo, se utilizó la prueba de U Mann Whitney para verificar sus teorías.[2]

#### <span id="page-17-0"></span>**2.1.2. Antecedentes Internacionales**

Como antecedentes a la presente investigación encontramos algunos autores quienes han realizados trabajos relacionados al tema de estudio:

En el año 2021, Torres Serrano en su trabajo de grado titulado "Diseño de un aplicativo web para mejorar el control, la producción y el rendimiento de los ingenieros en el área de documentación y transporte en el proyecto Datafill en ZTE Colombia S.A.S", sostiene que diseñando un sistema de información para asistir a la alta dirección del proyecto Datafill pueden producir datos que ayuden a los gerentes con respecto al cumplimiento, el cumplimiento con la apariencia y el desarrollo de tareas, y así resulta en tiempos de reacción del cliente final más rápidos y un mejor desempeño del individuo. Adicionalmente, sugieren un modelo funcional y estructural del sistema, así como un modelo conceptual de las interfaces clave con el fin de mejorar la producción y el control de los participantes del proyecto.[3]

En el año 2019, Karen Carbajal en su proyecto aplicado: "Diseño de un prototipo de aplicativo web para la gestión de semilleros de investigación de la Universidad Nacional Abierta y a Distancia", sostiene que los semilleros de investigación de la Universidad Nacional Abierta ya Distancia deben contar con un sistema de gestión de la información que permita a los líderes llevar un registro de los distintos integrantes, actividades y actividades que se presentan en los diversos semilleros de investigación. Para ello, se listaron los requisitos mínimos necesarios para que crear la aplicación web, para mejorar la gestión de los semilleros de investigación, luego procedieron a construir los prototipos, desarrollar el sistema y ponerlo a prueba..[4]

#### <span id="page-18-0"></span>**2.2. Bases teóricas**

Para desarrollar este proyecto de investigación se usará la metodología Rational Proceso Unificado o RUP mediante los diagramas UML y modelamiento de datos algunas herramientas software como el Erwin y el Rational Rose de IBM y los pasos para diseñar un aplicativo web.[5]

El proceso unificado racional (RUP) de ingeniería de software ofrece un método estructurado para asignar tareas y responsabilidades dentro de un desarrollo planificado. Su objetivo es garantizar la creación de software de alta calidad que satisfaga las necesidades del usuario final dentro de límites manejables de tiempo y costo. Al brindar a cada miembro del equipo acceso rápido a una base de conocimientos con una colección de pautas, plantillas y herramientas para actividades de desarrollo cruciales, RUP fomenta la productividad colaborativa. Independientemente de si los miembros del equipo están involucrados en los requisitos, el diseño o los aspectos de prueba de un proyecto, todos comparten un lenguaje, un conjunto de prácticas y una perspectiva sobre cómo producir software. Los modelos, que son representaciones semánticamente ricas de un sistema de software en desarrollo, se crean y mantienen a través de actividades. RUP enfatiza la creación y el mantenimiento de modelos en lugar de la producción de una gran cantidad de documentos.[5]

También se utiliza como un manual para emplear eficientemente el Lenguaje de modelado unificado (UML). RUP promueve el uso de herramientas que simplifican enormemente la automatización de procesos que se aplican en la creación y mantenimiento de los artefactos del proceso de Ingeniería del Software, en particular sus modelos. Estos incluyen el modelado visual, la programación, las pruebas, entre otros. Los modelos son esenciales para soportar tanto la gestión de la configuración que le sigue a cada iteración como la contabilidad relacionada. para cambiar la gestión.

RUP es aplicable tanto a equipos pequeños como a grandes empresas de desarrollo, aunque no todos los procedimientos se pueden adaptar para el desarrollo de software. Muchas de las mejores prácticas para el desarrollo de software contemporáneo se pueden encontrar en RUP, que es lo suficientemente flexible como para aplicarse a una variedad de proyectos y organizaciones.[5]

El Lenguaje de modelado unificado (UML) es un tipo de lenguaje estandarizado que fue creado específicamente para ayudar a todos los involucrados en el diseño, desarrollo, especificación, visualización, construcción y documentación de un sistema de software utilizando una variedad de tipos de diagramas. El tipo de modelado de software más popular y utilizado es el que proporcionan los diagramas incluidos en el UML. Antes de avanzar en su desarrollo e implementación, el modelado implica generar un diseño inicial de una aplicación, aunque en algunos casos se puede realizar posteriormente.

Un analista de software, u otros profesionales similares que cumplan la función de planear y diseñar un software, desarrolla diversos diagramas UML que sirven de base para la posterior creación y mantenimiento del sistema. Antes de que el equipo de desarrollo comience a escribir código, se debe de realizar el modelado que es el método principal para visualizar el diseño de una aplicación con el fin de compararlo con sus requisitos. [6]

#### <span id="page-20-0"></span>**2.3. Marco Conceptual**

#### **Aplicación Web**

Son aplicaciones basadas en Internet. Esto significa que los archivos o datos que se utilizan para procesarlos y almacenarlos son funcionales dentro de la web. Por lo general, no necesita instalar estos programas en su computadora. La idea de las aplicaciones web y el almacenamiento en la nube están relacionadas y todos los datos se conservan en formato electrónico. [7]

#### **Patrón Modelo Vista Controlador**

El Modelo, las Vistas y el Controlador son los tres módulos distintos con funcionalidades bien definidas que conforman el patrón de diseño MVC. La información del mundo real que el sistema debe procesar está representada por un modelo, que es una colección de clases. Por ejemplo, en un sistema de gestión de datos climatológicos se aplicaría un modelo para representar la temperatura, la humedad ambiental, el tiempo previsto, entre otros, sin considerar la forma y los mecanismos necesarios para mostrar la información con la finalidad de desvincularse de otras entidades para su uso.[8]

El grupo de clases conocido como las vistas se encargan de mostrar los datos del modelo al usuario. Una vista está conectada a un modelo y diferentes vistas pueden estar conectadas al mismo modelo. Por ejemplo, podría tener una vista que muestre la hora del sistema como un reloj analógico y otra vista que muestre la misma información como un reloj digital.[8]

El controlador es un objeto a cargo de controlar cómo se comporta la aplicación en respuesta a las comunicaciones externas, como los datos ingresados por el usuario o las opciones de menú realizadas por él. El controlador se encarga de cambiar el modelo o abrir y cerrar vistas en función de estos mensajes. El modelo y las vistas son accesibles para el controlador, pero ni el modelo ni las vistas conocen al controlador.[8]

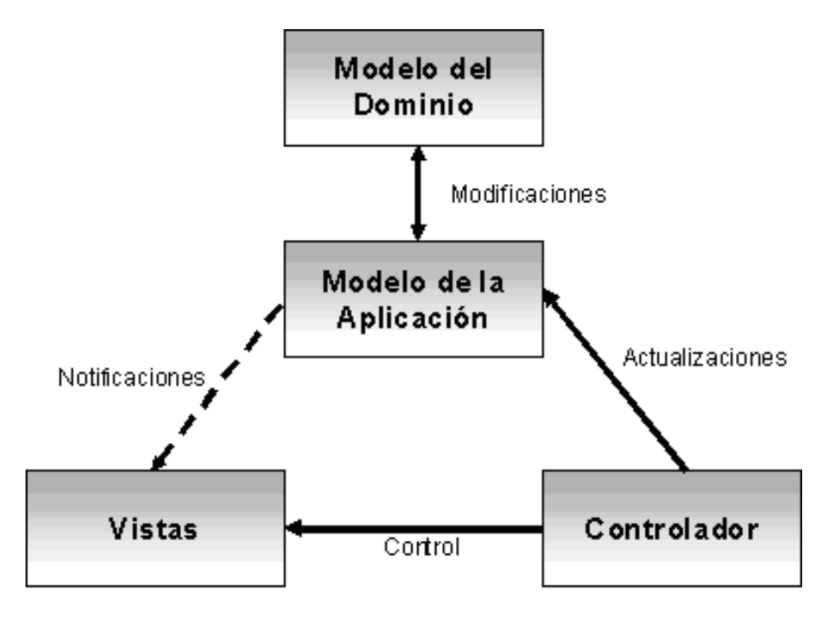

Figura 1: Relación entre los módulos del patrón MVC.[8]

#### **Estándar de calidad ISO 9126**

Se ideo para determinar los atributos más importantes para definir la calidad de un software de cómputo donde se determinó que la utilidad, confiabilidad, usabilidad, eficiencia, facilidad de mantenimiento y portabilidad de los programas de computadora son las características clave que mejor describen la calidad. [9]

## • **Funcionalidad**

Es la medida en el que el sistema cumple las necesidades de adaptabilidad, exactitud, interoperabilidad, cumplimiento y seguridad. [9]

#### • **Usabilidad**

Es la medida en el que el sistema es fácil de usar, según sus atributos de entendibilidad, capacidad de aprendizaje y grado de operabilidad. [9]

#### • **Portabilidad**

Es la medida en el que el sistema de facilidad puede aplicarse de un ambiente a otro. Los atributos a evaluar son el nivel de adaptabilidad, la facilidad de instalación, el grado de conformidad y la facilidad de sustitución. [9]

• **Mantenibilidad**

Es la medida en el que al sistema pueden efectuarle reparaciones de software, según lo indican su capacidad para ser analizado o cambiado, el nivel de estabilidad del sistema y el grado en el que se puede poner a prueba.[9]

#### <span id="page-22-0"></span>**2.5 Definición de términos básicos**

#### **Sitio web**

Los sitios web son recursos para la comunicación institucional. [7]

#### **Aplicaciones web**

Son herramientas proactivas y polivalentes.[7]

#### **Procesos**

Un proceso es una colección de acciones relacionadas que deben realizarse en un orden específico, para los usar recursos con objetivos de transformar una entrada en una salida específica.[10]

#### **Rational Unified Process (RUP)**

Es una técnica orientada a objetos para desarrollar software que desarrolla las bases, modelos e ilustraciones para todas las facetas y etapas del desarrollo de software.[5]

#### **Base de Datos**

Es una colección estructurada de datos que ha sido organizado y normalmente se guarda electrónicamente en un sistema informático. Un sistema de administración de bases de datos (DBMS) generalmente administra una base de datos.[11]

#### **HTML**

es un lenguaje que se utiliza como estándar para mostrar contenido en los navegadores web.[12]

## **CSS**

Es un lenguaje para hojas de estilo que se utiliza para describir cómo se presenta un documento HTML.[12]

## **JavaScript**

Utiliza instrucciones interpretadas y secuencias como su sintaxis. [12]

## **PHP**

Este lenguaje de programación permite la incorporación de HTML, que se utiliza principalmente para aplicaciones web dinámicas.[12]

## <span id="page-24-0"></span>**III. HIPÓTESIS Y VARIABLES**

## <span id="page-24-1"></span>**3.1 Hipótesis**

#### <span id="page-24-2"></span>**3.1.1 Hipótesis General**

Con el diseño de un Aplicativo Web permitirá mejorar el desempeño de los profesionales que trabajan en el INSTITUTO CENTRAL DE INVESTIGACIÓN, CIENCIA Y TECNOLOGÍA ICICYT, para un manejo óptimo de la información, con una mayor exactitud en los procesos, minimizando los errores y obteniendo mayor orden.

## <span id="page-24-3"></span>**3.1.2 Hipótesis Especificas**

- El diseño de un aplicativo web mejorará las actividades que los consultores realizan en la Unidad de trabajos de investigación de la ICICYT.

- El diseño de un aplicativo web mejorará las actividades de los consultores que realizan en la Unidad de Formación y Formalización de la ICICYT.

- Con el diseño de un aplicativo web mejorará las actividades que los consultores realizan en la Unidad de Formulación de Proyectos para Fondos concursables.

#### <span id="page-24-4"></span>**3.2. Operacionalización de la variable:**

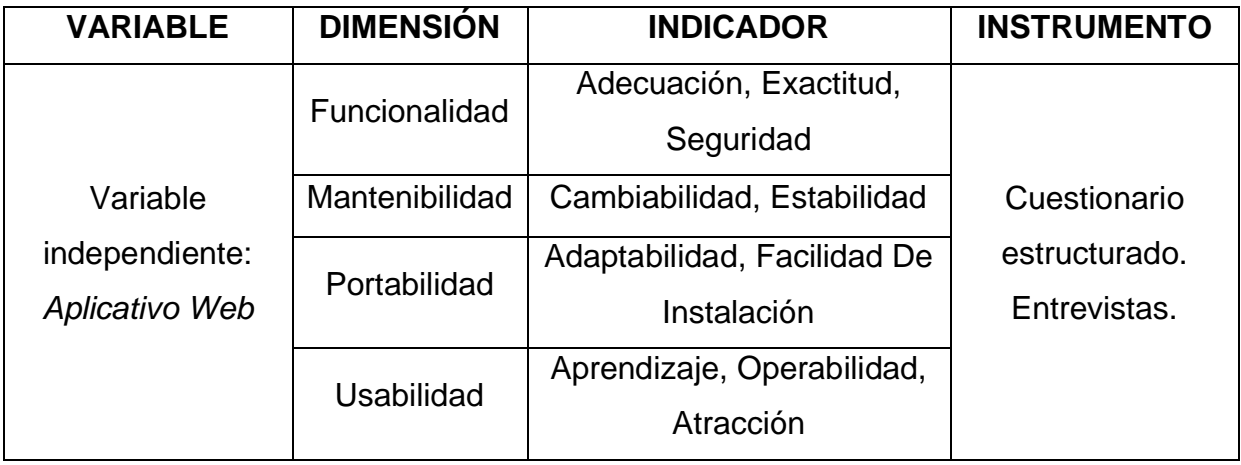

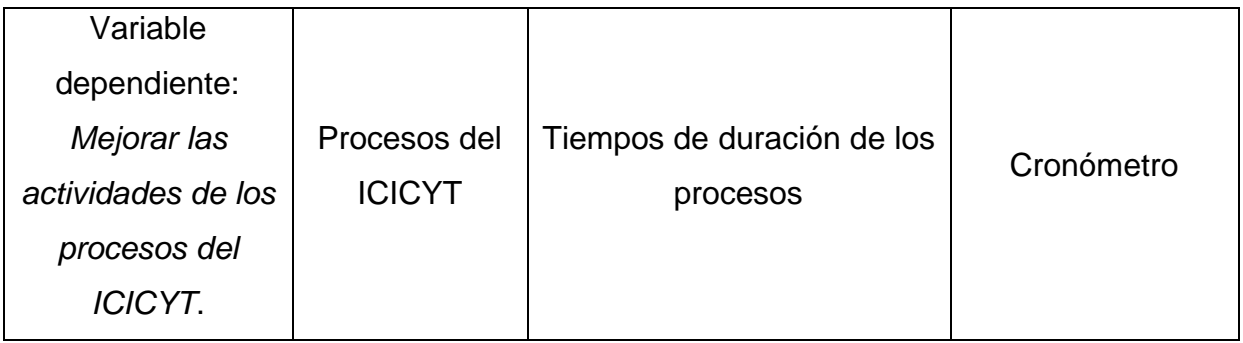

## <span id="page-25-0"></span>**3.3. Definición operacional de la variable**

## <span id="page-25-1"></span>**3.3.1. Variable dependiente: Mejorar los Procesos del ICICYT.**

Uno de los componentes esenciales para la mejora de la calidad es la mejora continua de los procesos, para lo cual también se establece un programa que ayude a asegurar su desarrollo continuo en el tiempo. Un sistema de gestión de la calidad debe incluir esta mejora continua del proceso.[13]

## <span id="page-25-2"></span>**3.3.2. variable independiente: Aplicativo web.**

Son aplicaciones basadas en Internet. Esto significa que los archivos o datos que se utilizan para procesarlos y almacenarlos son funcionales dentro de la web. Por lo general, no necesita instalar estos programas en su computadora. La idea de las aplicaciones web y el almacenamiento en la nube están relacionadas y todos los datos se conservan en formato electrónico. [7]

#### **3.3.1.1. Dimensiones:**

- Funcionalidad

Es la medida en el que el sistema cumple las necesidades de adaptabilidad, exactitud, interoperabilidad, cumplimiento y seguridad. [9]

- Mantenibilidad
- Es la medida en el que al sistema pueden efectuarle reparaciones de software, según lo indican su capacidad para ser analizado o cambiado, el nivel de estabilidad del sistema y el grado en el que se puede poner a prueba.[9]
- **Portabilidad**

Es la medida en el que el sistema de facilidad puede aplicarse de un ambiente a otro. Los atributos a evaluar son el nivel de adaptabilidad, la facilidad de instalación, el grado de conformidad y la facilidad de sustitución. [9]

- Usabilidad

Es la medida en el que el sistema es fácil de usar, según sus atributos de entendibilidad, capacidad de aprendizaje y grado de operabilidad. [9]

## **3.3.1.2. Indicadores:**

- **Indicador para la Funcionalidad** Adecuación, Exactitud, Seguridad
- **Indicador para la Usabilidad**  Aprendizaje, Operabilidad, Atracción
- **Indicador para la Mantenibilidad** Cambiabilidad, Estabilidad
- **Indicador para la Portabilidad** Adaptabilidad, Facilidad De Instalación

## <span id="page-27-0"></span>**IV. METODOLOGÍA DEL PROYECTO**

#### <span id="page-27-1"></span>**4.1. Diseño metodológico**

Un ejemplo de investigación pragmática o utilitaria es la investigación aplicada, que utiliza los resultados de estudios básicos o teóricos para comprender y abordar problemas actuales. La investigación aplicada incluye la investigación tecnológica, también conocida como investigación científica aplicada [14]. Por ello, el tipo de investigación a utilizar es la aplicada tecnológica, ya que la presente investigación buscará dar solución a un problema específico, que en este caso es mejorar los procesos del Instituto Central de Investigación, Ciencia y Tecnología de la UNAC mediante el uso de herramientas tecnológicas.

La investigación explicativa se aplica a problemas claramente definidos donde es esencial comprender los vínculos de causa y efecto. En este tipo de investigación, es fundamental desarrollar hipótesis que, de alguna manera, intenten explicar las causas fundamentales de la situación en cuestión o problemas muy similares [15]. Por ello, la presente investigación tiene diseño explicativo ya que buscará el porqué de los hechos mediante el establecimiento de relaciones causa-efecto para, por tanto, determinar las causas como de los efectos mediante la prueba de hipótesis

#### <span id="page-27-2"></span>**4.2. Método de investigación**

El método inductivo se caracteriza por utilizar casos particulares que proceden de instancias específicas y aplicarlas para casos generales. Es decir, permite proporcionar una ley para todos los casos de un fenómeno de la misma especie basada en la experiencia de unos pocos casos del fenómeno. [16] Por ello, el método a utilizar es el inductivo porque a partir de conclusiones en casos de particulares de utilizar el sistema web se concluirá conclusiones generales sobre los cambios en los procesos del Instituto Central de Investigación, Ciencia y Tecnología de la UNAC.

#### <span id="page-27-3"></span>**4.3. Población y muestra**

La población de estudio estuvo conformada por un promedio de 200 personas y los elementos de la muestra no se basó en la probabilidad y fue con un criterio intencionado, quedando establecida en 20 personas (personal usuario y de área). Para medir otros indicadores, se recurrió a personal técnico de sistemas aplicado a

10 usuarios (administradores de sistemas, administradores de base de datos, alumnos de la especialidad).

## <span id="page-28-0"></span>**4.4. Lugar de estudio y periodo desarrollado**

El trabajo de investigación se desarrolló en el Instituto Central de Investigación de Ciencia y Tecnología, que depende del Vicerrectorado de Investigación de la Universidad Nacional del Callao.

El periodo de desarrollo del proyecto fue del 01/05/22 – 30/04/23.

#### <span id="page-28-1"></span>**4.5. Técnicas e instrumentos para la recolección de la información**

## **a) Elaboración y aplicación de los instrumentos para recolección de la información** Para medir la Funcionalidad del Aplicativo Web de los registros hechos por los

consultores, se tomaron tres aspectos o sub características que son la adecuación, exactitud y seguridad del Aplicativo. Mediante un cuestionario aplicado a 20 usuarios (consultores del área, alumnos y docentes investigadores) para probar el Aplicativo, se pudo medir este indicador. A continuación, se presenta el cuestionario que mide la funcionalidad del aplicativo web (Ver el cuestionario Nº1).

# CUESTIONARIO N.º 1: MIDE LA FUNCIONALIDAD DEL APLICATIVO WEB (ADECUACIÓN, EXACTITUD, SEGURIDAD)

## Aplicado a los usuarios del Aplicativo

Para contestar las siguientes preguntas use el siguiente sistema de clasificación:

- 1 = Muy malo, no tiene, no existe
- $2 =$ Malo
- $3$  = Regular
- $4 = B$ ueno
- 5 = Excelente, si tiene

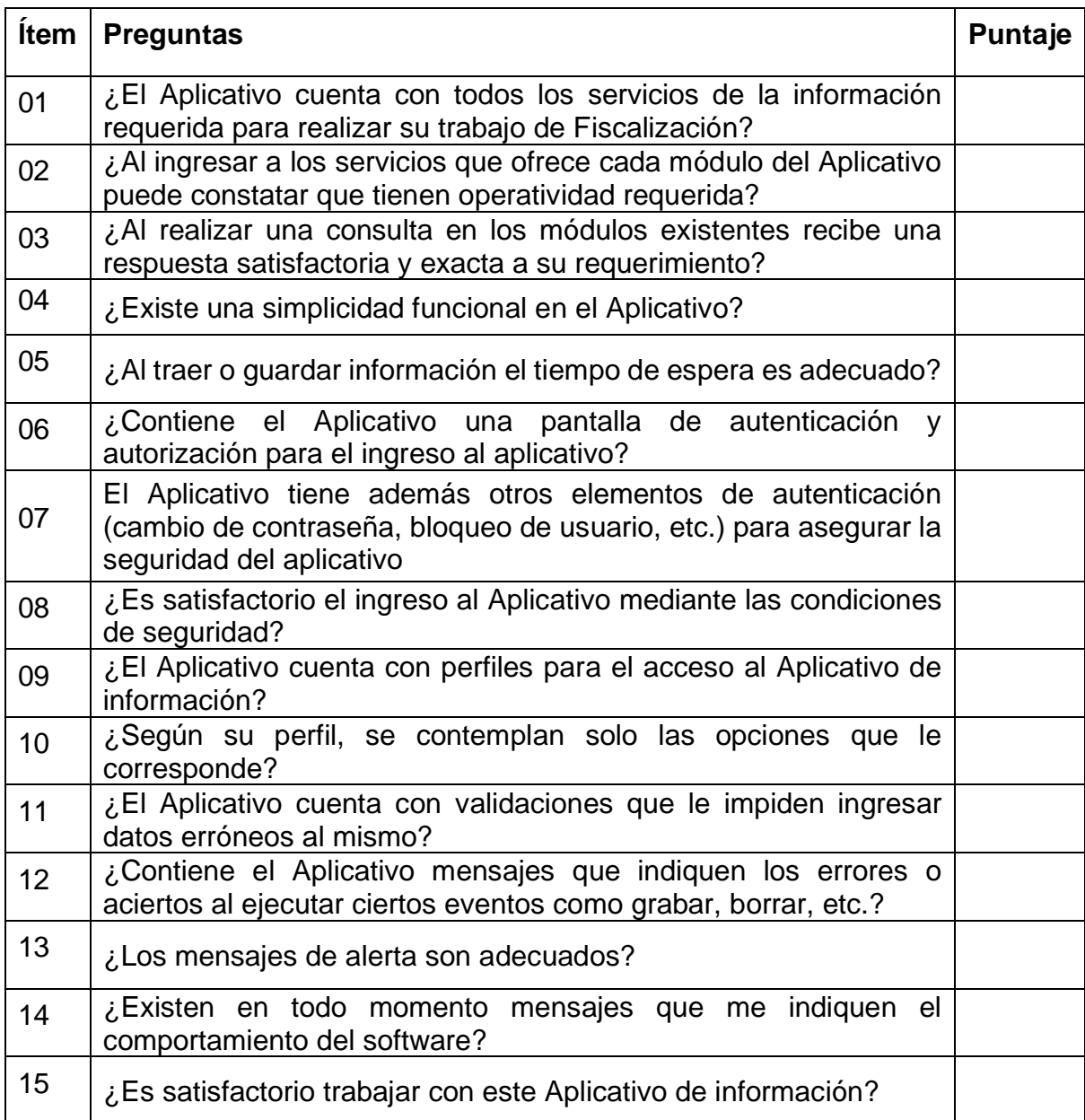

## **b) Elaboración y aplicación de los instrumentos para medir la Usabilidad del Aplicativo.**

Para medir la Usabilidad del Aplicativo web se tomaron tres aspectos o sub características que son: aprendizaje, operatividad y atracción del Aplicativo Mediante un cuestionario aplicado a 20 usuarios (consultores del área, alumnos y docentes investigadores)) de prueba del Aplicativo se pudo medir este indicador.

A continuación, se presenta el cuestionario que mide la usabilidad del Aplicativo: (Ver cuestionario N.º 2).

# CUESTIONARIO Nº 2: MIDE LA USABILIDAD DEL APLICATIVO (APRENDIZAJE, OPERABILIDAD, ATRACCIÓN) Aplicado a los usuarios de Aplicativo

Para contestar las siguientes preguntas use el siguiente de clasificación:

- $1 = Muy$  malo, no tiene, no existe
- $2 =$ Malo
- $3$  = Regular
- $4 = B$ ueno
- 5 = Excelente, si tiene

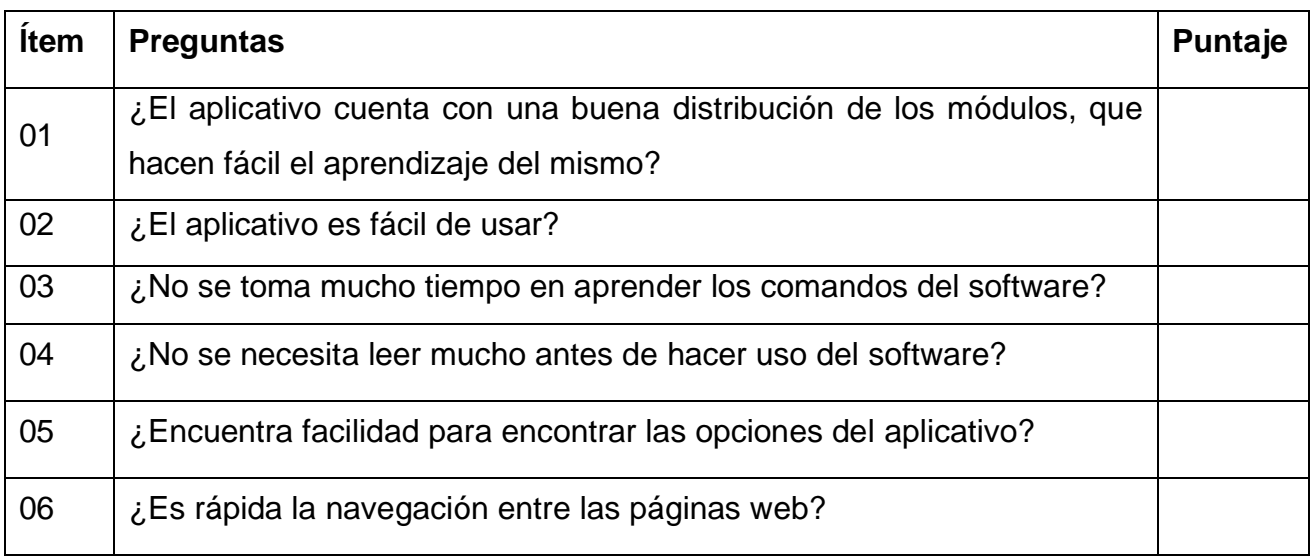

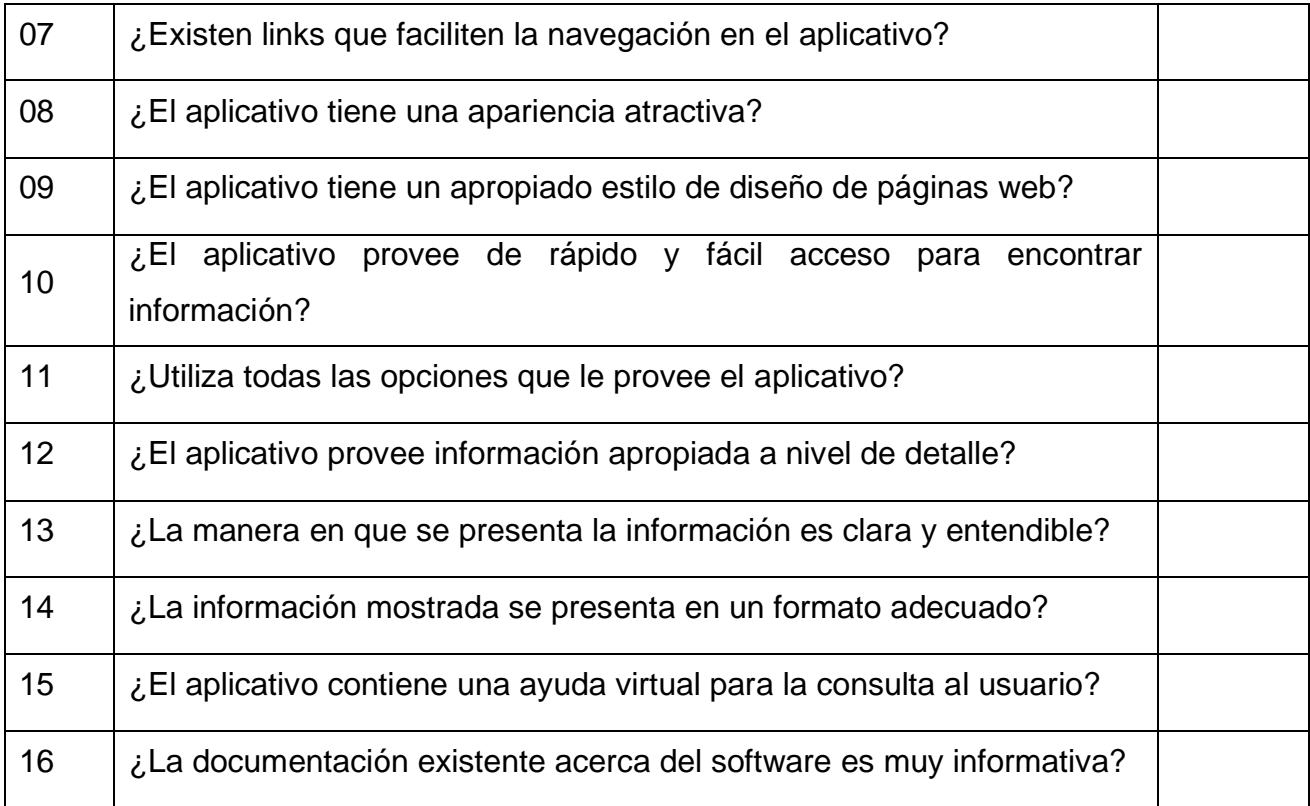

## **c) Elaboración y aplicación de los instrumentos para medir la Mantenibilidad del Aplicativo**

Para medir la Mantenibilidad del Aplicativo se tomaron dos aspectos o sub características que son la cambiabilidad y estabilidad del Aplicativo. Mediante un cuestionario aplicado a 5 analistas y desarrolladores del Aplicativo se pudo medir este indicador.

A continuación, se presenta el cuestionario que mide la mantenibilidad del Aplicativo.

# CUESTIONARIO N.º 3: MIDE LA MANTENIBILIDAD DEL APLICATIVO (CAMBIABILIDAD, ESTABILIDAD)

#### Aplicado a los analistas y desarrolladores de Aplicativo

Para contestar las siguientes preguntas use el siguiente Aplicativo de clasificación:

- 1 = Muy malo, no tiene, no existe
- $2 =$ Malo
- $3$  = Regular
- $4 = B$ ueno
- 5 = Excelente, si tiene

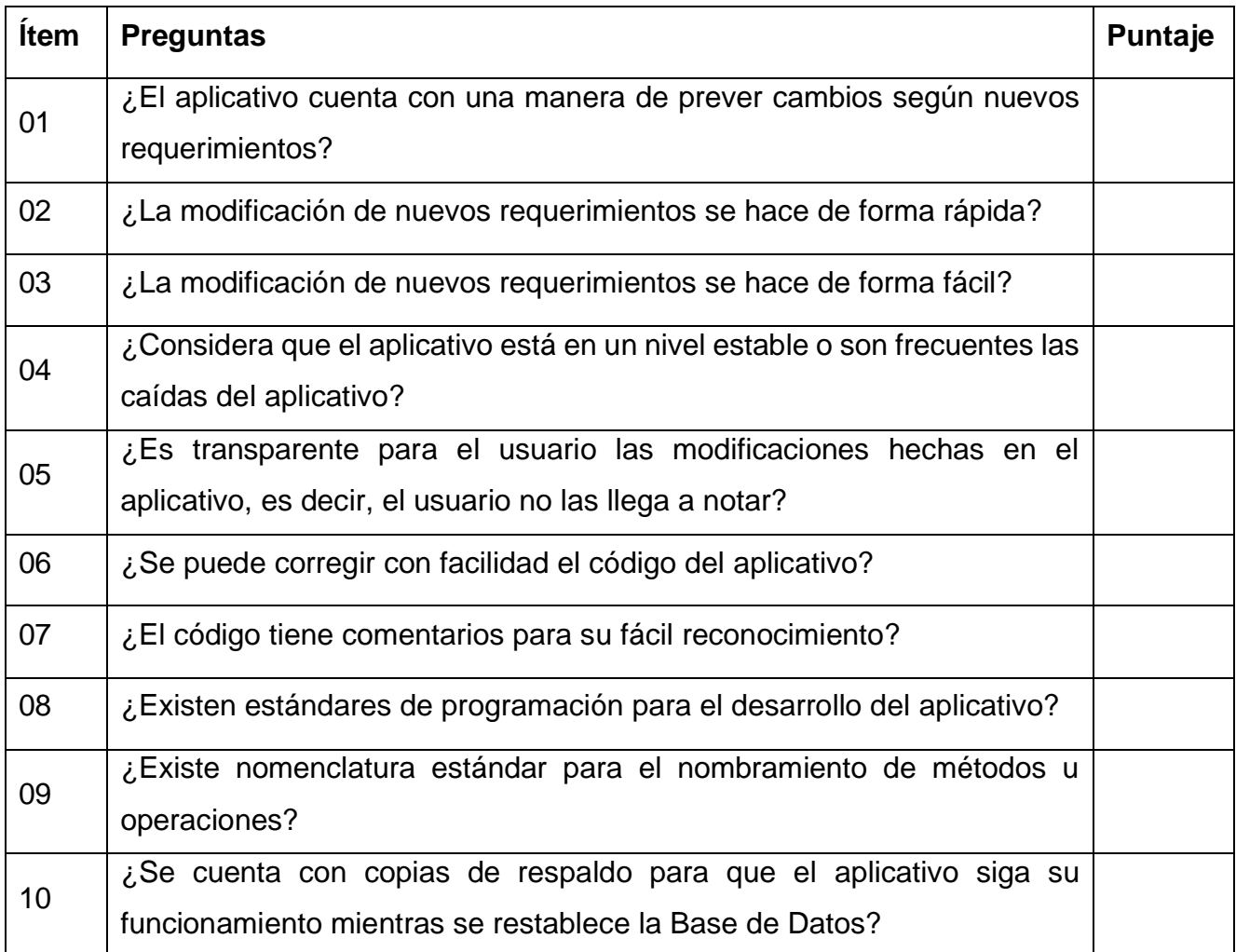

## **d) Elaboración y aplicación de los instrumentos para medir la Portabilidad del Aplicativo**

Para medir la Portabilidad del aplicativo web se tomaron dos aspectos o sub características que son la adaptabilidad y facilidad de instalación del Aplicativo. Mediante un cuestionario aplicado a 5 especialistas en Aplicativo de la UNAC se pudo medir este indicador.

A continuación, se presenta el cuestionario que mide la Portabilidad del Aplicativo (Ver cuestionario N.º 4).

# CUESTIONARIO N.º 4: MIDE LA PORTABILIDAD DEL APLICATIVO (ADAPTABILIDAD, FACILIDAD DE INSTALACIÓN) Aplicados especialistas en Aplicativo de la UNAC

Para contestar las siguientes preguntas use el siguiente sistema de clasificación:

- $1 = Muy$  malo, no tiene, no existe
- $2 =$ Malo
- $3$  = Regular
- $4 = B$ ueno
- 5 = Excelente, si tiene

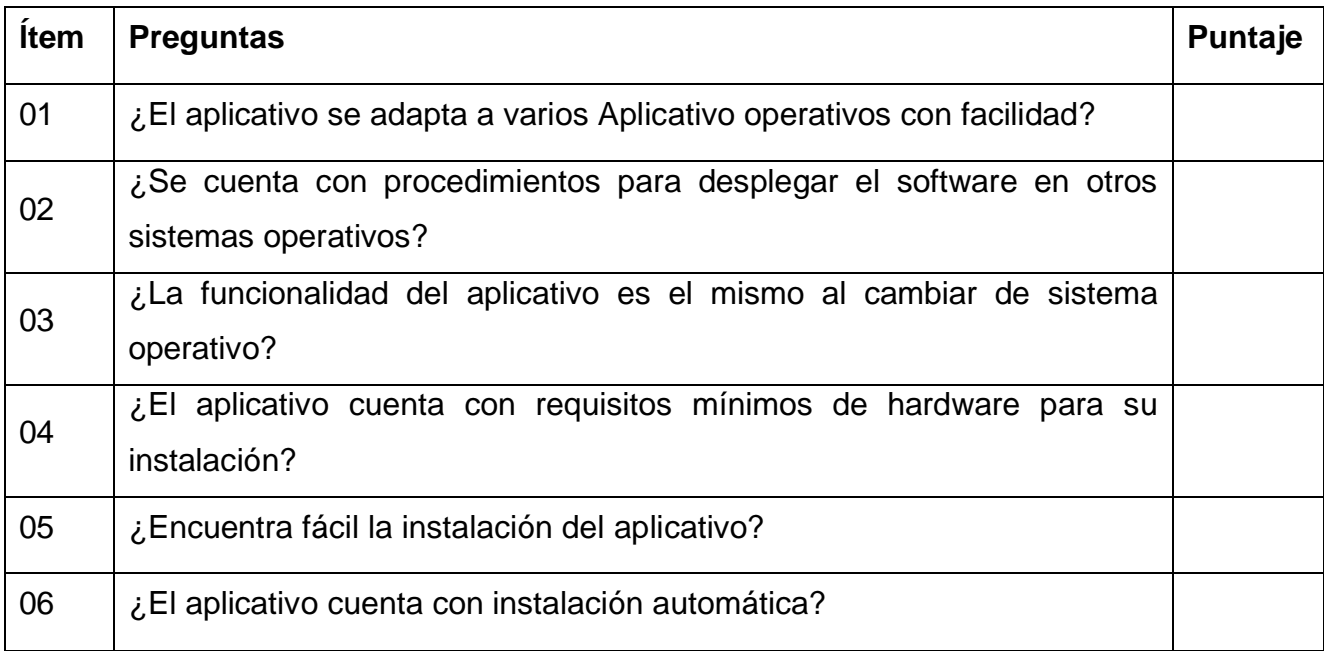

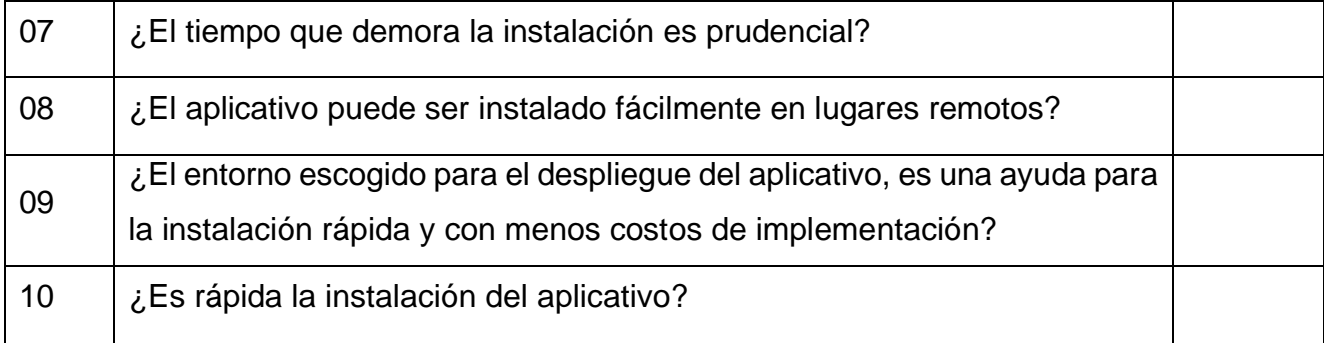

#### **Confiabilidad y Validación de los Instrumentos.**

Se utilizó la herramienta SPSS y la métrica de confiabilidad más popular, el coeficiente alfa de Cronbach, para evaluar la confiabilidad o consistencia de las preguntas o ítems. Cuando se trata de opciones de respuesta policotómica, como escalas tipo Likert, se suele emplear el coeficiente alfa de Cronbach, que puede tomar valores entre 0 y 1, donde: 0 significa confiabilidad cero y 1 representa confiabilidad total. Se utilizó la distribución binomial, una distribución de probabilidad de una variable aleatoria discreta de uso frecuente, para validar la herramienta de medición. En esta distribución se dan los siguientes valores: P = probabilidad de éxito  $(0,5)$ ; Q = probabilidad de falla (0.5);  $X = n$ úmero de éxitos logrados; y N = número de ensayos realizados.[17] Cinco expertos recibieron los cuatro instrumentos designados es decir los cuestionarios para su evaluación.

*Confiabilidad*. - Alude a la capacidad de producir resultados comparables para el mismo grupo de personas cuando se implementa en circunstancias comparables. [17] Con el fin de utilizar instrumentos de evaluaciones confiables y válidas, estos se ejecutaron en forma de prueba de piloto, en la aplicación de los cuestionarios, se puede apreciar la claridad con que estuvieron formuladas las preguntas, ya que permitieron obtener la información requerida.

La Confiabilidad se aplicó a los cuatro instrumentos de medición utilizados en la investigación, pero por razones de espacio, sólo se muestra la Confiabilidad de sólo un cuestionario (para el indicador PRECISIÓN - Cuestionario Nº4).

Debemos hallar el coeficiente α (Alpha) de Cronbach. El valor de coeficiente de la confiabilidad varía entre 1 y 0. Ingresamos los datos al paquete SPSS y se obtuvo el siguiente resultado:

Lo primero que se observa en la tabla Nº1 son las medias y desviación estándar de cada pregunta. Todas se parecen aproximadamente. A continuación, se muestra la tabla N°2 que muestra los estadísticos de la escala, donde se aprecia la media de la prueba completa, la puntuación media de los encuestados es 4,8, es decir, de media se aciertan 4,8 preguntas de la escala, mientras que la varianza es 5,955.
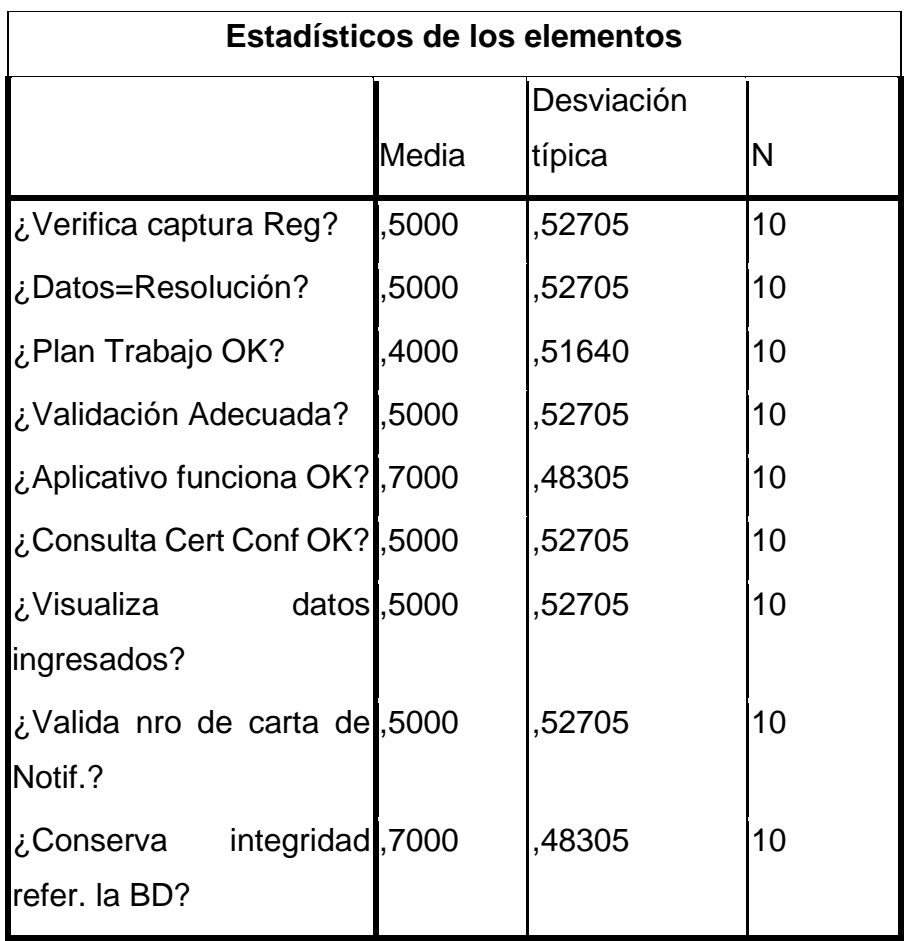

Tabla N°1– Tabla que muestra los estadísticos de los elementos.

Tabla Nº2– Estadísticos de la escala.

**Estadísticos de la escala**

|        |          | Desviación | N de      |
|--------|----------|------------|-----------|
| Media  | Varianza | típica     | elementos |
| 4,8000 | 5,956    | 2,44040    |           |

El resultado que nos muestra la tabla N.°3, son los estadísticos de Confiabilidad α de Cronbach, donde: α = 0,672 y el tipificado es α = 0,670, por lo que el coeficiente de confiabilidad es moderadamente alto.

| Estadísticos de fiabilidad |              |     |           |    |
|----------------------------|--------------|-----|-----------|----|
|                            | Alfa         | del |           |    |
|                            | Cronbach     |     |           |    |
|                            | basada       | en  |           |    |
|                            | los          |     |           |    |
| Alfa                       | delelementos |     | N         | de |
| Cronbach                   | tipificados  |     | elementos |    |
| ,672                       | ,670         |     | 9         |    |

Tabla N°3– Estadísticos de Confiabilidad

La tabla Nº4 nos muestra la matriz de correlaciones inter-elementos, la cual son casi todas positivas, y ni muy grandes ni muy pequeñas. La pregunta Nº4 ¿*Existen las validaciones adecuadas en los módulos que eviten el ingreso de data incorrecta*?, no parece una buena pregunta para esta escala porque correlaciona negativo o cero con bastantes otras preguntas.

### Tabla Nº4 – Matriz de correlaciones inter-elementos

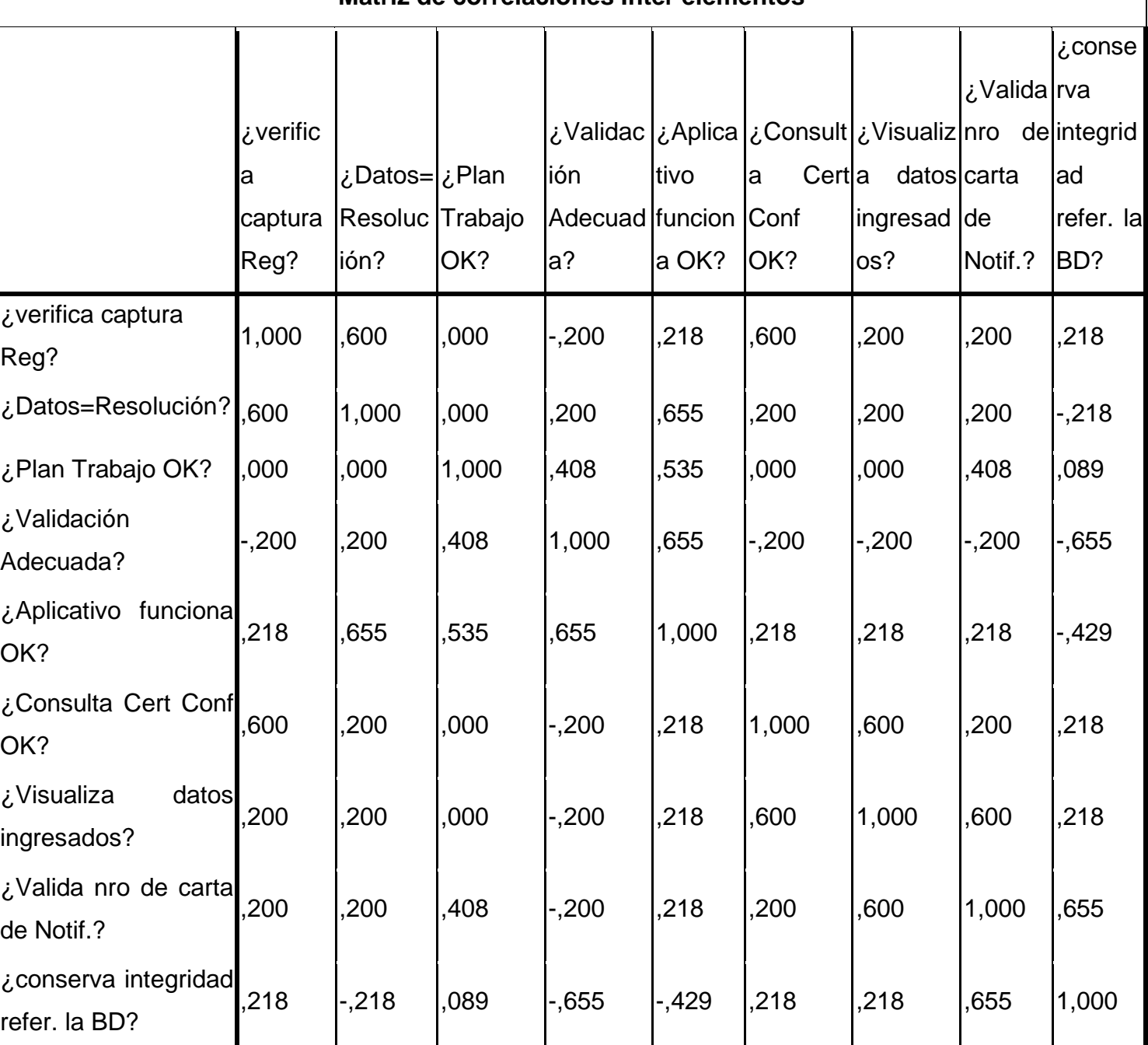

### **Matriz de correlaciones Inter elementos**

La tabla Nº5 nos detalla cinco estadísticos que son: La Media de la escala si se elimina el ítem (en nuestra investigación se detecta la pregunta Nº4 ¿Existen las validaciones adecuadas en los módulos que eviten el ingreso de data incorrecta?). Pero si se elimina este ítem, la media sería 4,4. No detecta ningún ítem extraño. Luego la varianza de escala. También la correlación elemento-total corregida, así como su correlación múltiple al cuadrado y su coeficiente de confiabilidad α. Como se aprecia el ítem Nº4 es el que más se atenúa al valor de α.

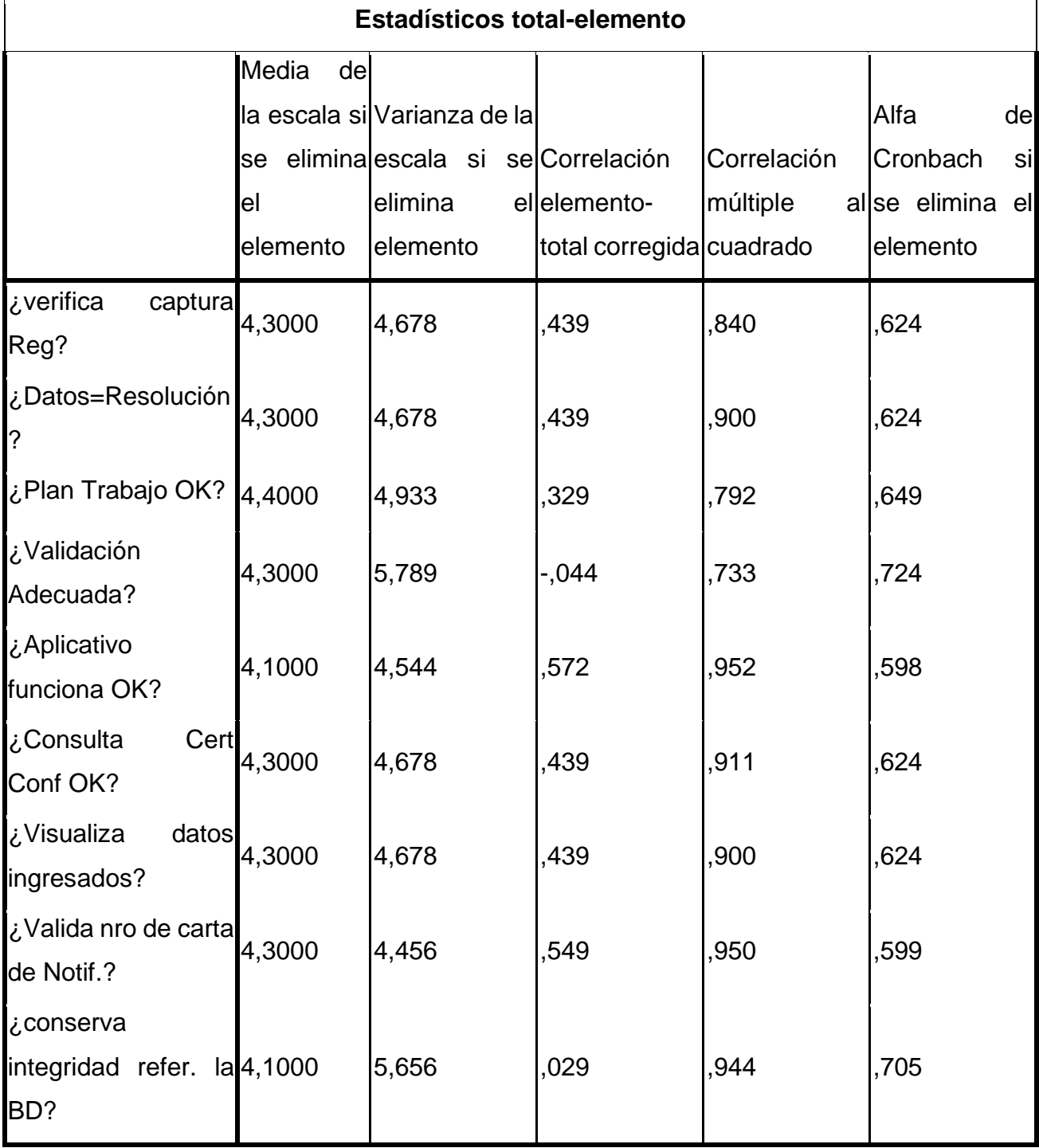

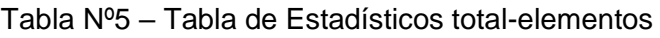

La tabla Nº6, muestra la tabla de contraste T<sup>2</sup> que comprueba la igualdad de las medias de todas las preguntas, T²=81, que sigue una distribución de F(8,2)=2.25p≤0,344, con lo que se concluye que las medias son iguales y se comprueba el supuesto de igual de medias.

| Prueba T cuadrado de Hotelling |       |     |                 |      |
|--------------------------------|-------|-----|-----------------|------|
| T-cuadrado<br>de Hotelling     |       | gl1 | gl <sub>2</sub> | Sig. |
| 81,000                         | 2,250 |     |                 | ,344 |

Tabla Nº 6 – Tabla de Prueba de T cuadrado

**Validez de contenido:** Se refiere al grado en que un instrumento refleja un dominio específico del contenido de lo que se quiere medir, se trata de determinar hasta dónde los ítems o reactivos de un instrumento son representativos del universo de contenido de la característica o rasgo que se quiere medir, responde a la pregunta cuán representativo es el comportamiento elegido como muestra del universo que intenta representar. [17]

Se realiza por el método de jueces. Se dio un cuestionario a 5 profesionales con experiencia en evaluación de encuestas, a fin de determinar si el contenido de las preguntas medía lo que se buscaba, cada uno procedió a calificar de modo independiente logrando un resultado 0.044. Como 0.044 es menor que 0.05 se concluye que el cuestionario evaluado por los expertos es correcto.

A continuación, se muestra el formato utilizado para el informe de opinión de JUICIO DE EXPERTOS (5 expertos) entendidos en la materia.

### Tabla Nº7 – Tabla de resultados por Juicio de expertos

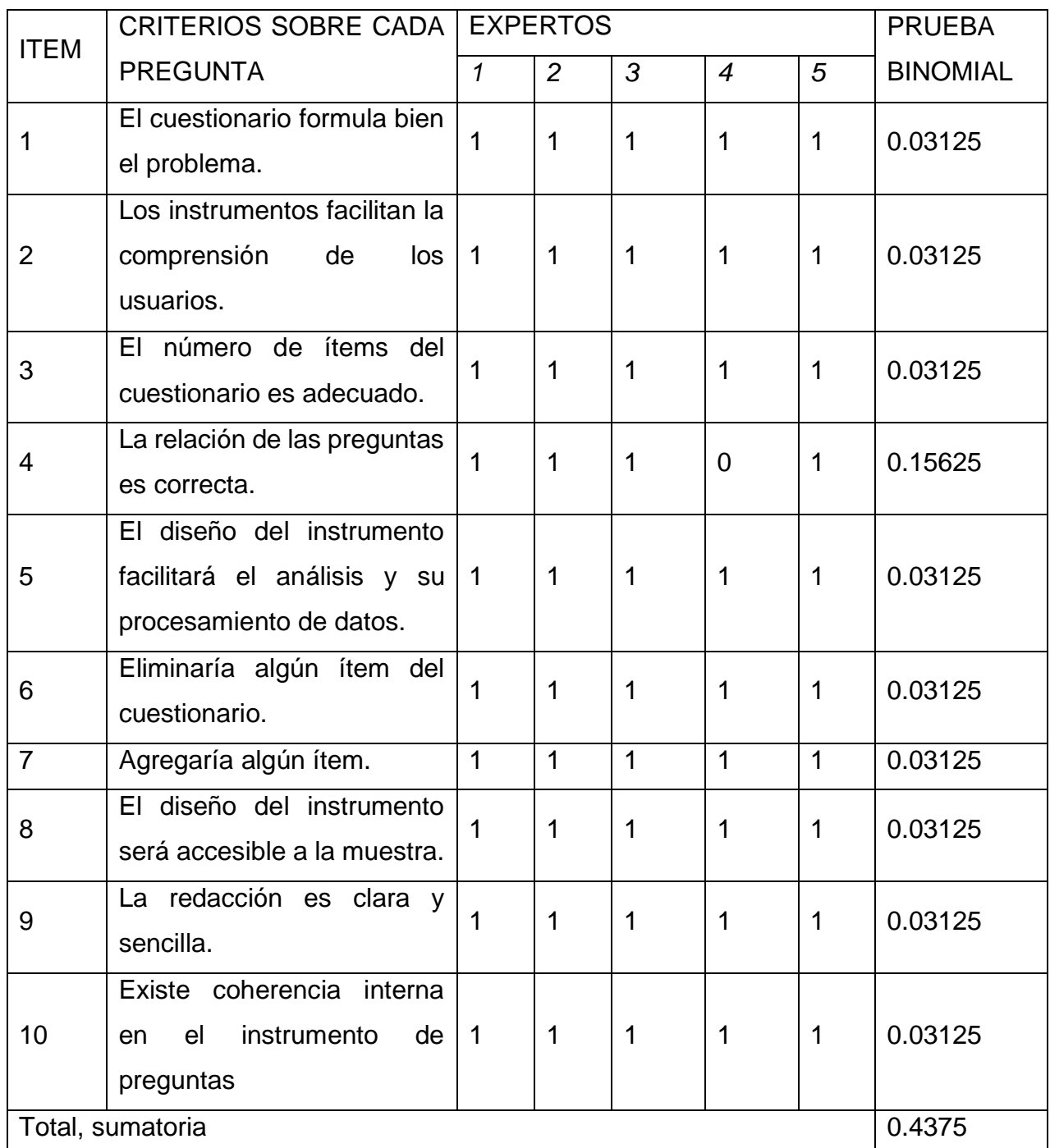

Cargamos los datos al Excel para emplear la fórmula de distribución binomial. Al aplicar la fórmula a cada ítem, acumulamos los resultados de cada ítem y el resultado es: 0.4375. Lo dividimos entre 10 (número de criterios) y obtenemos como resultado 0.0437. Como 0.044 < 0.05, se concluye que la evaluación de los expertos realizado al instrumento es correcta, como lo muestra la tabla Nº7.

### **4.6. Análisis y procesamiento de datos**

Se usará el análisis inferencial y el análisis descriptivo para la realización de pruebas estadísticas usando el software estadístico SPSS y Excel

### **4.7. Aspectos éticos en investigación**

Como aspectos éticos de la investigación se seguirán tres criterios éticos fundamentales: la justicia, el respeto por los demás, la búsqueda del bien y buscar lo bueno para maximizar las ventajas y minimizar los daños y los errores.

## **V. RESULTADOS**

# **5.1. Resultados descriptivos**

En los procesos que tiene el ICICYT para los profesores investigadores y/o alumnos se observó lo siguiente:

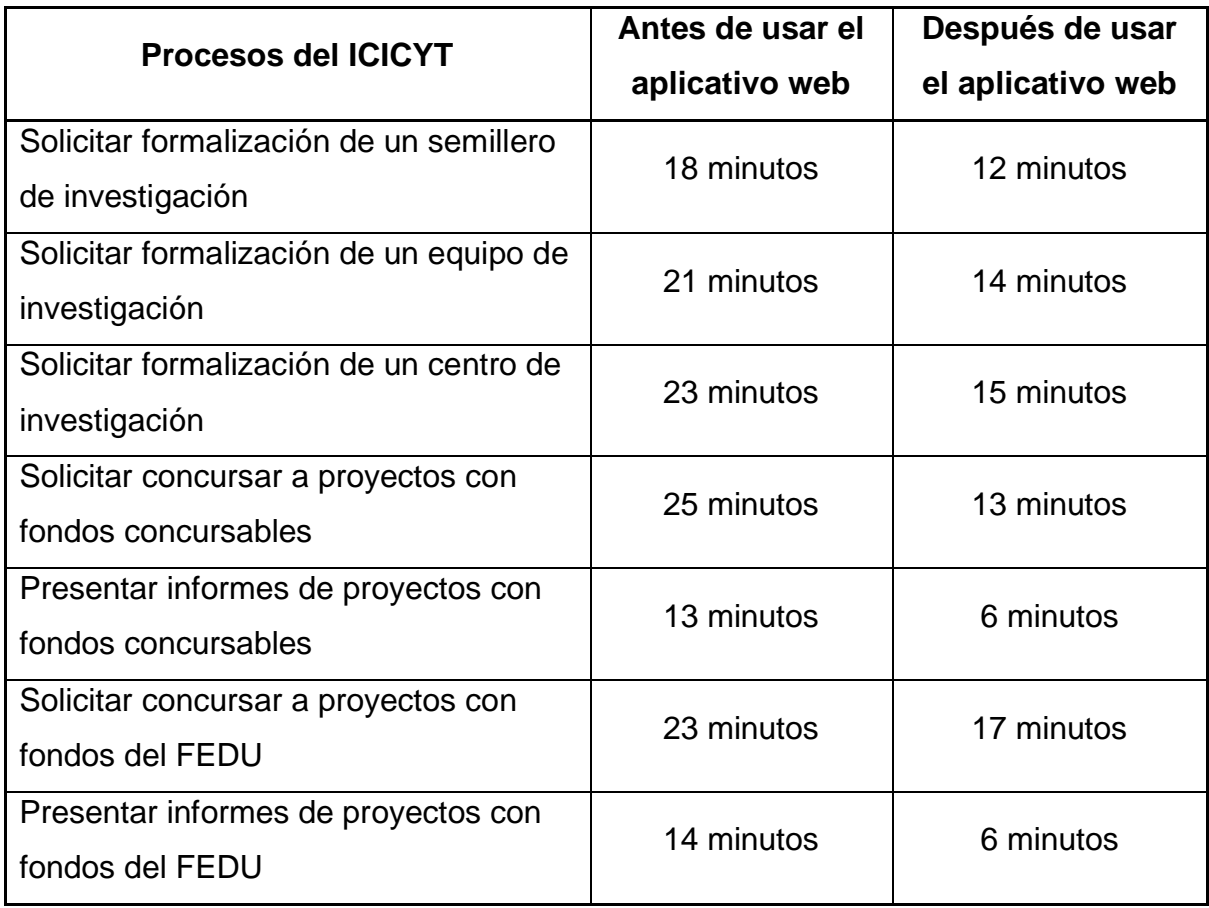

Mientras que en los procesos que tiene el ICICYT para coordinadores se observó lo siguiente:

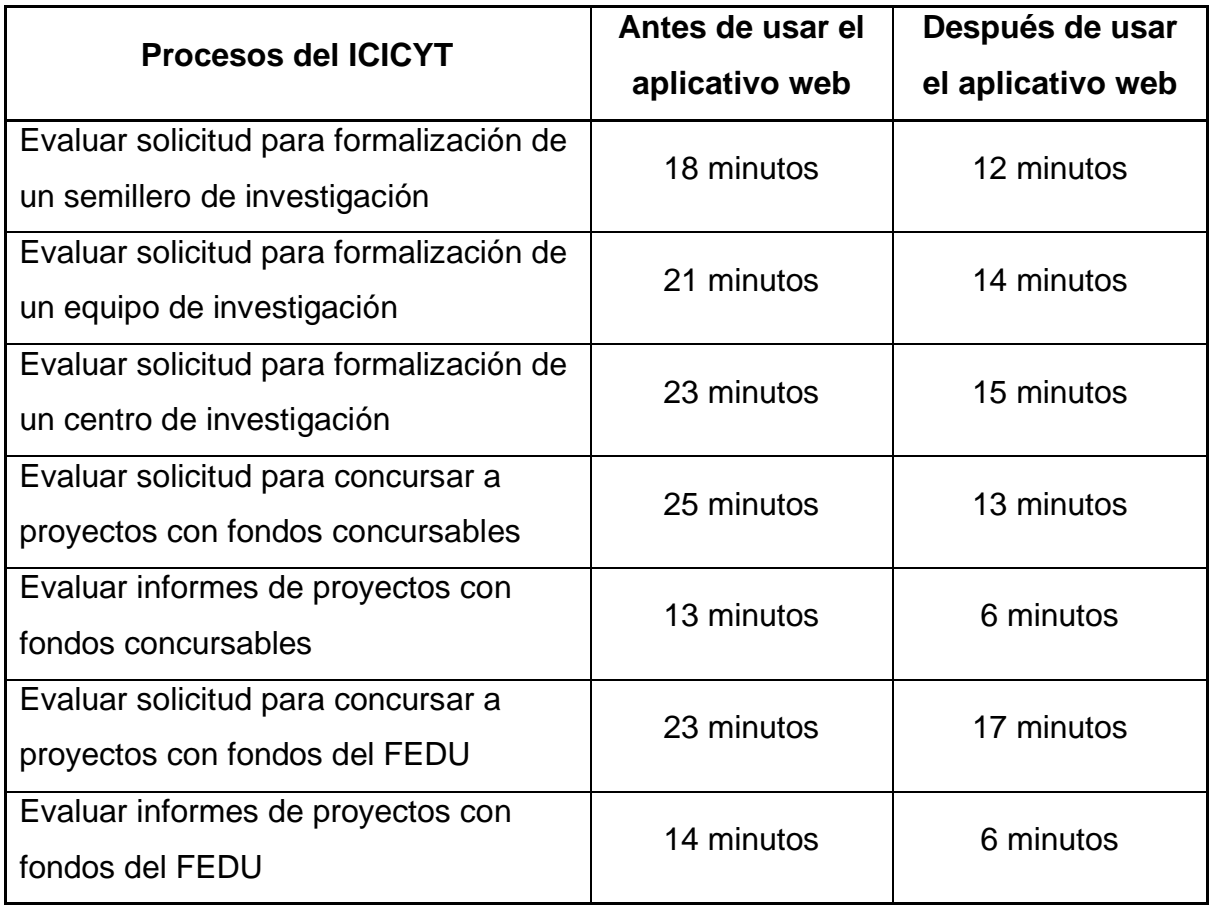

### **5.2. Resultados inferenciales**

El análisis se realizó utilizando el paquete estadístico SPSS. Se desarrolló la Distribución de Frecuencias, los Histogramas y los gráficos de barras para cada uno de los indicadores tales como: Funcionalidad, Usabilidad, Mantenibilidad y Portabilidad. Estos indicadores permitió también evaluar a la variable dependiente ("Mejorar los procesos del ICICYT"), como a las dimensiones de la variable independiente ("Aplicativo Web") que son: el software (X1), el hardware (X2) y al personal usuario (X3) que manipula el Aplicativo.

A continuación, mostramos sus respectivas tablas y gráficas.

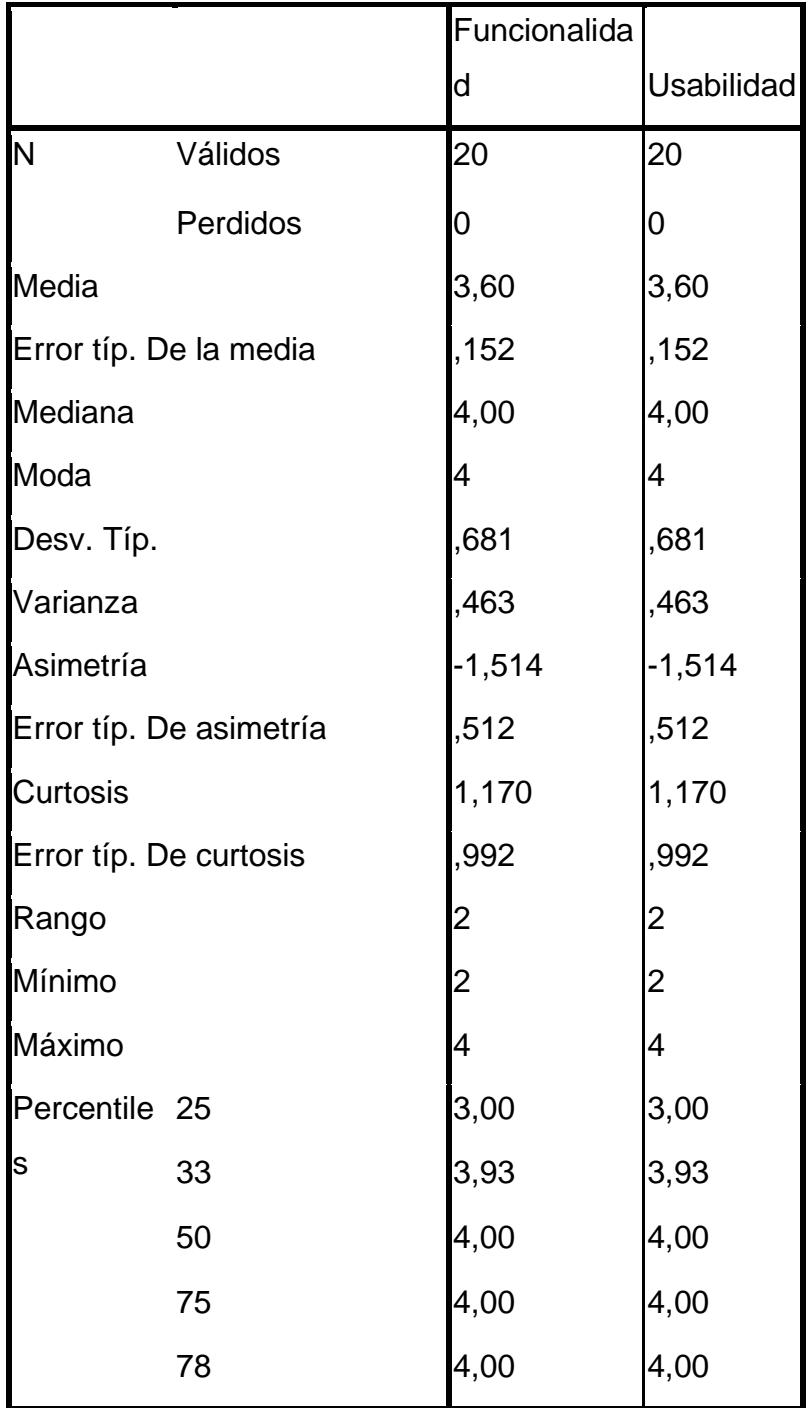

Tabla Nº8 – Datos Estadísticos para Funcionalidad y Usabilidad.

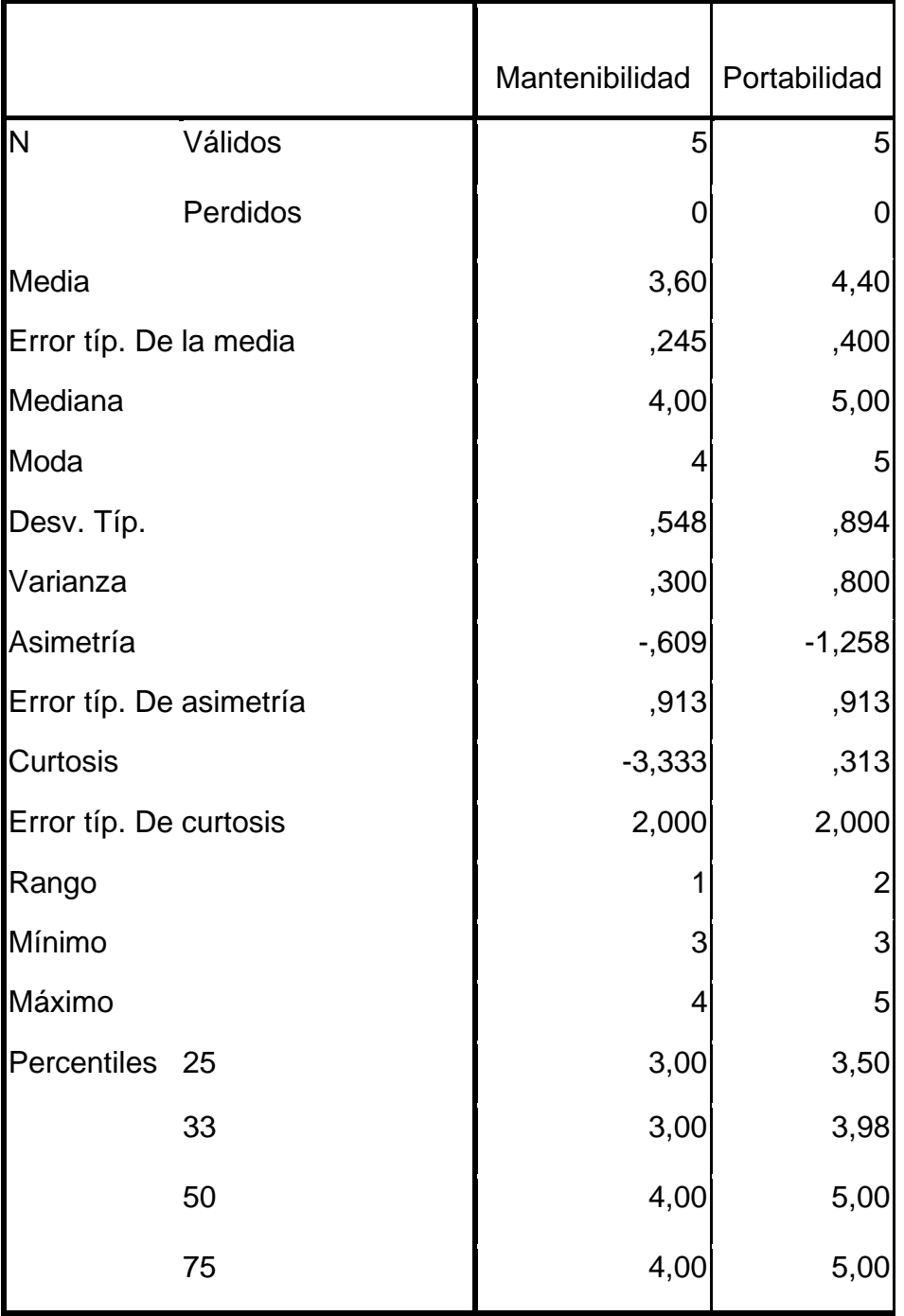

Tabla Nº9 *– - D*atos Estadísticos para Mantenibilidad, Portabilidad.

## *Tablas de frecuencias:*

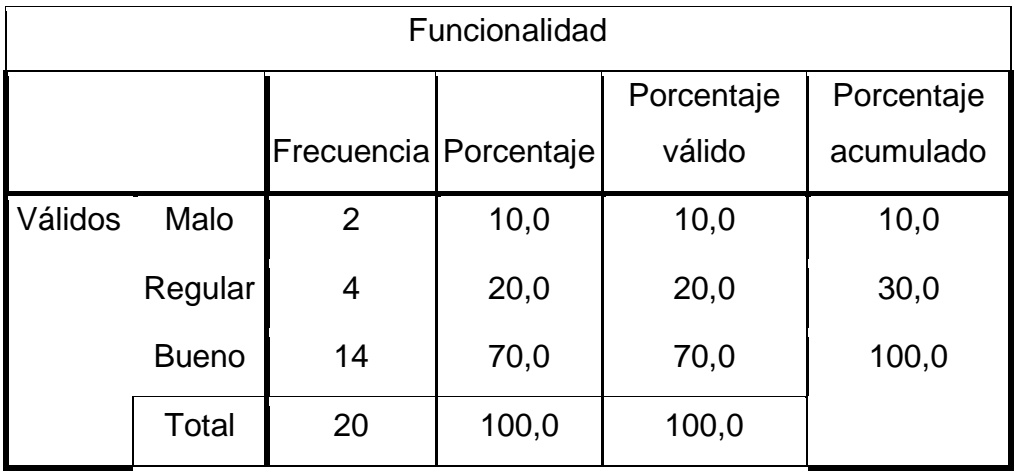

### Tabla Nº10 – Tabla de Frecuencia: Funcionalidad

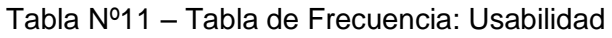

| Usabilidad |              |                         |       |            |            |
|------------|--------------|-------------------------|-------|------------|------------|
|            |              |                         |       | Porcentaje | Porcentaje |
|            |              | Frecuencia   Porcentaje |       | válido     | acumulado  |
| Válidos    | Malo         | $\overline{2}$          | 10,0  | 10,0       | 10,0       |
|            | Regular      | 4                       | 20,0  | 20,0       | 30,0       |
|            | <b>Bueno</b> | 14                      | 70,0  | 70,0       | 100,0      |
|            | Total        | 20                      | 100,0 | 100,0      |            |

Tabla Nº12 *–* Tabla de Frecuencia: Mantenibilidad

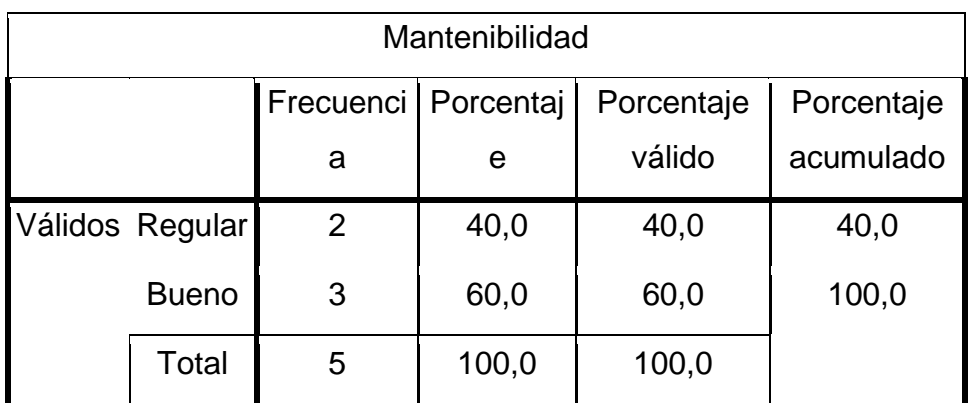

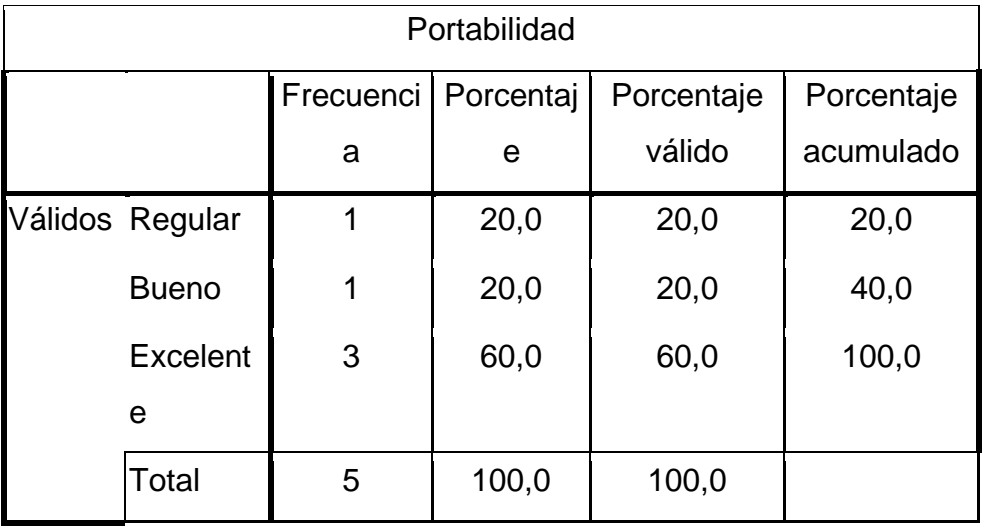

### Tabla Nº13 *–* Tabla de Frecuencia: Portabilidad

## *Histogramas:*

Figura Nº2*–* Histograma: Funcionalidad

## **Funcionalidad**

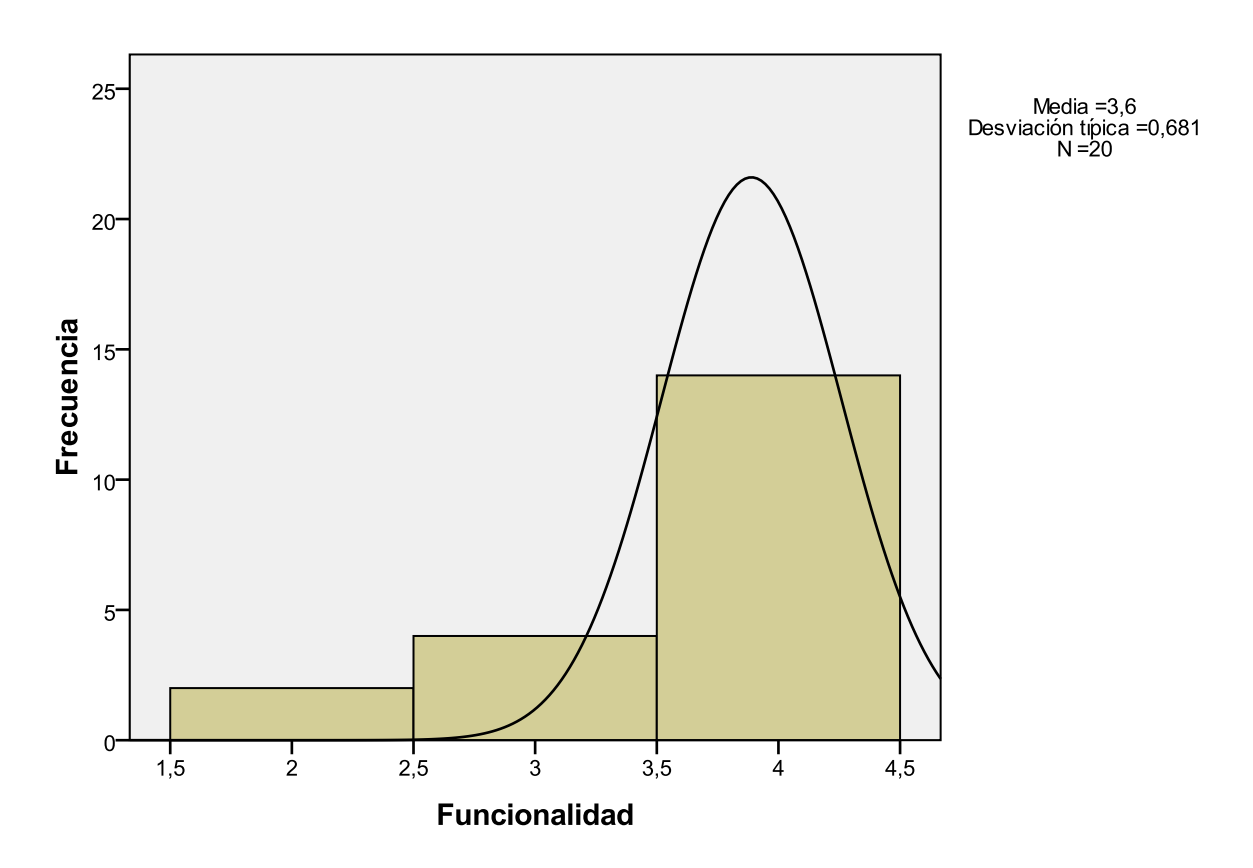

# Figura Nº3*–* Histograma*:* Usabilidad

**Usabilidad** 

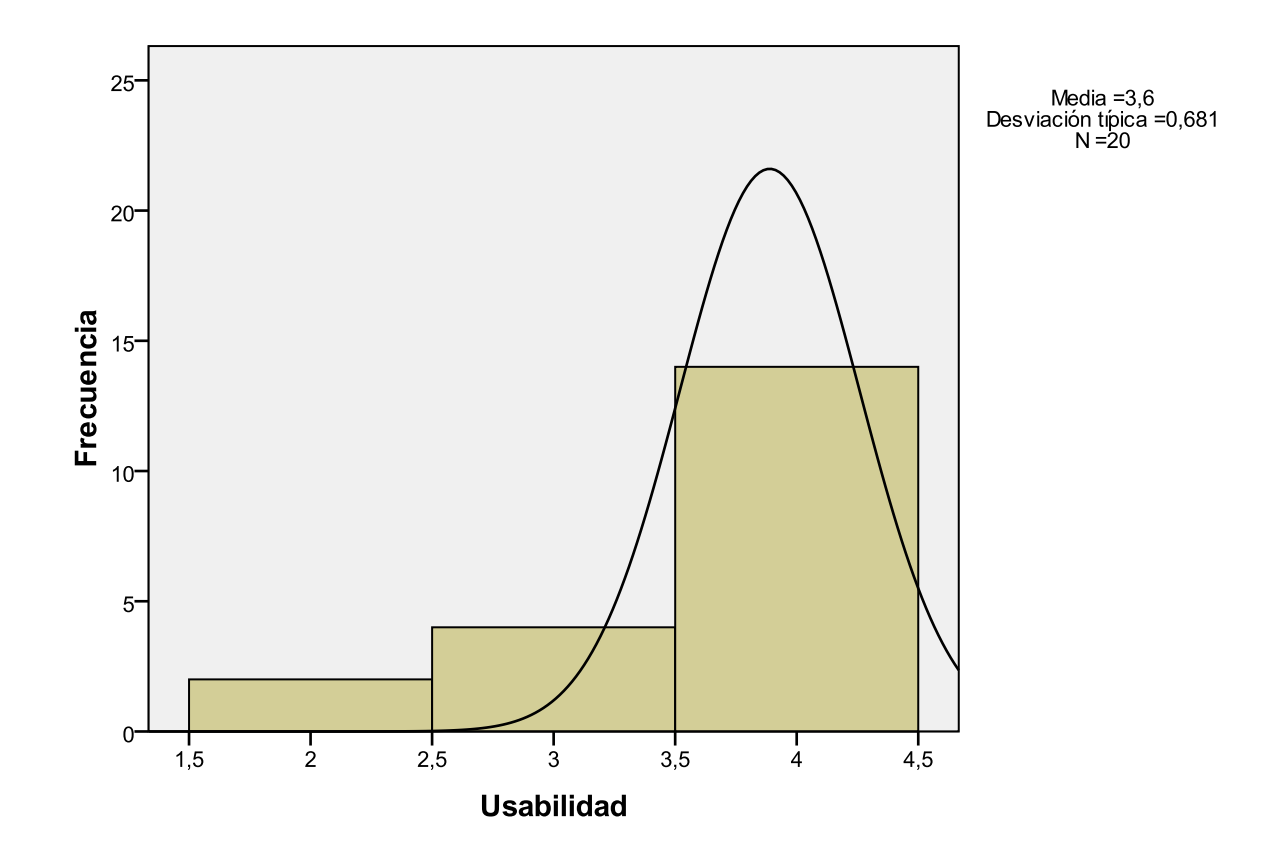

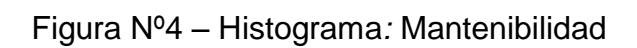

Mantenibilidad

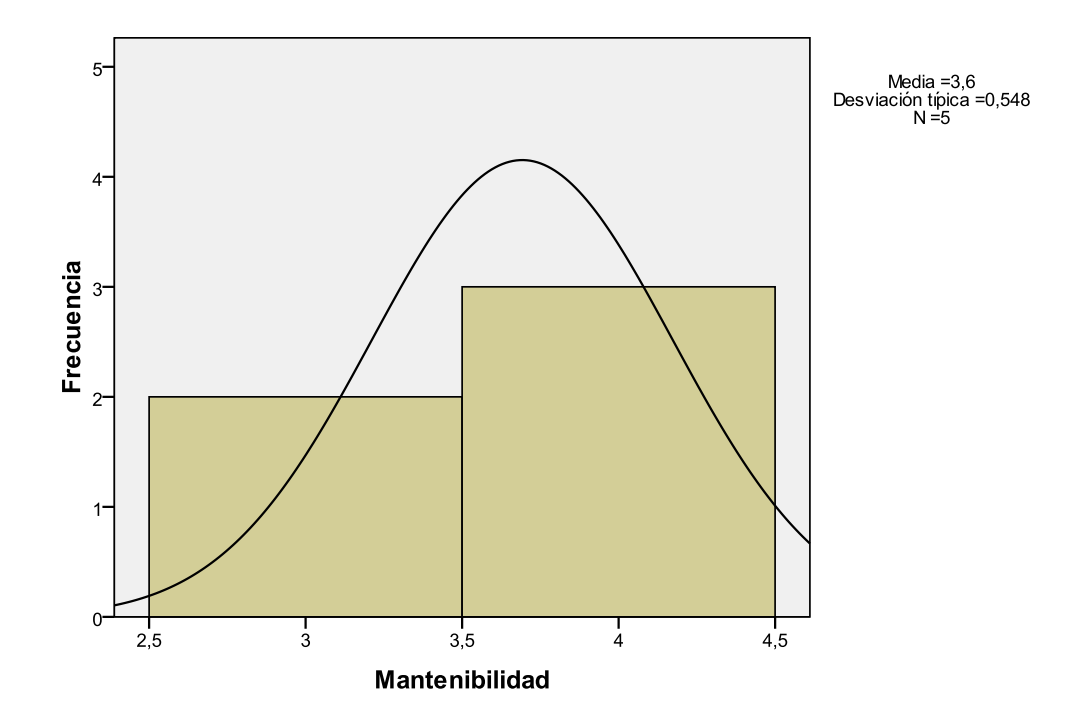

 $4<sup>-</sup>$ Media =4,4<br>Desviación típica =0,894<br>N =5  $3<sup>2</sup>$ Frecuencia<br>P  $\ddot{\phantom{1}}$  $\overline{0}$  $3,5$  $\frac{1}{5}$  $2,5$  $\frac{1}{3}$  $4,5$  $\frac{1}{4}$  $5,5$ Portabilidad

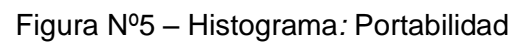

Portabilidad

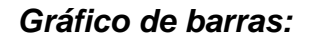

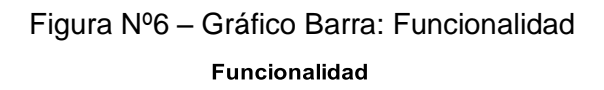

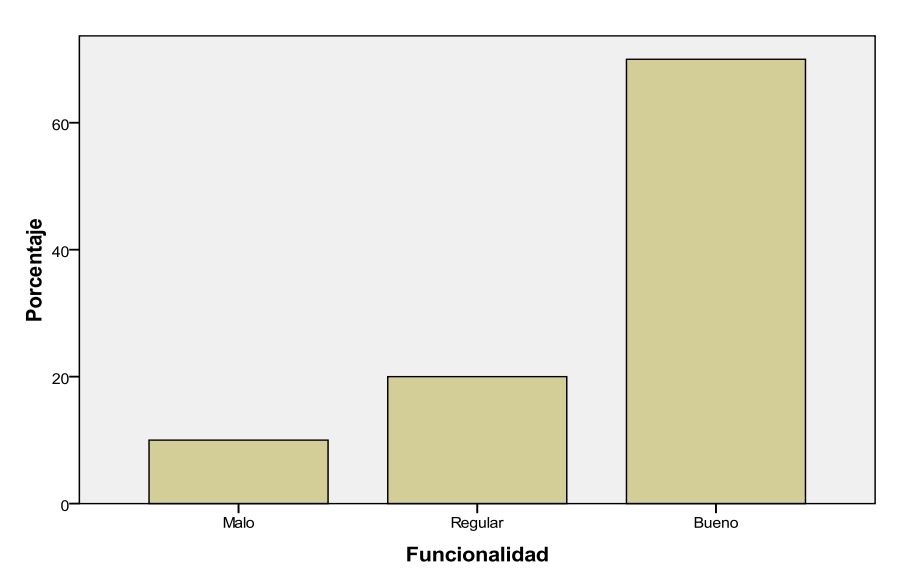

## Figura Nº7 *–* Gráfico Barra: Usabilidad

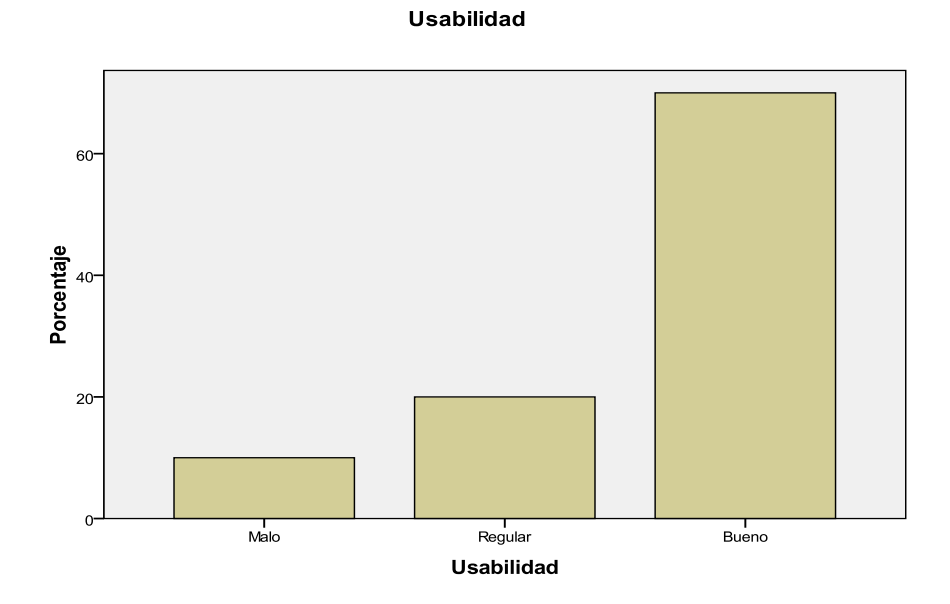

### Figura Nº8 *–* Gráfico Barra: Mantenibilidad

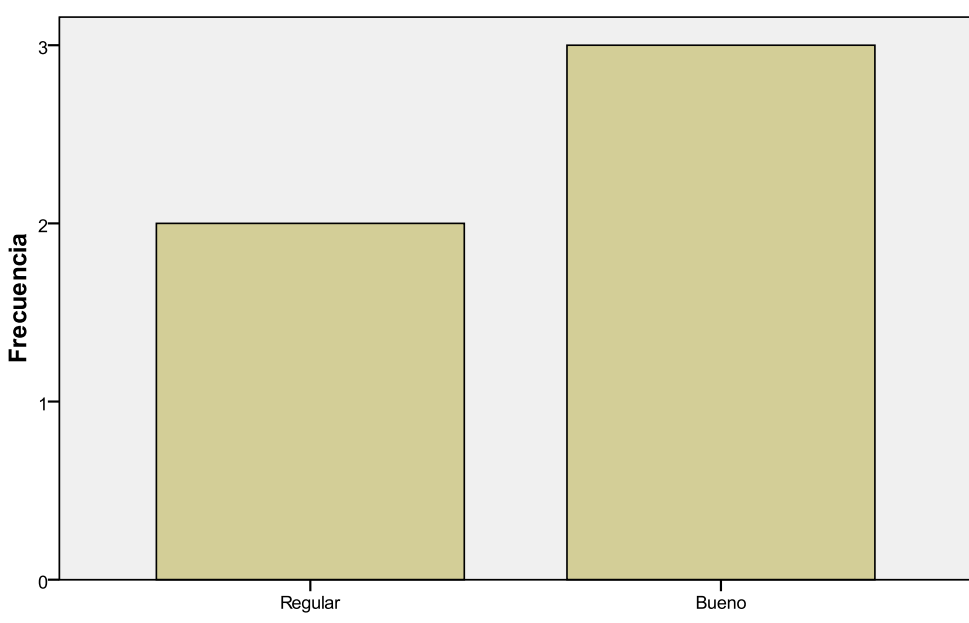

#### Mantenibilidad

Mantenibilidad

Figura Nº9 *–* Gráfico Barra: Portabilidad

## Portabilidad

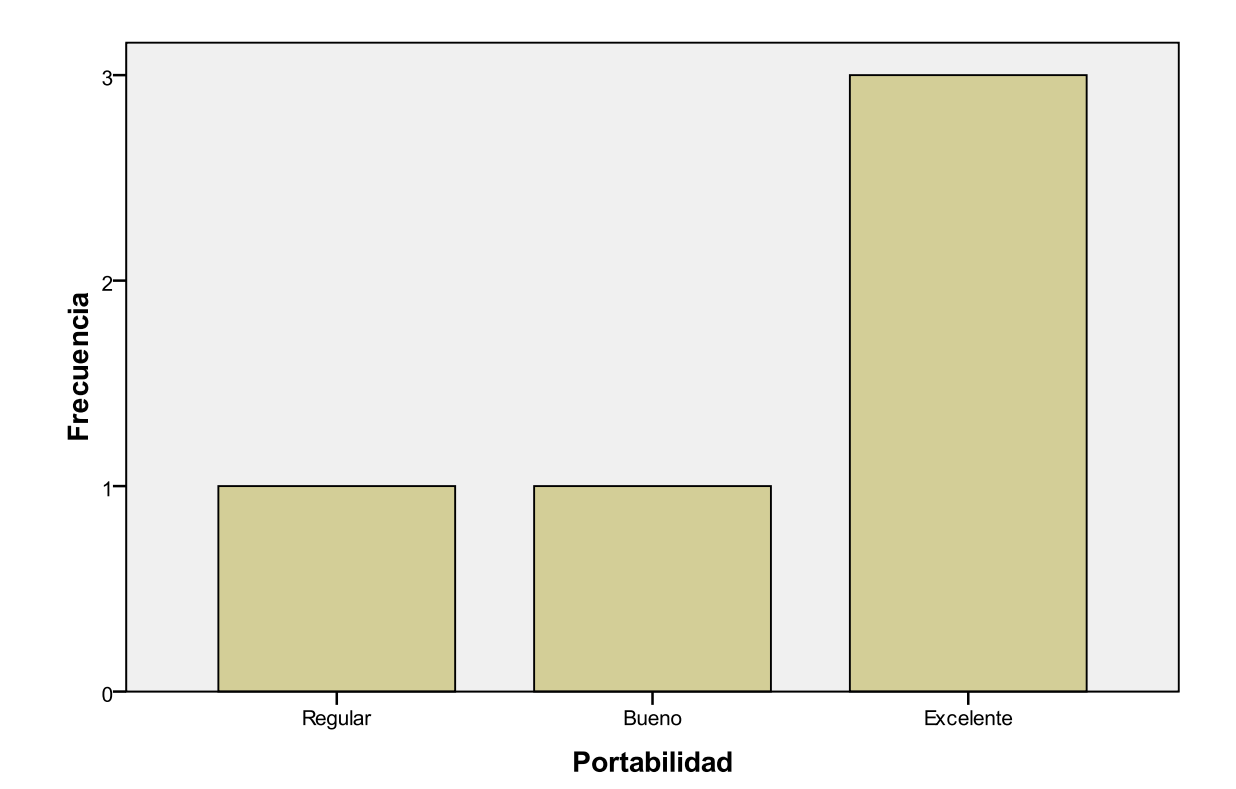

### **VI. DISCUSIÓN DE RESULTADOS**

### **6.1. Contrastación y demostración de la hipótesis con los resultados**

En el siguiente gráfico se tienen los tiempos de los procesos para los usuarios (alumnos y docentes investigadores) y el tiempo que se requería antes de usar el aplicativo web y el tiempo después de utilizarlo.

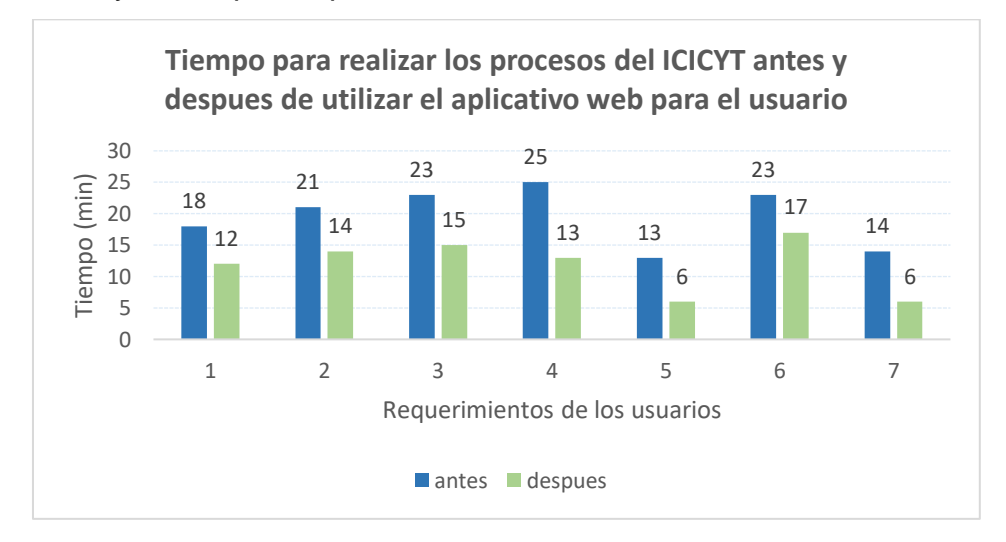

#### Glosario

- 1. Solicitar formalización de un semillero de investigación
- 2. Solicitar formalización de un equipo de investigación
- 3. Solicitar formalización de un centro de investigación
- 4. Solicitar concursar a proyectos con fondos concursables
- 5. Presentar informes de proyectos con fondos concursables
- 6. Solicitar concursar a proyectos con fondos del FEDU
- 7. Presentar informes de proyectos con fondos del FEDU

Se encontró que utilizando el sistema el proceso para solicitar formalización de un semillero de investigación se redujo en un 33.3%, el tiempo para solicitar formalización de un equipo de investigación se redujo en un 33.3%, el tiempo para solicitar formalización de un centro de investigación se redujo en un 34.8%, el tiempo para solicitar concursar a proyectos con fondos concursables se redujo en un 48%, el tiempo para solicitar presentar informes de proyectos con fondos concursables se redujo en un 53.8%, el tiempo para solicitar concursar a proyectos con fondos del FEDU se redujo en un 26.1% y el tiempo para presentar informes de proyectos con fondos del FEDU se redujo en un 57.1%.

En el siguiente gráfico se tienen los tiempos de los procesos para los administradores (coordinadores de las unidades de investigación) y el tiempo que se requería antes

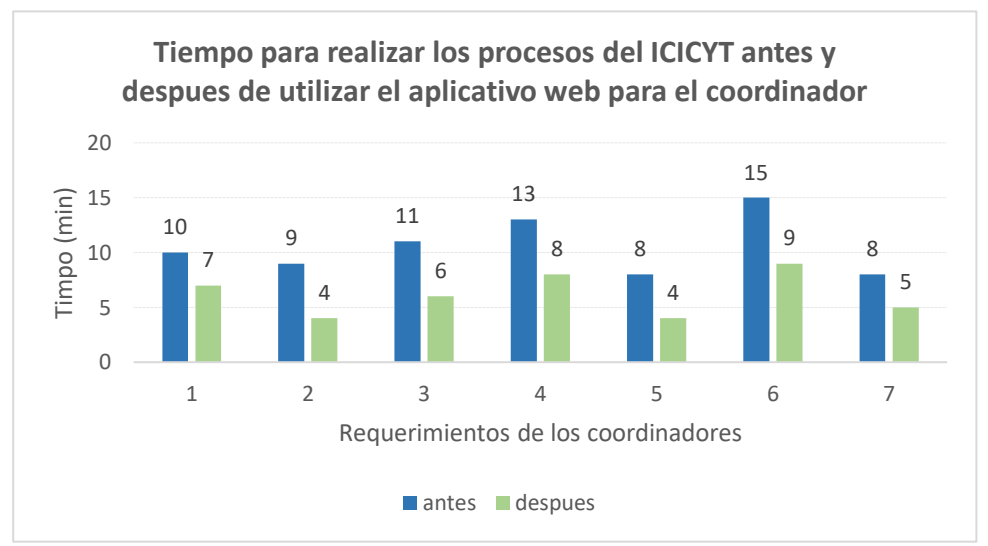

### de usar el aplicativo web y el tiempo después de utilizarlo. Glosario

Evaluar solicitud para formalización de un semillero de investigación Evaluar solicitud para formalización de un equipo de investigación Evaluar solicitud para formalización de un centro de investigación Evaluar solicitud para concursar a proyectos con fondos concursables Evaluar informes de proyectos con fondos concursables Evaluar solicitud para concursar a proyectos con fondos del FEDU Evaluar informes de proyectos con fondos del FEDU

Se encontró que utilizando el sistema el tiempo para evaluar solicitud para evaluar la formalización de un semillero de investigación se redujo en un 30%, el tiempo para evaluar una solicitud para la formalización de un equipo de investigación se redujo en un 55,6%, el tiempo para evaluar una solicitud para la formalización de un centro de investigación se redujo en un 45,5%, el tiempo para evaluar una solicitud para concursar a proyectos con fondos concursables se redujo en un 38,5%, el tiempo para evaluar los informes de proyectos con fondos concursables se redujo en un 50%, el tiempo para evaluar una solicitud para concursar a proyectos con fondos del FEDU se redujo en un 40% y el tiempo para evaluar los informes de proyectos con fondos del FEDU se redujo en un 37,5%.

Asimismo, para medir los indicadores de la variable Independiente se elaboraron 4 cuestionarios en los cuales el encuestado tuvo que contestar según el siguiente sistema de calificación: 1 = Muy malo, no tiene, no existe; 2 = Malo; 3 = Regular; 4 = Bueno; 5 = Excelente, si tiene. Y se observó que la funcionalidad del sistema web el 70% de los encuestados lo califican como "Buena", el 70% de los encuestados califican la usabilidad del sistema como "Buena", el 60% califican la mantenibilidad como "Buena" y el 60% califican la Portabilidad como "Excelente".

Por tanto, se confirma las hipótesis que el diseño de un Aplicativo Web permitirá mejorar el desempeño de los profesionales que trabajan en el INSTITUTO CENTRAL DE INVESTIGACIÓN, CIENCIA Y TECNOLOGÍA ICICYT, para un manejo óptimo de la información, con una mayor exactitud en los procesos, minimizando los errores y obteniendo mayor orden

#### **6.2. Contrastación de los resultados con otros estudios similares.**

En base a los resultados de la presente investigación se efectúa una comparativa sobre los resultados obtenidos con el uso del aplicativo web. En la presente investigación se obtuvo utilizando el sistema el tiempo para evaluar solicitud para evaluar la formalización de un semillero de investigación se redujo en un 30%, el tiempo para evaluar una solicitud para la formalización de un equipo de investigación se redujo en un 55,6%, el tiempo para evaluar una solicitud para la formalización de un centro de investigación se redujo en un 45,5%, el tiempo para evaluar una solicitud para concursar a proyectos con fondos concursables se redujo en un 38,5%, el tiempo para evaluar los informes de proyectos con fondos concursables se redujo en un 50%, el tiempo para evaluar una solicitud para concursar a proyectos con fondos del FEDU se redujo en un 40% y el tiempo para evaluar los informes de proyectos con fondos del FEDU se redujo en un 37,5%. Mientras que a la funcionalidad del sistema web el 70% de los encuestados lo calificaron como "Buena", el 70% de los encuestados calificaron la usabilidad del sistema como "Buena", el 60% calificaron la mantenibilidad como "Buena" y el 60% califican la Portabilidad como "Excelente".

En comparación, Castro Rodríguez en su tesis titulada "Sistema web para la mejora de la gestión del proceso de titulación en la facultad de Ciencias Administrativas y Contables de la Universidad Peruana Los Andes" obtuvo que el nivel de usabilidad del sistema web es d 66.1% que incremento en un 46,5%, el nivel de eficiencia es de 51.8% que mejoro en un 42,3%, el nivel de funcionalidad es de 48,0% que mejoro en un 25%. Concluyendo que un sistema web influye positivamente en la mejora de la gestión del proceso de titulación en la Facultad de Ciencias Administrativas y Contables de la Universidad Peruana Los Andes.[2]

Mientras que Karen Carbajal en su proyecto aplicado: "Diseño de un prototipo de aplicativo web para la gestión de semilleros de investigación de la Universidad Nacional Abierta y a Distancia determinó que la utilización de un aplicativo web de gestión para semilleros de investigación es una herramienta útil para llevar un mejor control de los proyectos de investigación ya que facilita los laborees de coordinación y visibilidad de las actividades de los participantes, fomentando el fortalecimiento de la investigación formativa.[4]

### **VII. CONCLUSIONES**

- Con la implementación de un aplicativo web en el ICICYT, se agilizará la carga de trabajo e interactuar en un ambiente tecnológico con el único propósito de brindar a los consultores un mejor servicio.
- El Aplicativo Web contribuye a prestar un mejor servicio al director ICICYT y CONSULTORES en el ICICYT, a través de las hojas y planes de trabajo, que podrán ser emitidas por los consultores en cualquier punto del país.
- En la medida que se vayan informatizando el ICICYT, se tendrá actualizado los Centros, Equipos, Semilleros e informes de investigación ejecutados, y al contar con una base de datos centralizada, se podrá detectar y evitar las dobles revisiones a las entidades en un mismo periodo del ejercicio del año.
- El diseño, aplicación e implementación del Aplicativo Web en el ICICYT permite realizar una mejor administración de los recursos en dicho Instituto.
- Al contar con el Aplicativo Web, se podrá emitir los datos que requiere el VRI y otras instituciones para elaborar cuadros estadísticos de forma más rápida y con mayor exactitud.
- Con el diseño de un aplicativo web se mejoró las actividades las actividades que los consultores realizan en la Unidad de trabajos de investigación de la ICICYT.
- Con el diseño de un aplicativo web se mejoró las actividades de los consultores que realizan en la Unidad de Formación y Formalización de la ICICYT.
- Con el diseño de un aplicativo web se mejoró las actividades que los consultores realizan en la Unidad de Formulación de Proyectos para Fondos concursables.

### **VIII. RECOMENDACIONES**

- Establecer reunión con el VRI de la UNAC para explicar y mantener informado sobre el nuevo Aplicativo Web, así como otros alcances del presente trabajo.
- Capacitación y formación de equipos de consultores para la estructuración de un Aplicativos Web para el Instituto Central de Investigación de Ciencia y Tecnología.
- Establecer canales de comunicación entre las oficinas externas al ICICYT para su desarrollo y establecer un flujo de información más rápido y adecuado.
- Verificación continua de la seguridad del aplicativo web, para evitar los plagios y/o manipulación no autorizada.
- Elaborar un procedimiento a nivel de base de datos para la simplificación del proceso de creación de Equipos y Centros de Investigación.
- Elaborar un Plan de "Control de Cambios" para la actualización del Aplicativo Web en nuevas versiones.
- Evaluar la Calidad en uso del Aplicativo contando con la participación de los consultores. Controlar periódicamente los procesos de la Institución y sus productos o resultados asociados a la fiscalización.
- Capacitación de los consultores debe ser permanente en el manejo del Aplicativo Web. Tener en cuenta los objetivos claros, el método y el sitio de la capacitación.

#### **IX. REFERENCIAS BIBLIOGRÁFICAS**

- [1] O. Centro Nacional de Información de Ciencias Médicas, J. Ventura-León, T. Caycho-Rodríguez, O. Mamani-Benito, J. Ventura-León, and T. Caycho-Rodríguez, *Revista cubana de información en ciencias de la salud.*, vol. 30, no. 3. Editorial Ciencias Médicas, 2019. Accessed: May 19, 2023. [Online]. Available: http://scielo.sld.cu/scielo.php?script=sci\_arttext&pid=S2307- 21132019000300008&lng=es&nrm=iso&tlng=
- [2] L. P. Rodríguez Castro, "Sistema web para la mejora de la gestión del proceso de titulación en la facultad de Ciencias Administrativas y Contables de la Universidad Peruana los Andes," 2019.
- [3] C. A. Torres Serrano, "Diseño de un aplicativo web para mejorar el control, la producción y el rendimiento de los ingenieros en el área de documentación y transporte en el proyecto Datafill en ZTE Colombia S.A.S.," Sep. 2021, Accessed: May 19, 2023. [Online]. Available: https://repositorioslatinoamericanos.uchile.cl/handle/2250/3672693
- [4] K. P. Carvajal Barreto, "Diseño de un prototipo de aplicativo web para la gestión de semilleros de investigación de la Universidad Nacional Abierta y a Distancia," Universidad Nacional Abierta y a Distancia, Barranquilla, 2019.
- [5] R. A. López, R. José, and A. P. Montejo, "Desarrollo de herramienta de gestión de proyectos RUP usando metodología SCRUM + XP: Pruebas," 2015.
- [6] M. DE Desarrollo De Software and E. Gabriel Pacienzia, "FACULTAD DE QUÍMICA E INGENIERIA 'FRAY ROGELIO BACON' PONTIFICIA UNIVERSIDAD CATÓLICA ARGENTINA SANTA MARIA DE LOS BUENOS AIRES Cátedra Seminario de Sistemas".
- [7] H. P. Kuklisnki, "Un Modelo de Aplicación Web Institucional Universitaria. El Caso de los Webcom: Webs de Facultades de Comunicación de Iberoamerica," *Departamento de Comunicación Audiovisual y de Publicidad Universidad Autonoma de Barcelona*, vol. 1, pp. 1–188, Jan. 2005.
- [8] E. Bascón Pantoja, "El patrón de diseño Modelo-Vista-Controlador (MVC) y su implementación en Java Swing," *4*, pp. 493–507, Dec. 2004.
- [9] R. S. Pressman, *Ingeniería del software un enfoque práctico*, 7th ed., vol. 1. México: Mc Graw Hill Educación, 2010.
- [10] V. Burckhardt Leiva, *Estrategia y Desarrollo de una Guía de Implantación de la norma ISO 9001:2015. Aplicación pymes de la Comunidad Valenciana*, 1st ed., vol. 1. Editorial científica 3Ciencias, 2016. doi: 10.17993/EcoOrgyCSo.2016.15.
- [11] Oracle, "¿Qué es una base de datos?"
- [12] H. Flórez Fernández and J. Hernández Rodríguez, *Aplicaciones web con PHP*, 2nd ed., vol. 1. España: Ra-Ma S.A. Editorial y Publicaciones, 2021.
- [13] "Sistema de gestión de la calidad en el laboratorio (LQMS) Manual Organización Mundial de la Salud", Accessed: Jun. 07, 2023. [Online]. Available: www.who.int
- [14] H. Sánchez Carlessi, C. Reyes Romero, and K. Mejía Sáenz, *Manual de términos en investigación científica, tecnológica y humanística*, 1st ed., vol. 1. Universidad Ricardo Palma Vicerrectorado de Investigación, 2018.
- [15] R. J. Paneque and L. Habana, "METODOLOGÍA DE LA INVESTIGACIÓN ELEMENTOS BÁSICOS PARA LA INVESTIGACIÓN CLÍNICA," 1998.
- [16] G. Baena Paz, *Metodología de la investigación*, 3rd ed. México: Grupo Editorial Patria, 2017.
- [17] ) Yadira Corral, "VALIDEZ y CONFIABILIDAD DE LOS INSTRUMENTOS DE INVESTIGACIÓN PARA LA RECOLECCIÓN DE DATOS autor (a)".

### **X. ANEXOS**

### ANEXO Nº01

## **FICHA TECNICA PARA EL INSTRUMENTO VALIDADO** *FICHA TÉCNICA*

*Nombre*: CUESTIONARIO (Nº1,2,3 y 4) QUE MIDE LA FUNCIONALIDAD, USABILIDAD, MANTENIBILIDAD y PORTABILIDAD, DEL APLICATIVO WEB.

*Autor*: Juan Francisco Ramírez Veliz / Herber Grados Espinoza

*Afiliación*: Universidad Nacional del Callao – UNAC – Callao-Perú.

*Ámbito de la aplicación*: Cuestionario Nº 1 y 2 a Usuarios del Aplicativo Web denominados Consultores-Profesionales. El resto de cuestionarios (Nº 3 y 4) al Personal Técnico (analistas, administradores del sistema, alumnos de la especialidad de Ingeniería de Sistemas).

*Significación*: Evaluación de la variable independiente (X) "Aplicativo Web" y de la variable Dependiente (Y) "Mejorar los procesos del ICICYT" a partir de las siguientes dimensiones: Funcionalidad, Usabilidad, Mantenibilidad, y Portabilidad.

*Duración*: 20 minutos en cada cuestionario.

*Evaluadores*: Miembros del Equipo del proyecto y Tutores.

*Finalidades*: Elaboración y aplicación de estos instrumentos para medir los indicadores del aplicativo y ayudar en los procesos de automatización del Icicyt. Además, para garantizar la implementación de las actividades tanto en la seguridad como en su funcionalidad y de apoyo en la automatización del Instituto Central de Investigación, Ciencia y Tecnología.

### ANEXO Nº02

# MATRIZ DE CONSISTENCIA

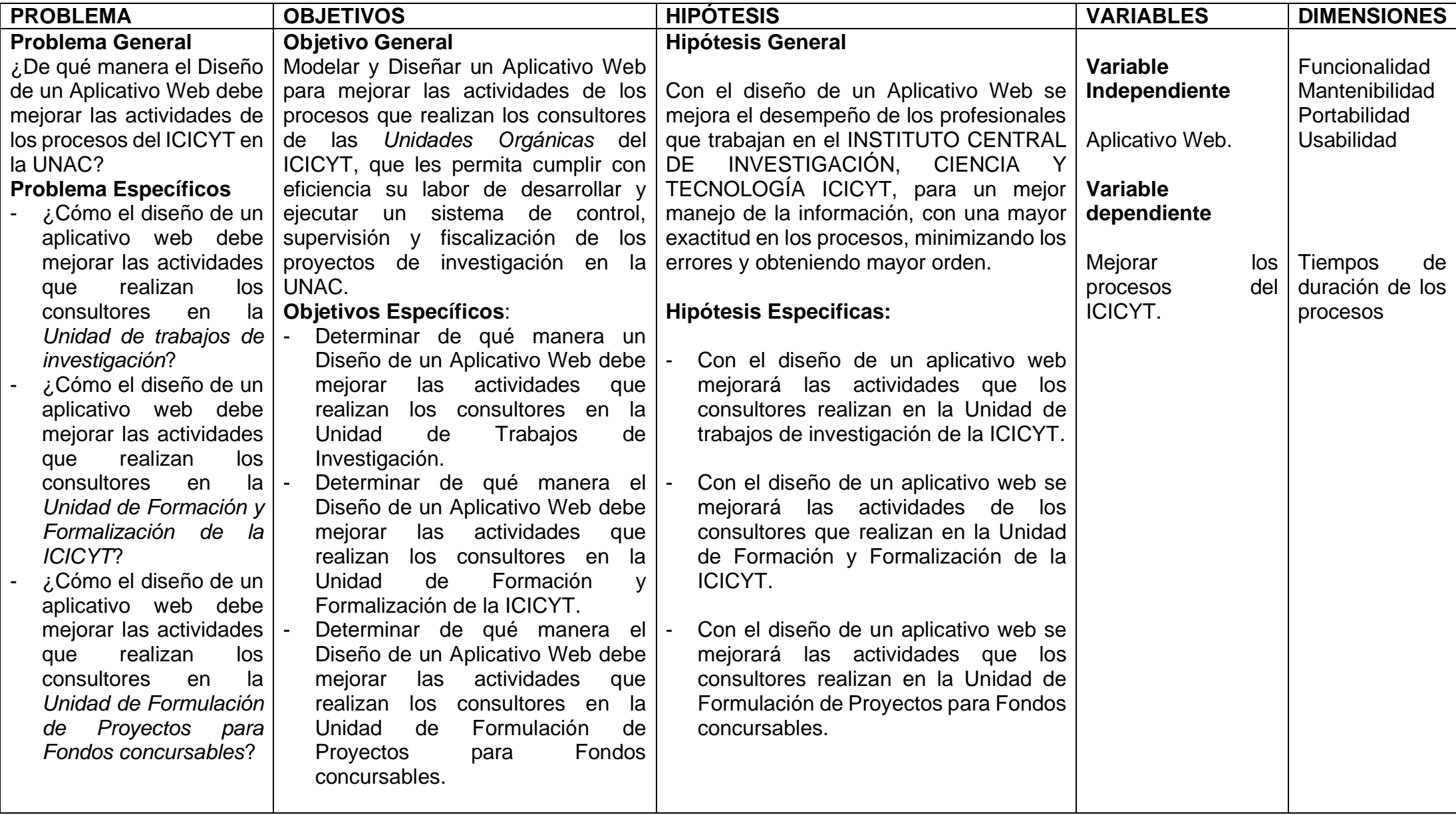

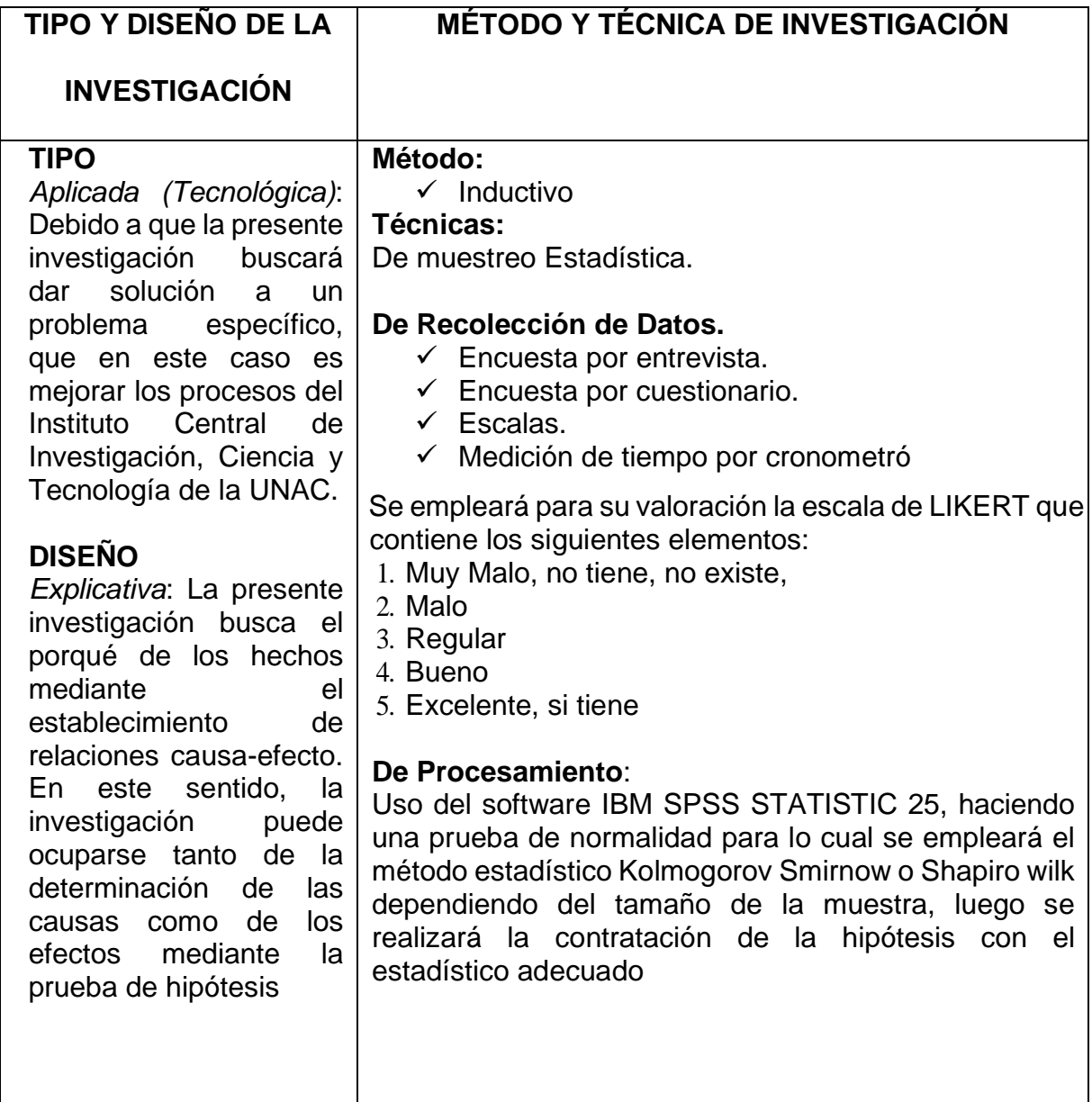

### ANEXO Nº03

## **ÍNDICE DE LA METODOLOGÍA RUP**

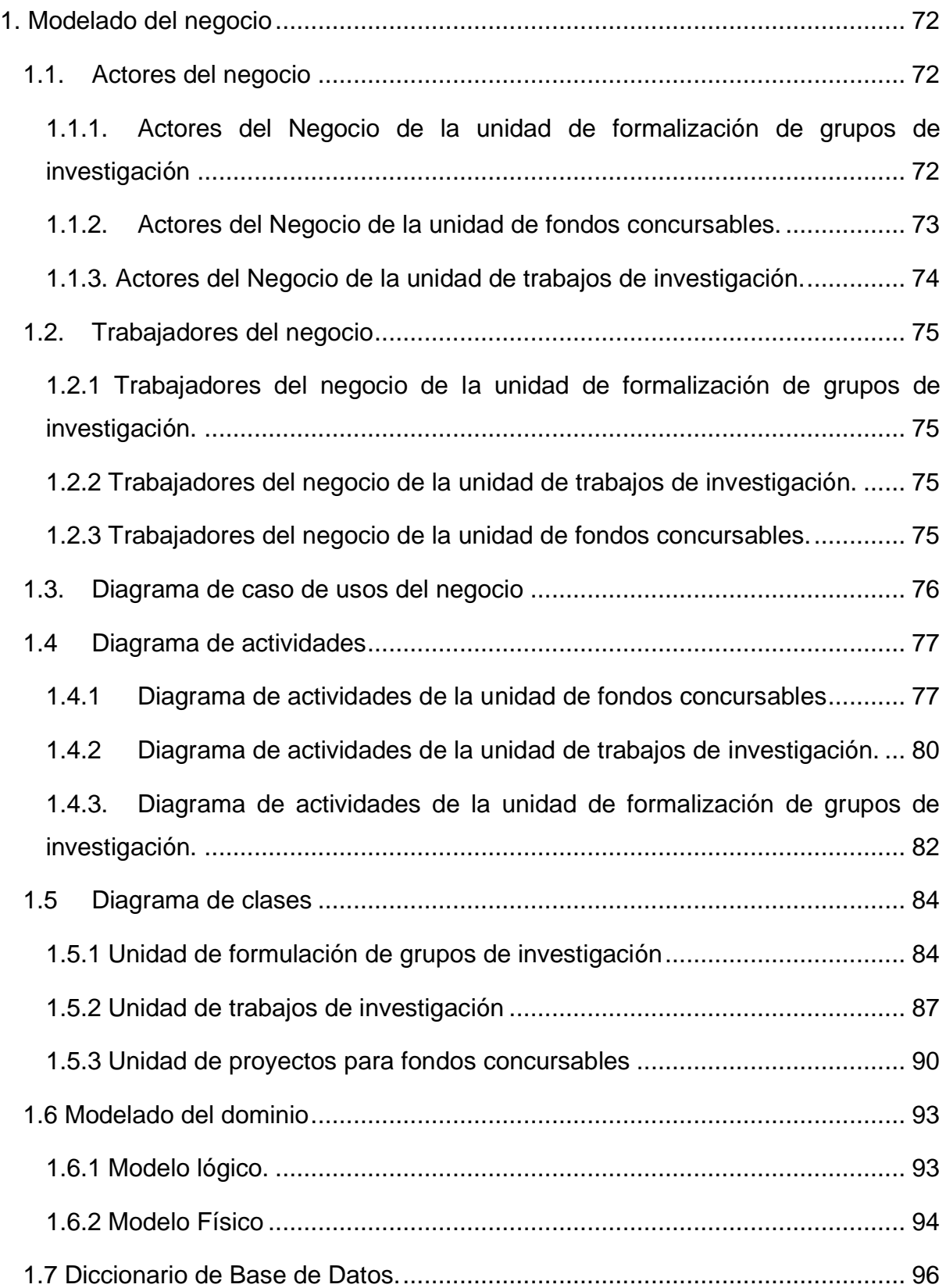

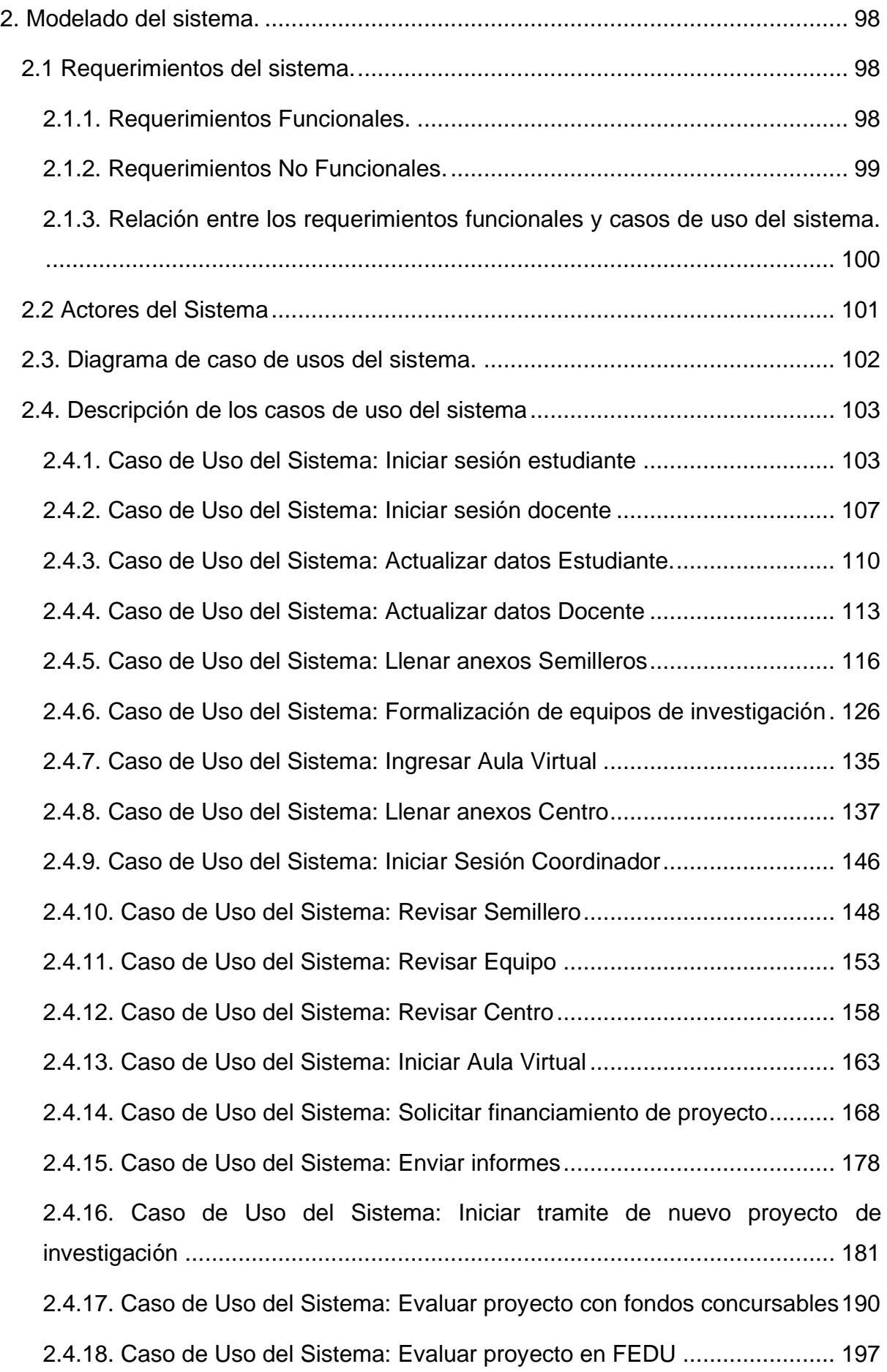

## **Índice de ilustraciones**

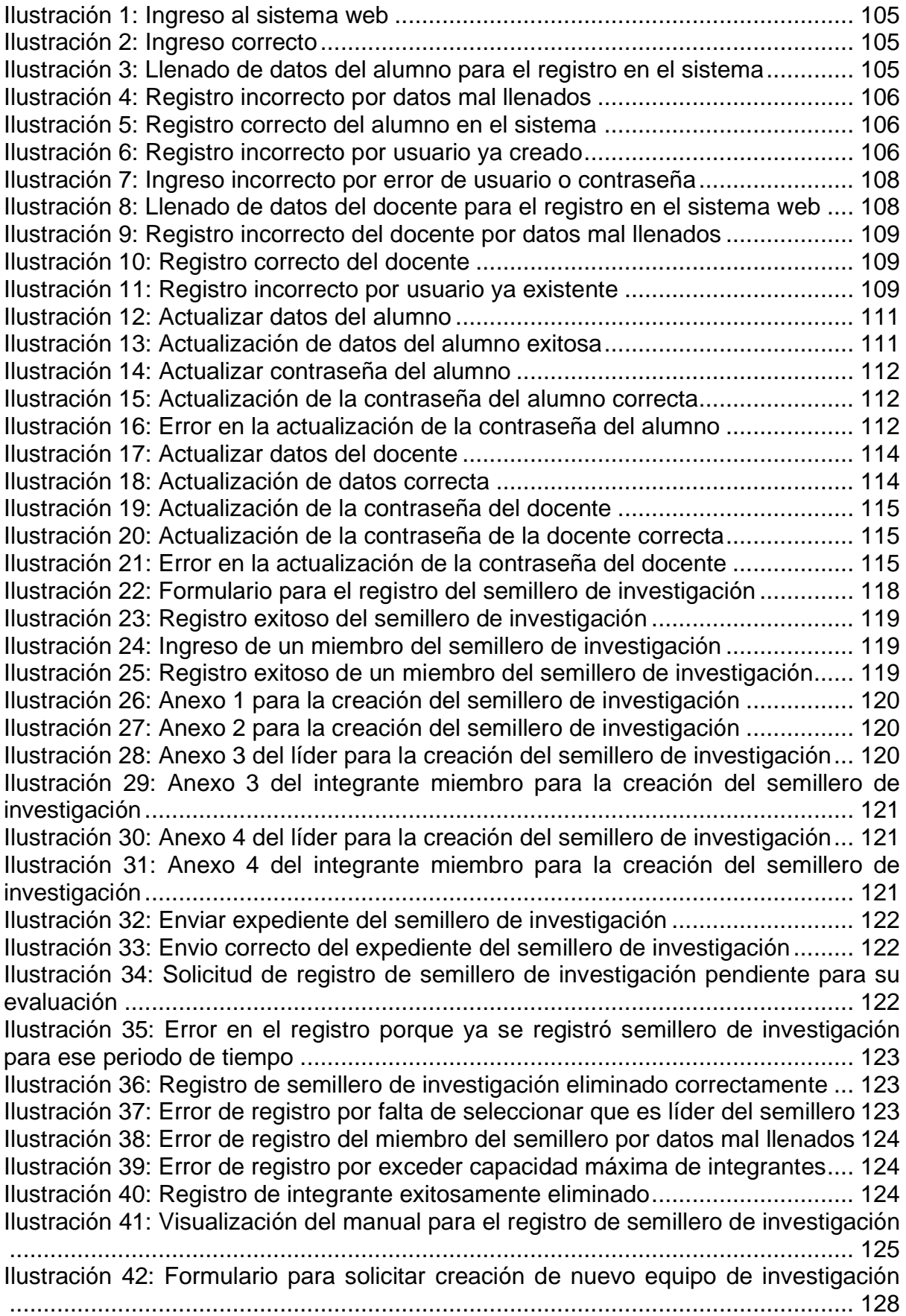

[Ilustración 43: Equipo de investigación creado exitosamente](#page-128-0) ............................... 129 [Ilustración 44: Ingresar nuevo miembro al equipo de investigación.......................](#page-128-1) 129 [Ilustración 45: Formulario para ingresar docente asesor del equipo de investigación](#page-128-2) [.............................................................................................................................](#page-128-2) 129 [Ilustración 46: Integrante agregado exitosamente al equipo de investigación](#page-129-0) ....... 130 [Ilustración 47: Anexo 1 para la creación de un equipo de investigación................](#page-129-1) 130 [Ilustración 48: Anexo 3: para la creación de un equipo de investigación...............](#page-129-2) 130 [Ilustración 49: Anexo 4: para la creación de un equipo de investigación...............](#page-130-0) 131 [Ilustración 50: Anexo 5: para la creación de un equipo de investigación...............](#page-130-1) 131 [Ilustración 51: Anexo 6: para la creación de un equipo de investigación...............](#page-130-2) 131 Ilustración [52: Subir expediente para la creación de un equipo de investigación](#page-131-0) .. 132 [Ilustración 53: Solicitud para la creación de un equipo de investigación enviada](#page-131-1)  exitosamente [........................................................................................................](#page-131-1) 132 [Ilustración 54: Solicitud de creación de equipo pendiente](#page-131-2) ..................................... 132 [Ilustración 55: Error en la creación del equipo por equipo ya existente.................](#page-132-0) 133 [Ilustración 56: Eliminación del equipo de investigación realizada exitosamente....](#page-132-1) 133 [Ilustración 57: Error en el ingreso del integrante por dni mal llenado](#page-132-2) .................... 133 [Ilustración 58: Integrante del equipo de investigación eliminado correctamente](#page-133-0) ... 134 [Ilustración 59: Visualización del manual para la creación del equipo de investigación](#page-133-1) [.............................................................................................................................](#page-133-1) 134 [Ilustración 60: Ingresar al aula virtual....................................................................](#page-135-0) 136 [Ilustración 61: No registraso su asistencia](#page-135-1) ............................................................ 136 Ilustración 62: Ya registro su asistencia [................................................................](#page-135-2) 136 Ilustración 63: Formulario para [solicitar creación de nuevo centro de investigación](#page-138-0) [.............................................................................................................................](#page-138-0) 139 [Ilustración 64: Ingresar nuevo miembro docente del centro de investigación........](#page-139-0) 140 [Ilustración 65: Ingresar nuevo miembro alumno del](#page-139-1) centro de investigación......... 140 [Ilustración 66: Integrante agregado al centro de investigación exitosamente........](#page-139-2) 140 [Ilustración 67: Anexo 2 para la creación de un centro de investigación](#page-140-0) ................ 141 [Ilustración 68: Anexo 4 para la creación de un centro de investigación](#page-140-1) ................ 141 [Ilustración 69: Anexo 5 para la creación de un centro de investigación](#page-140-2) ................ 141 [Ilustración 70: Anexo 6 para la creación de un centro de investigación](#page-141-0) ................ 142 [Ilustración 71: Declaración jurada para la creación de un centro de investigación](#page-141-1) 142 [Ilustración 72: Subir expediente para la creación de un centro de investigación](#page-141-2) ... 142 [Ilustración 73: Envio de solicitud para la creación del centro exitosa](#page-142-0) .................... 143 Ilustración 74: [Solicitud para la creación del centro pendiente](#page-142-1) .............................. 143 [Ilustración 75: Error en la creación por centro de investigación vigente](#page-143-0) ................ 144 [Ilustración 76: Eliminación del centro de investigación realizada correctamente...](#page-143-1) 144 [Ilustración 77: Error en el ingreso de un docente para el centro por datos mal llenados](#page-143-2) [.............................................................................................................................](#page-143-2) 144 [Ilustración 78: Error en el ingreso de un alumno para el centro por datos mal llenados](#page-143-3) [.............................................................................................................................](#page-143-3) 144 [Ilustración 79: Integrante eliminado del centro de investigación eliminado](#page-144-0)  exitosamente [........................................................................................................](#page-144-0) 145 [Ilustración 80: Anexo 2: Visualización del manual para la creación de un centro de](#page-144-1)  [investigación.........................................................................................................](#page-144-1) 145 [Ilustración 81: Iniciar sesión del coordinador en el sistema...................................](#page-146-0) 147 [Ilustración 82: Ingreso del coordinador al sistema correcto...................................](#page-146-1) 147 [Ilustración 83: Solicitudes de los semilleros de investigación................................](#page-150-0) 151

[Ilustración 84: Visualización de los expedientes para los semilleros de investigación](#page-150-1) [.............................................................................................................................](#page-150-1) 151 [Ilustración 85: Evaluar el estado de las solicitudes](#page-150-2) ............................................... 151 [Ilustración 86: Expediente del semillero evaluado exitosamente...........................](#page-151-0) 152 [Ilustración 87: Solicitud para creación del semillero eliminada exitosamente........](#page-151-1) 152 [Ilustración 88: Registro de solicitudes para creación del semillero........................](#page-151-2) 152 [Ilustración 89: Solicitudes para creación de los equipos de investigación](#page-155-0) ............. 156 [Ilustración 90: Visualización del expediente de los equipos](#page-155-1) .................................. 156 [Ilustración 91: Evaluación de los equipos de investigación](#page-155-2) ................................... 156 [Ilustración 92: Solicitud para creación del equipo evaluada exitosamente](#page-156-0) ............ 157 [Ilustración 93: Registros de los equipos de investigación](#page-156-1) ..................................... 157 Ilustración 94: Solicitud [para creación del equipo eliminada exitosamente](#page-156-2) ........... 157 [Ilustración 95:Solicitudes de los centros de investigación](#page-160-0) ..................................... 161 [Ilustración 96: Visualización del expediente para creación del centro](#page-160-1) ................... 161 [Ilustración 97:Evaluar el centro de investigación...................................................](#page-160-2) 161 [Ilustración 98: Solicitud para creación del centro evaluada correctamente](#page-161-0) ........... 162 [Ilustración 99: Solicitud para la creación del centro eliminada exitosamente](#page-161-1) ........ 162 [Ilustración 100: Registro de solicitudes de los centros de investigación................](#page-161-2) 162 [Ilustración 101: Actualizar datos para tomar la asistencia de la clase de semilleros](#page-164-0) [.............................................................................................................................](#page-164-0) 165 [Ilustración 102: Registros de asistencias de los semilleros](#page-164-1) ................................... 165 [Ilustración 103: Actualización de los datos de la clase realizada correctamente](#page-165-0) ... 166 [Ilustración 104: Finalización de la clase de los semilleros.....................................](#page-165-1) 166 [Ilustración 105: Finalización de la clase realizada correctamente](#page-165-2) ......................... 166 [Ilustración 106: Editar datos de las clases de los semilleros o de los directores](#page-166-0) ... 167 [Ilustración 107: Finalizar el periodo de los semilleros de investigación](#page-166-1) ................. 167 [Ilustración 108: Datos de las clases o directos actualizados correctamente](#page-166-2) ......... 167 [Ilustración 109: Concursar según el grupo de investigación para fondos concursables](#page-170-0) [.............................................................................................................................](#page-170-0) 171 [Ilustración 110: Formulario para llenar datos del proyecto para fondos concursables](#page-171-0) [.............................................................................................................................](#page-171-0) 172 [Ilustración 111:Registro del proyecto de investigación de fondos realizado](#page-171-1)  [correctamente.......................................................................................................](#page-171-1) 172 [Ilustración 112: Ingresar colaborador para solicitud para concursar a fondos](#page-171-2)  [concursables.........................................................................................................](#page-171-2) 172 [Ilustración 113: Ingresar presupuesto para el proyecto con fondos.......................](#page-172-0) 173 [Ilustración 114: Ingresar los resultados esperados del proyecto de investigación con](#page-172-1)  [fondos...................................................................................................................](#page-172-1) 173 [Ilustración 115: Ingresar las metas del proyecto de investigación con fondos.......](#page-172-2) 173 [Ilustración 116: Descargar anexos para la solicitud del proyecto para fondos](#page-173-0)  [concursables.........................................................................................................](#page-173-0) 174 [Ilustración 117: Anexo 2 para concursar a fondos concursables...........................](#page-173-1) 174 [Ilustración 118: Anexo 3 para concursar a fondos](#page-173-2) ................................................ 174 [Ilustración 119: Anexo 5 para concursar a fondos página 1](#page-174-0) .................................. 175 [Ilustración 120: Anexo 5 para concursar a fondos página 2](#page-174-1) .................................. 175 [Ilustración 121: Subir expediente para concursar a fondos](#page-174-2) ................................... 175 [Ilustración 122: Solicitud para concursar a fondos enviada correctamente](#page-175-0) ........... 176 [Ilustración 123: Visualización del manual para enviar el expediente para concursar a](#page-175-1)  [fondos...................................................................................................................](#page-175-1) 176 [Ilustración 124: Solicitud para concursar a fondos eliminada correctamente](#page-175-2) ........ 176 [Ilustración 125: Error por solicitud para concursar a fondos ya existente](#page-176-0) .............. 177 [Ilustración 126: Solicitud para concursar a fondos cancelada correctamente](#page-176-1) ....... 177 [Ilustración 127: Error por Hito ya ingresado en el proyecto para concursar a fondos](#page-176-2) [.............................................................................................................................](#page-176-2) 177 [Ilustración 128: Informes de los proyectos de investigación..................................](#page-178-0) 179 Ilustración [129: Subir informe del proyecto de investigación](#page-178-1) ................................. 179 [Ilustración 130: Informe subido exitosamente](#page-178-2) ....................................................... 179 [Ilustración 131: Visualización del proyecto de investigación](#page-179-0) ................................. 180 [Ilustración 132: Subir informe para proyectos en FEDU........................................](#page-179-1) 180 [Ilustración 133: Ingreso de nuevo proyecto de investigación para FEDU..............](#page-183-0) 184 [Ilustración 134: Solicitud para nuevo proyecto de investigación iniciada exitosamente](#page-183-1) [.............................................................................................................................](#page-183-1) 184 [Ilustración 135: Ingresar docente colaborador al proyecto de investigación..........](#page-183-2) 184 [Ilustración 136: Integrante agregado exitosamente para solicitud de nuevo proyecto](#page-184-0) [.............................................................................................................................](#page-184-0) 185 [Ilustración 137: Editar nombre del director de la unidad de investigación de su facultad](#page-184-1) [.............................................................................................................................](#page-184-1) 185 [Ilustración 138: Formato 1 para solicitud de nuevo proyecto del profesor responsable](#page-184-2) [.............................................................................................................................](#page-184-2) 185 [Ilustración 139: Formato 1 para solicitud de nuevo proyecto de FEDU del profesor](#page-185-0)  [colaborador...........................................................................................................](#page-185-0) 186 [Ilustración 140: Formato 5 para solicitud de nuevo proyecto de FEDU del profesor](#page-185-1)  responsable [..........................................................................................................](#page-185-1) 186 [Ilustración 141: Formato 5 para solicitud de nuevo proyecto de FEDU del profesor](#page-185-2)  [colaborador...........................................................................................................](#page-185-2) 186 [Ilustración 142: Declaración Jurada para la solicitud de nuevo proyecto para FEDU](#page-186-0) [.............................................................................................................................](#page-186-0) 187 [Ilustración 143: Subir expediente para solicitud de nuevo proyecto de FEDU.......](#page-186-1) 187 [Ilustración 144: Solicitud para nuevo proyecto de FEDU enviada correctamente..](#page-186-2) 187 [Ilustración 145: Error para solicitud de nuevo proyecto de FEDU por mal llenado de](#page-187-0)  [datos.....................................................................................................................](#page-187-0) 188 [Ilustración 146: Error para solicitud de nuevo proyecto de FEDU por DNI mal llenado](#page-187-1) [.............................................................................................................................](#page-187-1) 188 [Ilustración 147: Integrante del nuevo proyecto de FEDU eliminado exitosamente](#page-187-2) 188 [Ilustración 148: Visualización del manual para mandar una solicitud de nuevo proyecto](#page-188-0)  [de FEDU...............................................................................................................](#page-188-0) 189 [Ilustración 149: Solicitudes para concursar a fondos concursables.......................](#page-192-0) 193 [Ilustración 150: Evaluar solicitud para concursar a fondos concursables](#page-192-1) .............. 193 [Ilustración 151: Solicitud para concursar a fondos concursables evaluada](#page-192-2)  exitosamente [........................................................................................................](#page-192-2) 193 [Ilustración 152: Solicitud para concursar a fondos concursables eliminada](#page-193-0)  exitosamente [........................................................................................................](#page-193-0) 194 [Ilustración 153: Visualización de un expediente para concursar a fondos concursables](#page-193-1) [.............................................................................................................................](#page-193-1) 194 [Ilustración 154: Proyectos de investigación en proceso para concursar a fondos](#page-193-2)  [concursables.........................................................................................................](#page-193-2) 194 [Ilustración 155: Editar proyectos en proceso para concursar a fondos concursables](#page-194-0) [.............................................................................................................................](#page-194-0) 195 [Ilustración 156: Proyectos de investigación en ejecución para concursar a fondos](#page-194-1)  [concursables.........................................................................................................](#page-194-1) 195

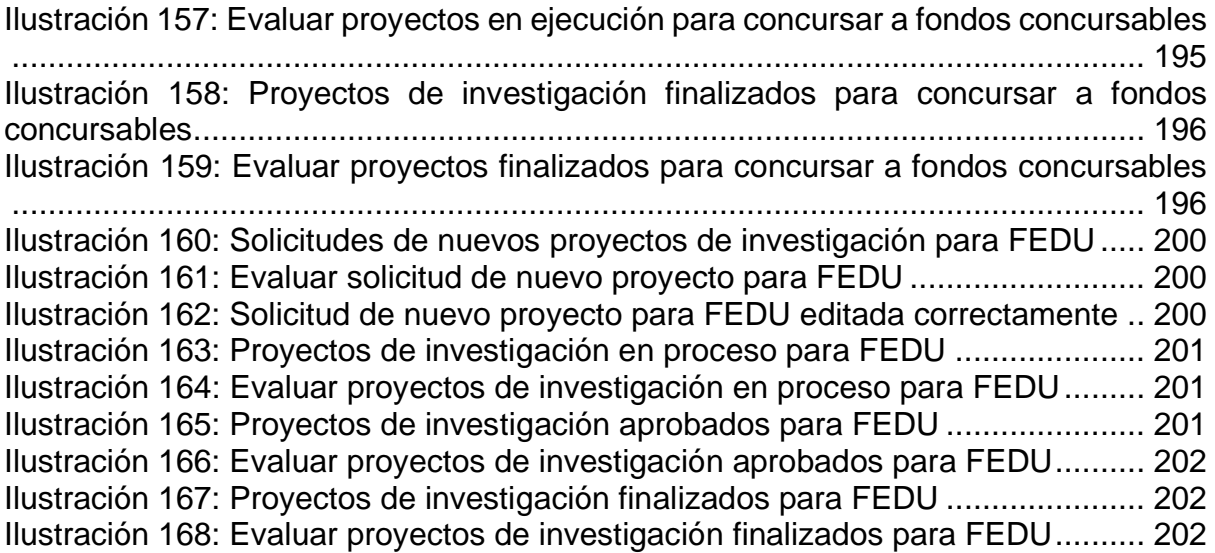

## <span id="page-71-0"></span>**1. Modelado del negocio**

### <span id="page-71-1"></span>**1.1. Actores del negocio**

Los actores y trabajadores del negocio son las personas involucradas dentro del negocio.

# <span id="page-71-2"></span>**1.1.1. Actores del Negocio de la unidad de formalización de grupos de investigación**

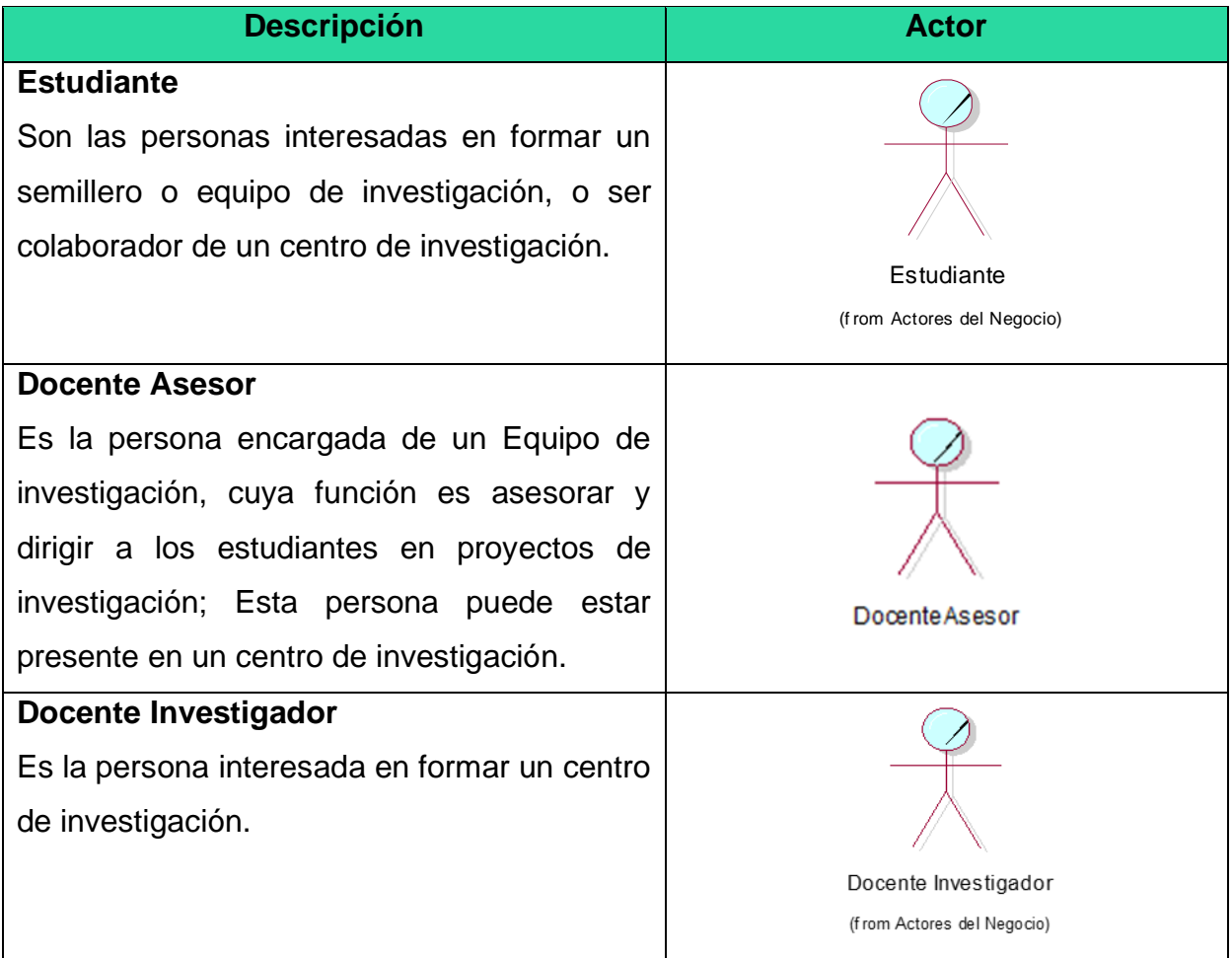
# **1.1.2. Actores del Negocio de la unidad de fondos concursables.**

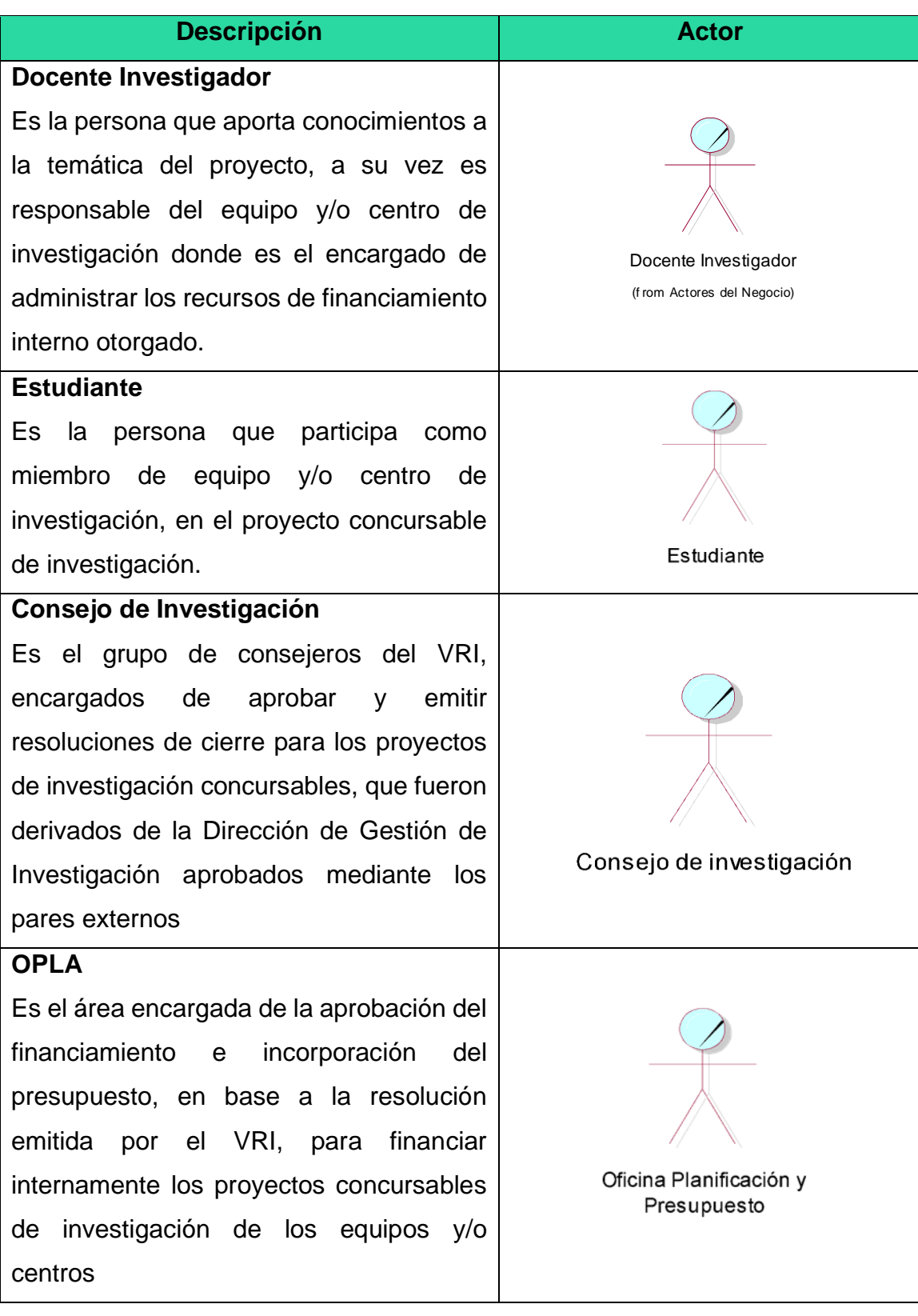

# **1.1.3. Actores del Negocio de la unidad de trabajos de investigación.**

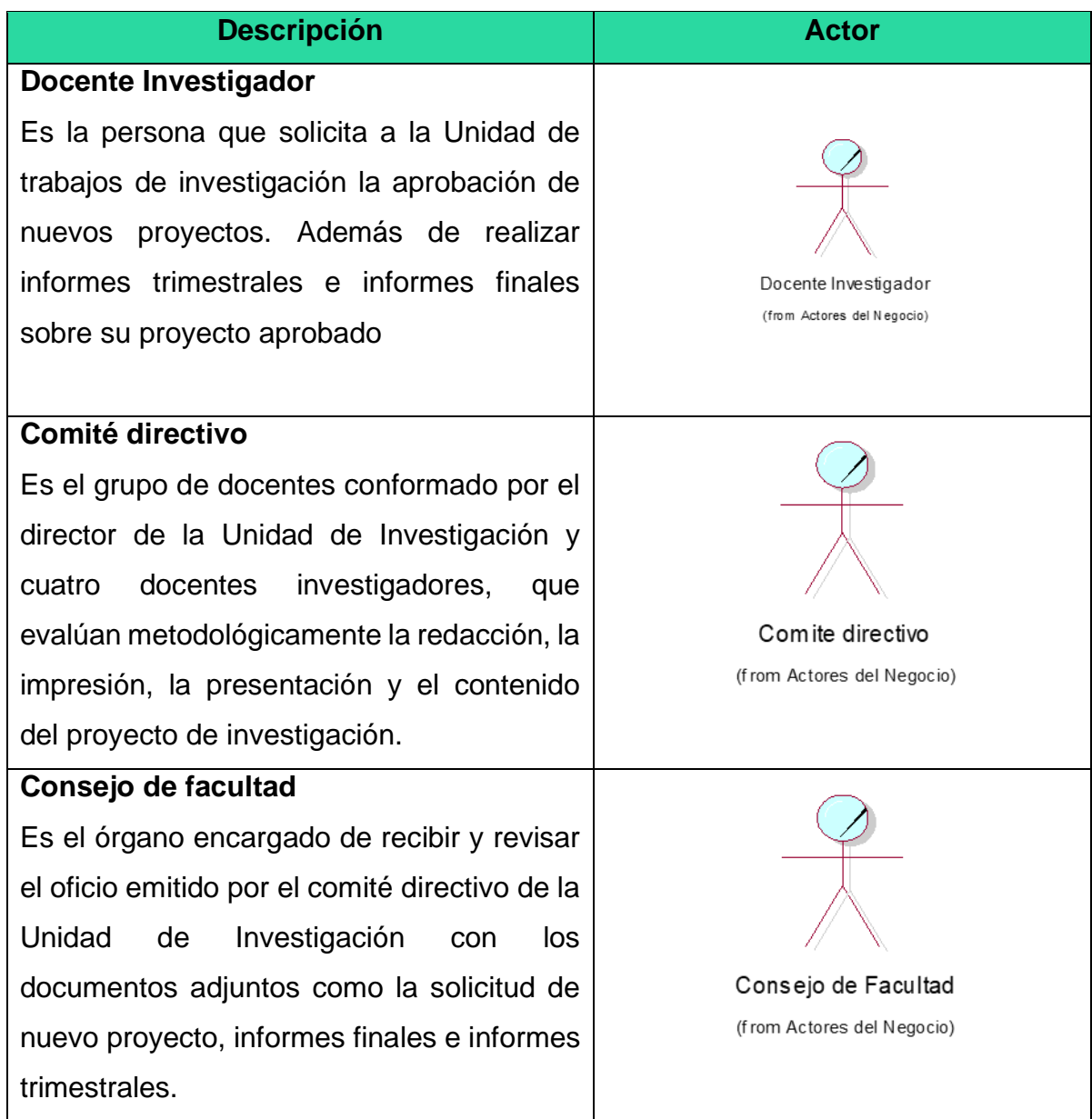

# **1.2. Trabajadores del negocio**

**1.2.1 Trabajadores del negocio de la unidad de formalización de grupos de investigación.**

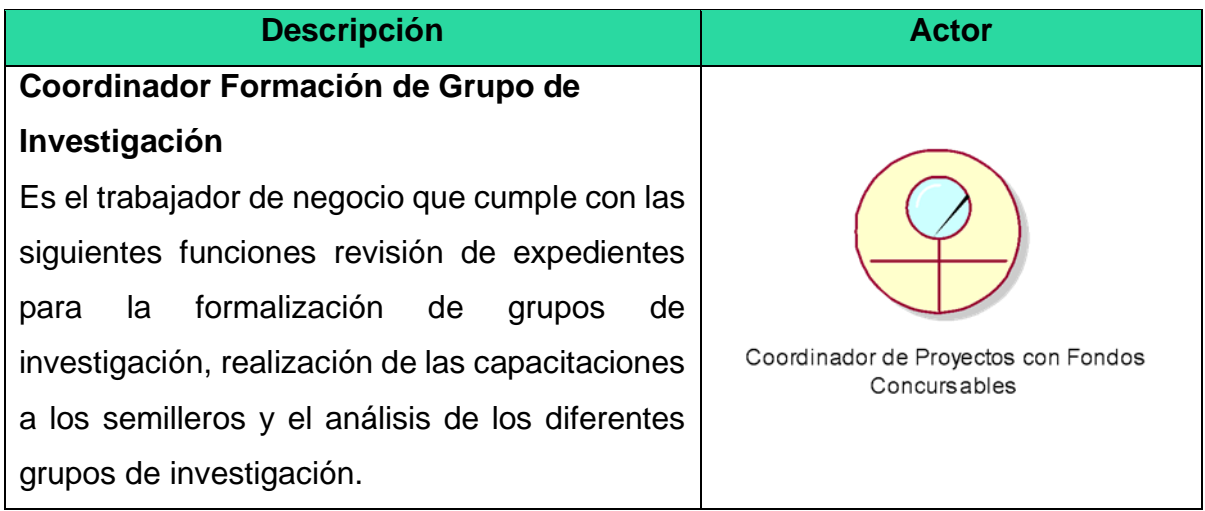

## **1.2.2 Trabajadores del negocio de la unidad de trabajos de investigación.**

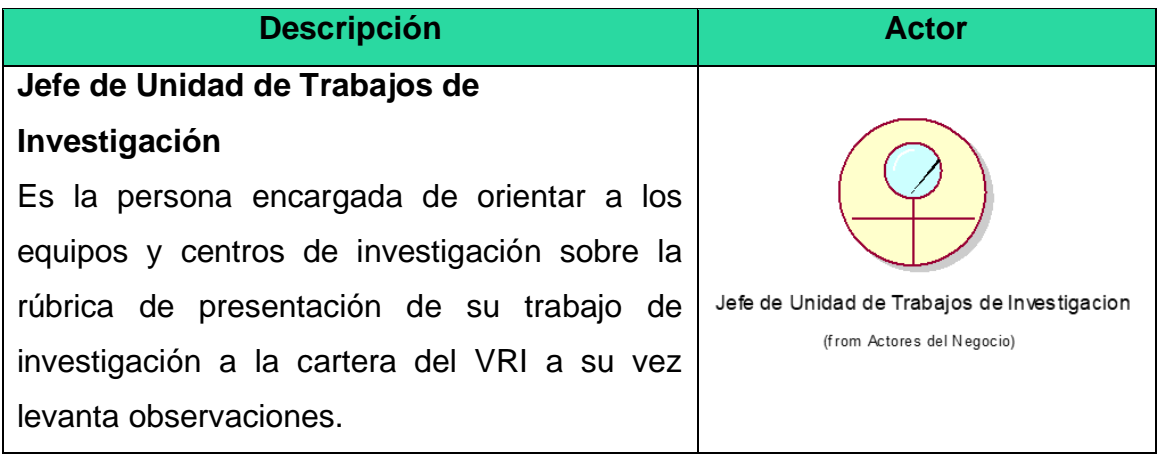

# **1.2.3 Trabajadores del negocio de la unidad de fondos concursables.**

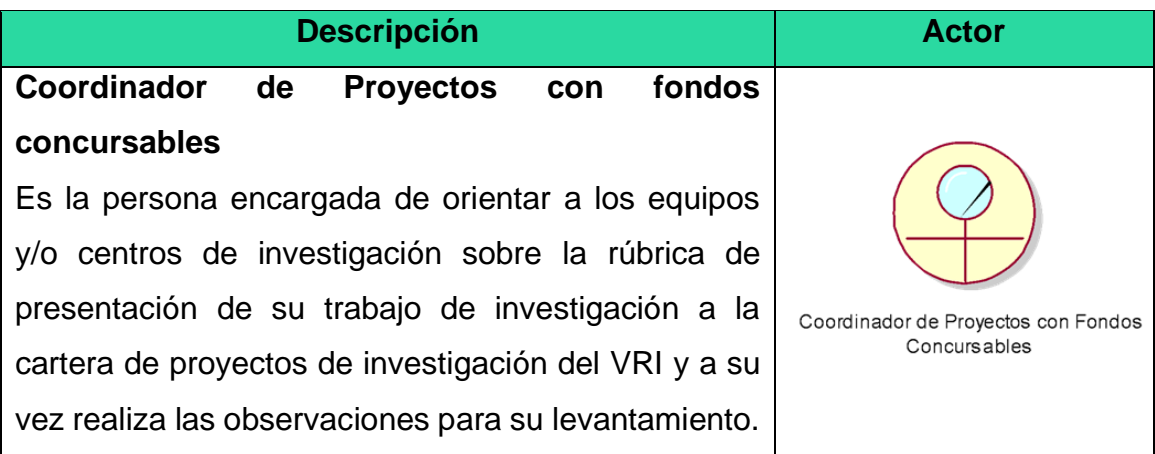

### **1.3. Diagrama de caso de usos del negocio**

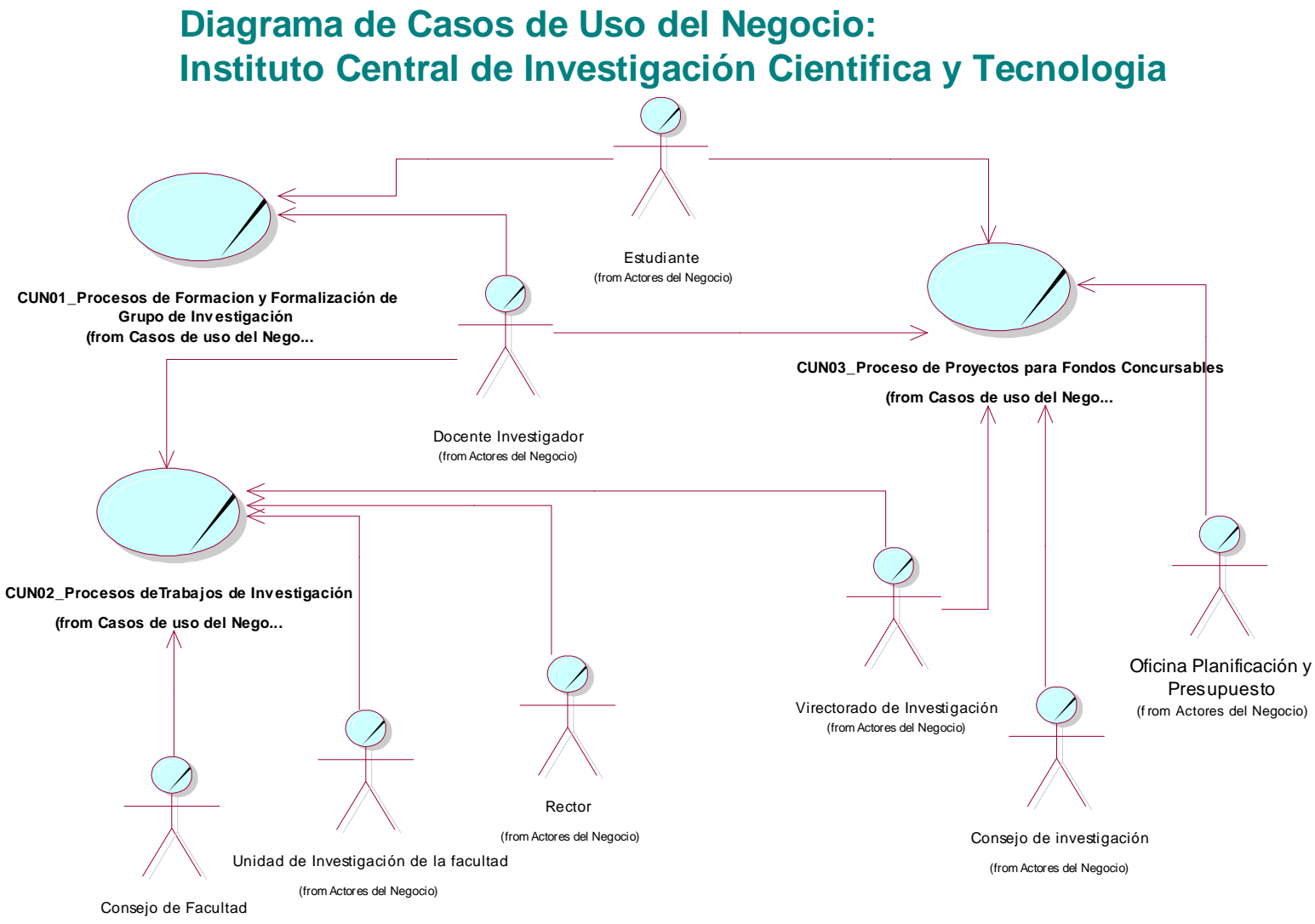

(from Actores del Negocio)

## **1.4 Diagrama de actividades**

## **1.4.1 Diagrama de actividades de la unidad de fondos concursables**

**Subproceso Incorporación a la cartera de proyectos**

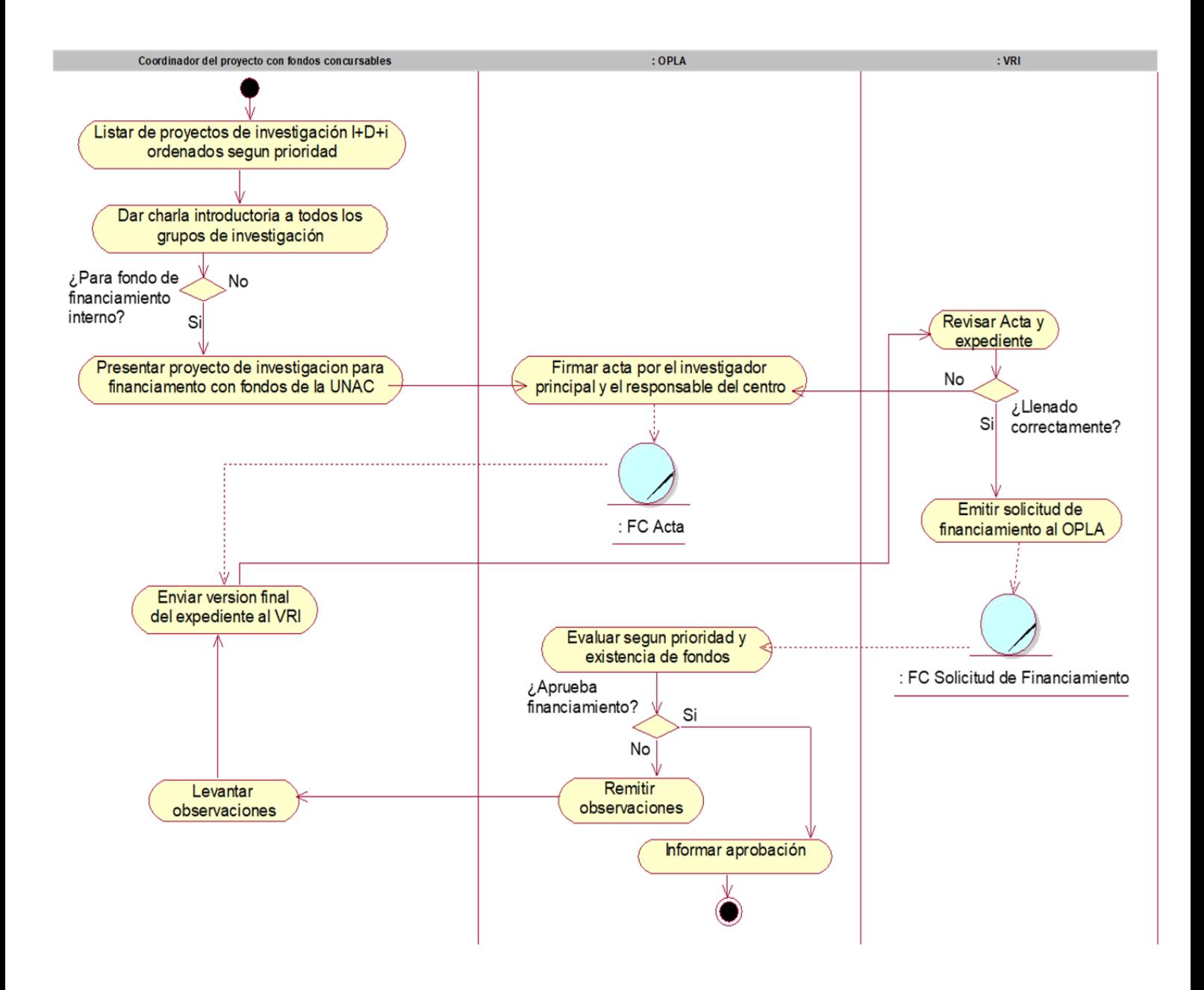

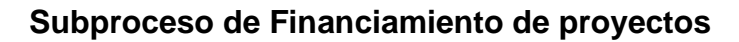

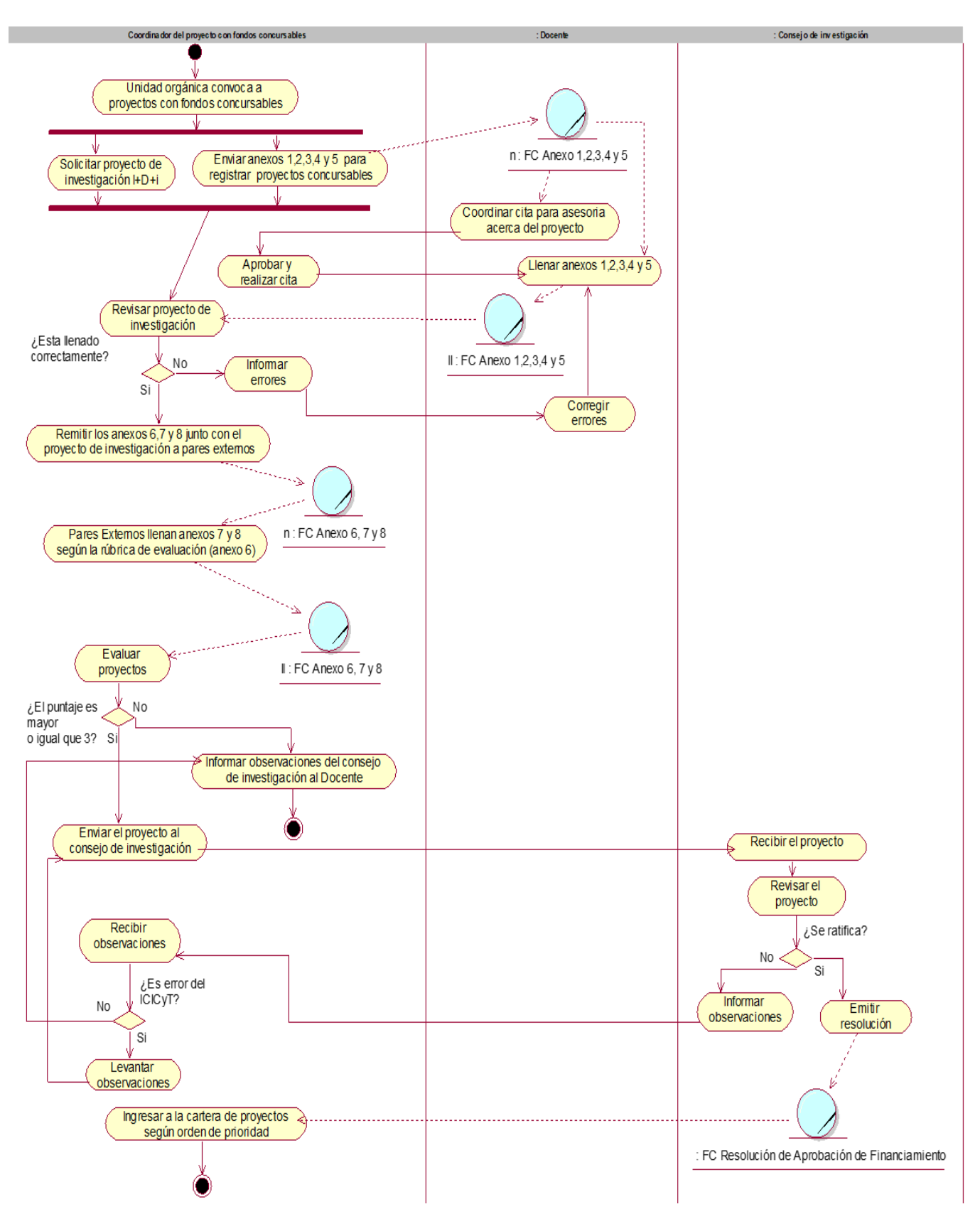

## **Subproceso de Monitoreo de proyectos**

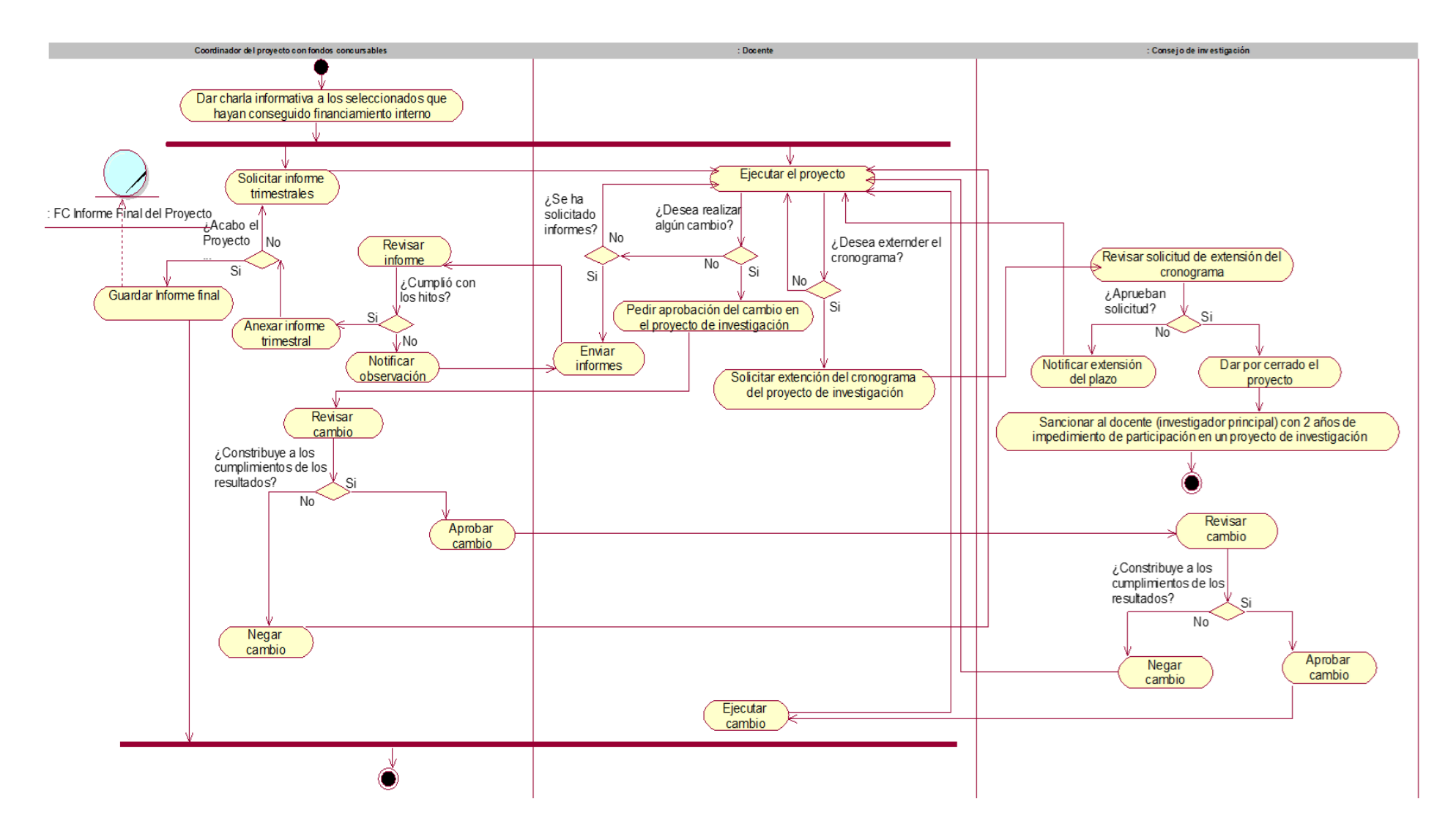

# **1.4.2 Diagrama de actividades de la unidad de trabajos de investigación.**

**Subproceso para solicitar concursar a fondos internos para un nuevo proyecto de investigación**

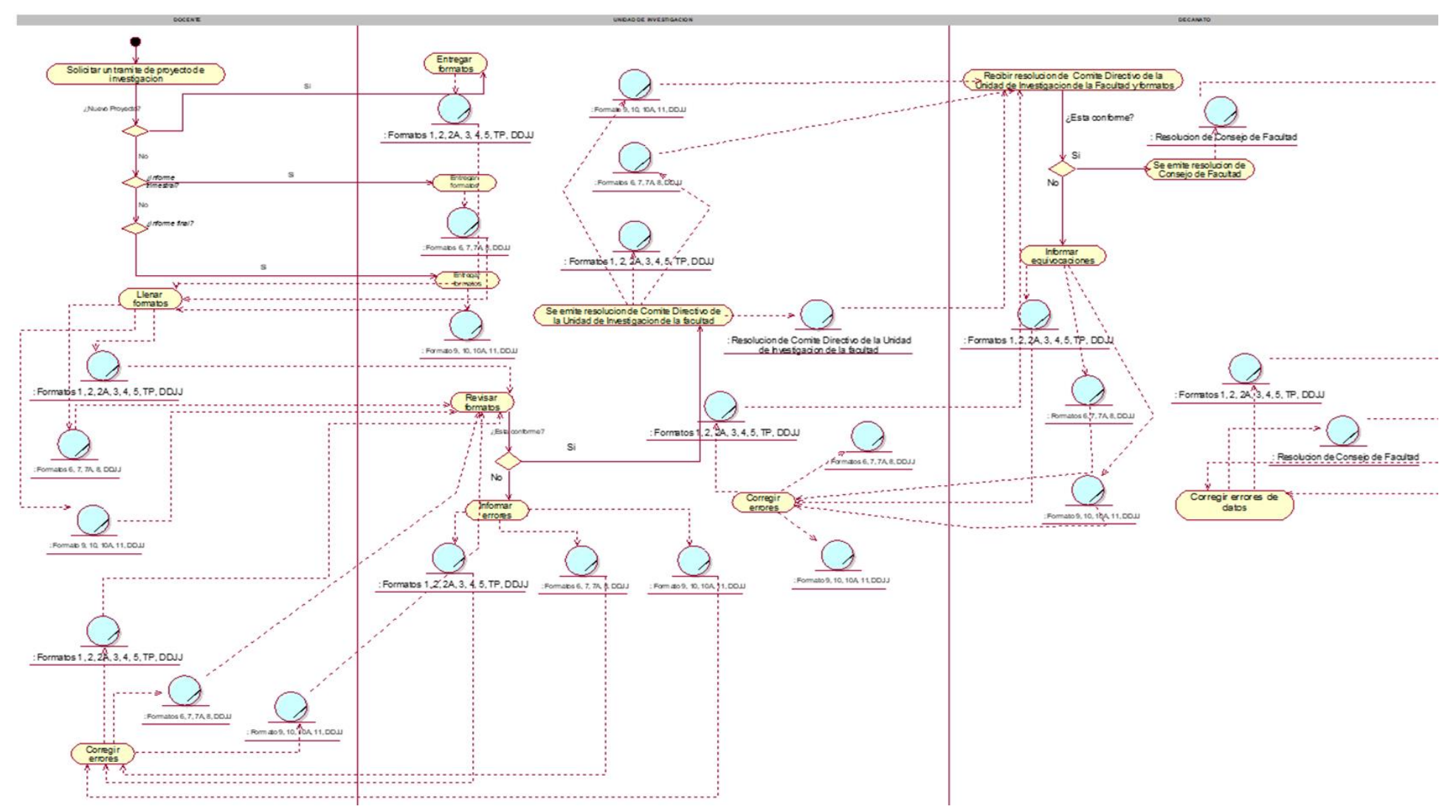

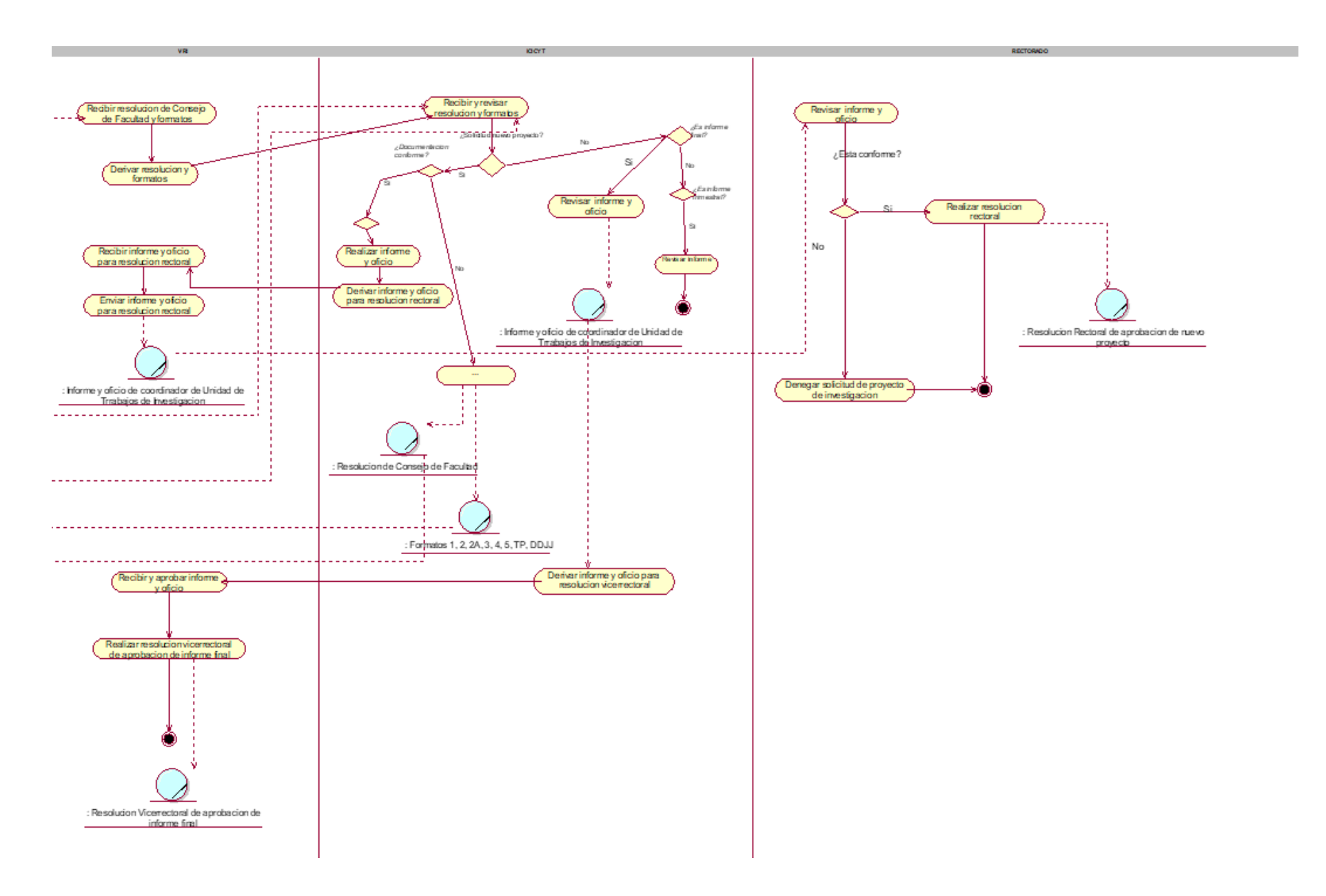

**1.4.3. Diagrama de actividades de la unidad de formalización de grupos de investigación.**

**Subproceso de formalización de equipo de investigación**

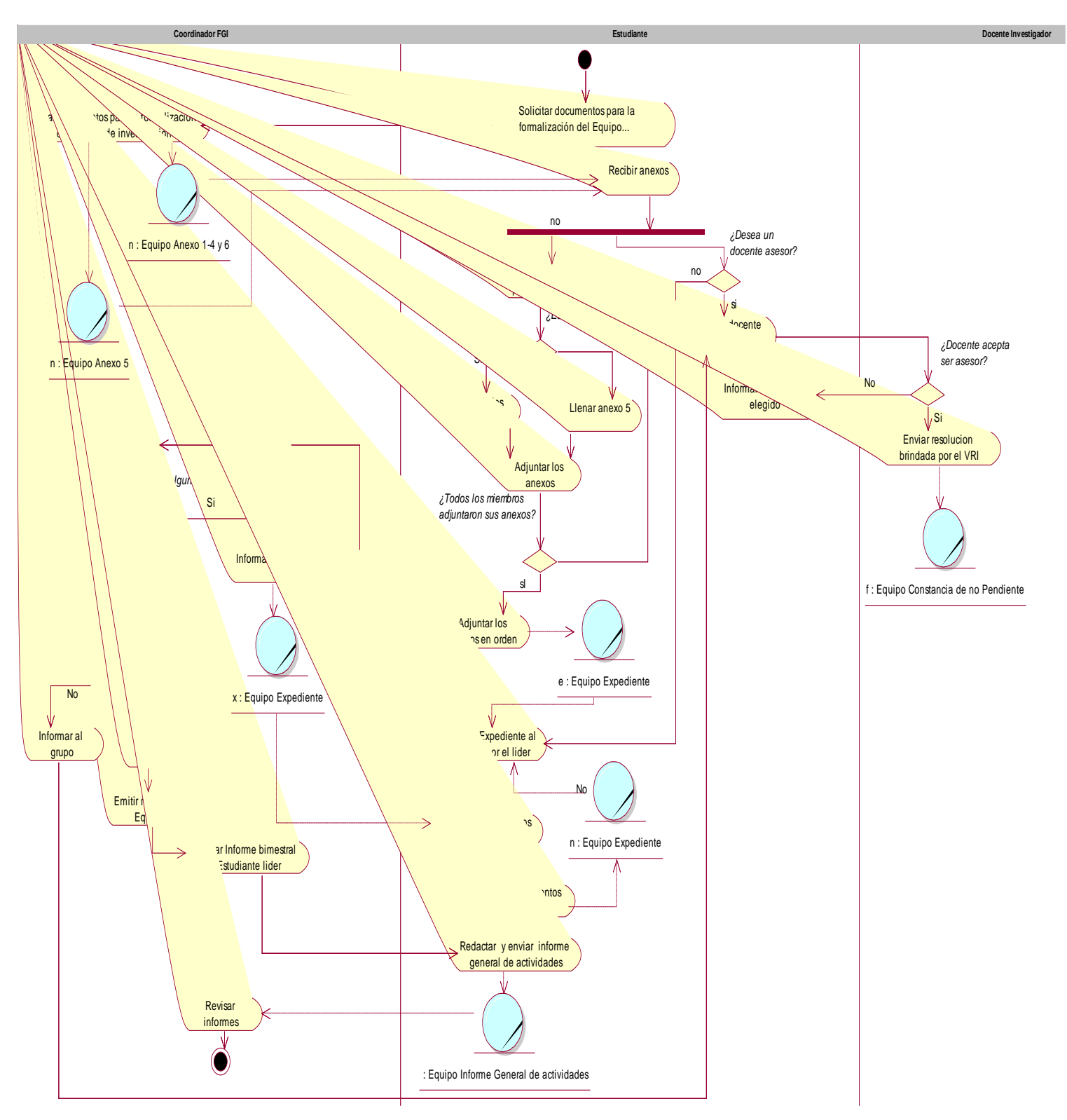

# **Subproceso de formalización de centro de investigación**

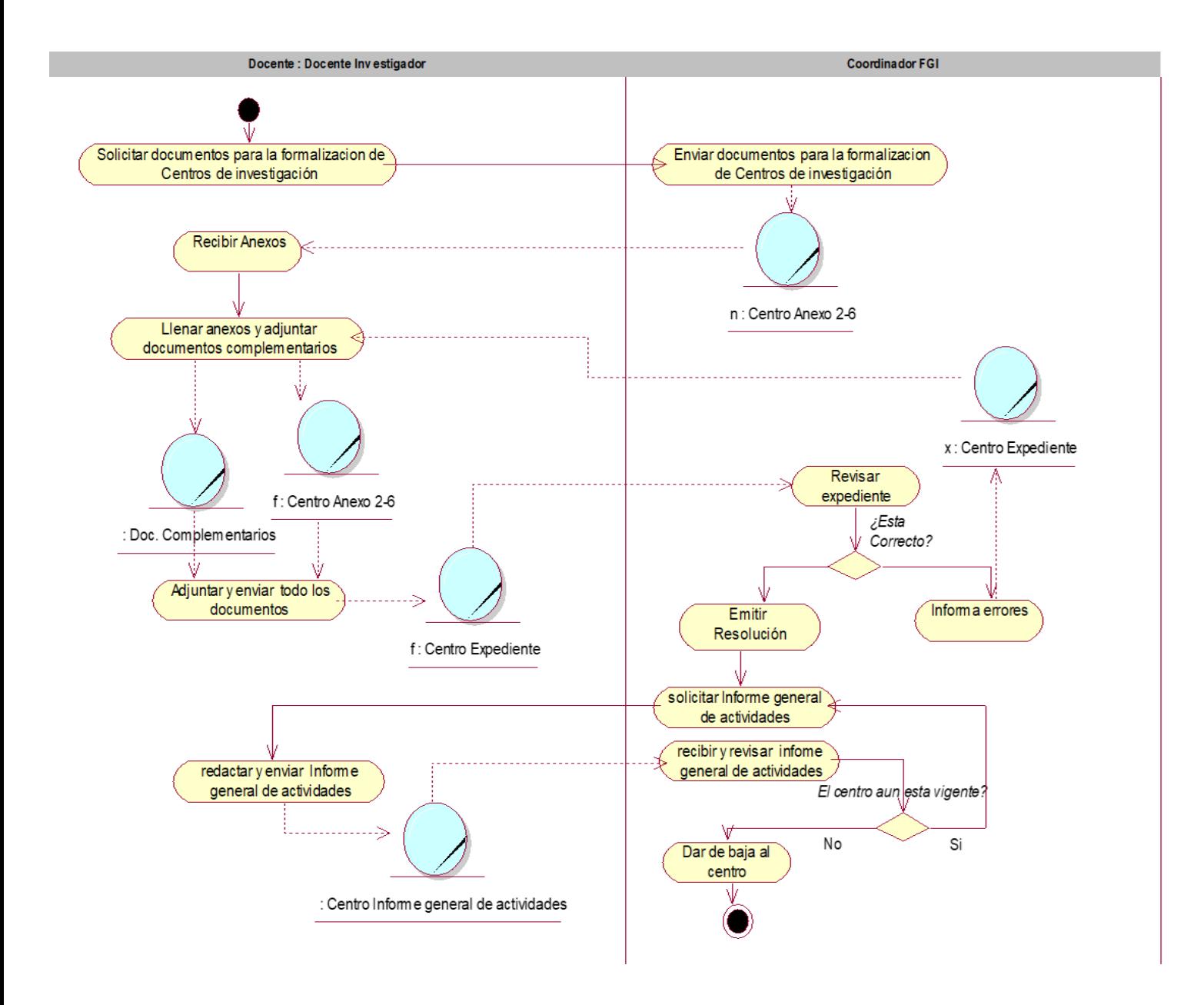

## **1.5 Diagrama de clases**

### **1.5.1 Unidad de formulación de grupos de investigación**

### **Proceso de Formalización de Semilleros**

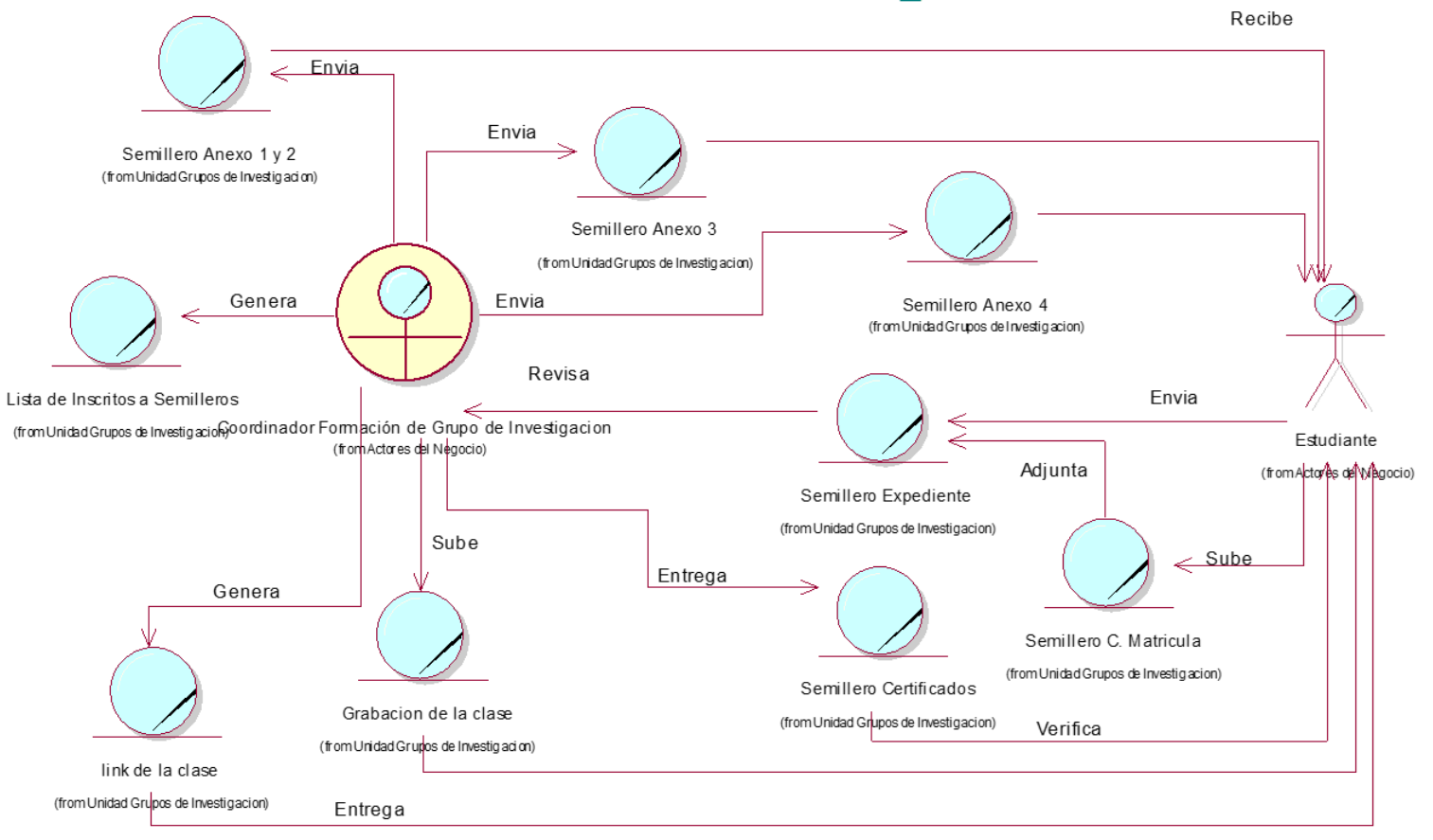

# **MODELO DE NEGOCIO: CUN01\_Semilleros**

**Proceso de Formalización de Equipos de Investigación**

# MODELO DE NEGOCIO: CUN01\_Equipos de Investigación

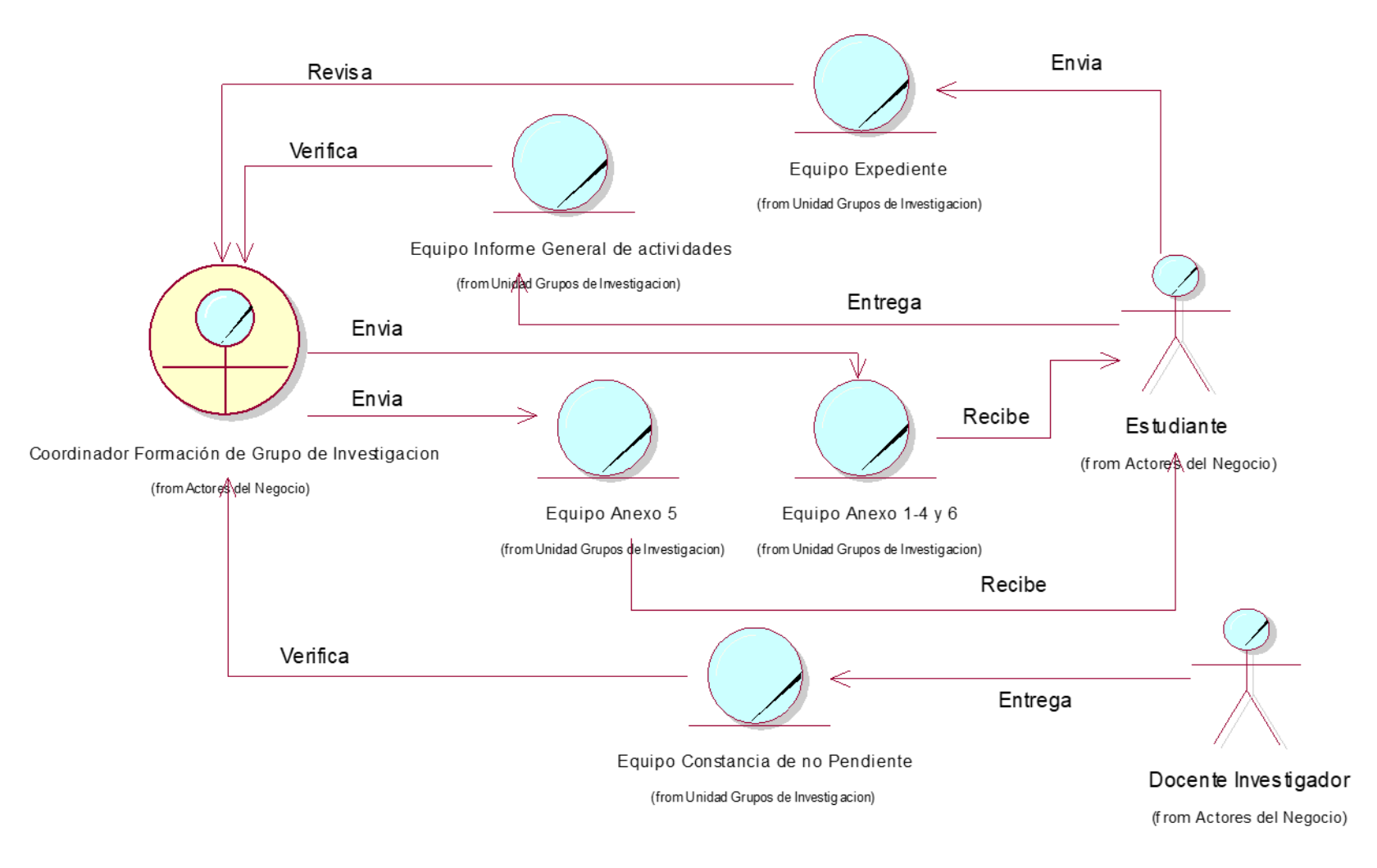

**Proceso de Formalización de Centros de Investigación**

# MODELO DE NEGOCIO: CUN01\_Centros de Investigación

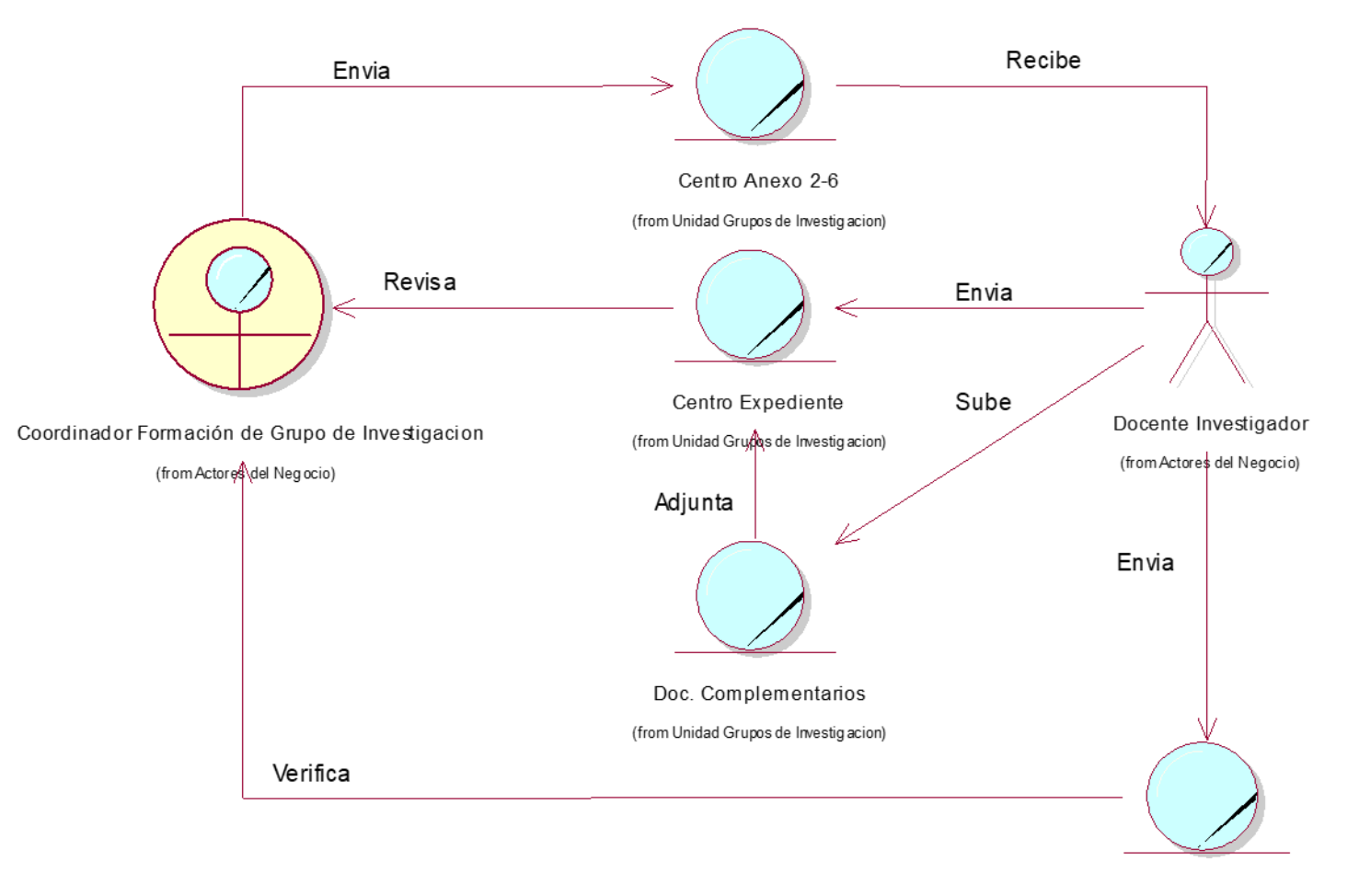

Centro Informe general de actividades (from Unidad Grupos de Investigacion)

## **1.5.2 Unidad de trabajos de investigación**

**Proceso para la aprobación de Nuevo Proyecto de Investigación**

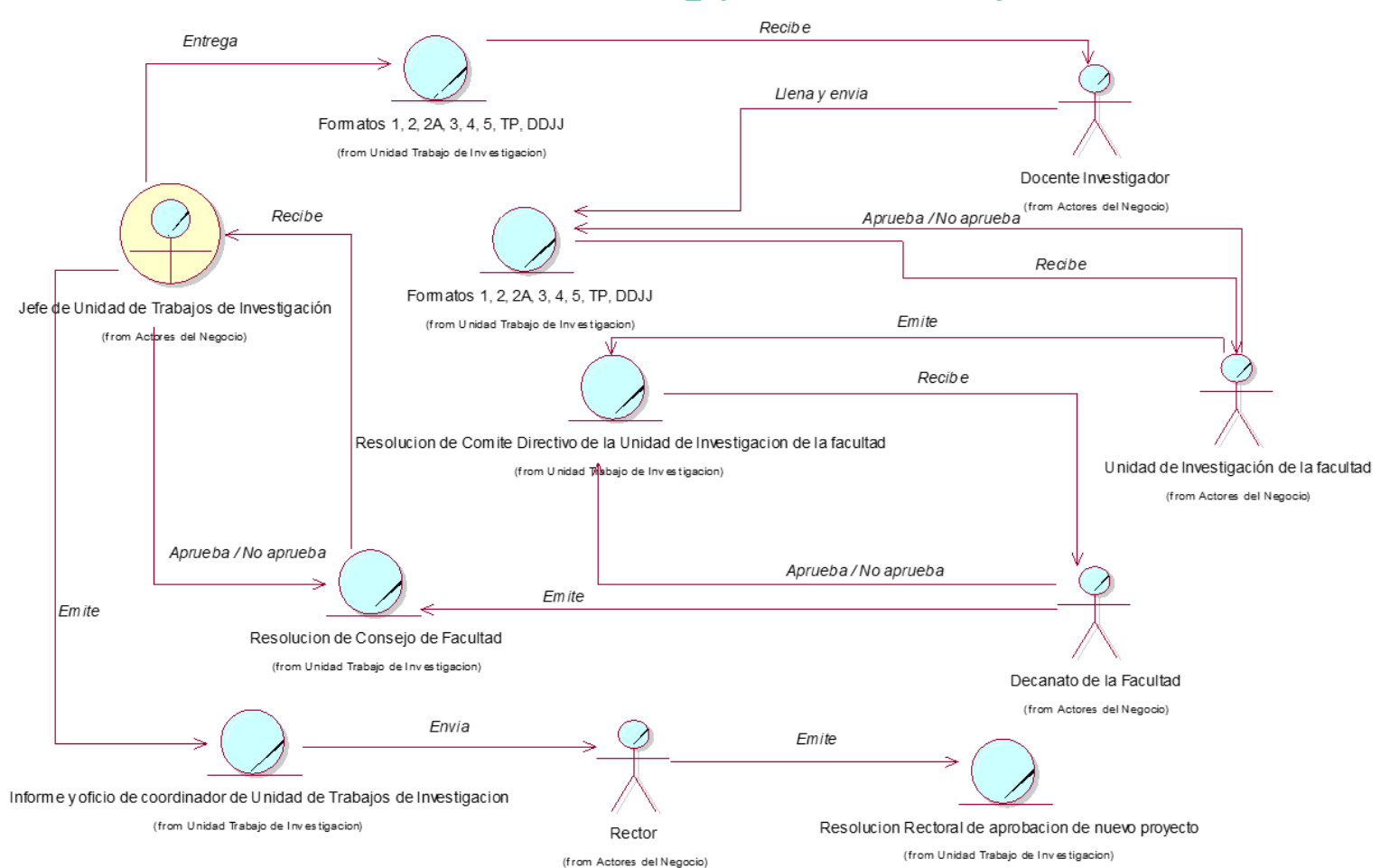

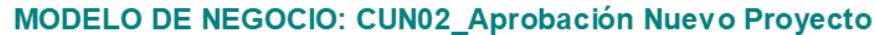

### **Proceso para la revisión y aprobación de informe trimestral**

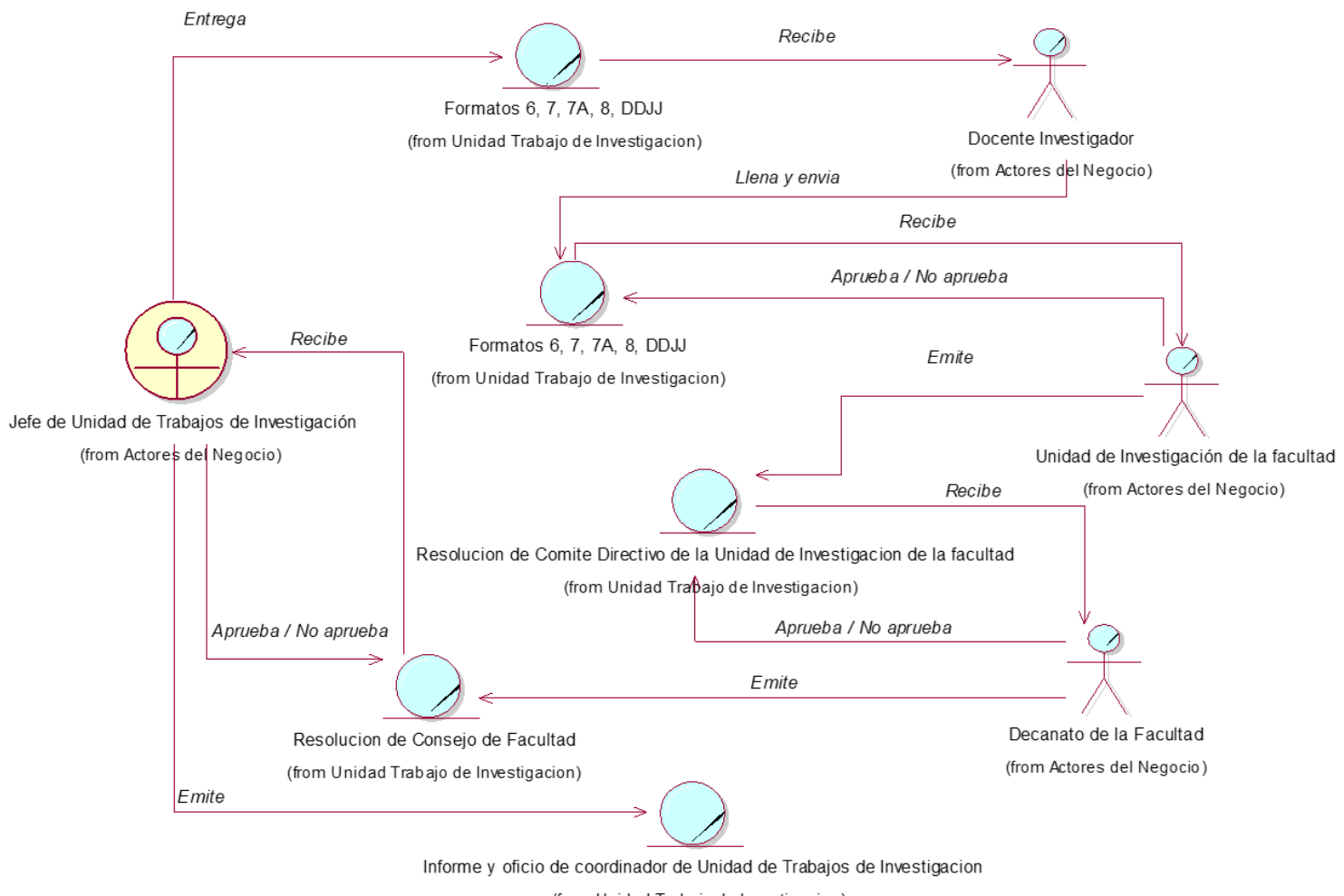

#### MODELO DE NEGOCIO: CUN02\_ Revision de Informe Trimestral

(from Unidad Trabajo de Investigacion)

## **Proceso para la revisión y aprobación de informe final**

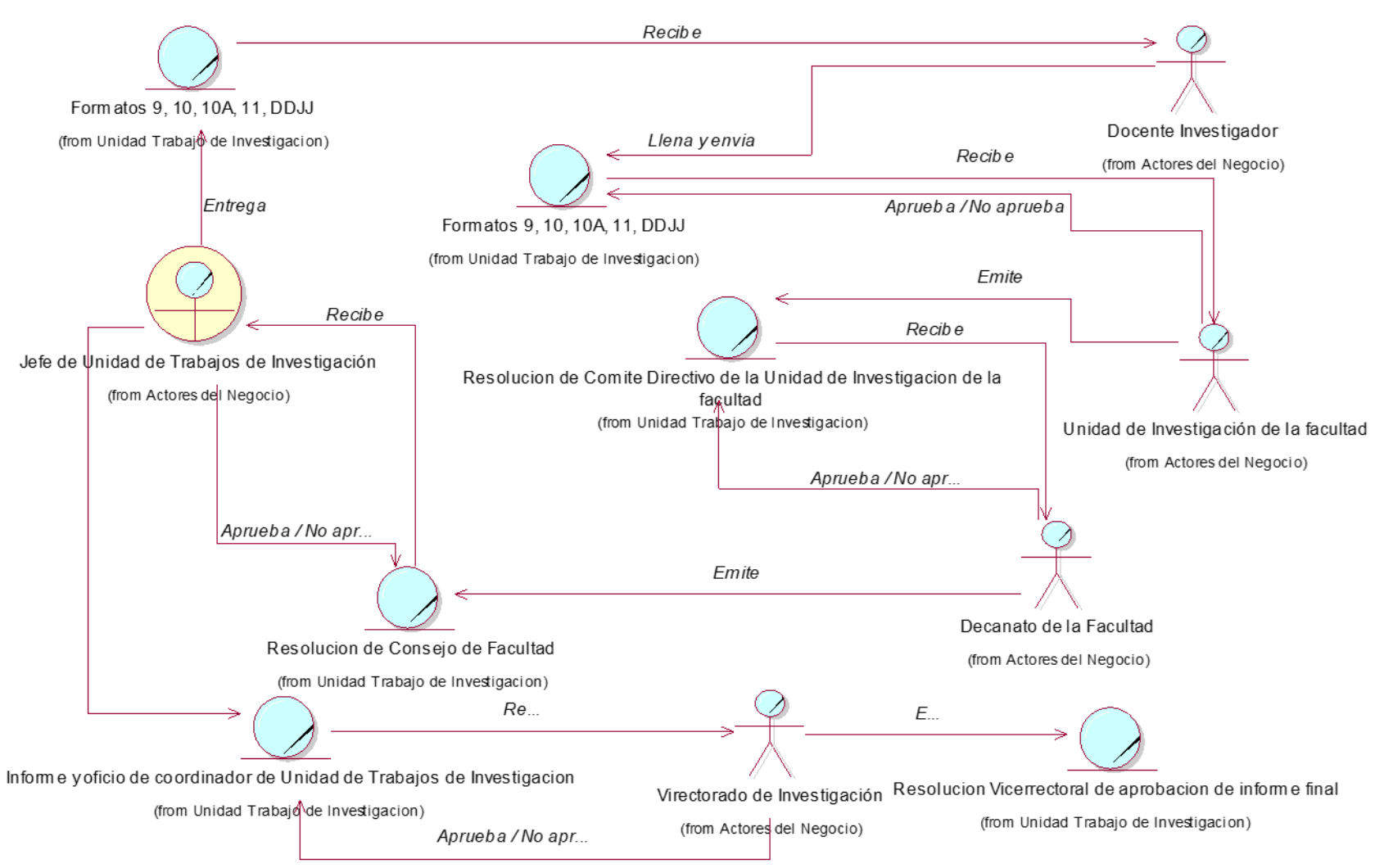

## MODELO DE NEGOCIO: CUN02\_Revision de Informe Final

**1.5.3 Unidad de proyectos para fondos concursables**

**Proceso de Incorporación a la cartera de Proyectos.**

# **MODELO DEL NEGOCIO: CUN03\_Incorporación a la Cartera de Proyectos**

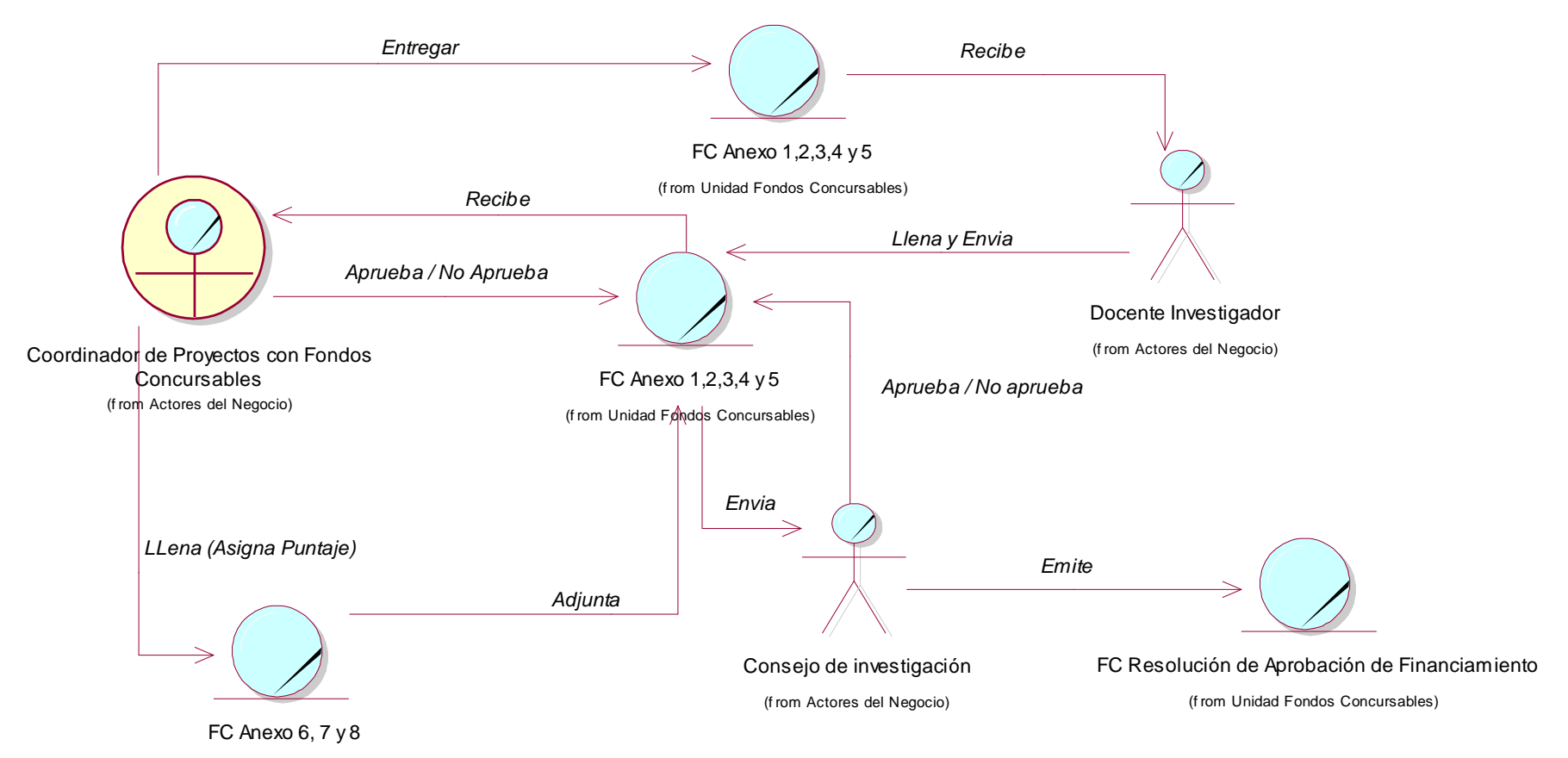

(f rom Unidad Fondos Concursables)

**Proceso de financiamiento de proyectos**

**MODELO DE NEGOCIO: CUN03\_Financiamiento de Proyectos**

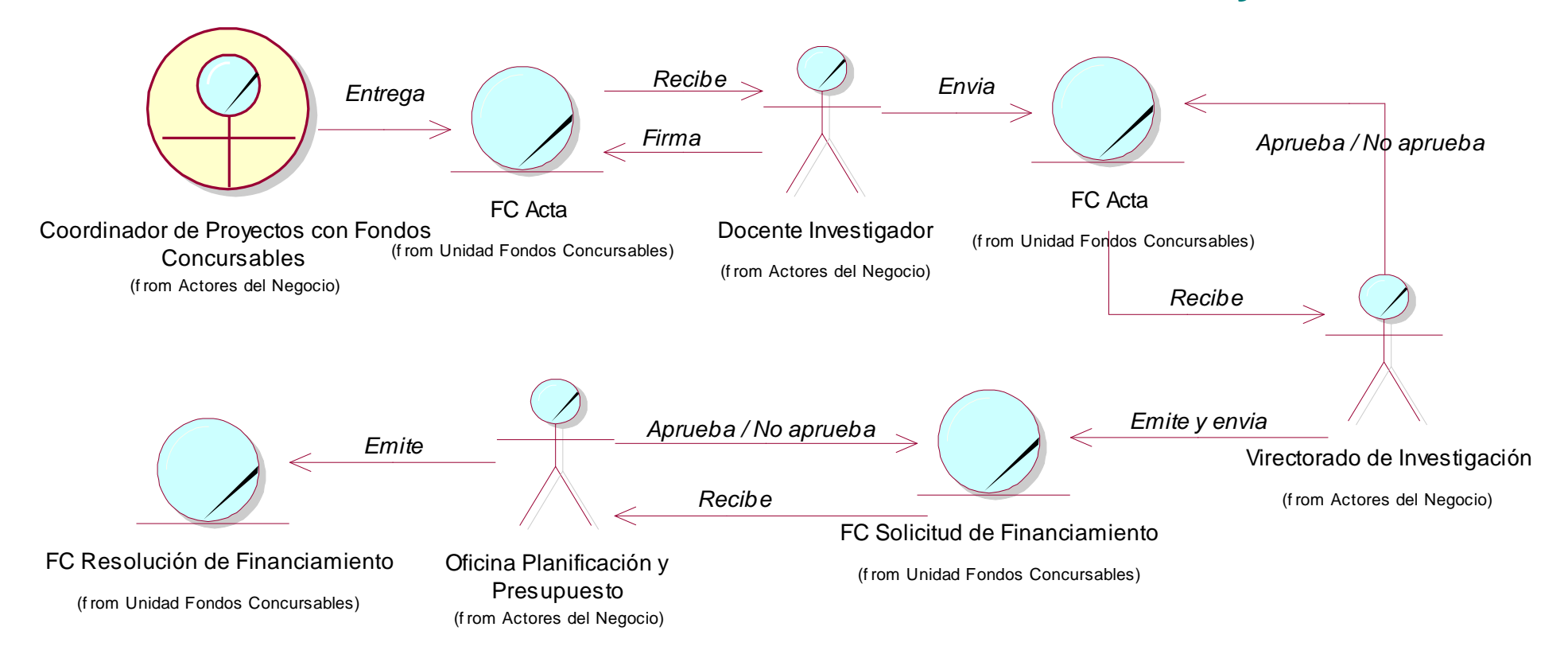

**Proceso de monitoreo de proyectos**

# **MODELADO DE NEGOCIO: CUN03\_Monitoreo de Proyectos**

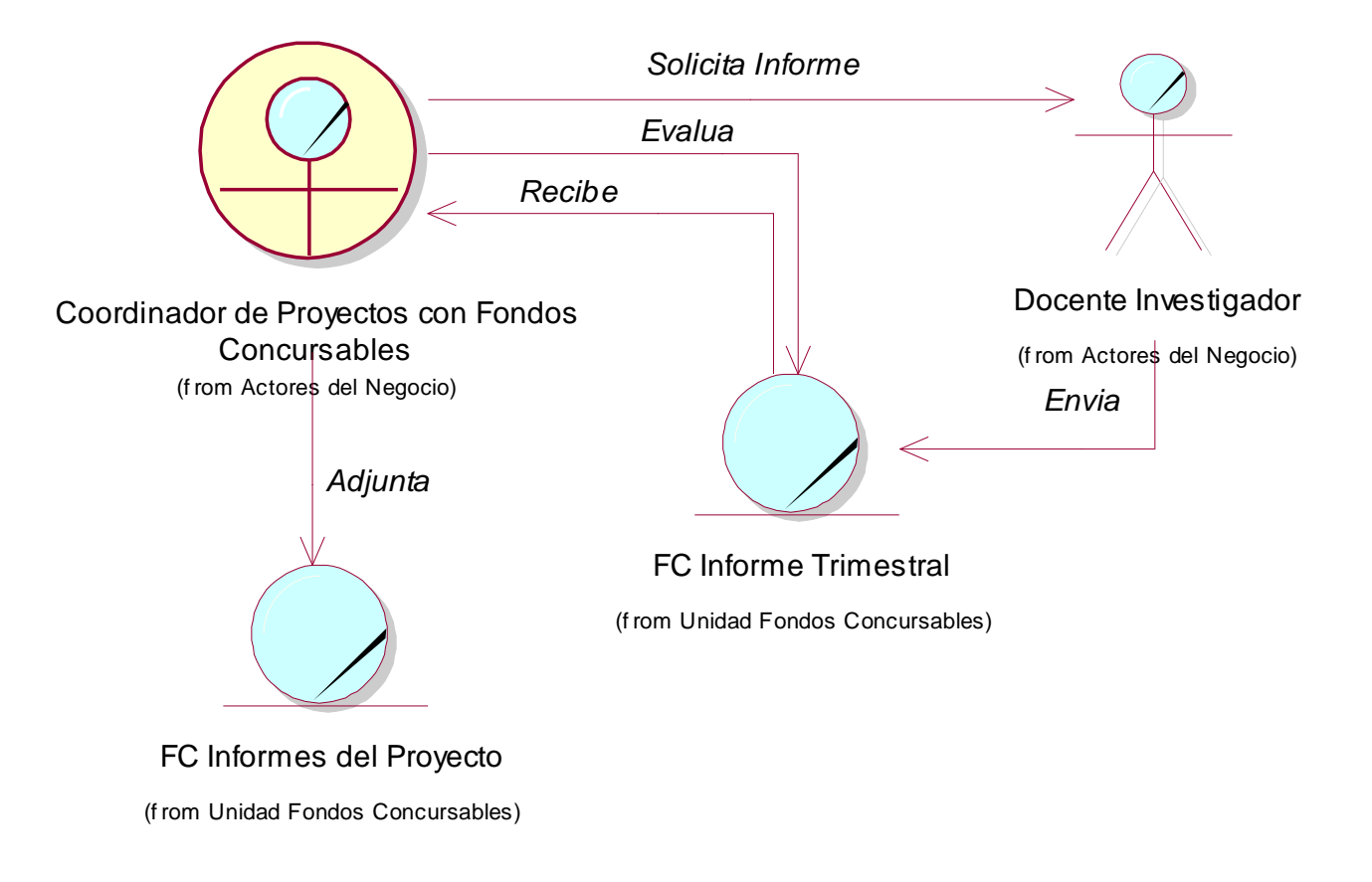

### **1.6 Modelado del dominio**

### **1.6.1 Modelo lógico.**

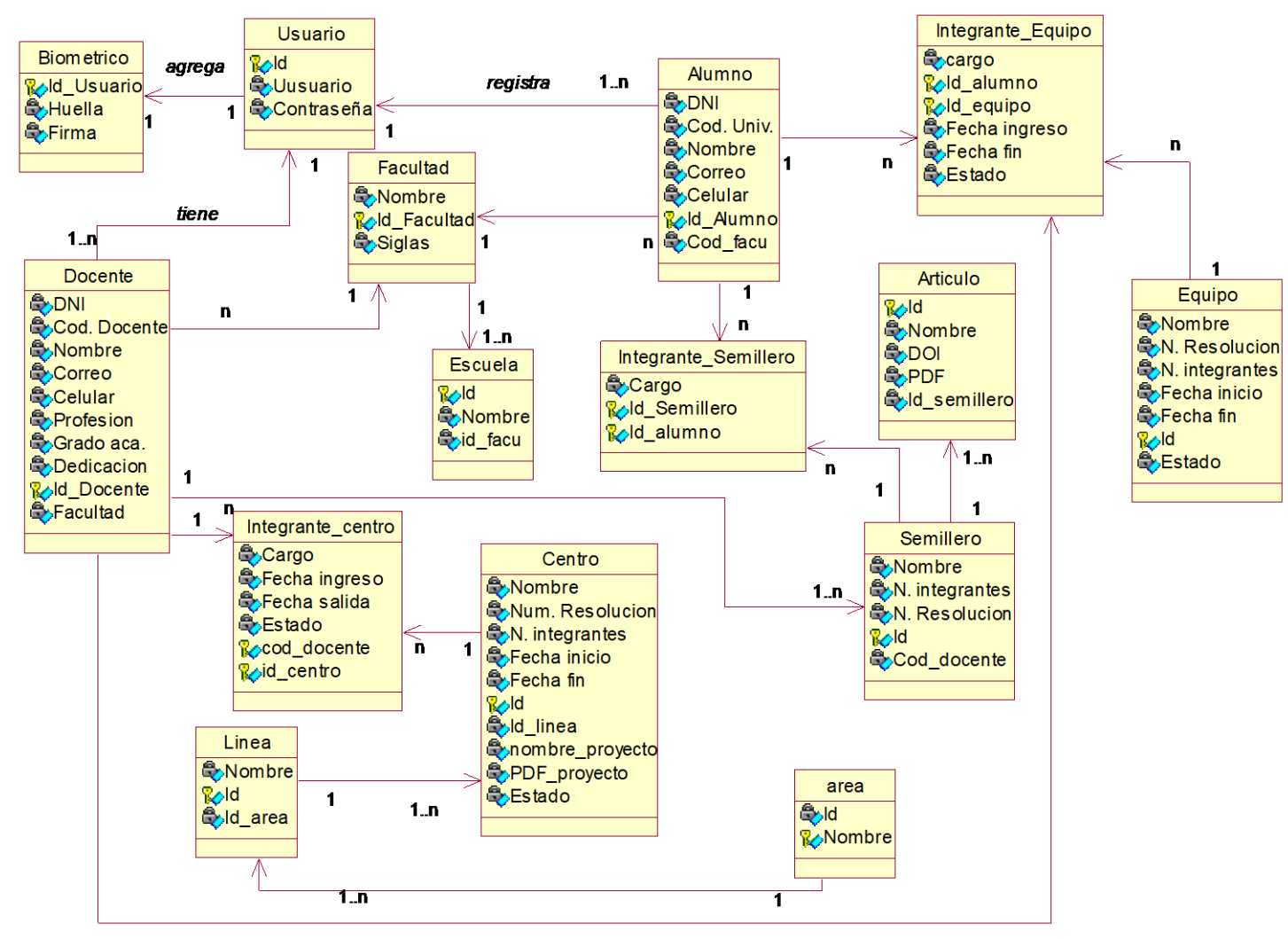

#### **1.6.2 Modelo Físico**

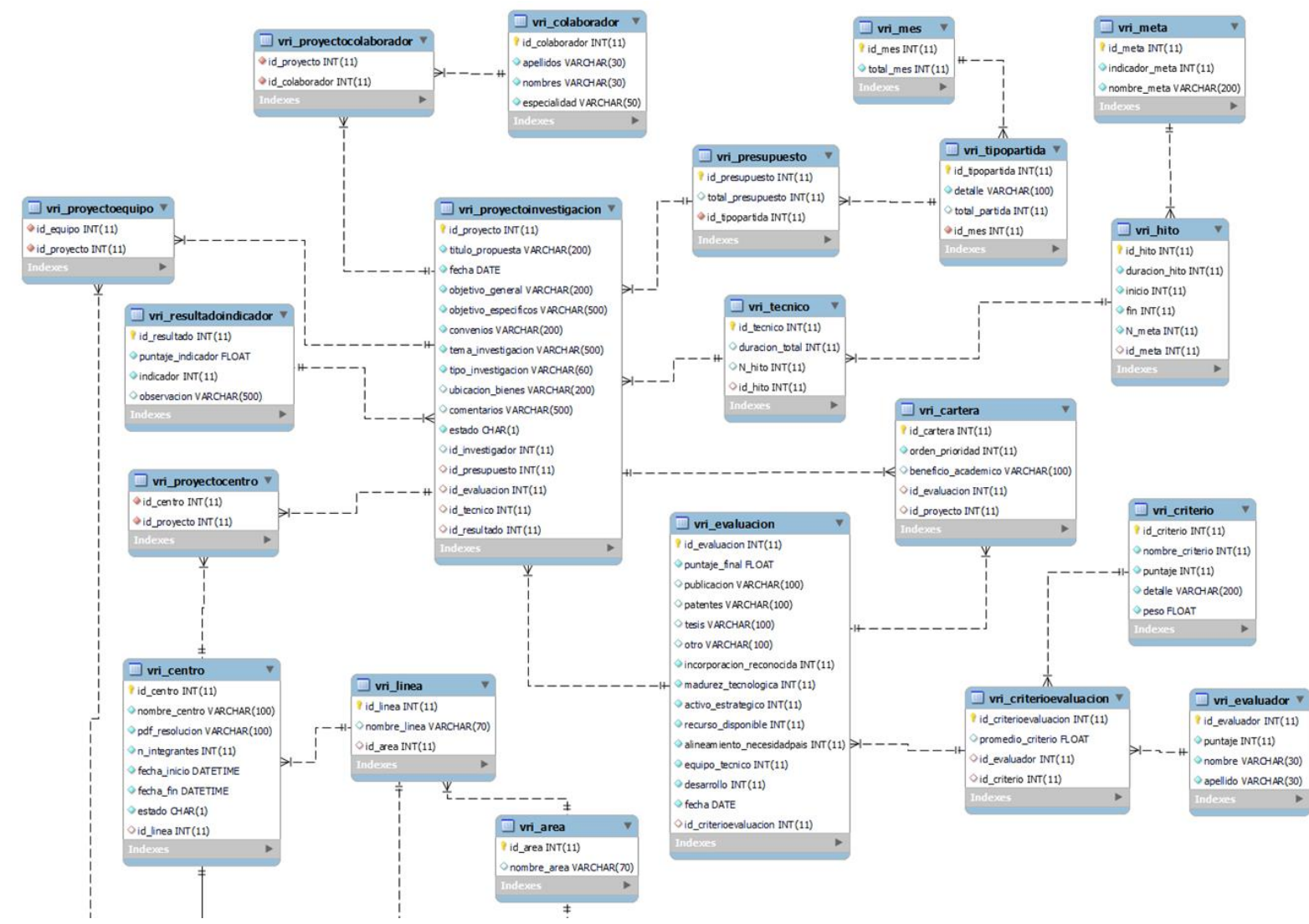

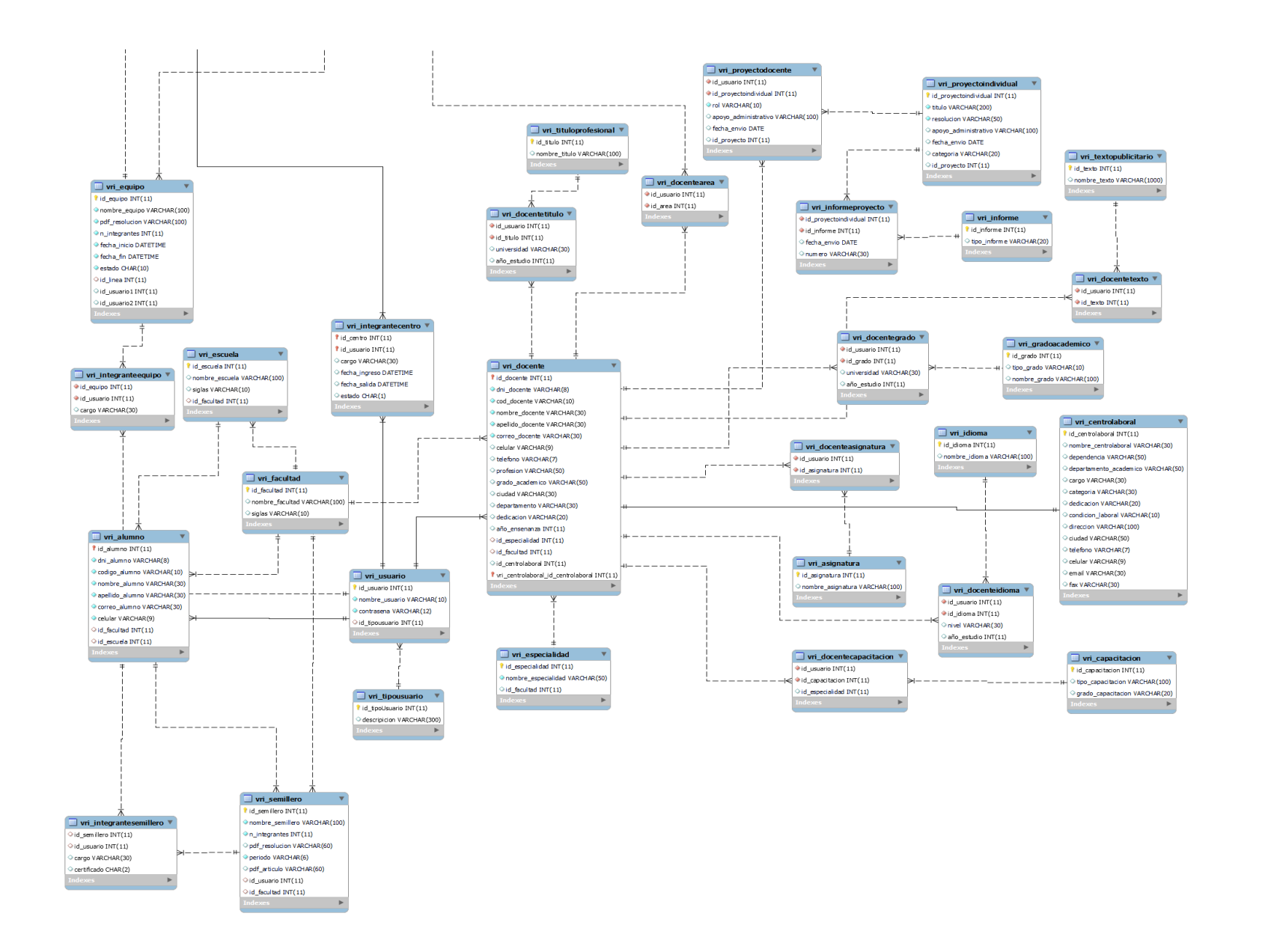

# **1.7 Diccionario de Base de Datos.**

Se detallan las tablas para la realización y funcionamiento del sistema informático.

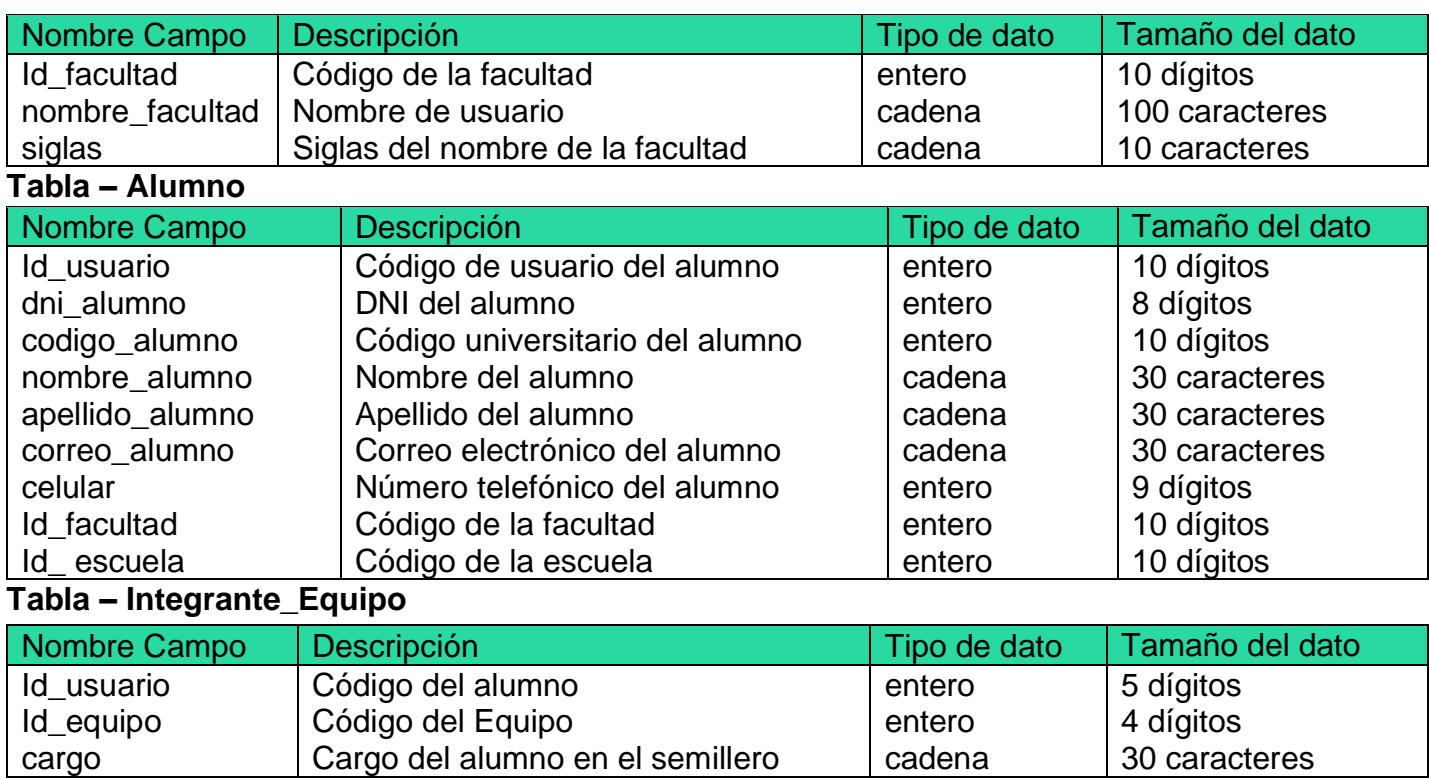

## **Tabla – Facultad**

## **Tabla – Docente**

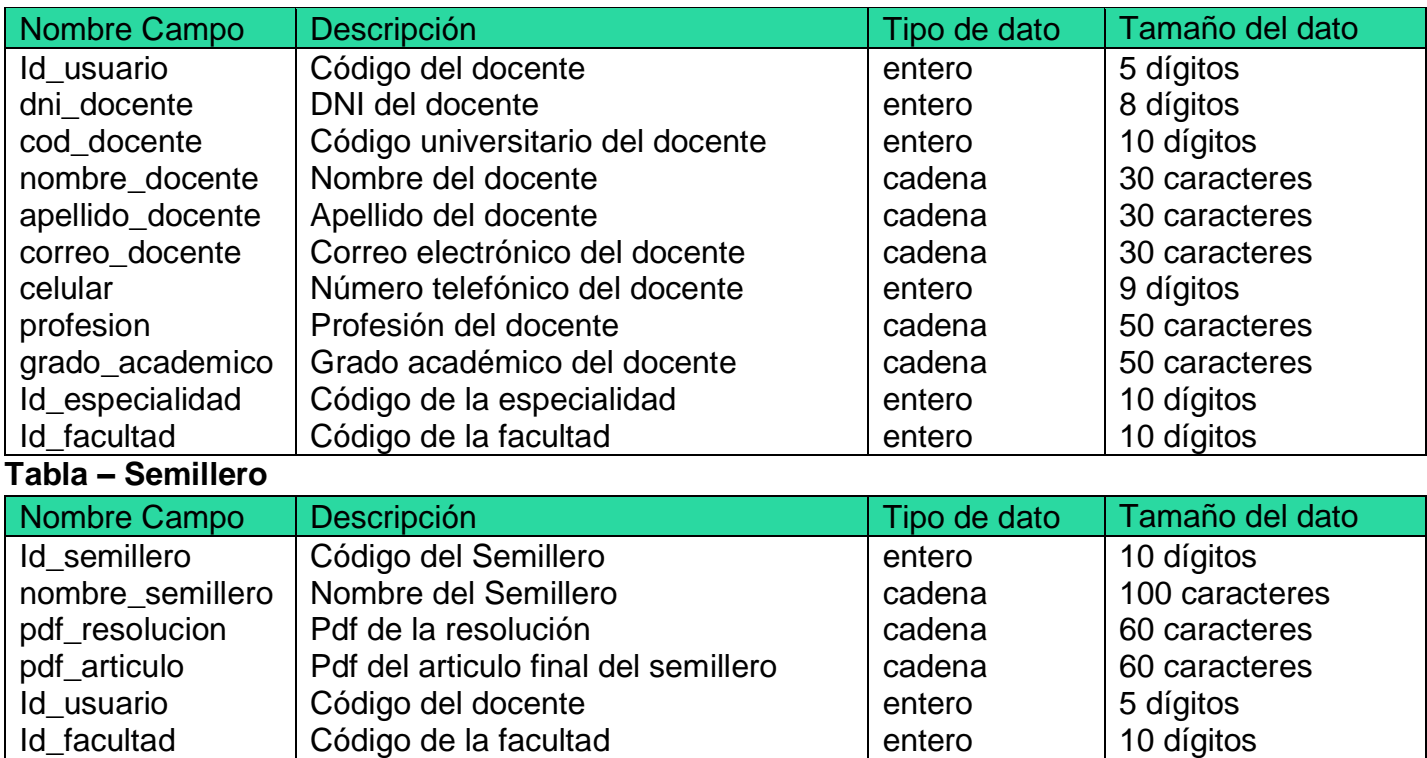

Idad Código de la facultad entero

# **Tabla – Integrante\_Semillero**

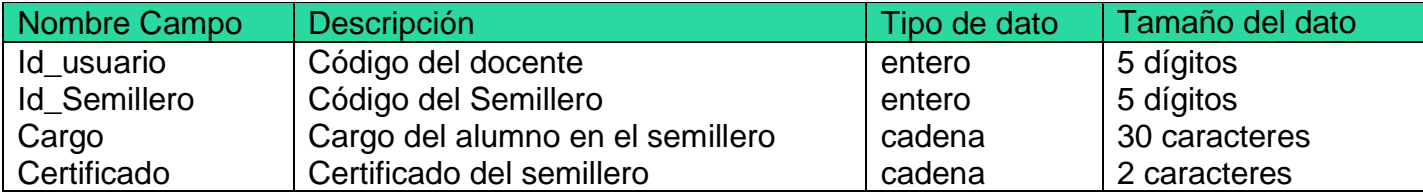

# **Tabla –Equipo**

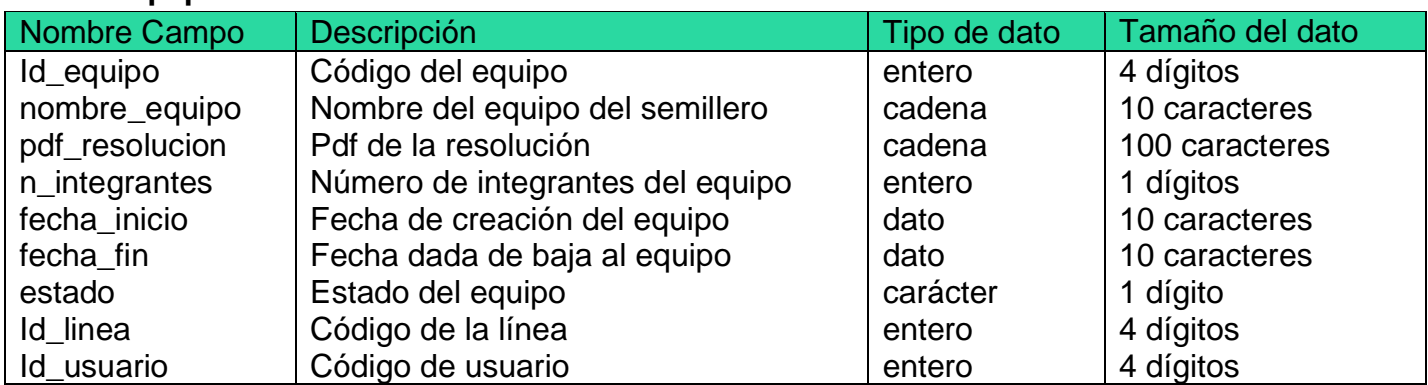

# **Tabla – Centro**

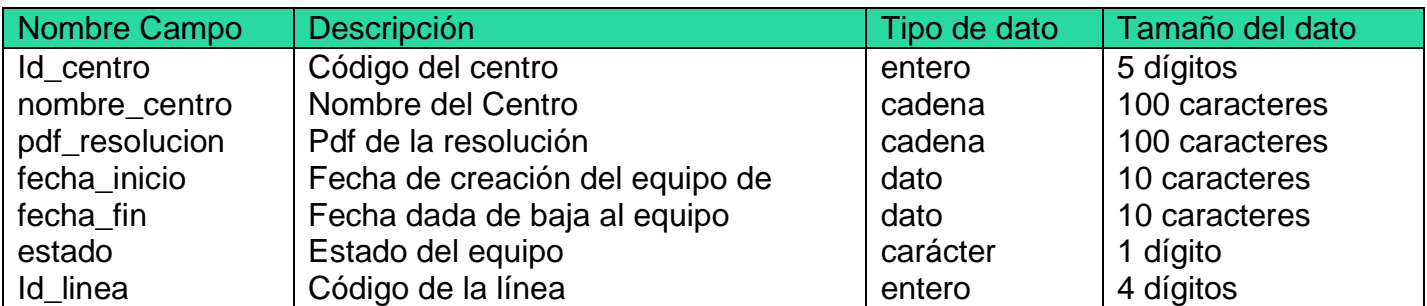

# **Tabla – Integrante\_Equipo**

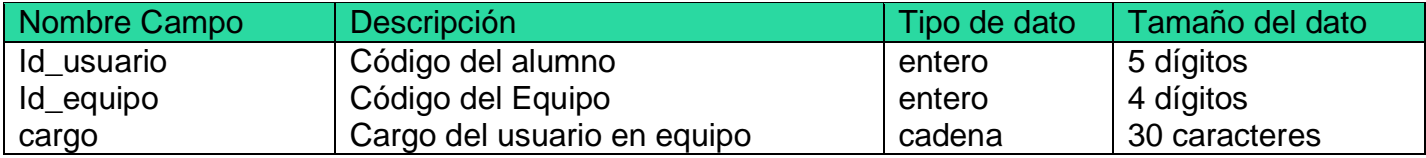

# **Tabla – Integrante\_Centro**

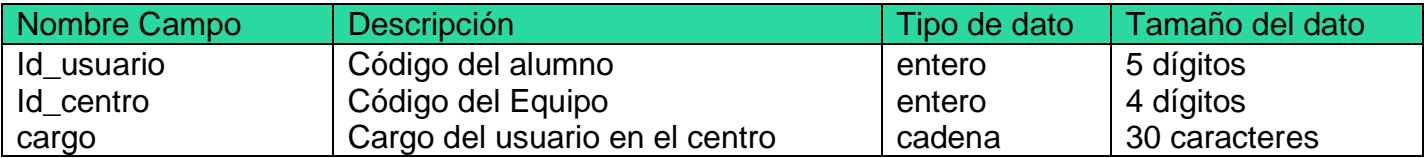

# **2. Modelado del sistema.**

# **2.1 Requerimientos del sistema.**

# **2.1.1. Requerimientos Funcionales.**

Los requerimientos funcionales del sistema proporcionados por el usuario final, se encuentran descritos en la tabla donde se especifica el código de cada requerimiento, la descripción funcional y su respectiva prioridad.

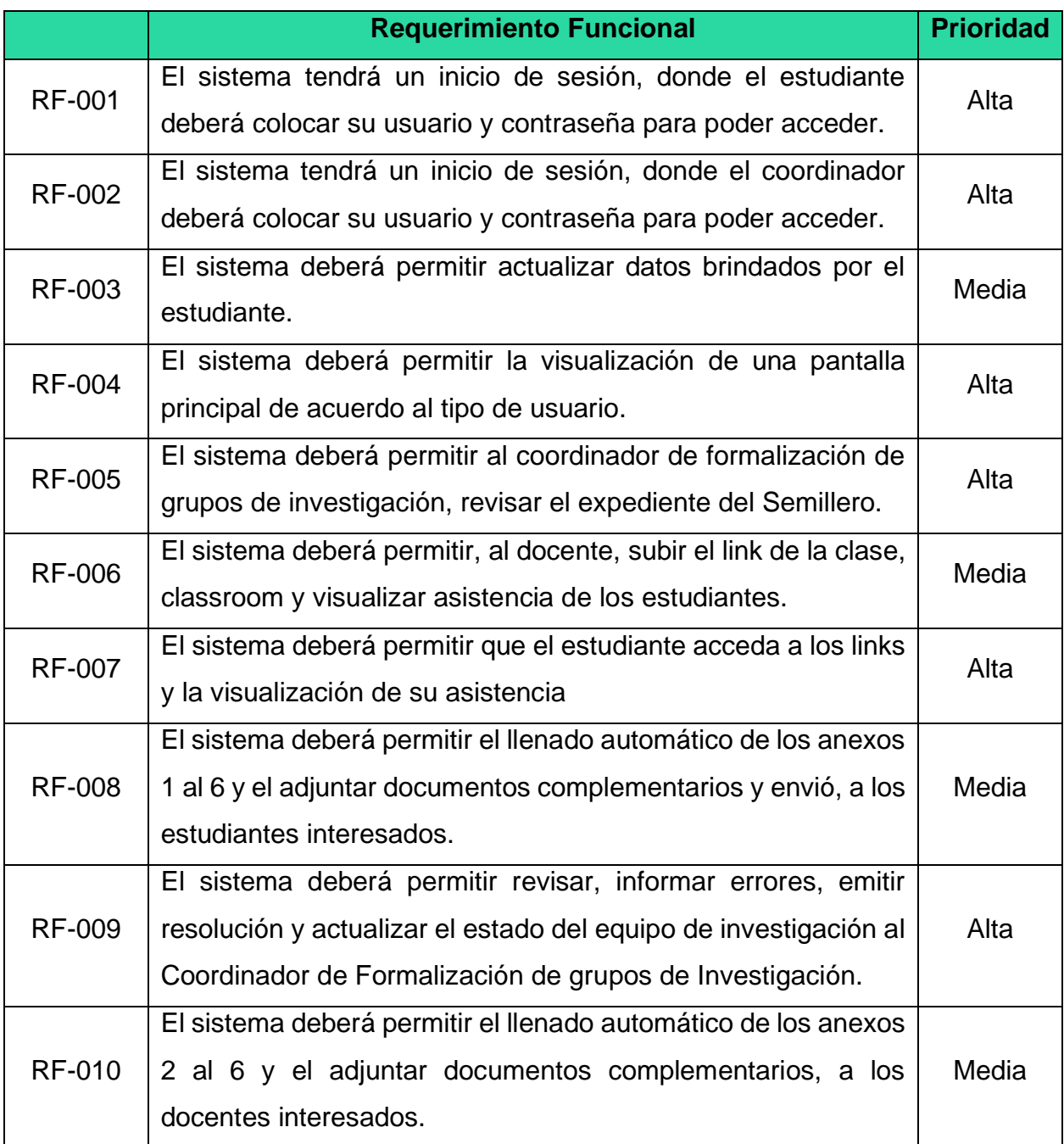

## **2.1.2. Requerimientos No Funcionales.**

Se describe una lista con los requerimientos no funcionales según el usuario final:

## **A. Usabilidad.**

- El sistema debe ser capaz de cumplir con las necesidades del usuario, logrando usar este con tal normalidad el sistema, sin ninguna anomalía al ejecutarse.

- Se deberá tener en cuenta patrones de uso de los distintos formularios (plantillas del sistema), determinando menús de acuerdo a los roles asignados.

- El sistema deber tener como gestor de base de datos MYSQL.

- El sistema debe estar desarrollado en el lenguaje de programación PHP y contar con interfaces amigables para el uso sencillo del administrador, el analista de soporte y el cliente.

## **B. Interfaz.**

- El sistema debe ser de fácil uso, y entendible para el usuario final.

# **C. Backups.**

- Los Backups deben ser responsabilidad del administrador de la base de datos (BDA), quién deberá crearlos y almacenarlos periódicamente con la finalidad de recuperar la información en el caso que ésta se pierda.

# **D. Confiabilidad.**

- El sistema deberá contar con un manual de usuario detallado, en donde se dará a conocer el correcto uso del sistema.

# **E. Disponibilidad.**

- El sistema debe de funcionar las 24horas del día.

# **2.1.3. Relación entre los requerimientos funcionales y casos de uso del sistema.**

La siguiente tabla, describe la relación entre los requerimientos funcionales presentados en el punto 2.1 y los casos de uso del sistema que cumpla con los requerimientos funcionales.

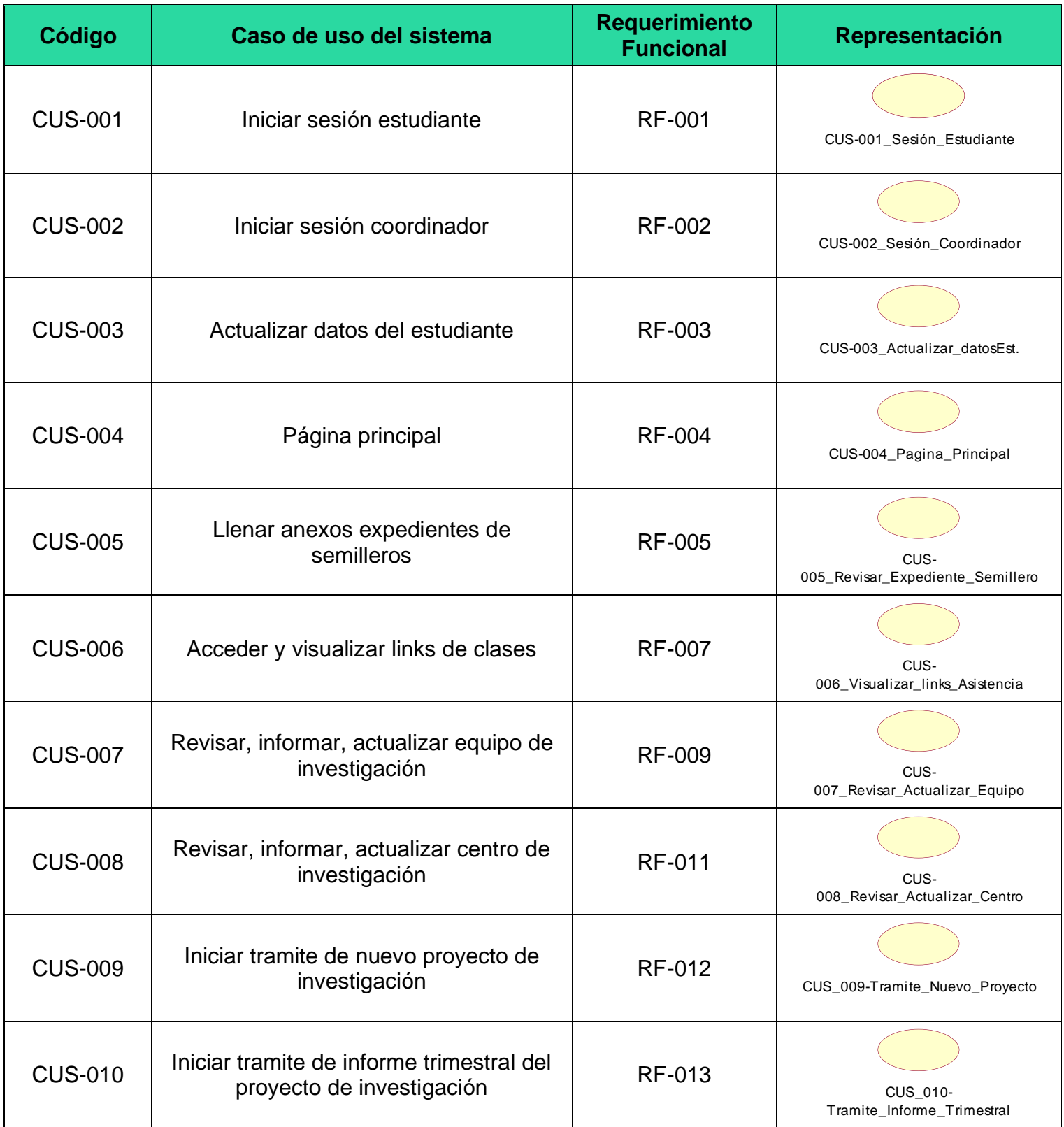

# **2.2 Actores del Sistema**

En la tabla, se observa la lista de actores del sistema. En dicha tabla se presenta el código de cada actor, el nombre y la descripción.

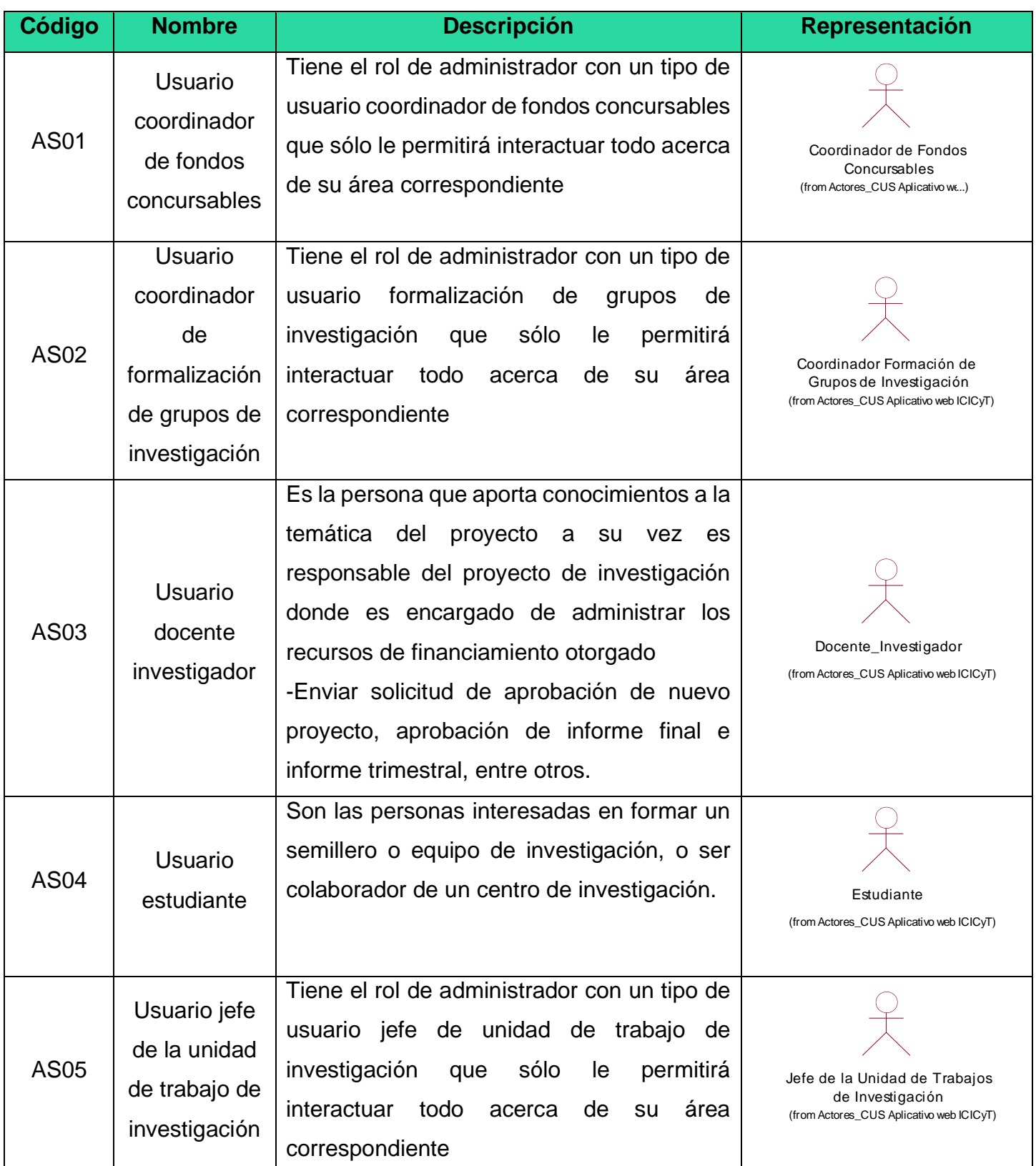

## 2.3. Diagrama de caso de usos del sistema. **El aplicación de usos de un eleccional el a**plicativo en la para el a

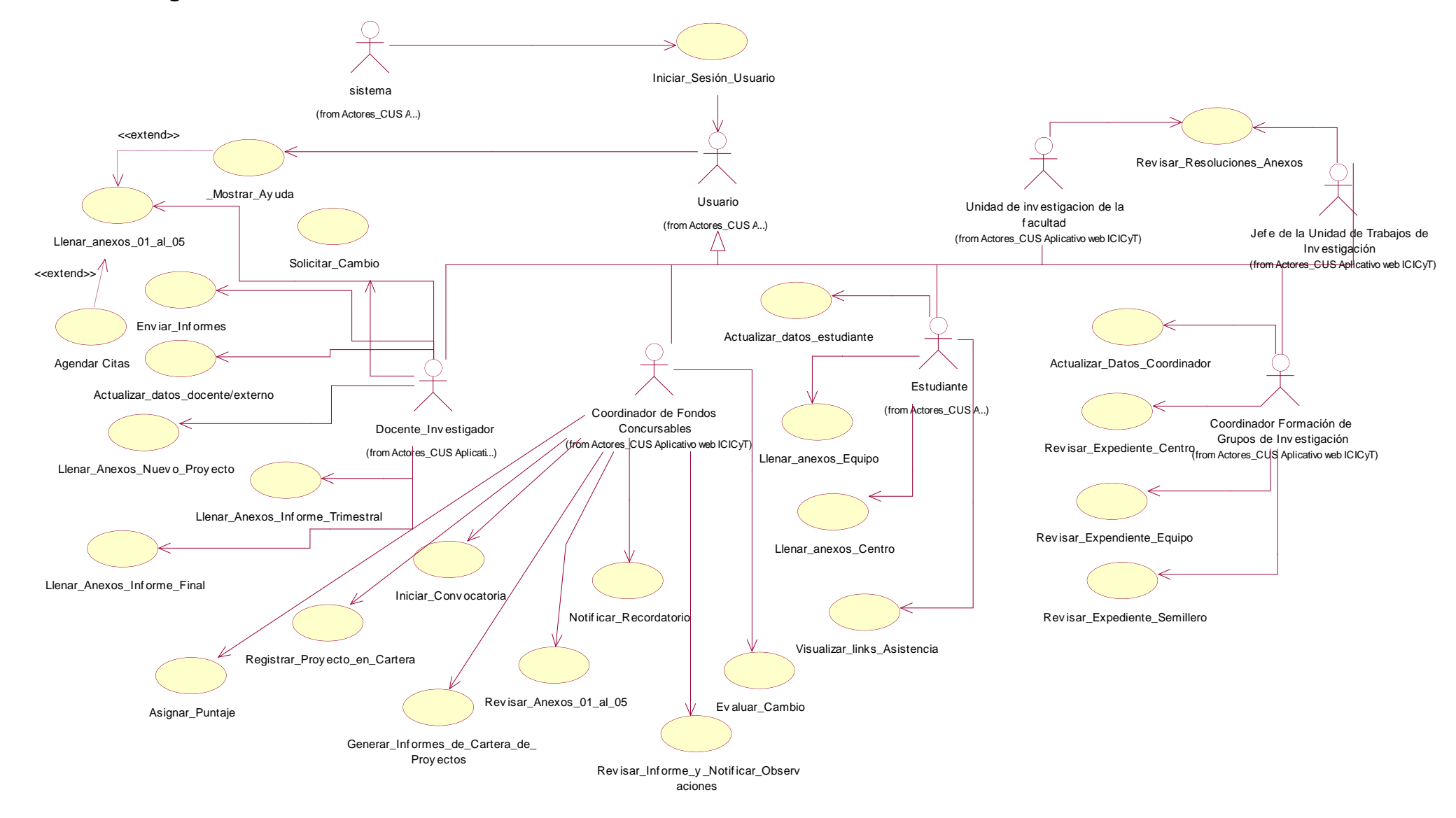

# **2.4. Descripción de los casos de uso del sistema**

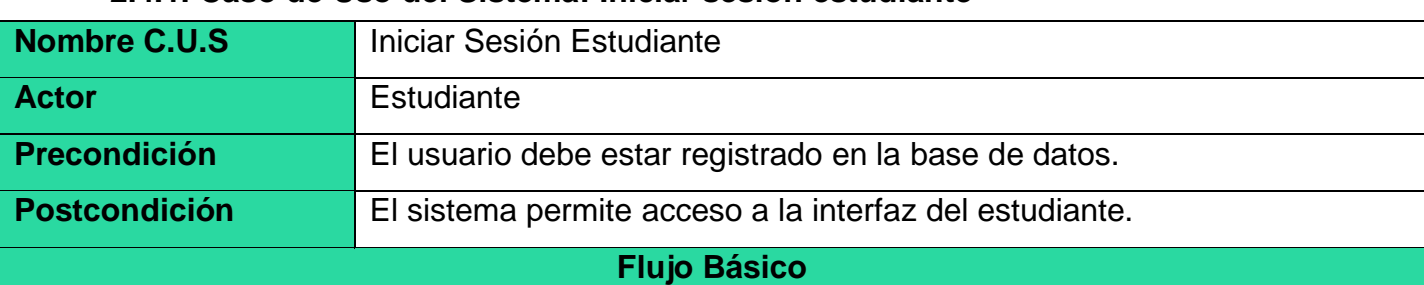

## **2.4.1. Caso de Uso del Sistema: Iniciar sesión estudiante**

- 1. El caso de uso comienza cuando el Estudiante iniciar sesión.
- 2. El sistema le muestra una ventana donde le pedirá su usuario y contraseña al estudiante.
- 3. El estudiante ingresa su usuario y su contraseña.
- 4. El Sistema verifica si el usuario existe y que la contraseña coincide con el usuario en la base de datos, sino se le mostrará una ventana de "Error".
- 5. El sistema da acceso a la interfaz de estudiante y el caso de uso termina

## **Flujos alternativos**

#### **Error.**

En el paso 4, si se muestra la ventana de "Error" con la frase "Usuario y/o contraseña mal ingresados o no existentes", el estudiante debe ingresar sus datos nuevamente, para que el sistema lo valide o debe registrarse.

## **"Registrarse"**

1. El caso de uso comienza cuando el Estudiante desea registrarse.

2. El sistema le mandará a una ventana donde tendrá una selección de qué tipo de Usuario es y dependiendo de la selección le pedirá sus datos para poder registrarse, tendrá el botón "Registrarse".

3. El estudiante ingresa sus datos en los espacios mostrados por el sistema como: DNI, Código de Alumno, Nombres, Apellidos, Escuela, Correo Institucional, Celular, Facultad.

4. El estudiante le da clic al botón "Registrarse".

5. El sistema verifica si los datos son correctos entonces le muestra un mensaje de "Registrado, espera correo de confirmación", sino "Error, dato(s) mal registrado(s)" donde le muestra los campos mal llenados.

6. El sistema le regresa al interfaz de "Inicio de Sesión" y termina el caso de uso.

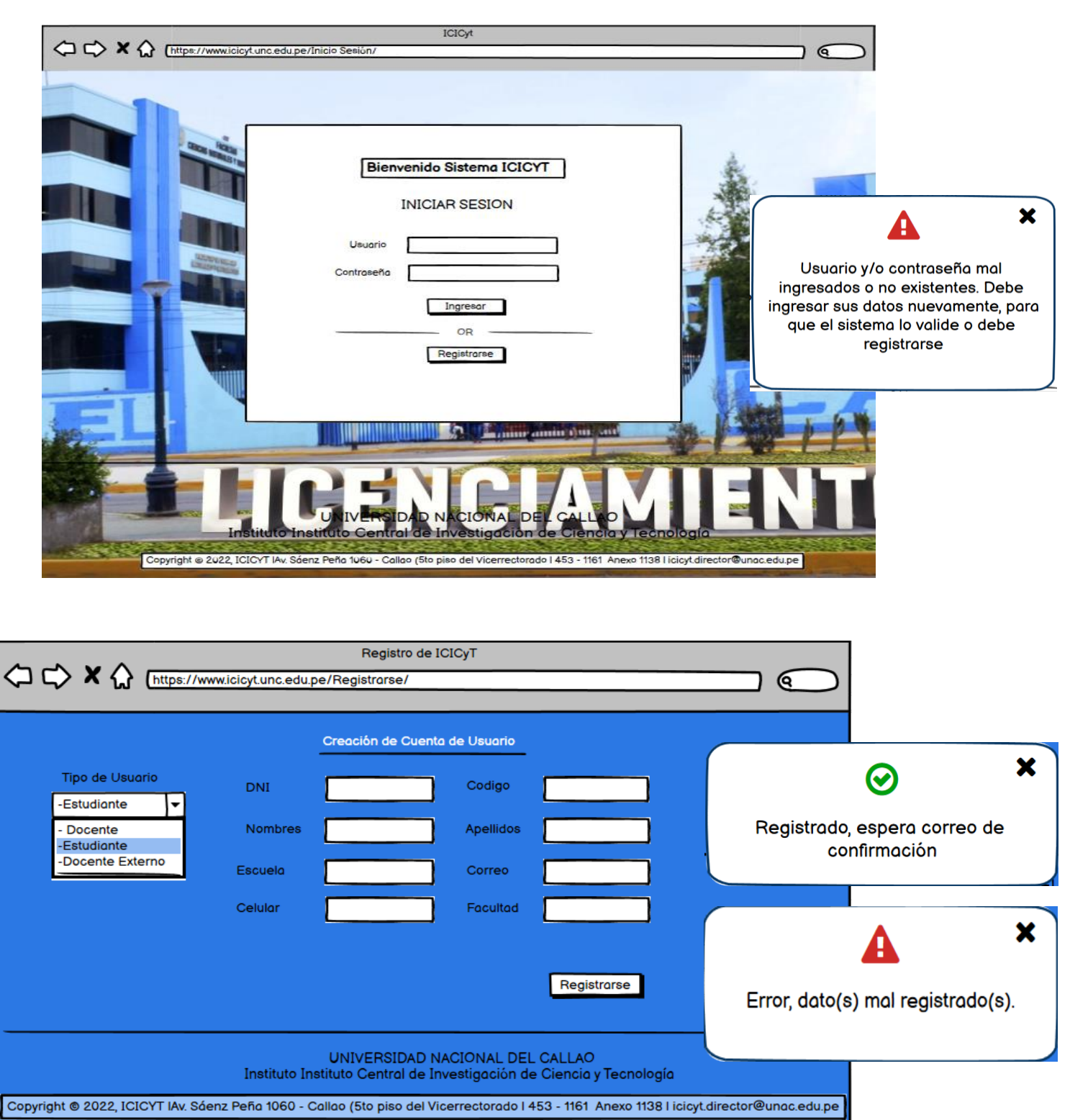

#### **Prototipo: Iniciar sesión Estudiante**

ı

# **Salida del sistema**

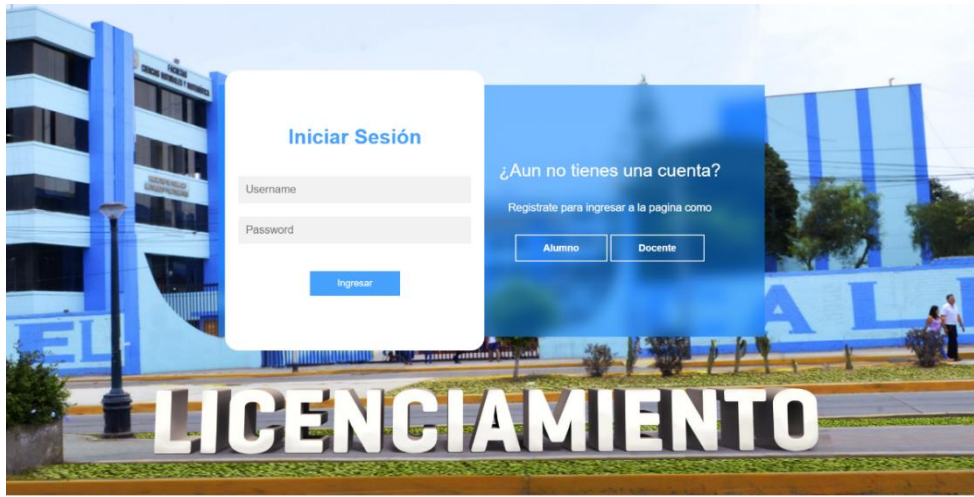

*Ilustración 1: Ingreso al sistema web*

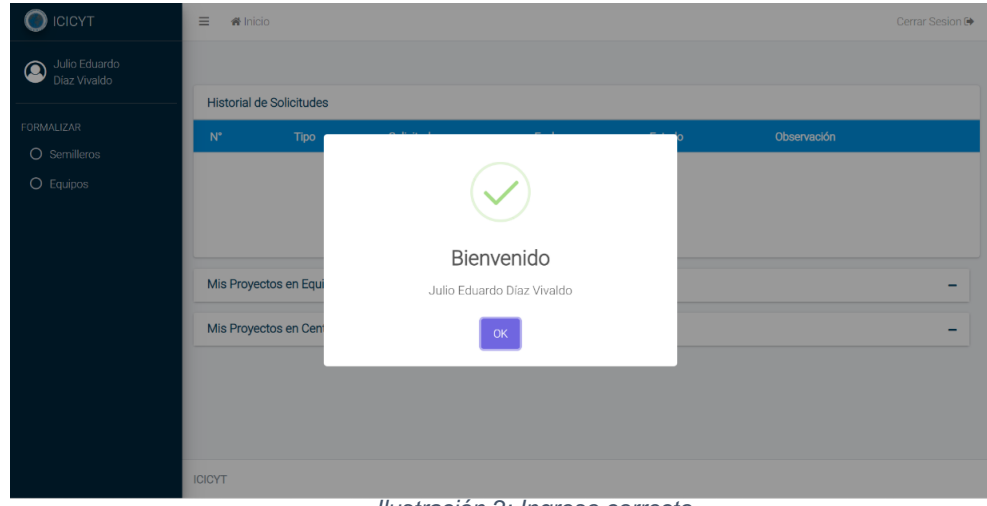

*Ilustración 2: Ingreso correcto*

# **Flujo alternativo**

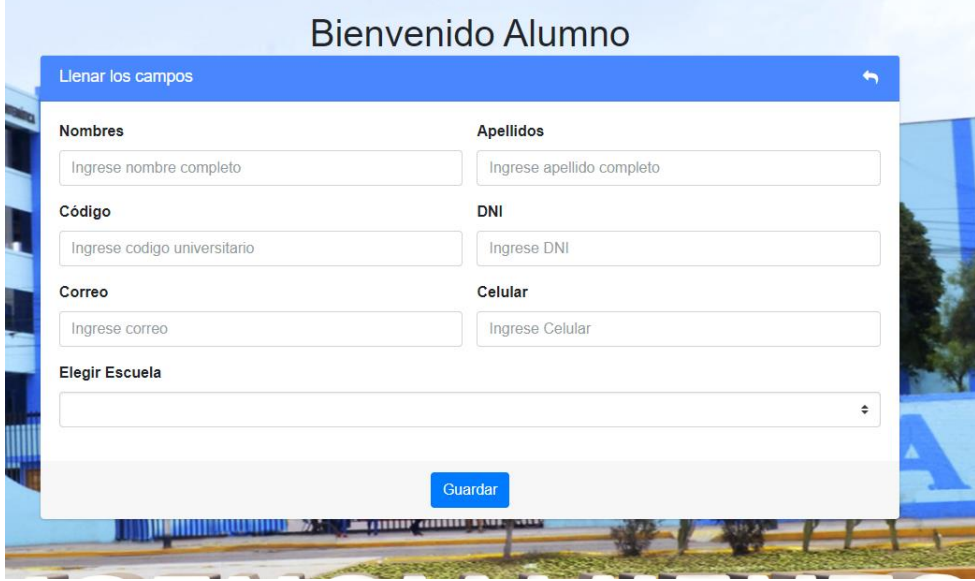

*Ilustración 3: Llenado de datos del alumno para el registro en el sistema*

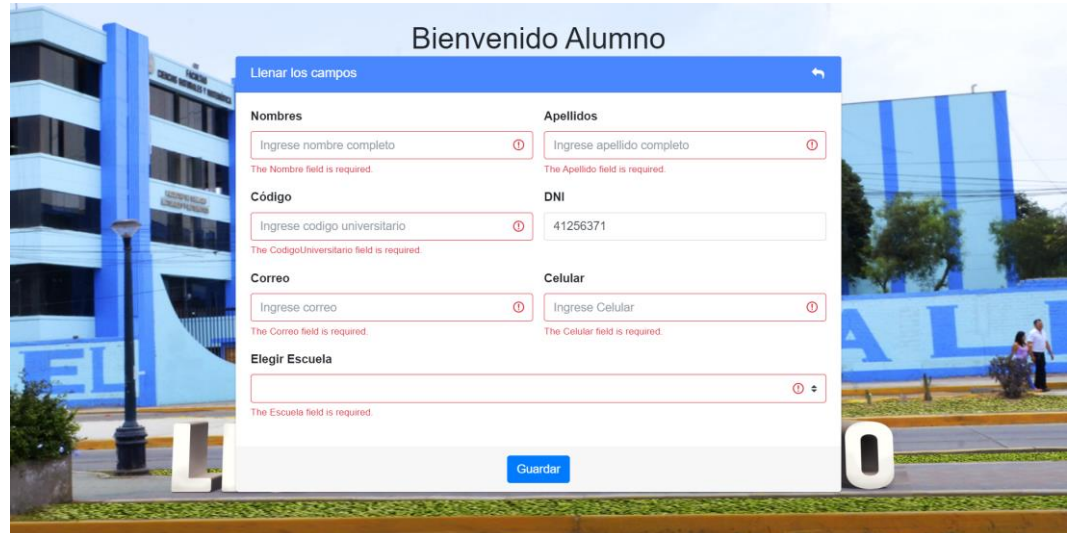

*Ilustración 4: Registro incorrecto por datos mal llenados*

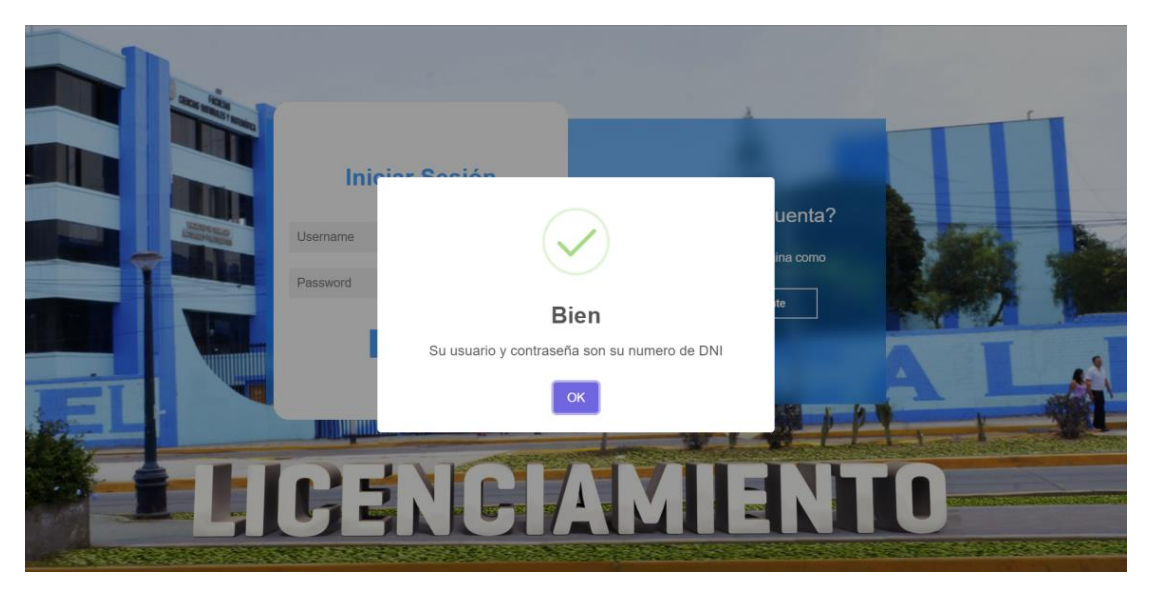

*Ilustración 5: Registro correcto del alumno en el sistema*

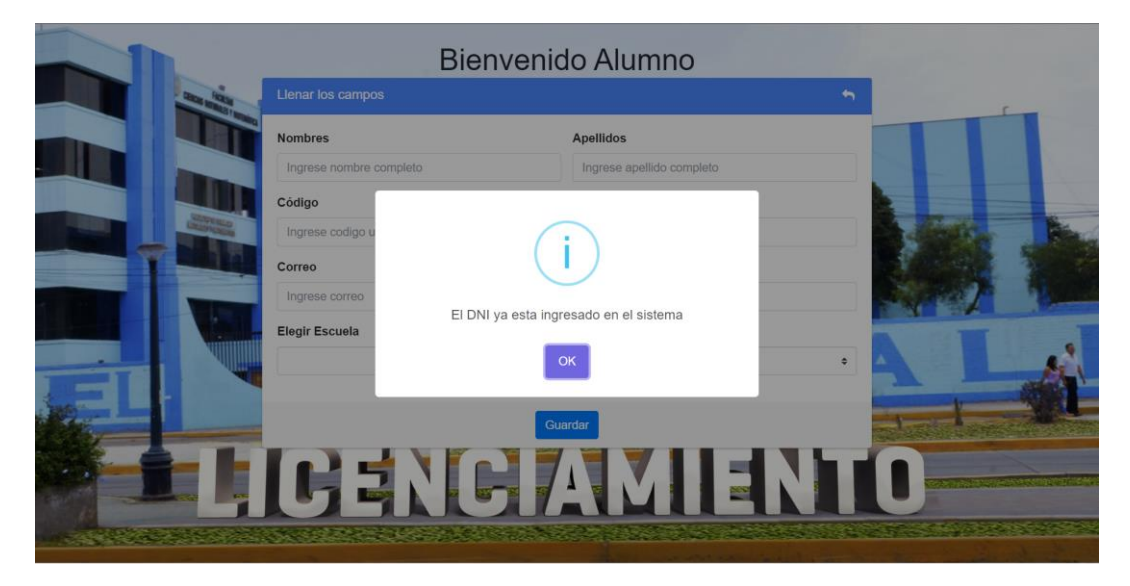

*Ilustración 6: Registro incorrecto por usuario ya creado*

# **2.4.2. Caso de Uso del Sistema: Iniciar sesión docente**

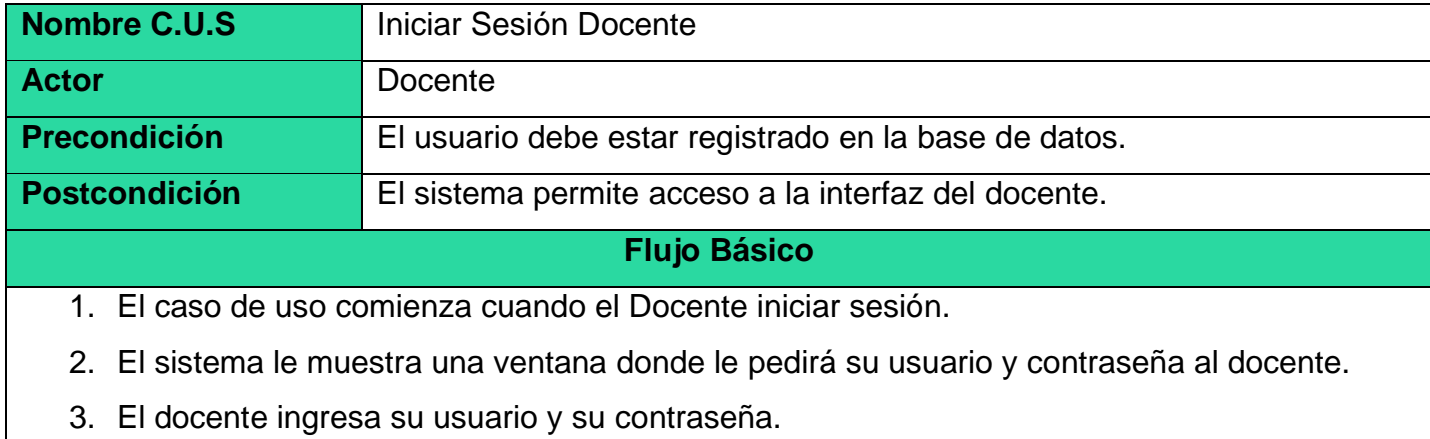

- 4. El Sistema verifica si el usuario existe y que la contraseña coincide con el usuario en la base de datos, sino se le mostrará una ventana de "Error".
- 5. El sistema da acceso a la interfaz del docente y el caso de uso termina

# **Flujos alternativos**

## **Error.**

En el paso 4, si se muestra la ventana de "Error" con la frase "Usuario y/o contraseña mal ingresados o no existentes", el docente debe ingresar sus datos nuevamente, para que el sistema lo valide o debe registrarse.

# **"Registrarse"**

1. El caso de uso comienza cuando el Docente desea registrarse.

2. El sistema le mandará a una ventana donde tendrá una selección de qué tipo de Usuario es y dependiendo de la selección le pedirá sus datos para poder registrarse, tendrá el botón "Registrarse".

3. El docente ingresa sus datos en los espacios mostrados por el sistema como: DNI, Código de Alumno, Nombres, Apellidos, Escuela, Correo Institucional, Celular, Facultad.

4. El docente selecciona el botón "Registrarse".

5. El sistema verifica si los datos son correctos entonces le muestra un mensaje de "Registrado, espera correo de confirmación", sino "Error, dato(s) mal registrado(s)" donde le muestra los campos mal llenados.

6. El sistema le regresa al interfaz de "Inicio de Sesión" y termina el caso de uso.

# **Salida del sistema**

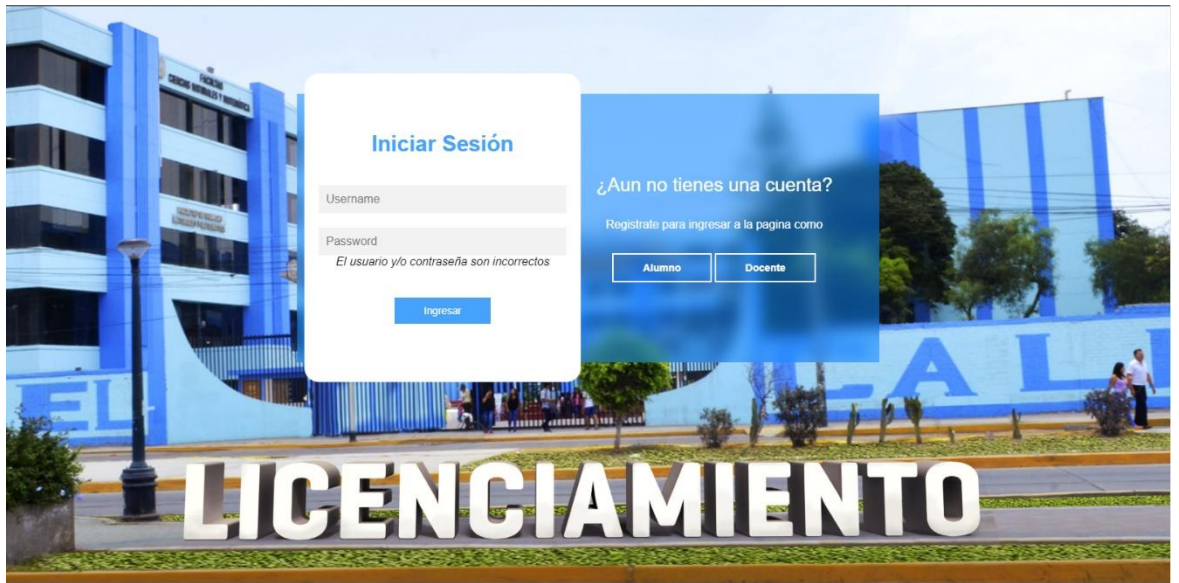

*Ilustración 7: Ingreso incorrecto por error de usuario o contraseña*

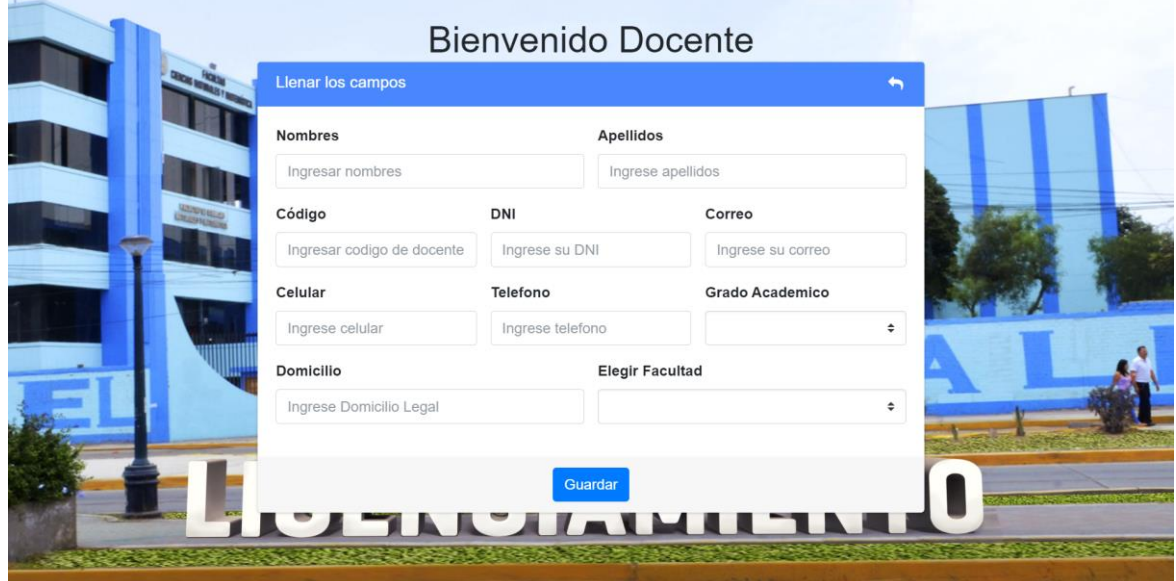

*Ilustración 8: Llenado de datos del docente para el registro en el sistema web*
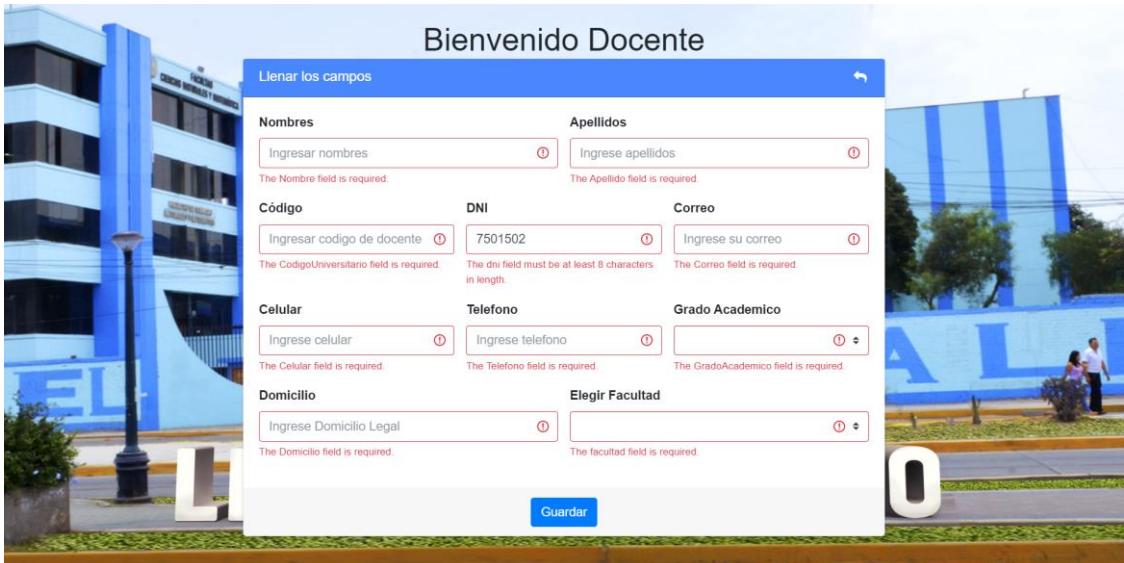

*Ilustración 9: Registro incorrecto del docente por datos mal llenados*

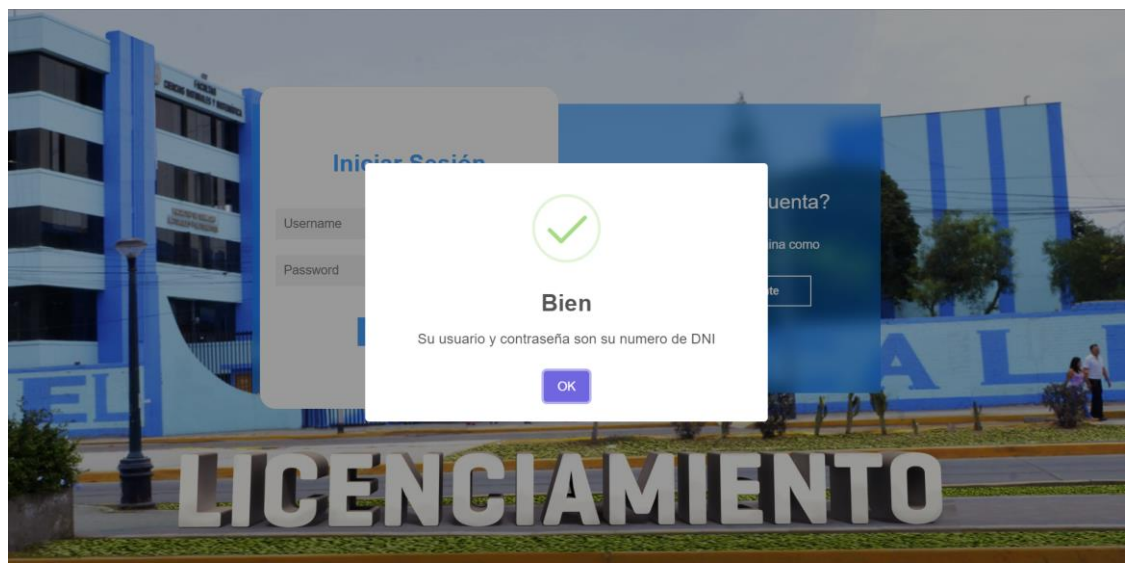

*Ilustración 10: Registro correcto del docente*

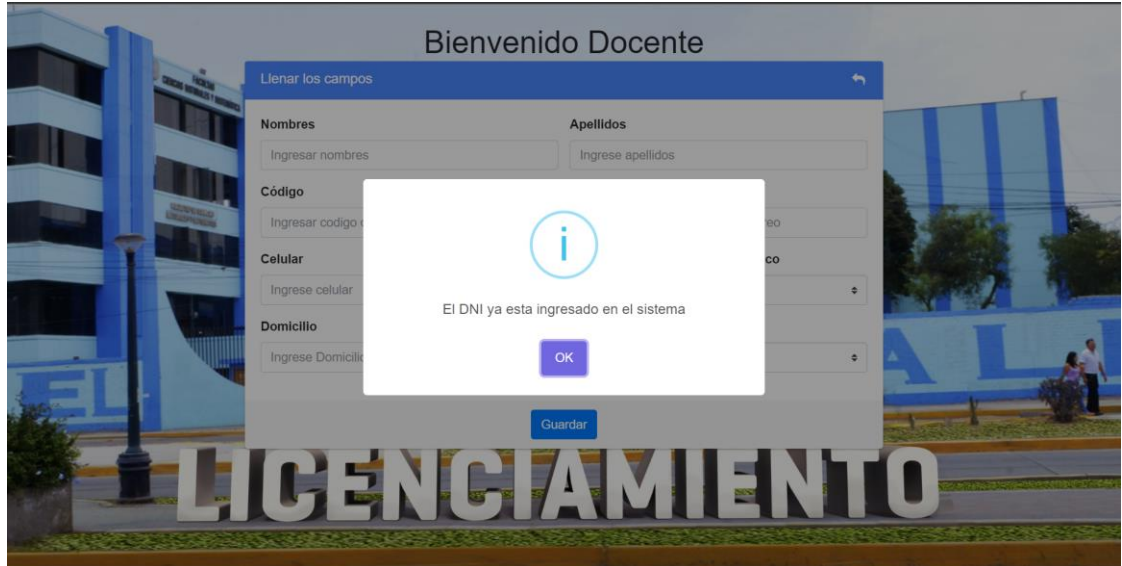

*Ilustración 11: Registro incorrecto por usuario ya existente*

# **2.4.3. Caso de Uso del Sistema: Actualizar datos Estudiante.**

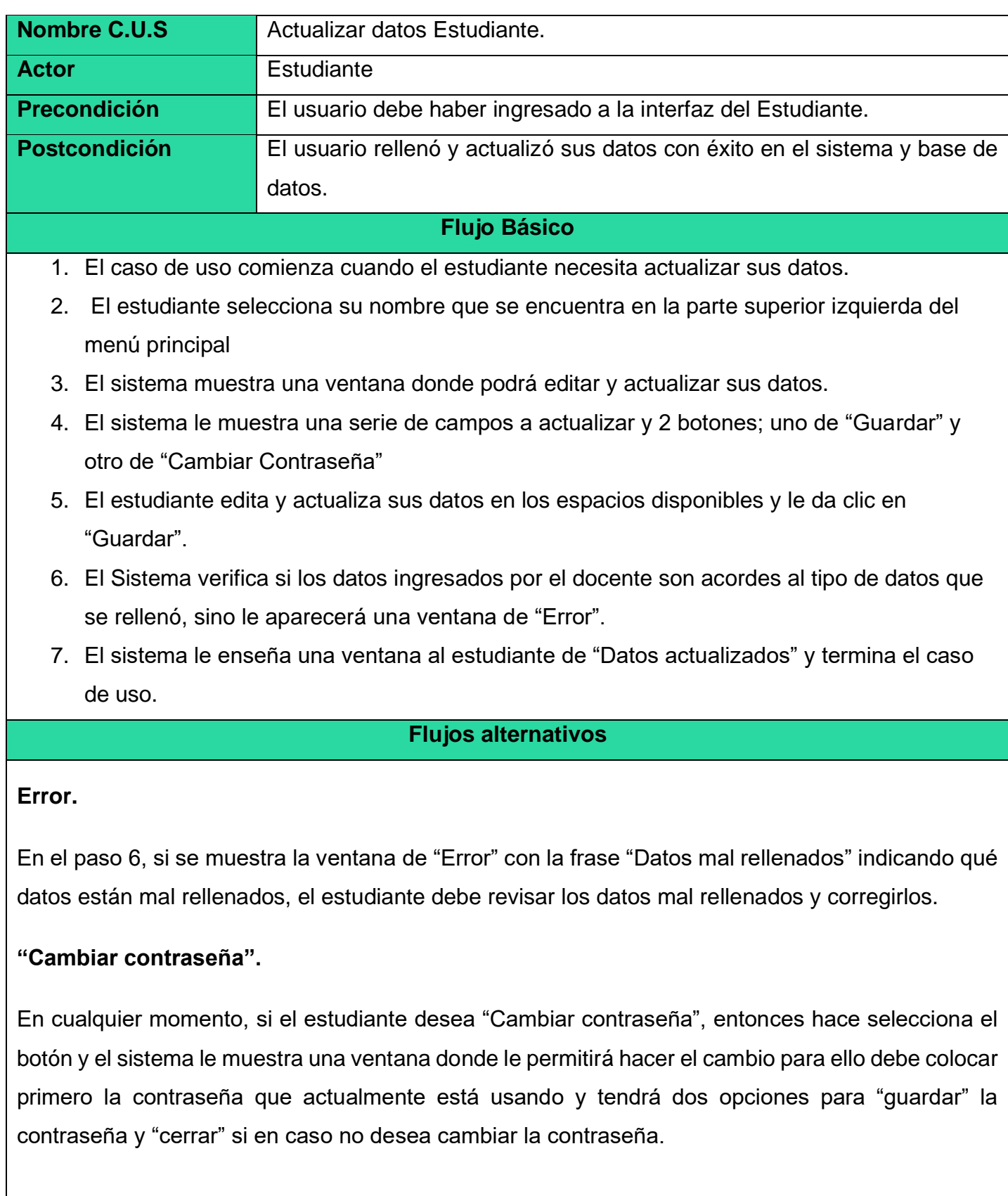

## **Prototipo: Actualizar datos Estudiante.**

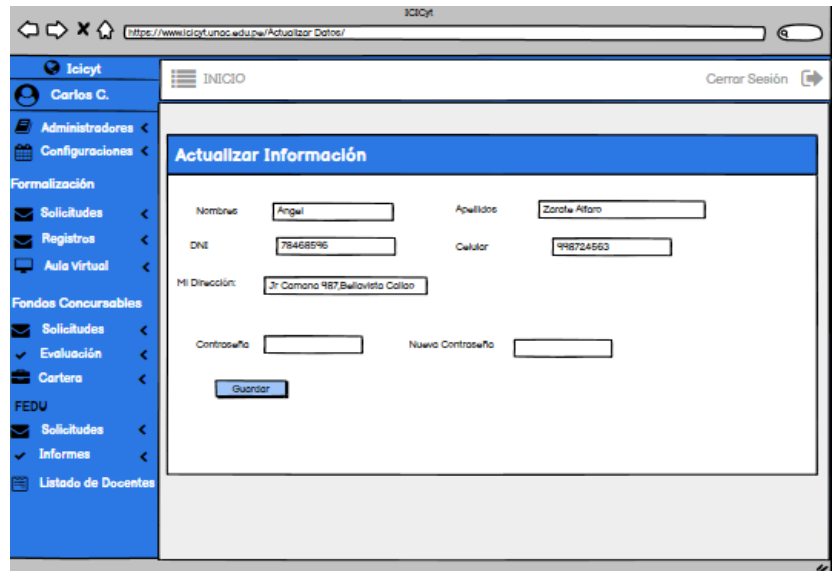

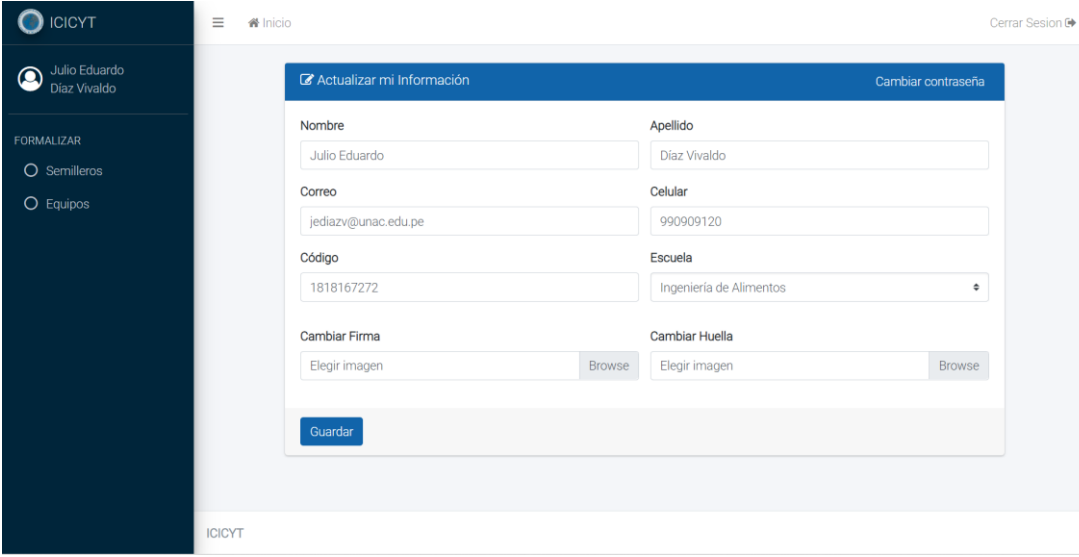

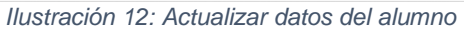

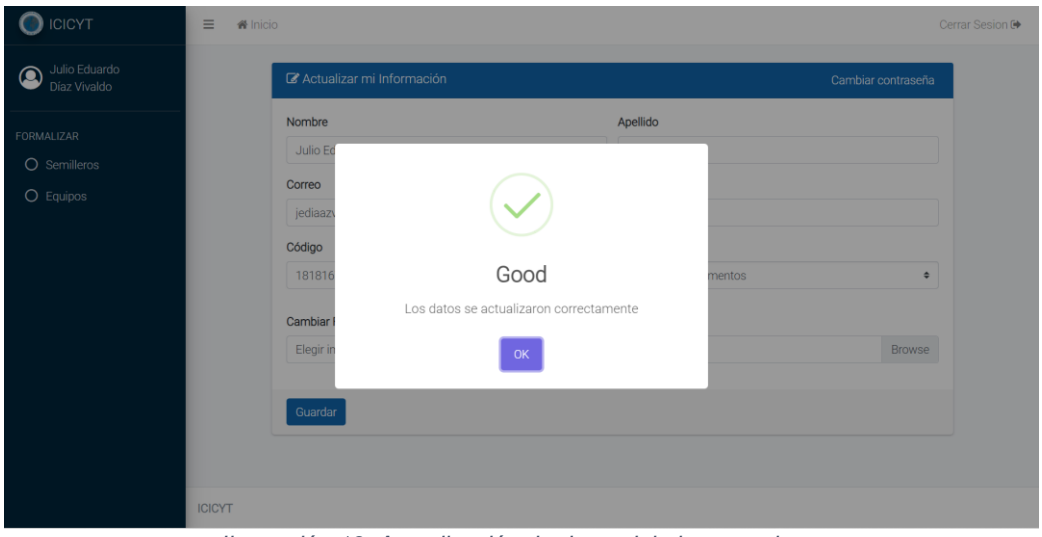

*Ilustración 13: Actualización de datos del alumno exitosa*

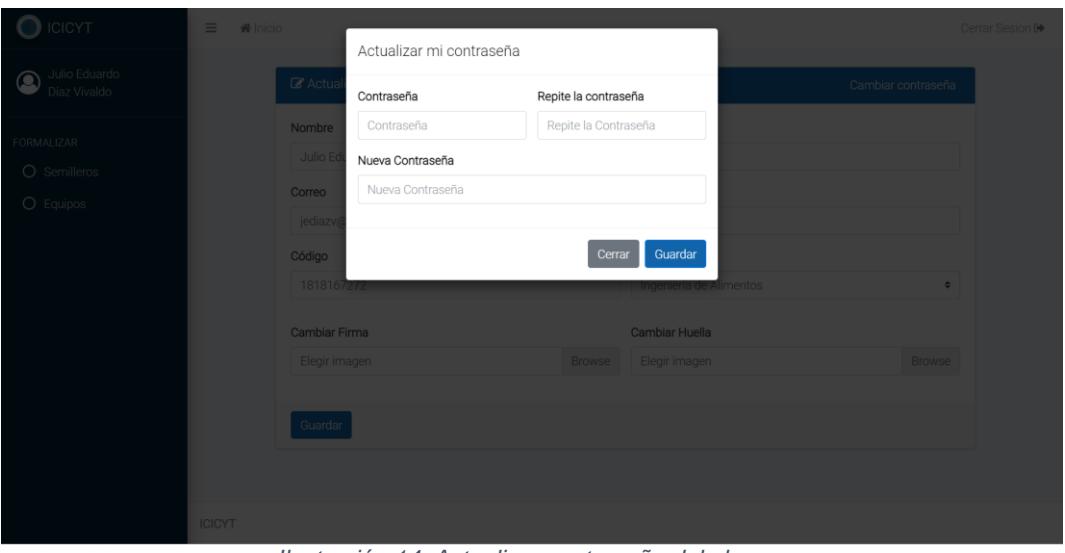

*Ilustración 14: Actualizar contraseña del alumno*

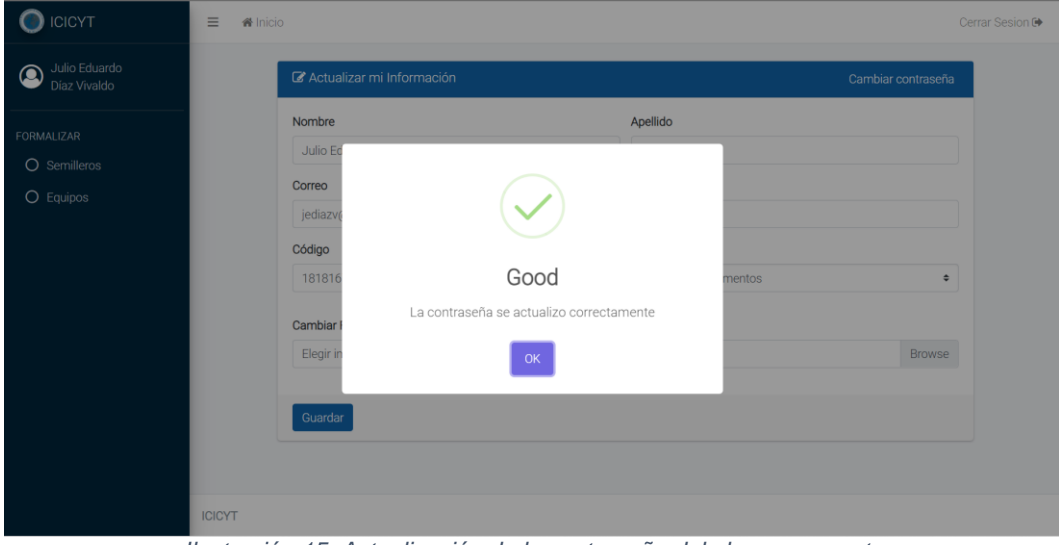

*Ilustración 15: Actualización de la contraseña del alumno correcta*

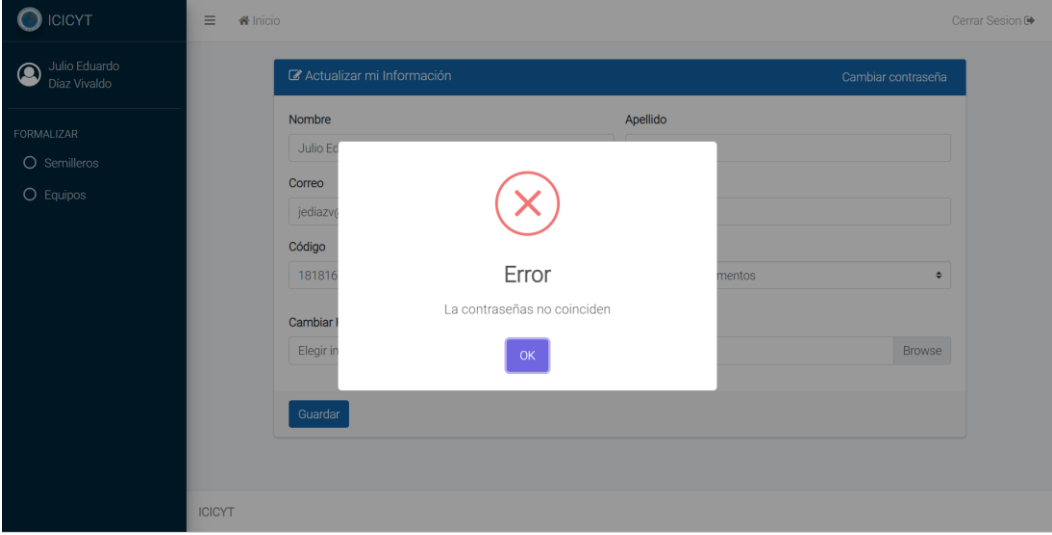

*Ilustración 16: Error en la actualización de la contraseña del alumno*

## **2.4.4. Caso de Uso del Sistema: Actualizar datos Docente**

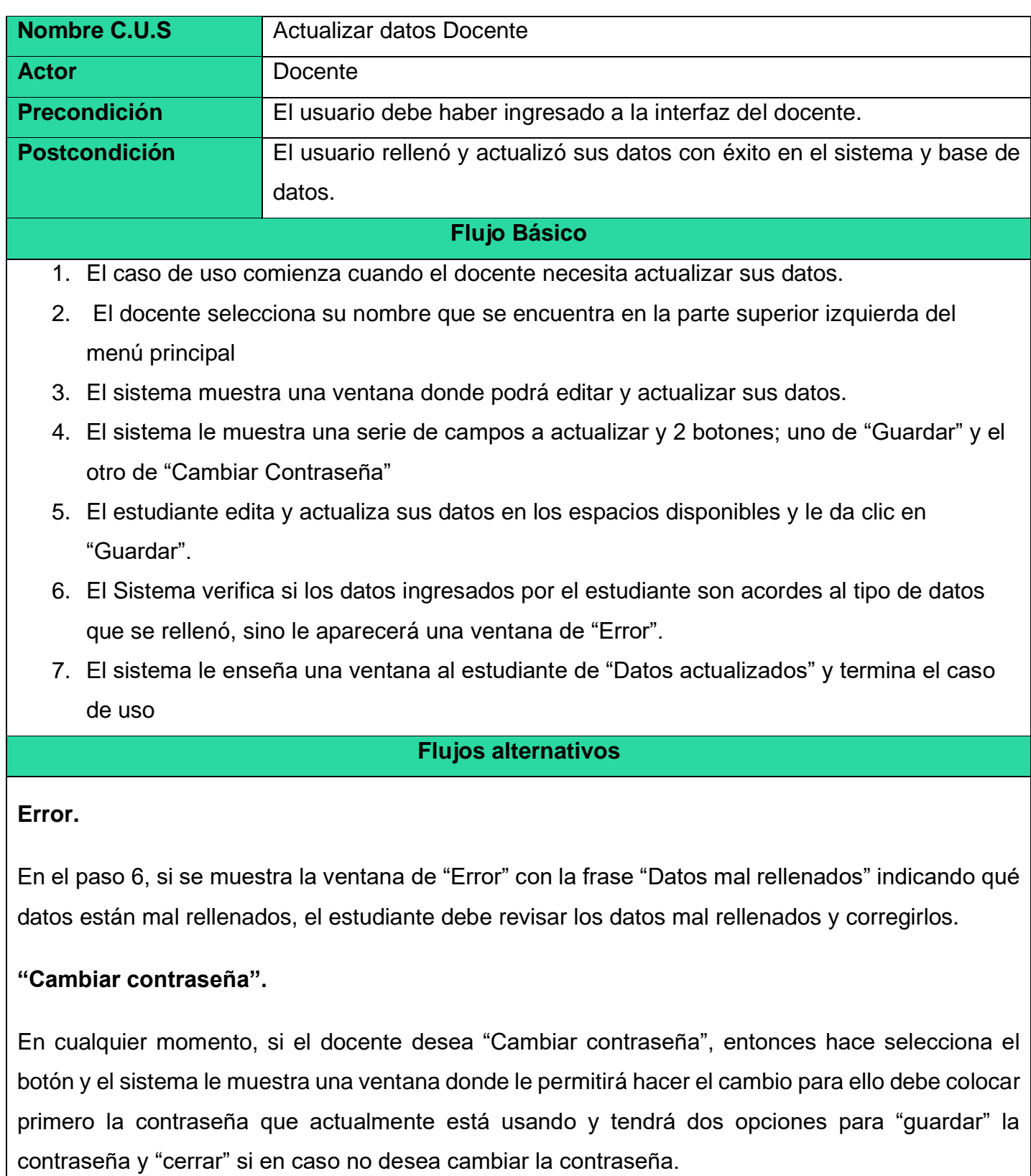

## **Prototipo: Actualizar datos Estudiante.**

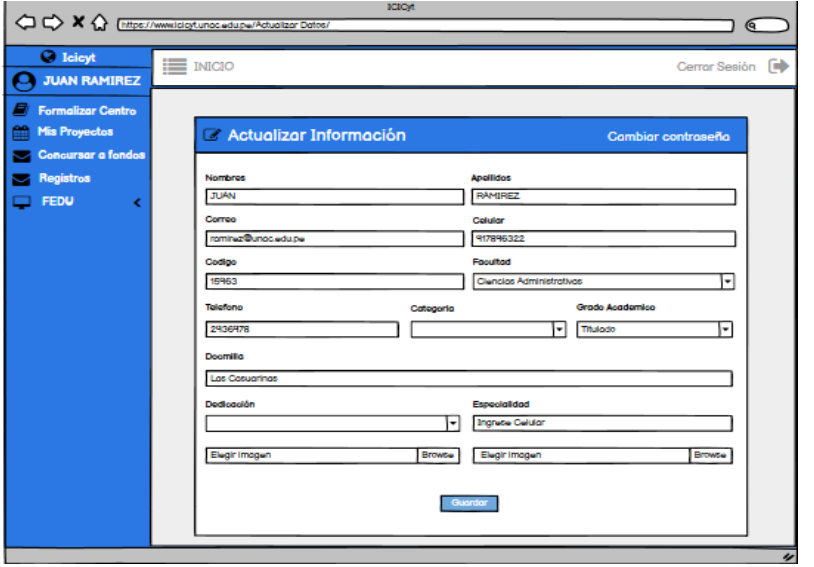

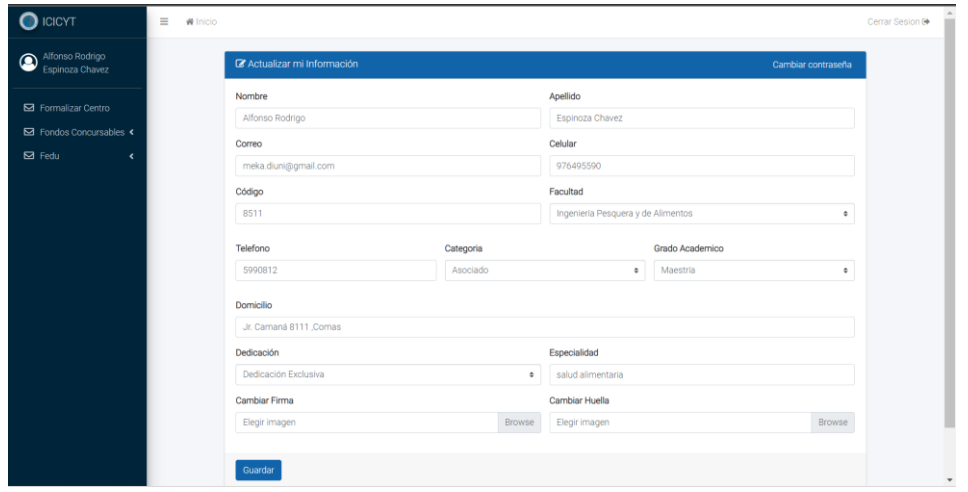

*Ilustración 17: Actualizar datos del docente*

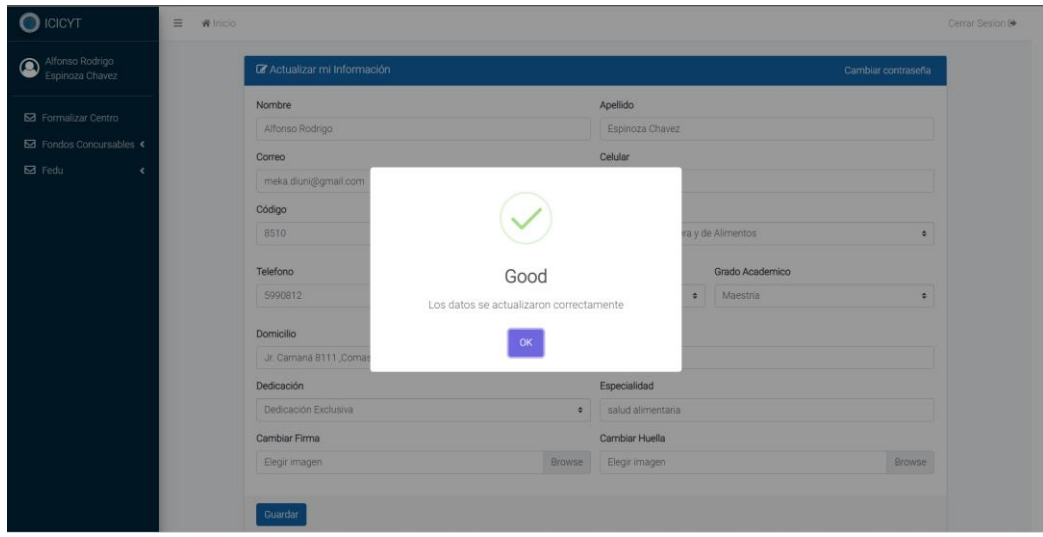

*Ilustración 18: Actualización de datos correcta*

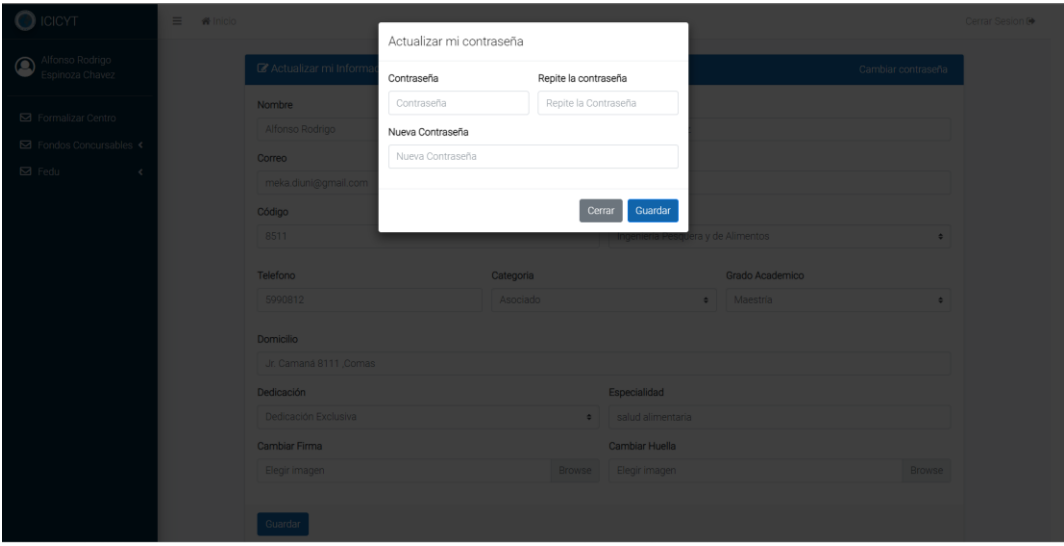

*Ilustración 19: Actualización de la contraseña del docente*

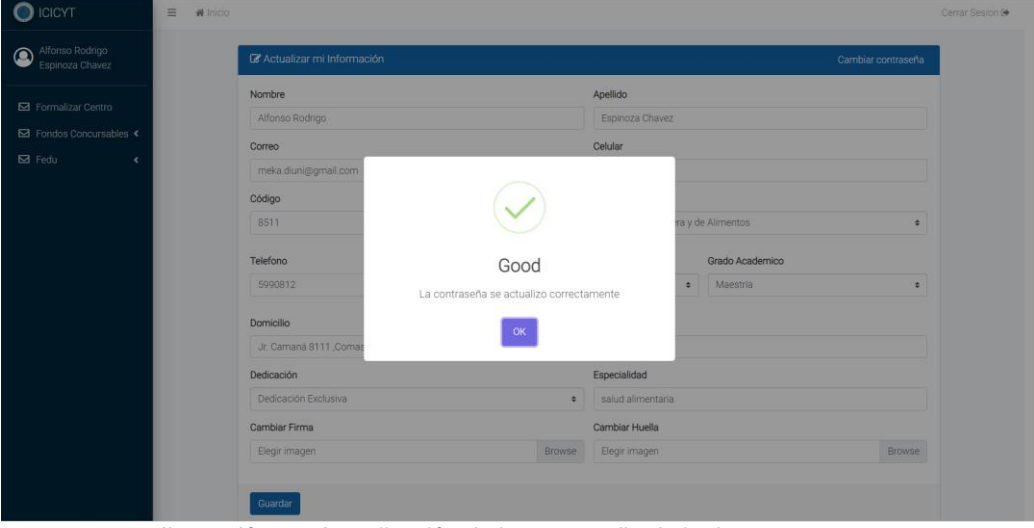

*Ilustración 20: Actualización de la contraseña de la docente correcta*

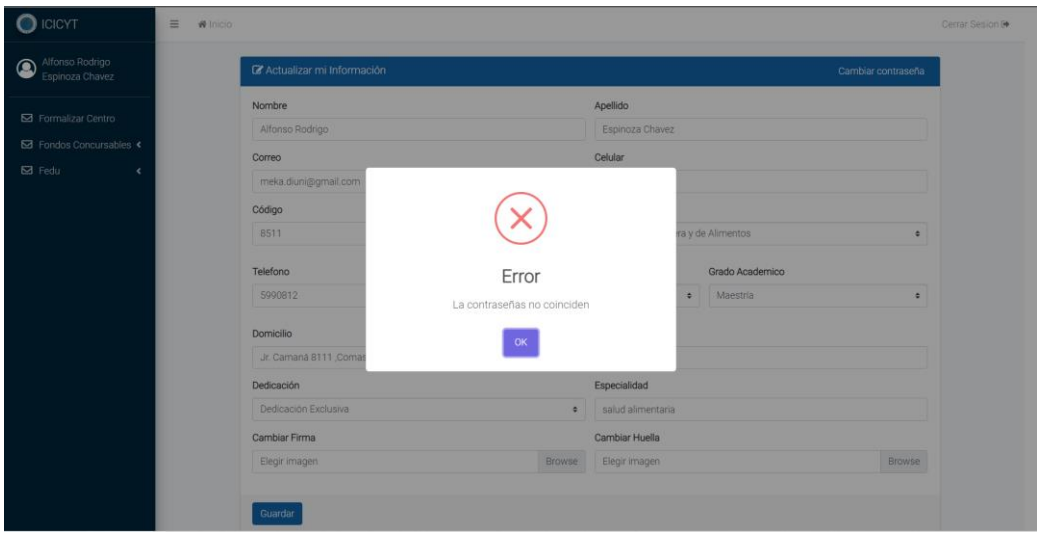

*Ilustración 21: Error en la actualización de la contraseña del docente*

## **2.4.5. Caso de Uso del Sistema: Llenar anexos Semilleros**

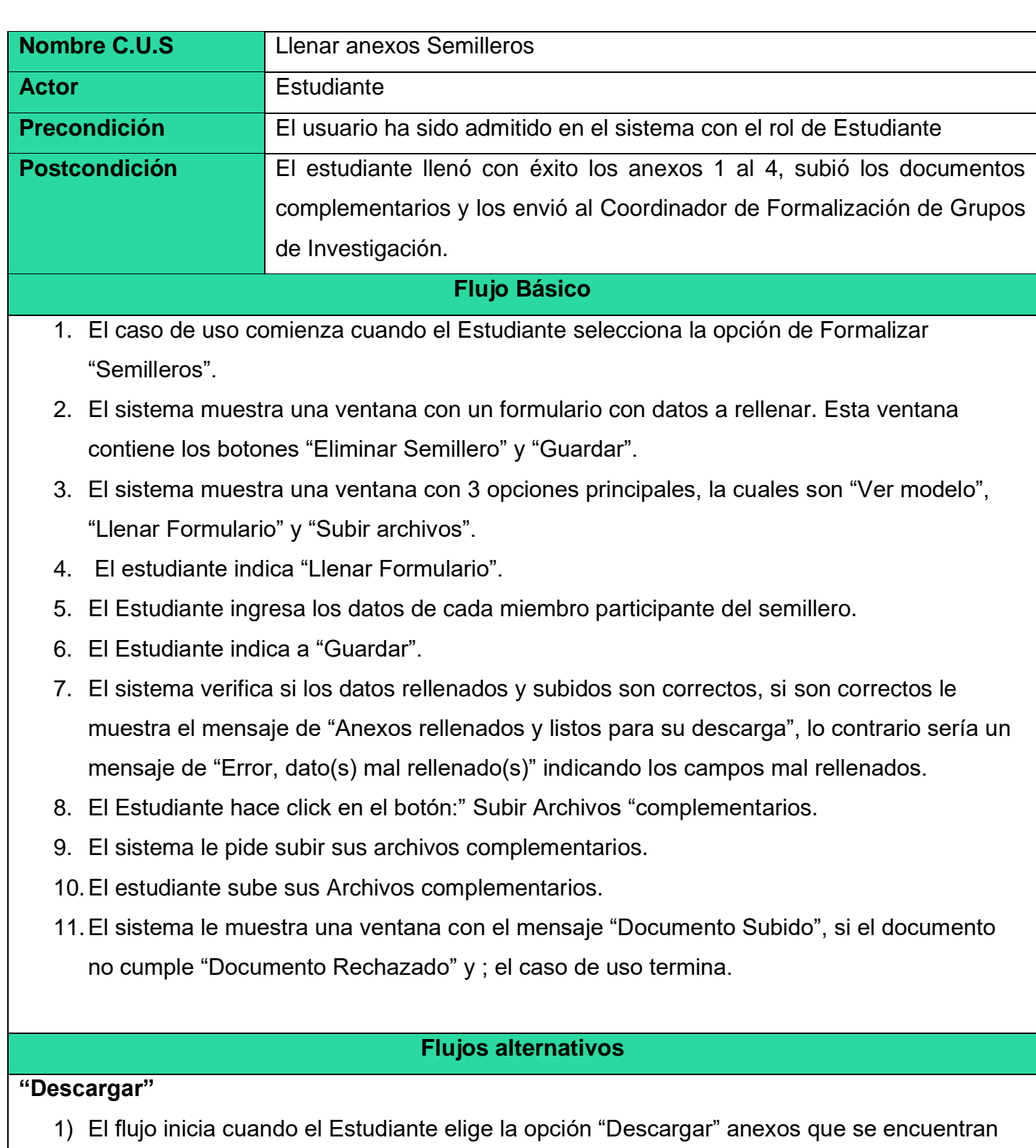

enumeradas de acuerdo al orden establecido. 2) El sistema descarga el anexo con los datos rellenados por el estudiante.

3) El caso de uso finaliza.

#### **"Ver modelo"**

- 1) El flujo inicia cuando el Estudiante elige la opción "Ver modelo".
- 2) El sistema muestra una ventana donde podrá visualizar el modelo con los anexos llenados y los documentos complementarios que debe subir.
- 3) El usuario lo visualiza y cierra la ventana.
- 4) El caso de uso finaliza.

## **"Subir Archivos"**

- 1) El flujo inicia cuando el Estudiante elige la opción "Subir archivos".
- 2) El sistema muestra una ventana donde podrá subir los archivos complementarios para la creación del semillero.
- 3) El estudiante sube los archivos complementarios.
- 4) El caso de uso finaliza.

## **"Error, dato(s) mal rellenado(s)"**

En el paso 7), el sistema le indicará resaltando en rojo en el formulario que los datos no existen o están mal rellenados.

#### **"Documento rechazado"**

En el paso 11), el sistema le indicará que su documento subido no cumple con lo requerido.

## **Eliminar Semillero**

al momento que usted vuelva ingresar al sistema y no completo subir sus anexos o archivos en ese momento la única opción que tiene es volver a crear el semillero y eso se hace posible eliminando el semillero ya creado con la opción de "Eliminar Semillero".

# **Prototipo: Llenar anexos Semilleros**

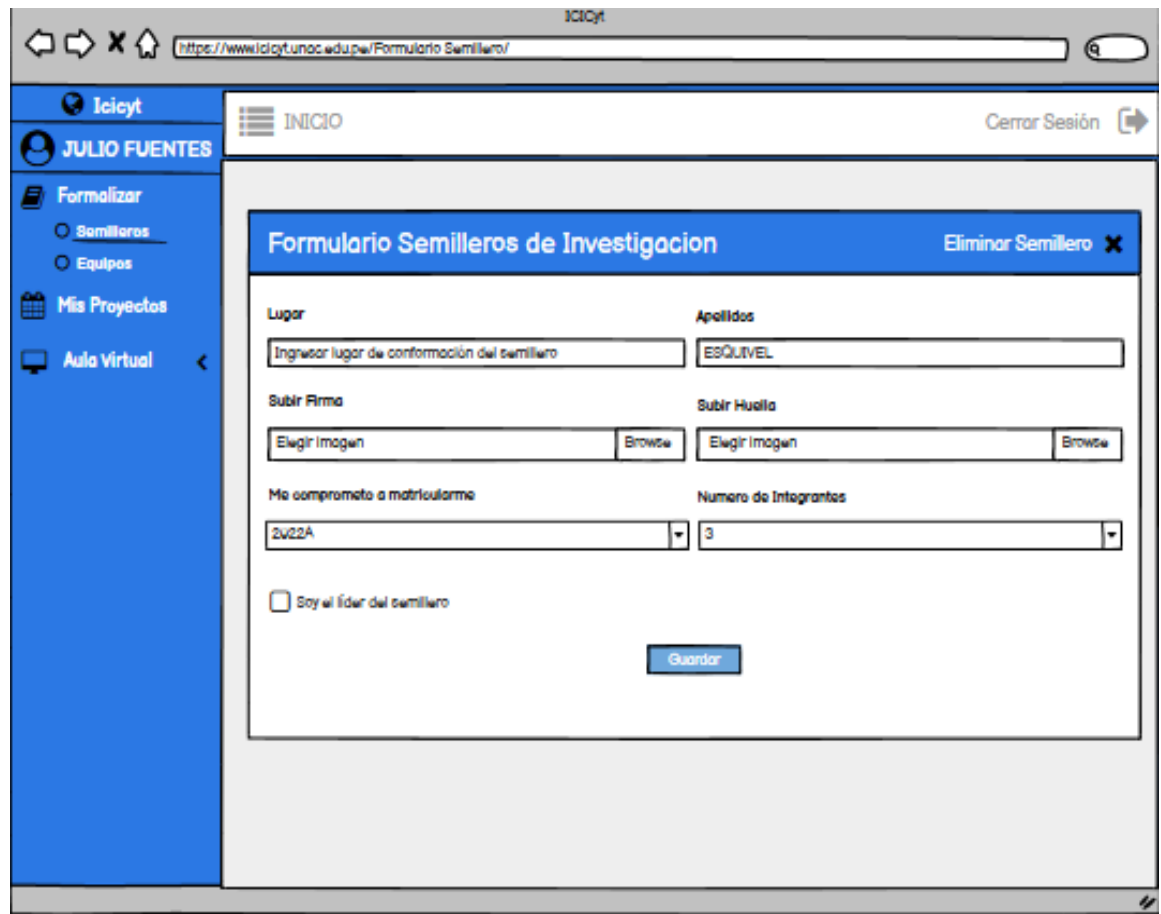

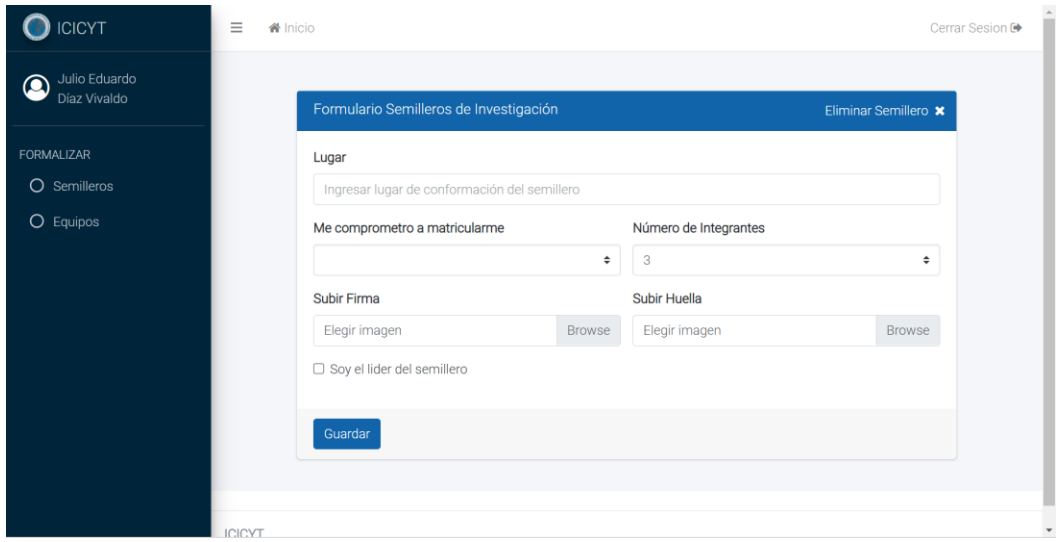

*Ilustración 22: Formulario para el registro del semillero de investigación*

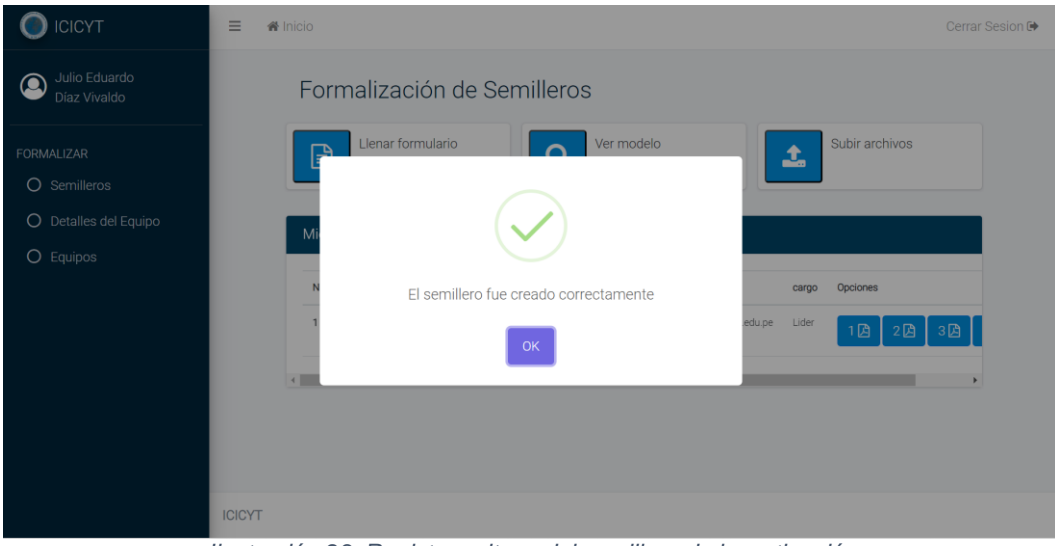

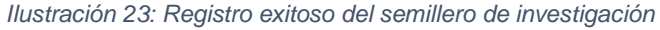

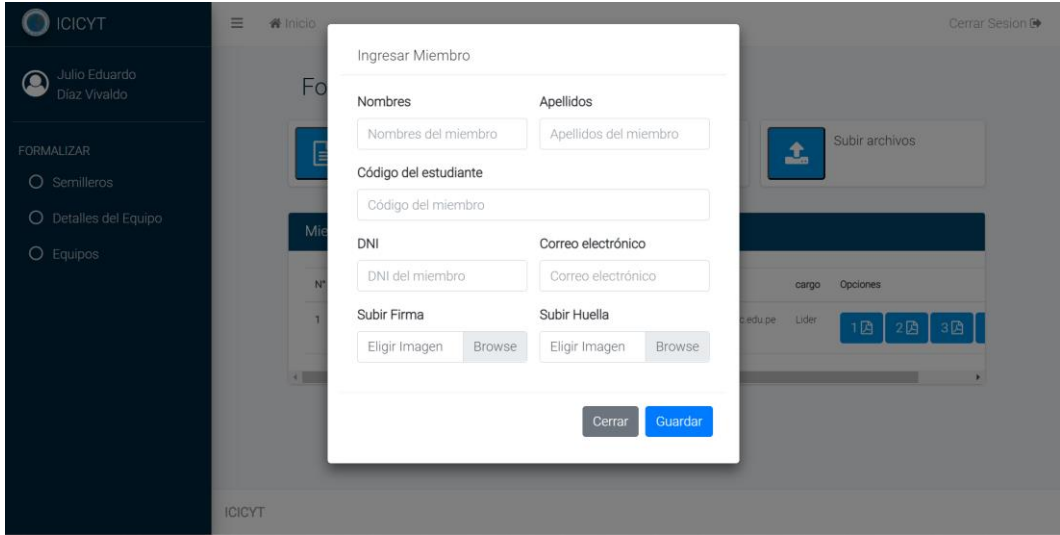

*Ilustración 24: Ingreso de un miembro del semillero de investigación*

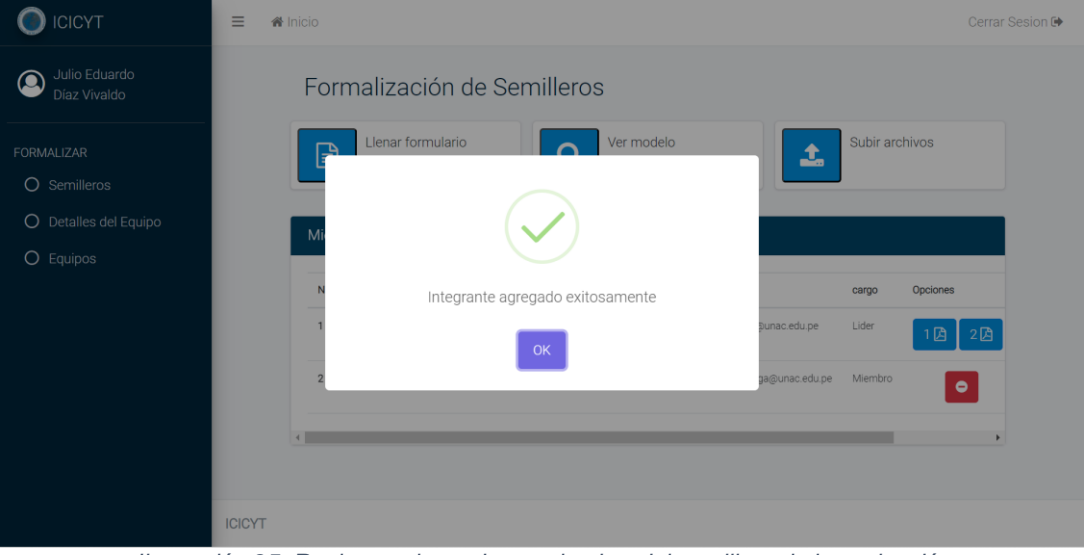

*Ilustración 25: Registro exitoso de un miembro del semillero de investigación*

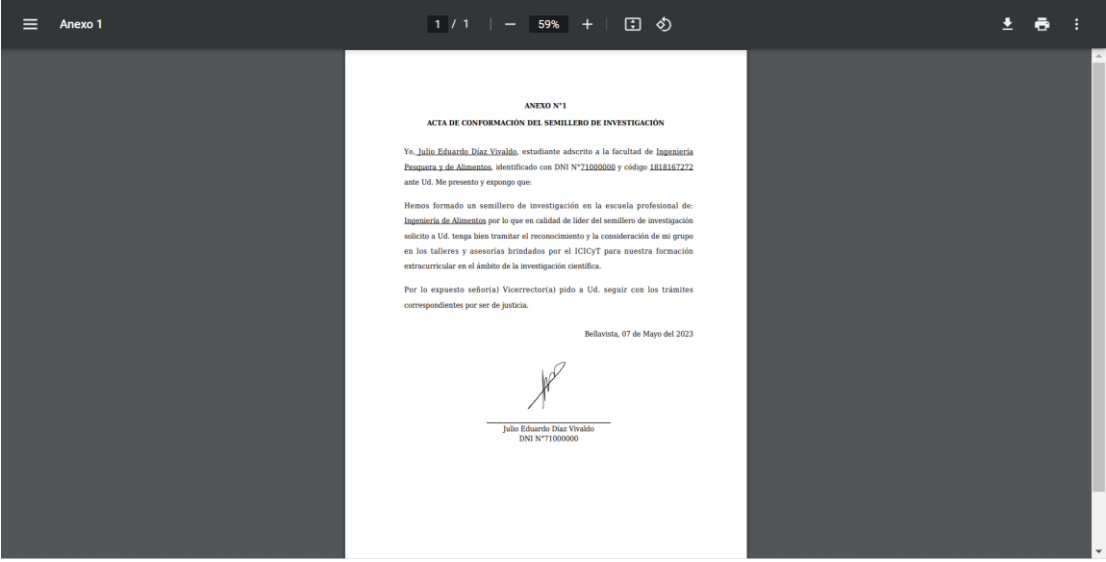

*Ilustración 26: Anexo 1 para la creación del semillero de investigación*

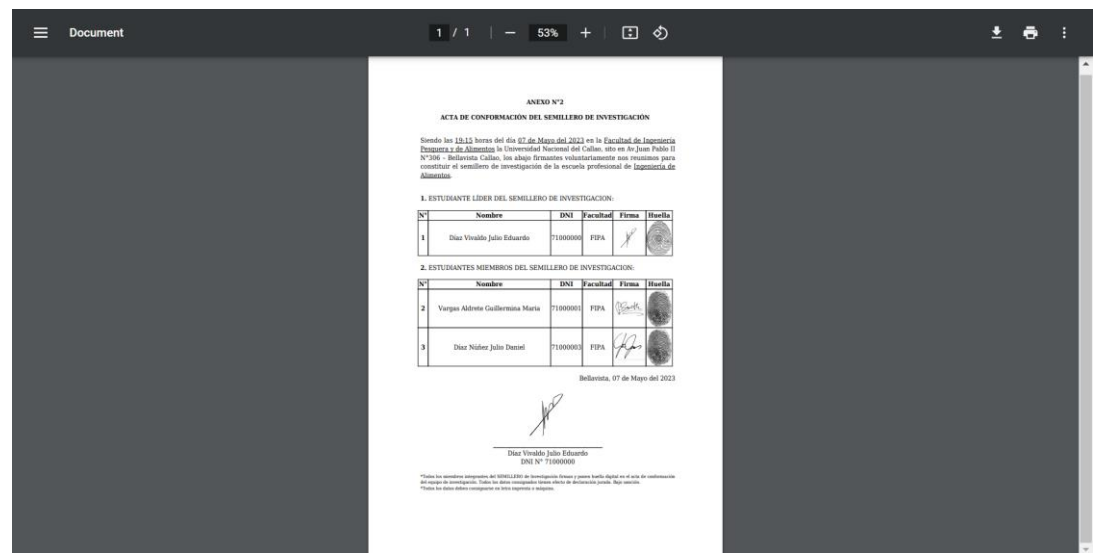

*Ilustración 27: Anexo 2 para la creación del semillero de investigación*

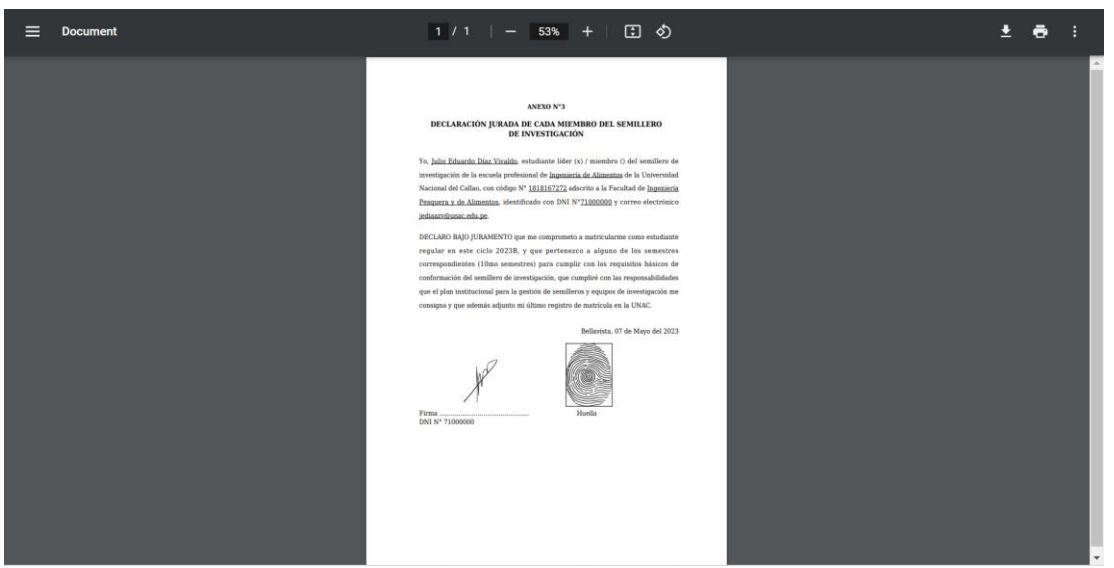

*Ilustración 28: Anexo 3 del líder para la creación del semillero de investigación*

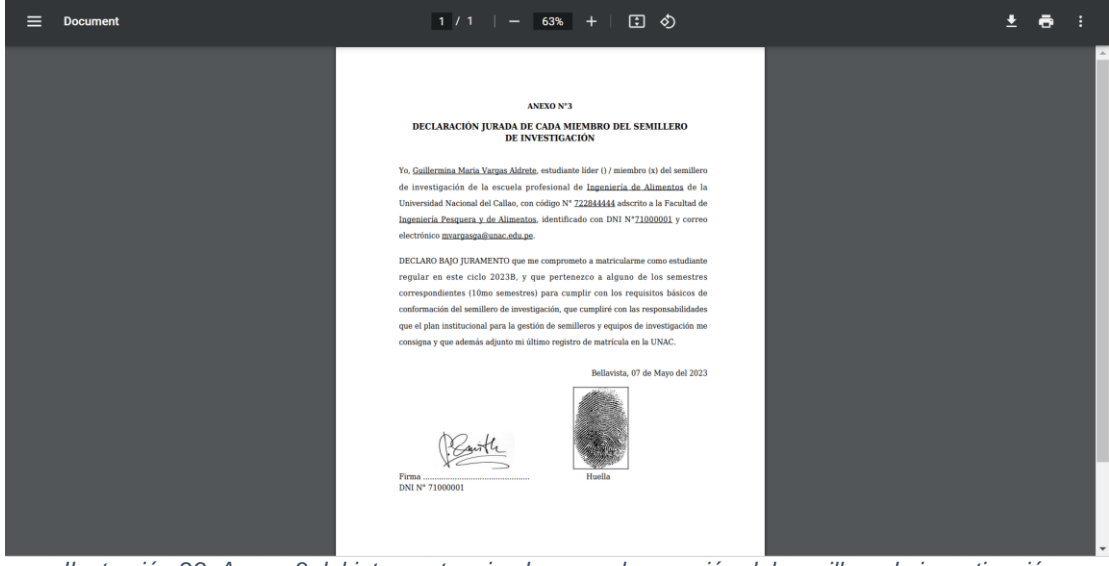

*Ilustración 29: Anexo 3 del integrante miembro para la creación del semillero de investigación*

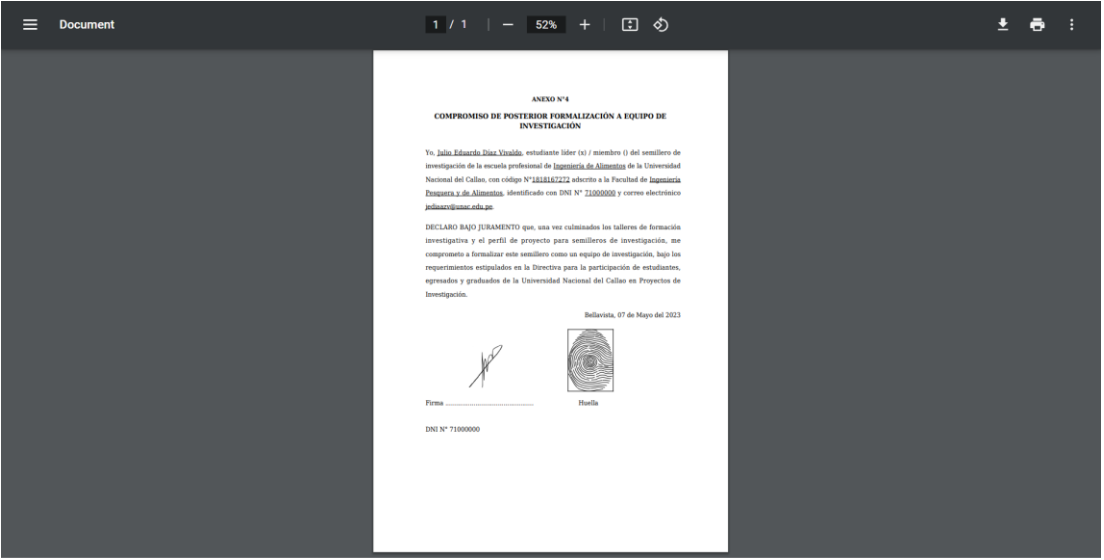

*Ilustración 30: Anexo 4 del líder para la creación del semillero de investigación*

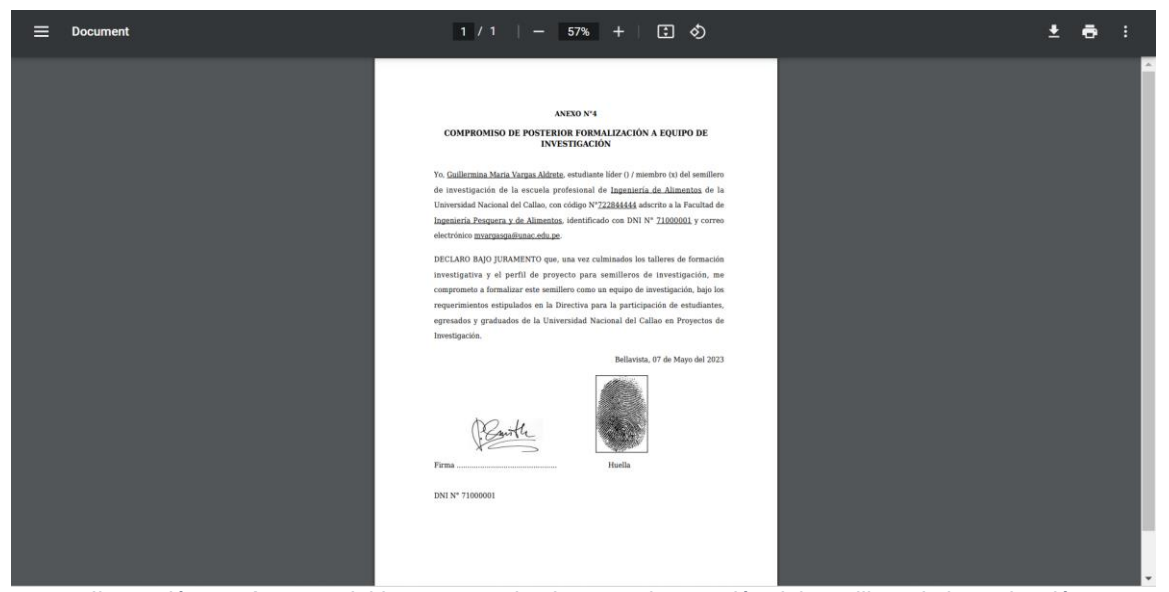

*Ilustración 31: Anexo 4 del integrante miembro para la creación del semillero de investigación*

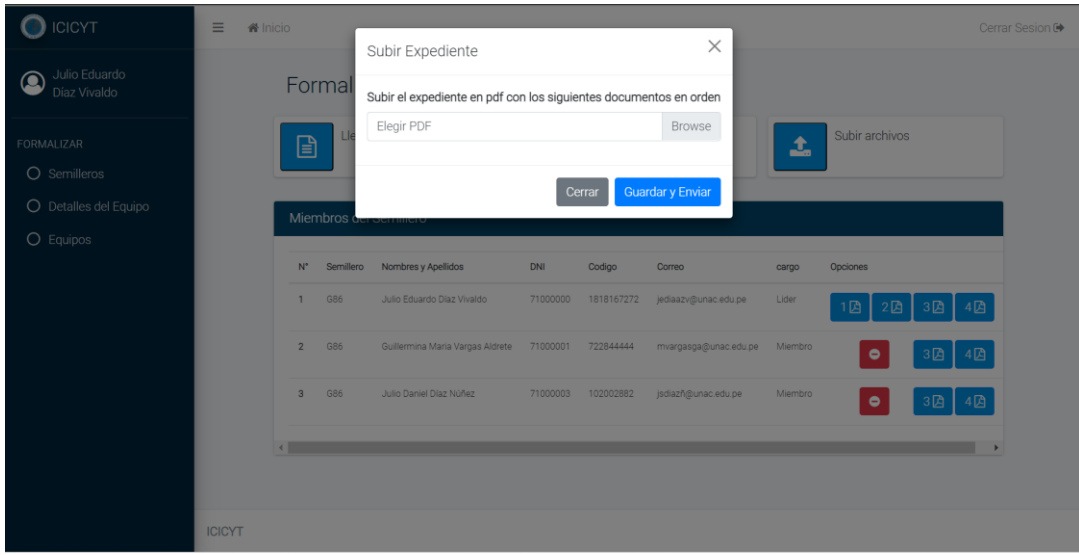

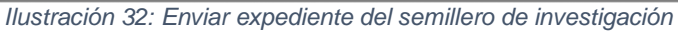

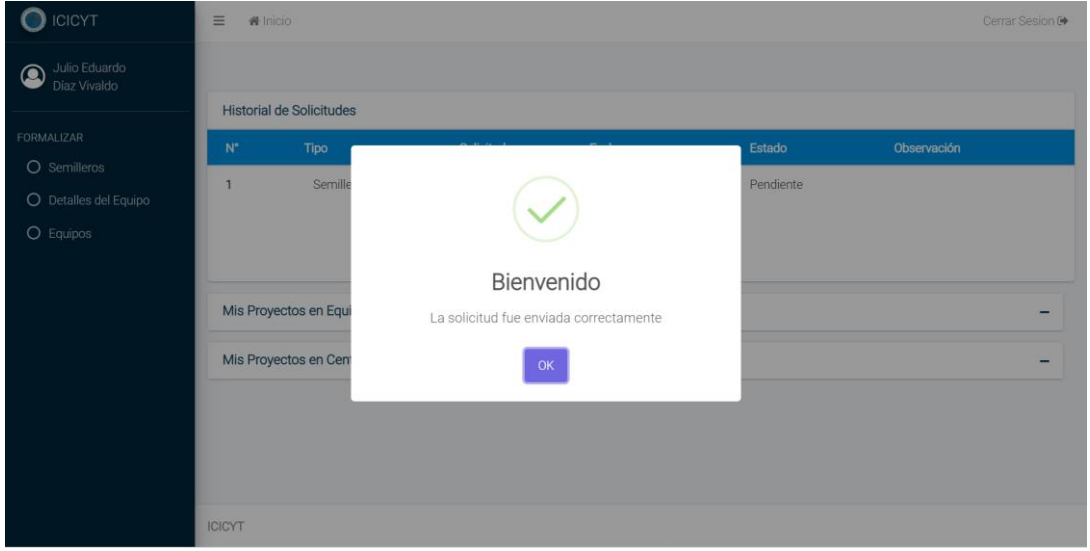

*Ilustración 33: Envio correcto del expediente del semillero de investigación*

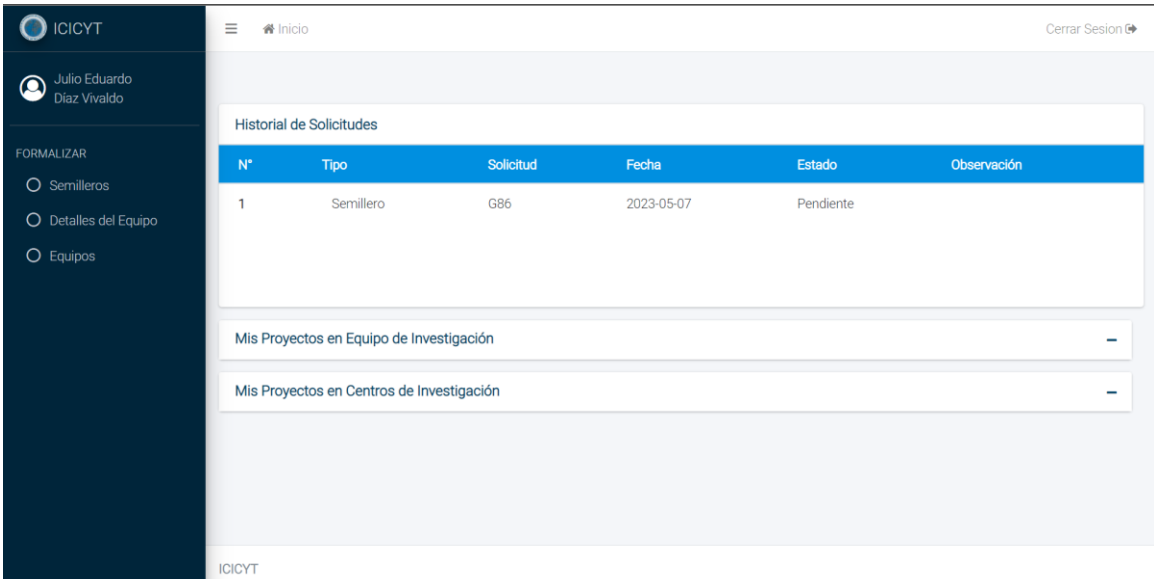

*Ilustración 34: Solicitud de registro de semillero de investigación pendiente para su evaluación*

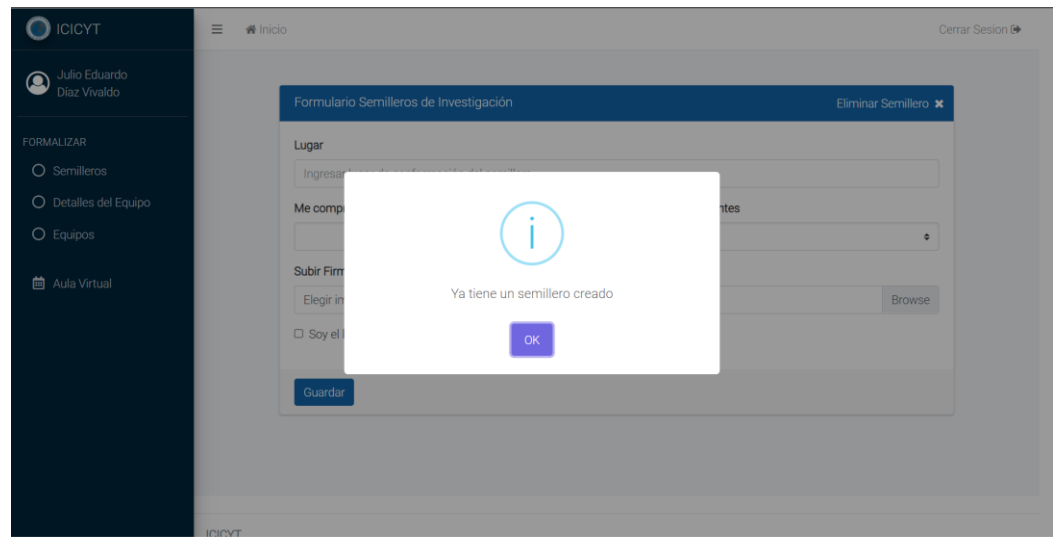

*Ilustración 35: Error en el registro porque ya se registró semillero de investigación para ese periodo de tiempo*

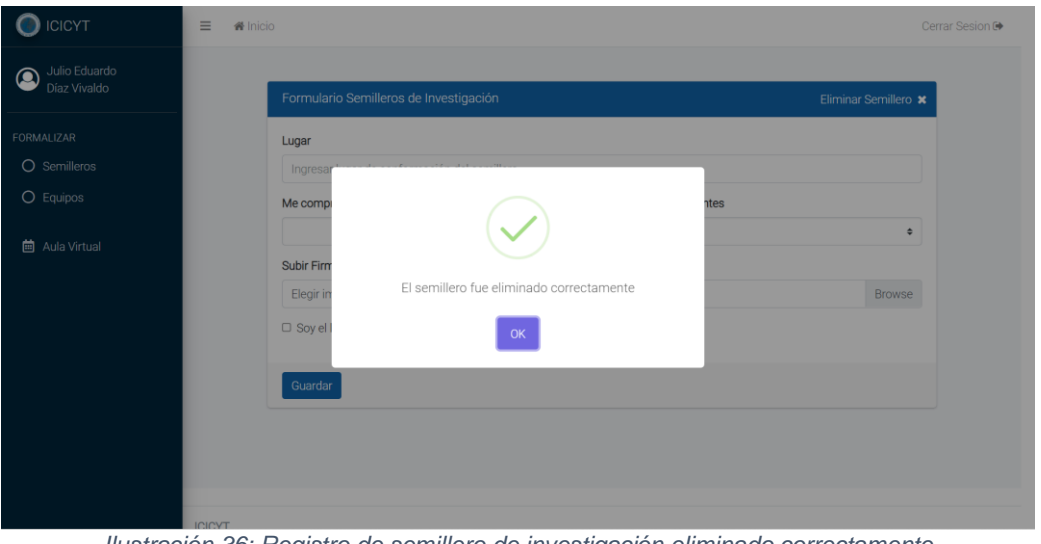

*Ilustración 36: Registro de semillero de investigación eliminado correctamente*

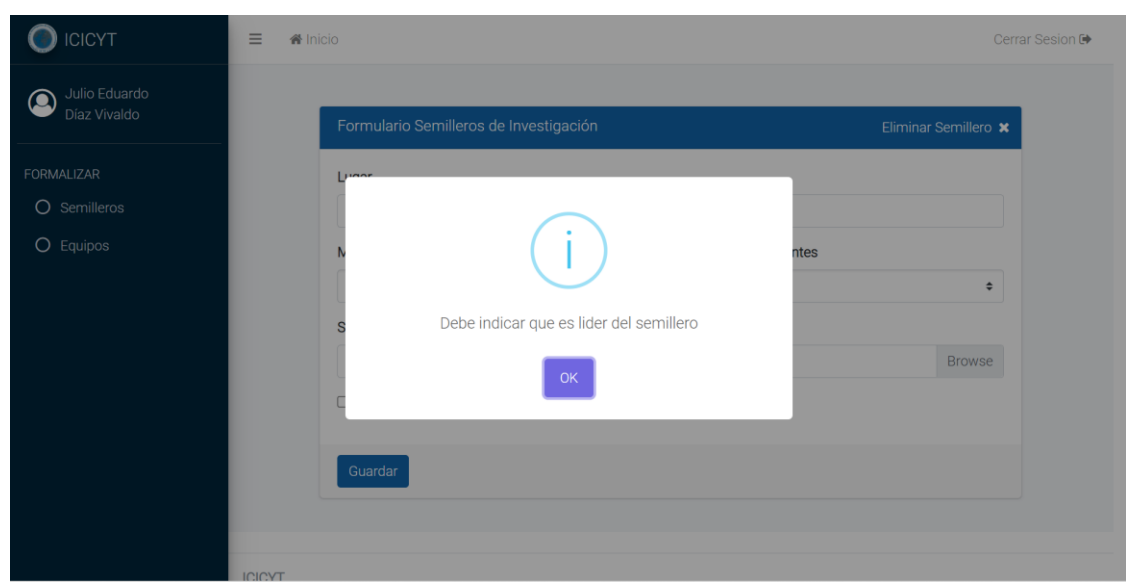

*Ilustración 37: Error de registro por falta de seleccionar que es líder del semillero*

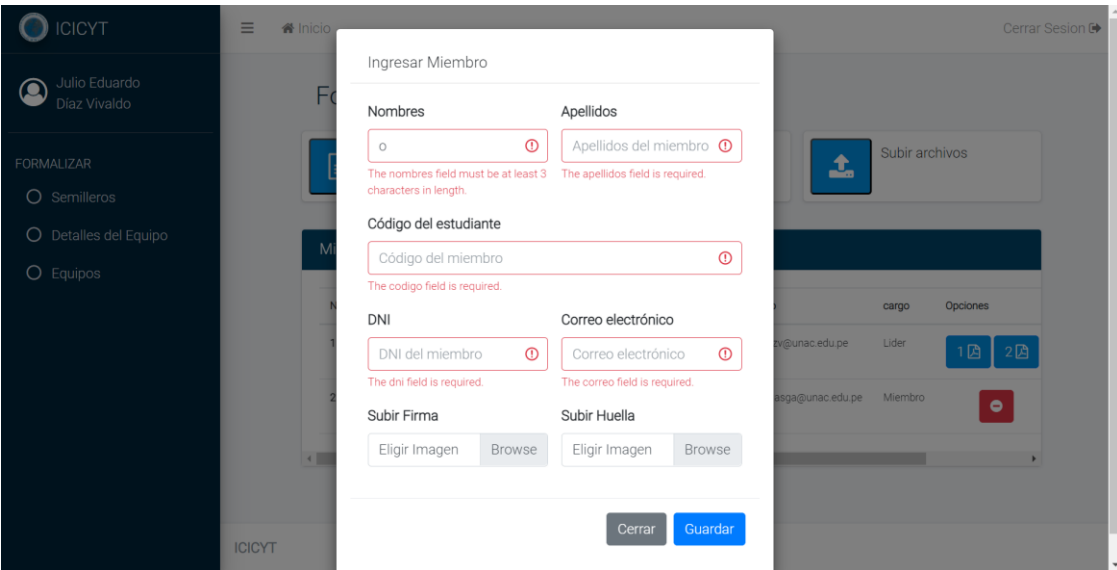

*Ilustración 38: Error de registro del miembro del semillero por datos mal llenados*

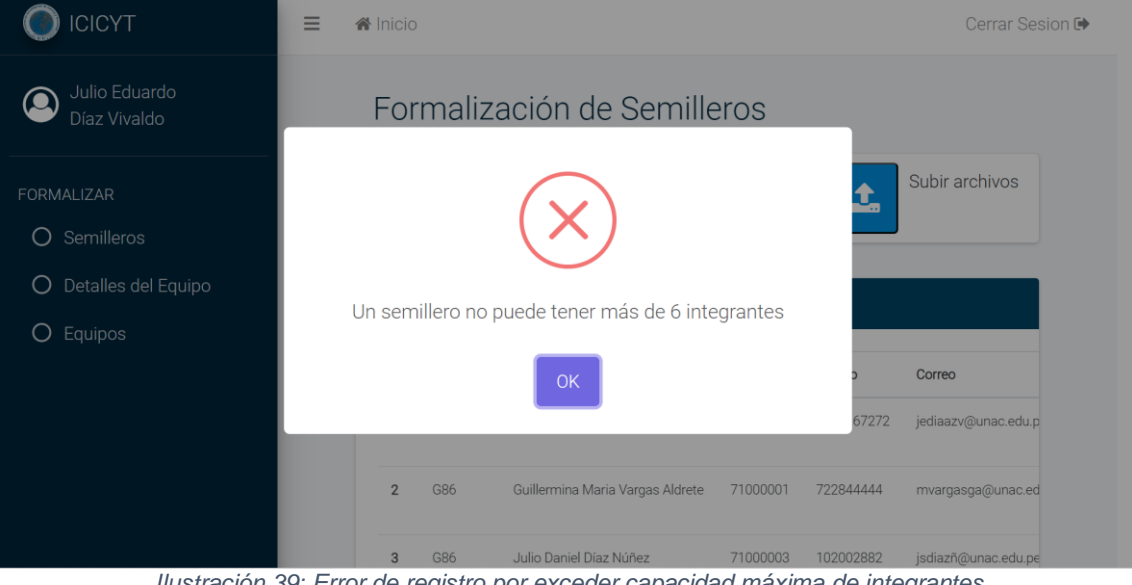

*Ilustración 39: Error de registro por exceder capacidad máxima de integrantes* CICYT  $\equiv$ Thicio Cerrar Sesion <sup>[+</sup>  $\bigcirc$ Formalización de Semilleros Subir archivos O Semilleros O Detalles del Equipo Integrante eliminado exitosamente Correo  $OK$ 57272 jediaazv@unac.edu.p Guillermina Maria Vargas Aldrete 71000001 722844444 mvargasga@unac.ed  $\overline{2}$ G86 3 G86 Julio Daniel Díaz Núñez 71000003 102002882

*Ilustración 40: Registro de integrante exitosamente eliminado*

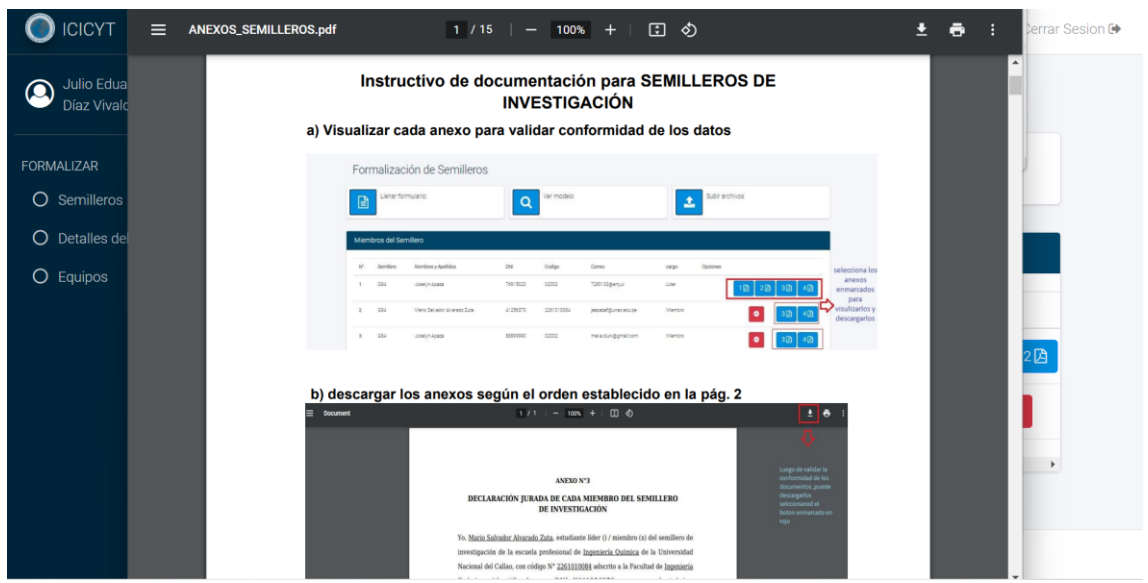

*Ilustración 41: Visualización del manual para el registro de semillero de investigación*

### **2.4.6. Caso de Uso del Sistema: Formalización de equipos de investigación**

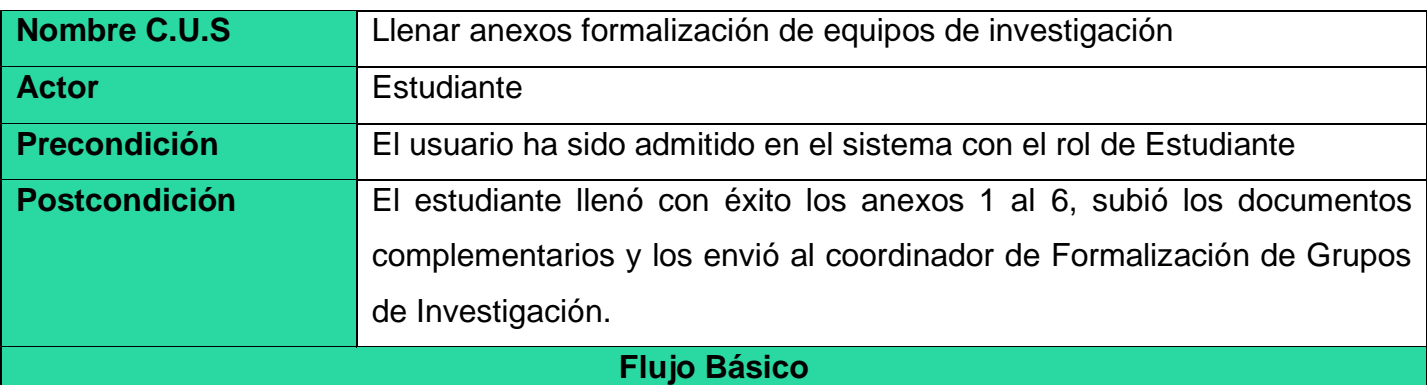

- 12.El caso de uso comienza cuando el Estudiante indica "Formalizar" y le da a "Semilleros".
- 13.El sistema muestra una ventana con un listado de los anexos, donde cada anexo tiene la opción de "Visualizar" y "Descargar". En la parte superior el sistema mostrará las opciones de "Ver modelo", "Llenar anexos", "Subir documentos complementarios" y "Enviar".
- 14.El estudiante indica "Llenar anexos".
- 15.El sistema muestra una ventana con un formulario con datos a rellenar. Esta ventana contiene los botones "Cancelar" y "Guardar".
- 16.El Estudiante ingresa los datos: El lugar donde se conformó el semillero, su huella, su firma, las firmas y huellas de los integrantes con sus nombres, apellidos y DNI.
- 17.El Estudiante indica a "Guardar".
- 18.El sistema verifica si los datos rellenados y subidos son correctos, si son correctos le muestra el mensaje de "Anexos rellenados y listos para su descarga", lo contrario sería un mensaje de "Error, dato(s) mal rellenado(s)" indicando los campos mal rellenados.
- 19.El Estudiante hace clic en el botón: Subir documentos complementarios.
- 20.El sistema le pide subir su documento complementario.
- 21.El estudiante sube su documento complementario.
- 22.El sistema le muestra una ventana con el mensaje "Documento Subido", si el documento no cumple "Documento Rechazado".
- 23.El sistema le muestra un mensaje de "Anexos enviados, esperar formalización"; el caso de uso termina.

#### **Flujos alternativos**

#### **"Visualizar"**

1.El flujo inicia cuando el Estudiante elige la opción "Visualizar" en la fila del anexo que requiere ver.

2.El sistema le muestra el anexo con los datos obtenidos por el estudiante.

3.El estudiante verifica que datos están rellenados o no, y cierra ventana.

4.El caso de uso finaliza.

### "**Descargar"**

1.El flujo inicia cuando el Estudiante elige la opción "Descargar" en la fila del anexo que requiere descargar.

2.El sistema le descarga el anexo con los datos obtenidos por el estudiante.

3.El caso de uso finaliza.

## **"Ver modelo"**

- 1. El flujo inicia cuando el Estudiante elige la opción "Ver modelo".
- 2. El sistema muestra una ventana donde podrá visualizar el modelo con los anexos llenados

y los documentos complementarios que debe subir.

- 3. Él estudia lo visualiza y estudia, y cierra la ventana.
- 4. El caso de uso finaliza.

## **Prototipo: Formalización de equipos de investigación**

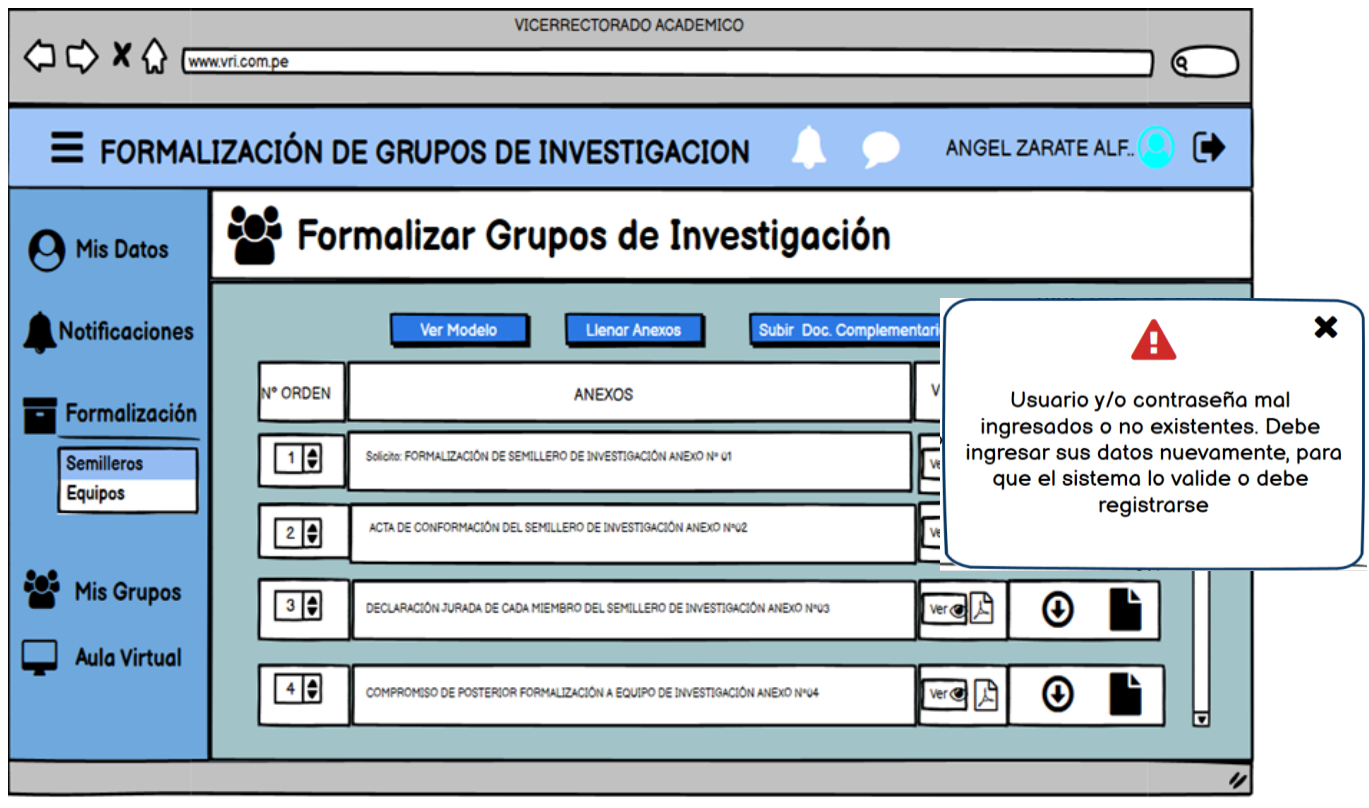

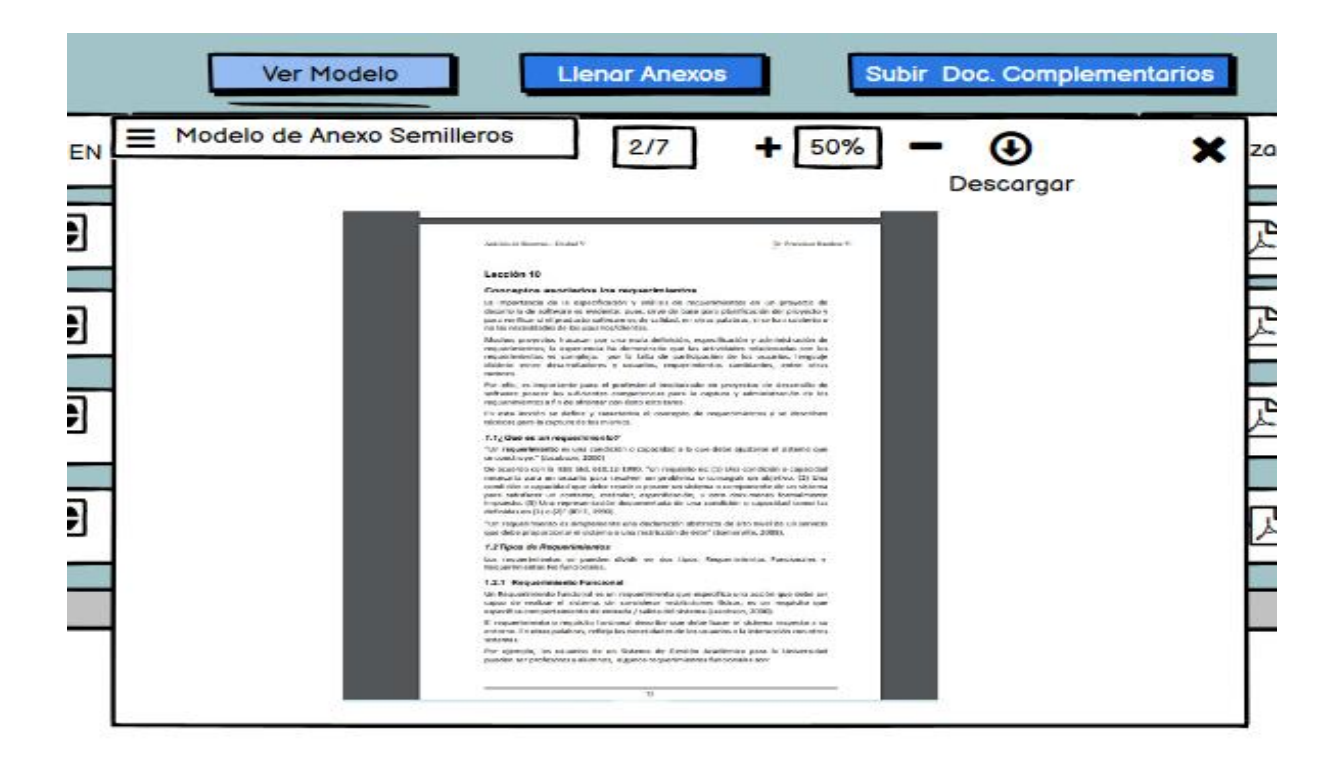

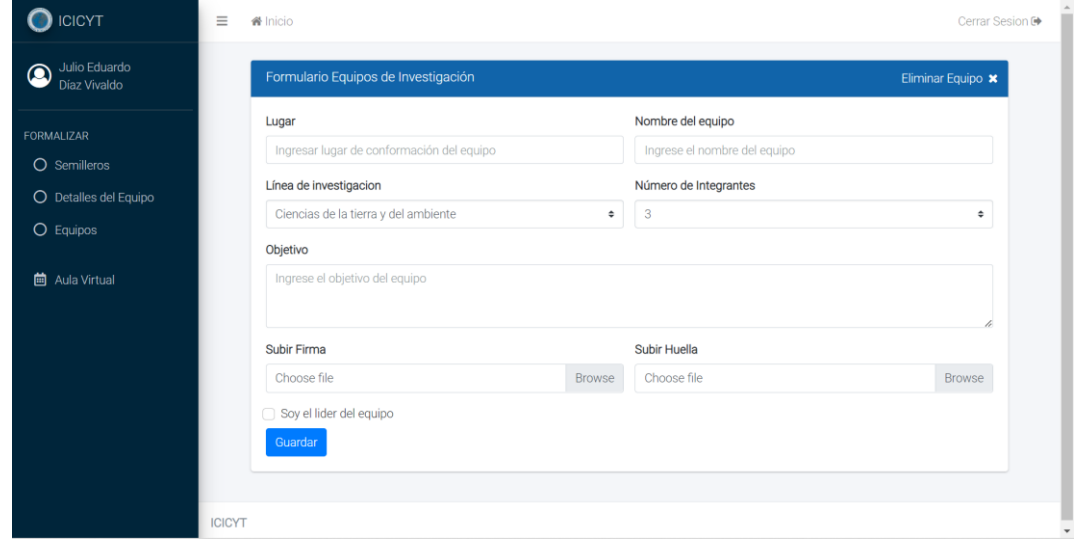

*Ilustración 42: Formulario para solicitar creación de nuevo equipo de investigación*

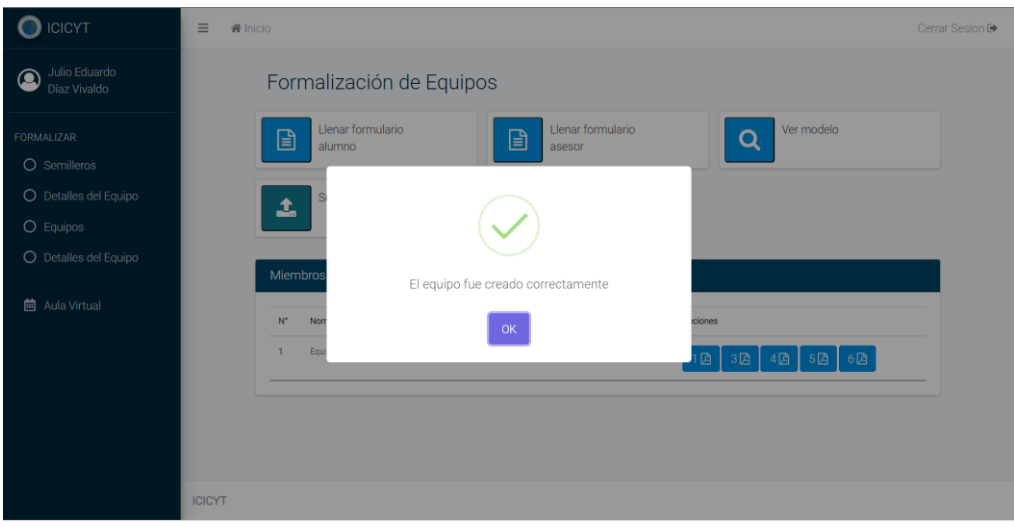

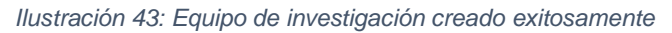

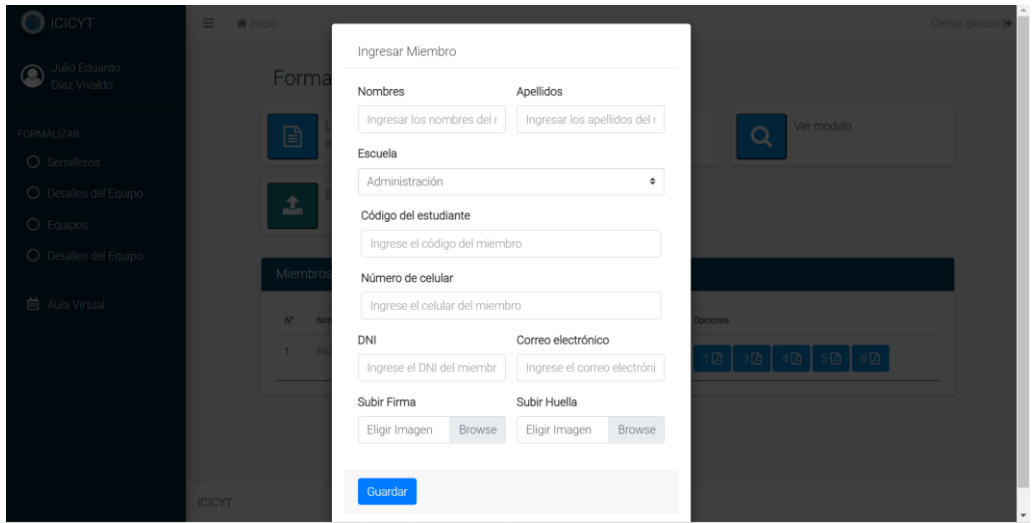

*Ilustración 44: Ingresar nuevo miembro al equipo de investigación*

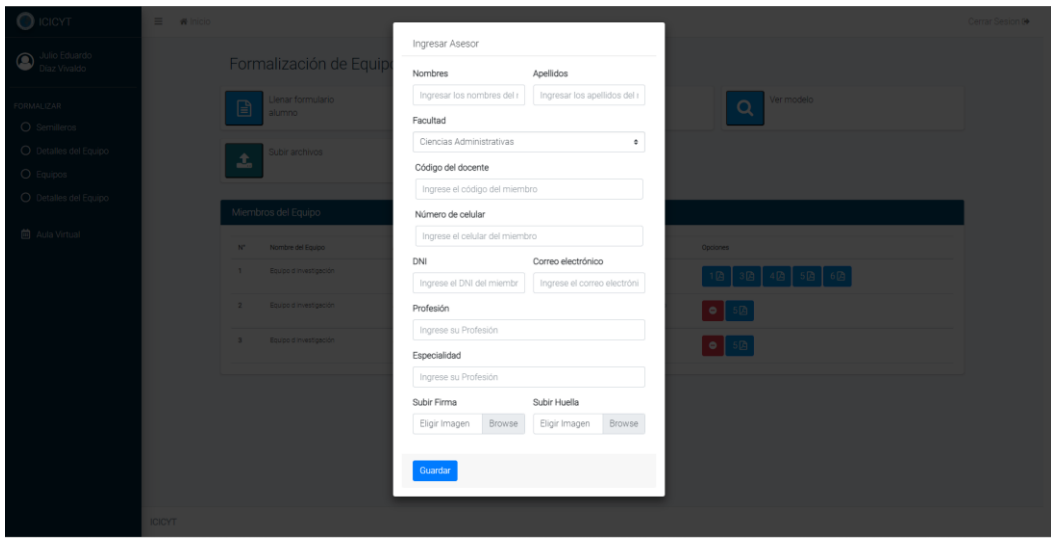

*Ilustración 45: Formulario para ingresar docente asesor del equipo de investigación*

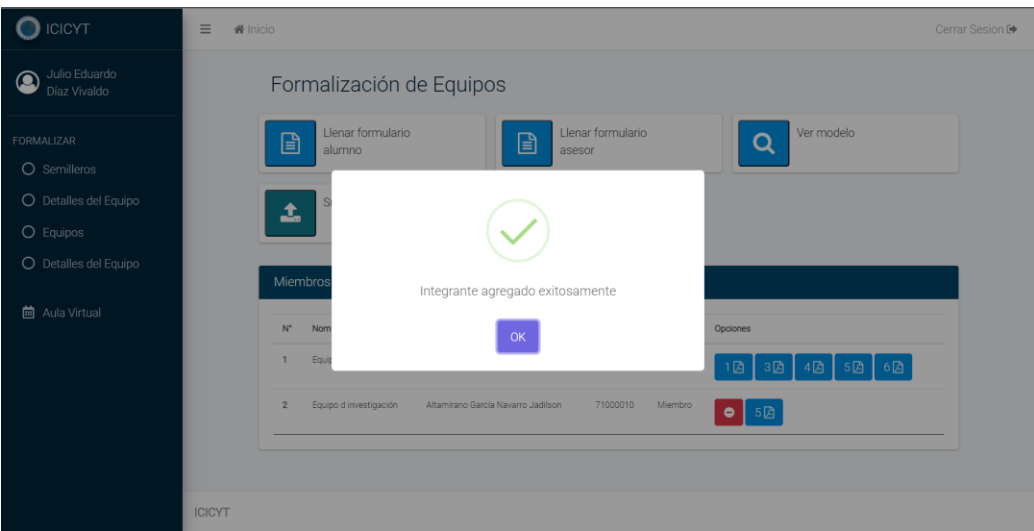

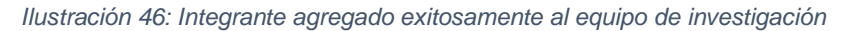

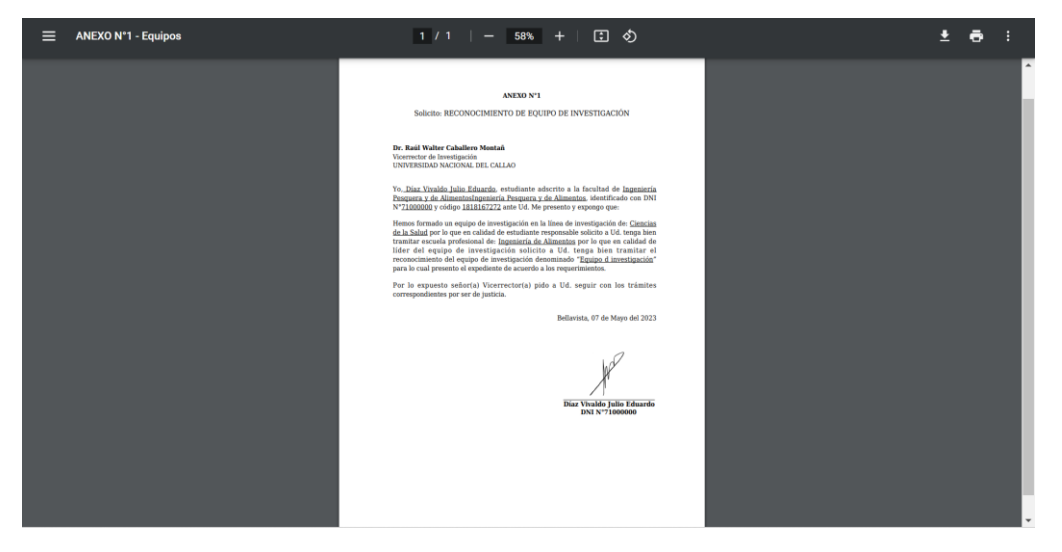

*Ilustración 47: Anexo 1 para la creación de un equipo de investigación*

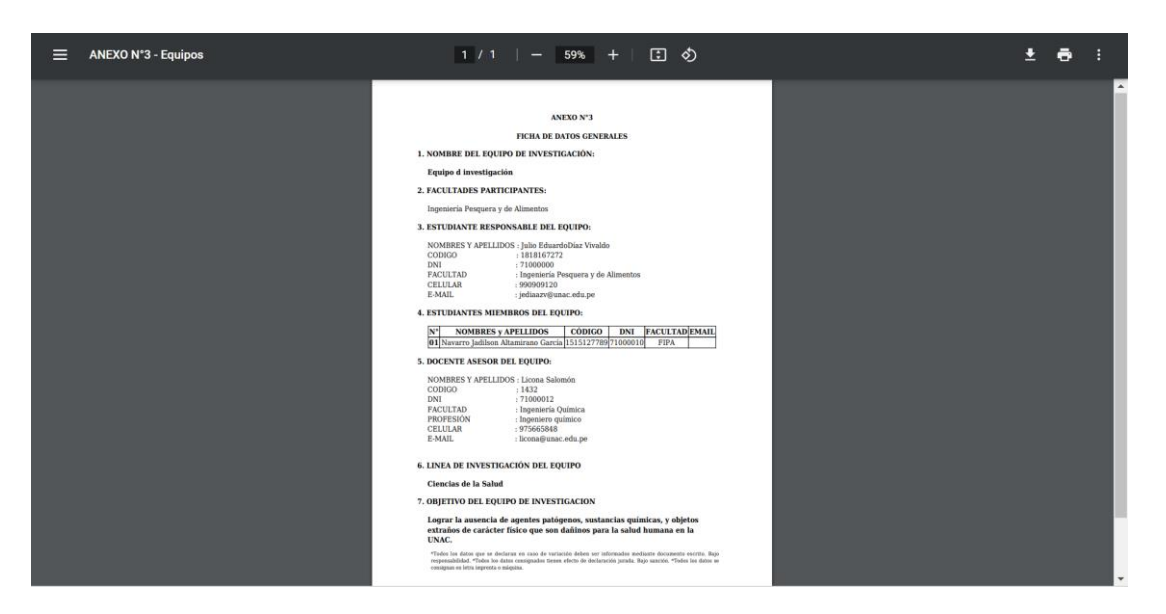

*Ilustración 48: Anexo 3: para la creación de un equipo de investigación*

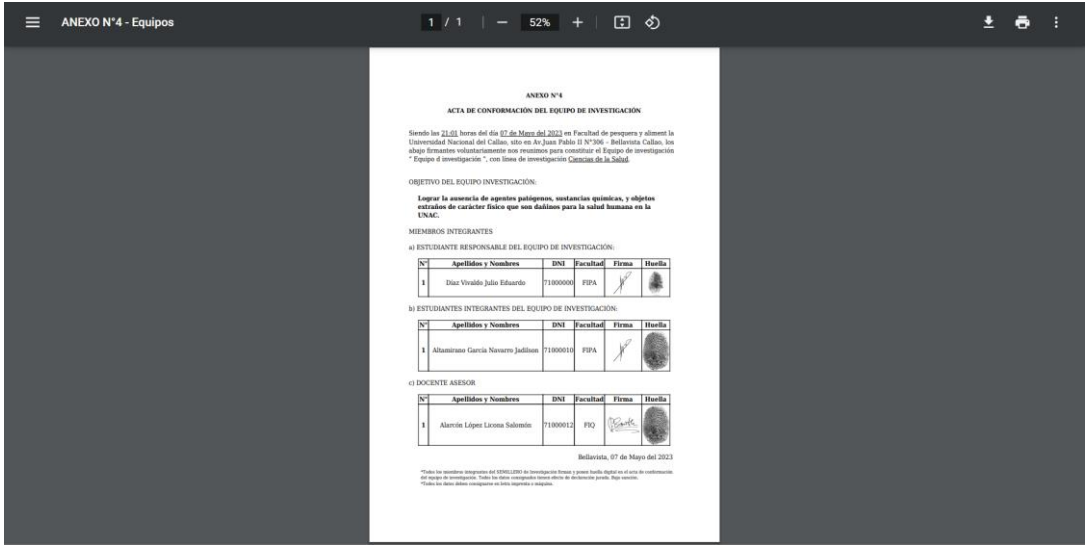

*Ilustración 49: Anexo 4: para la creación de un equipo de investigación*

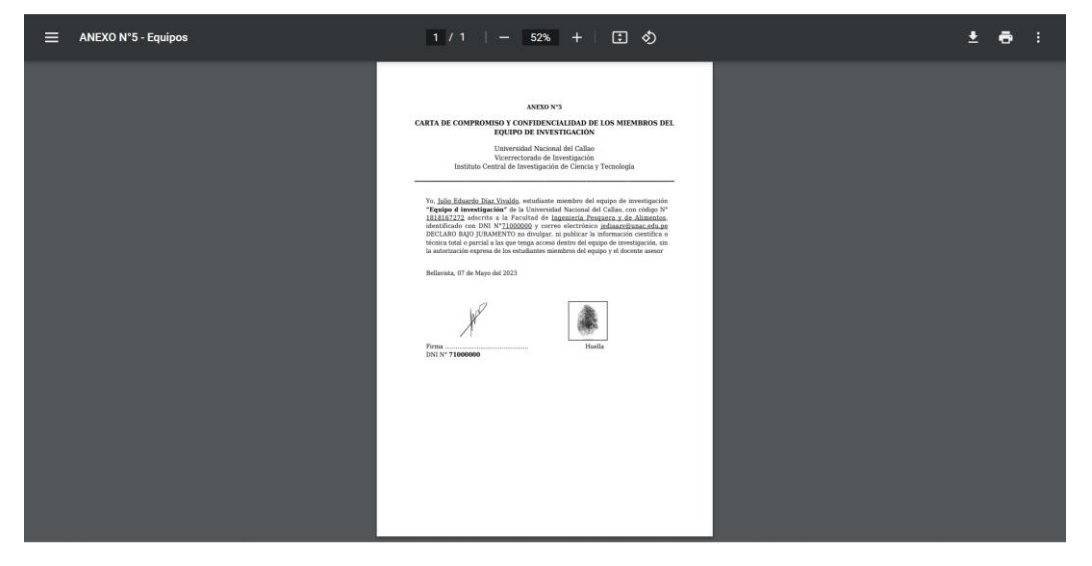

*Ilustración 50: Anexo 5: para la creación de un equipo de investigación*

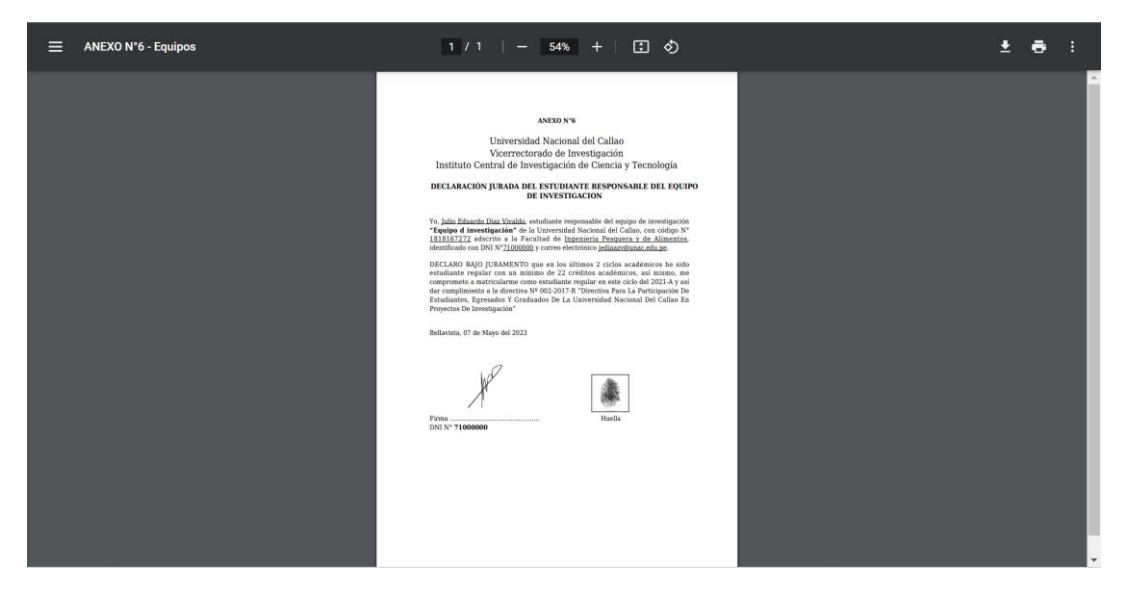

*Ilustración 51: Anexo 6: para la creación de un equipo de investigación*

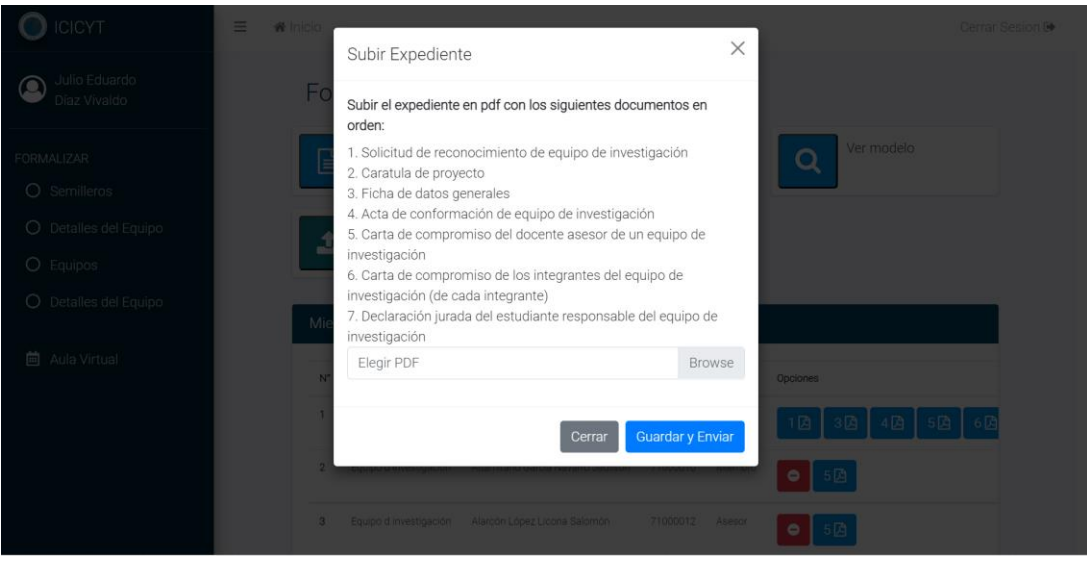

*Ilustración 52: Subir expediente para la creación de un equipo de investigación*

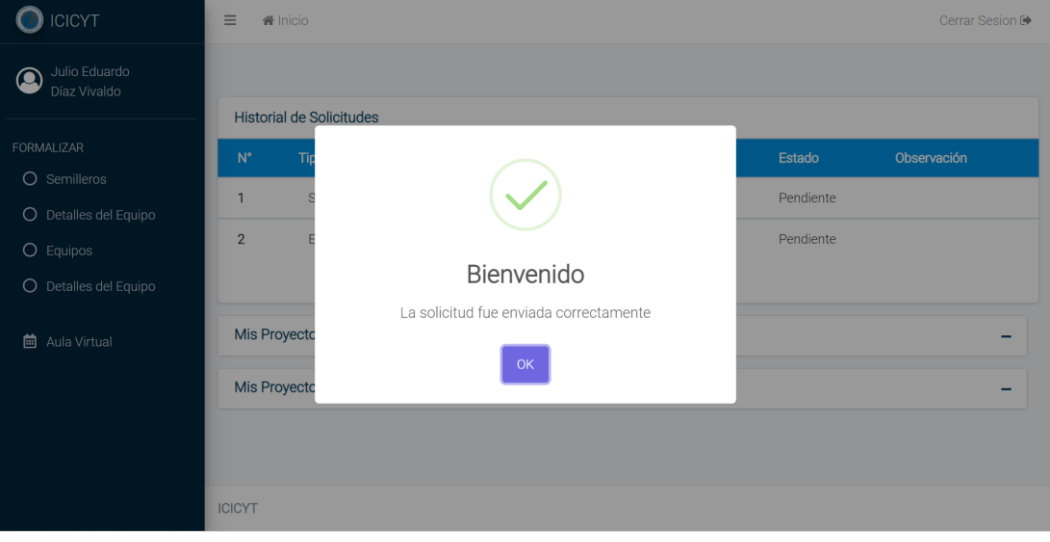

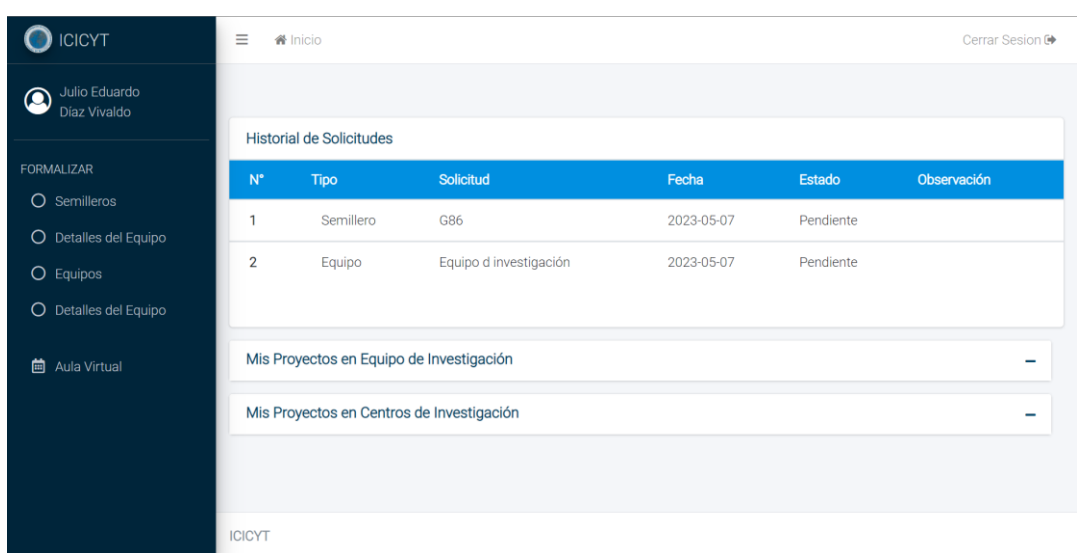

*Ilustración 53: Solicitud para la creación de un equipo de investigación enviada exitosamente*

*Ilustración 54: Solicitud de creación de equipo pendiente*

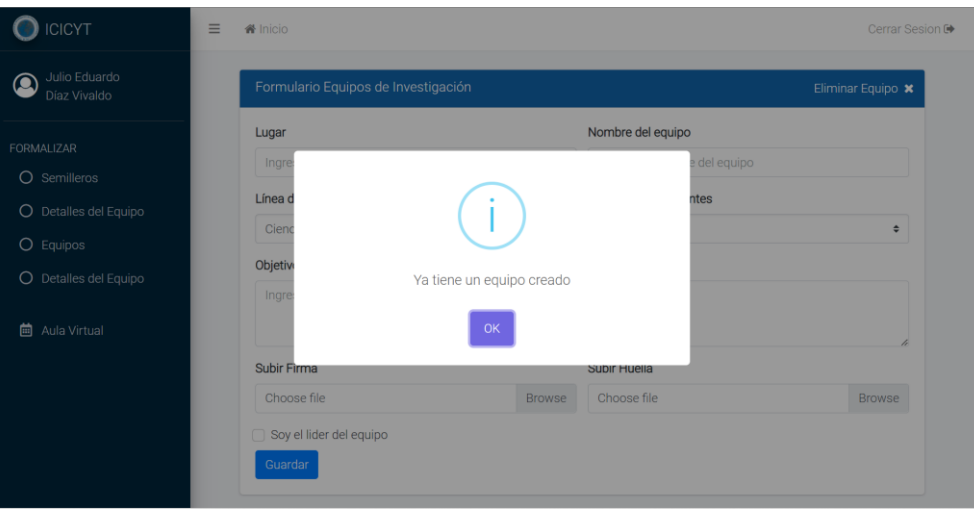

*Ilustración 55: Error en la creación del equipo por equipo ya existente*

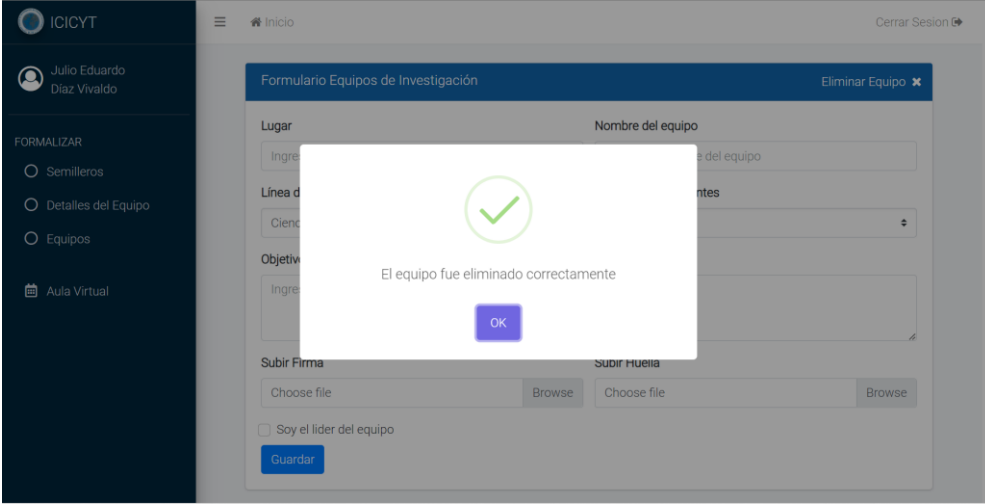

*Ilustración 56: Eliminación del equipo de investigación realizada exitosamente*

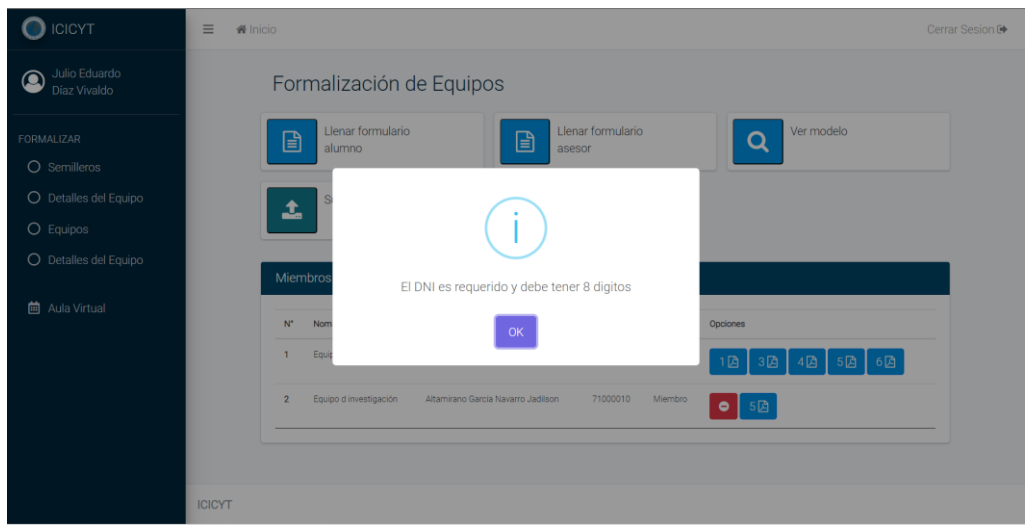

*Ilustración 57: Error en el ingreso del integrante por dni mal llenado*

| <b>ICICYT</b>                                                      | $\equiv$<br><b>备</b> Inicio<br>Cerrar Sesion <sup>[*</sup>                                                                                                    |  |  |  |  |  |  |
|--------------------------------------------------------------------|----------------------------------------------------------------------------------------------------|--|--|--|--|--|--|
| Julio Eduardo<br>Q<br>Díaz Vivaldo                                 | Formalización de Equipos                                                                                                    |  |  |  |  |  |  |
| FORMALIZAR<br>O Semilleros<br>O Detalles del Equipo<br>$O$ Equipos | Llenar formulario<br>Llenar formulario<br>Ver modelo<br>f                                                                                                    |  |  |  |  |  |  |
| O Detalles del Equipo                                              | Integrante eliminado exitosamente<br>M                                                                                                    |  |  |  |  |  |  |
| <b>茴</b> Aula Virtual                                              | OK<br><b>iones</b><br>Equipo d investigación<br>Díaz Vivaldo Julio Eduardo<br>71000000<br>Lider                                                                         |  |  |  |  |  |  |
|                                                                    | 3因<br>$6$ $\Box$<br>1因<br>4因<br>5 <sup>B</sup><br>Alarcón López Licona Salomón<br>Equipo d investigación<br>71000012<br>$\overline{2}$<br>Asesor<br>5 <sup>2</sup><br>۰ |  |  |  |  |  |  |
|                                                                    |                                                                                                    |  |  |  |  |  |  |

*Ilustración 58: Integrante del equipo de investigación eliminado correctamente*

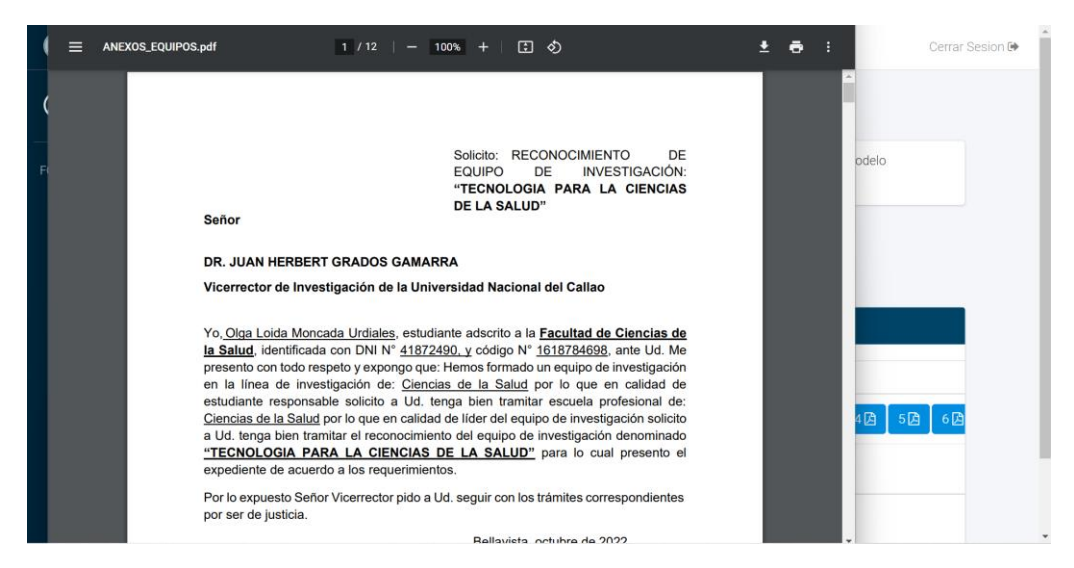

*Ilustración 59: Visualización del manual para la creación del equipo de investigación*

## **2.4.7. Caso de Uso del Sistema: Ingresar Aula Virtual**

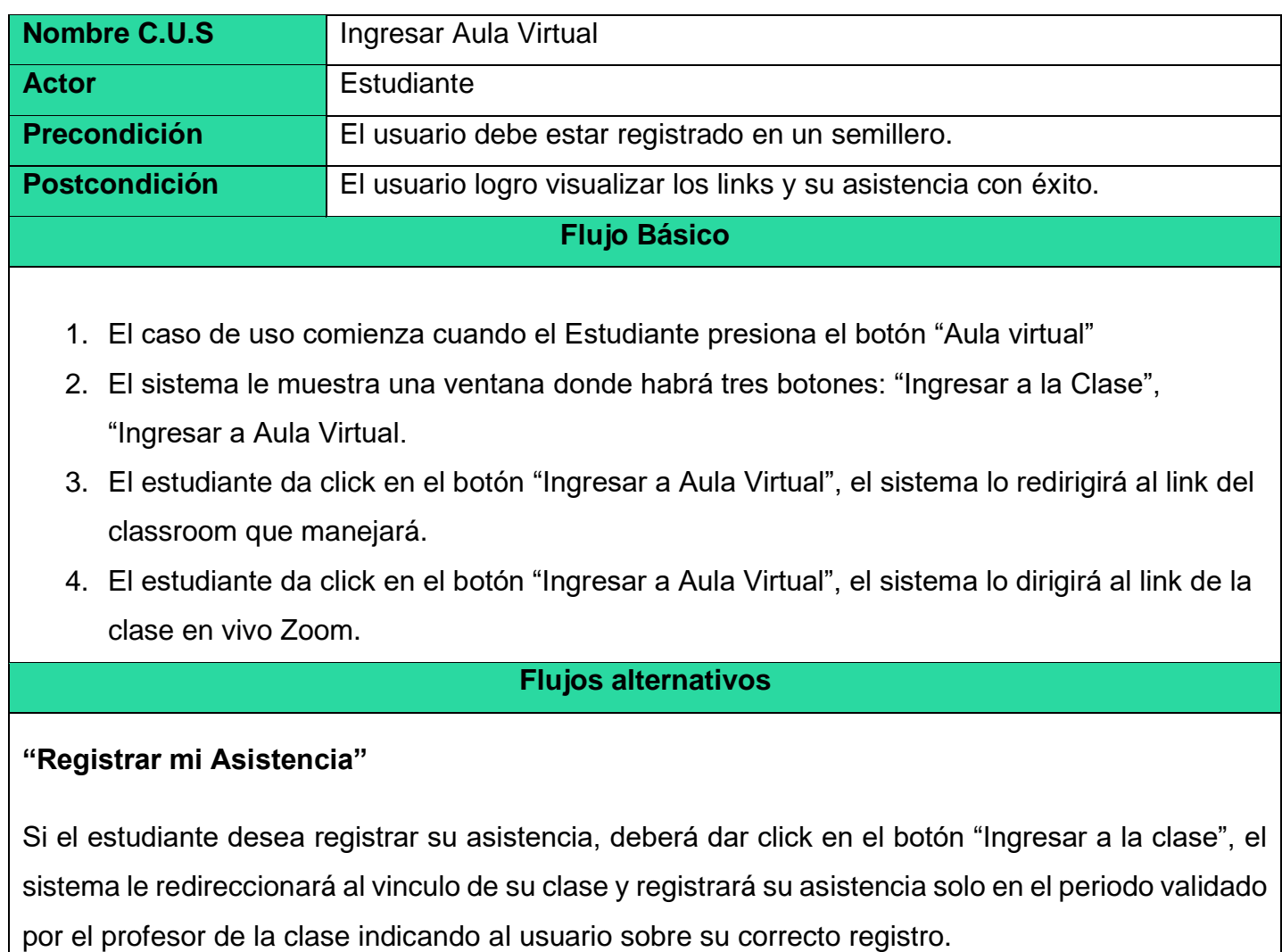

## **Salida del sistema**

| <b>ICICYT</b>                      | $\equiv$<br><b>备</b> Inicio<br>Cerrar Sesion <sup>®</sup>                                  |             |            |            |               |             |  |  |
|------------------------------------|--------------------------------------------------------------------------------------------|-------------|------------|------------|---------------|-------------|--|--|
| Julio Eduardo<br>◉<br>Díaz Vivaldo | Mi Aula Virtual                                                                            |             |            |            |               |             |  |  |
| <b>FORMALIZAR</b><br>O Semilleros  | Ingresar al Aula Virtual<br>Ingresar a la clase<br>Aun no se puede registrar la asistencia |             |            |            |               |             |  |  |
| O Equipos<br><b>茴</b> Aula Virtual | <b>Historial de Solicitudes</b>                                                            |             |            |            |               |             |  |  |
|                                    | $N^{\circ}$                                                                                | <b>Tipo</b> | Solicitud  | Fecha      | <b>Estado</b> | Observación |  |  |
|                                    | 1                                                                                          | Semillero   | <b>G86</b> | 2023-05-07 | Aceptado      |             |  |  |
|                                    | Mis Proyectos en Equipo de Investigación                                                   |             |            |            |               |             |  |  |
|                                    | Mis Proyectos en Centros de Investigación                                                  |             |            |            |               |             |  |  |

*Ilustración 60: Ingresar al aula virtual*

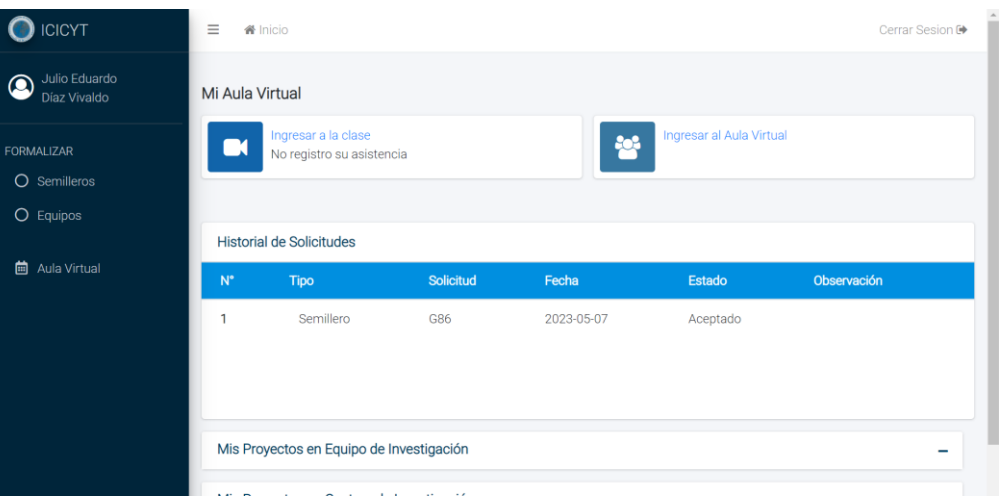

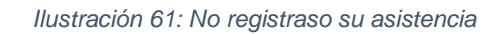

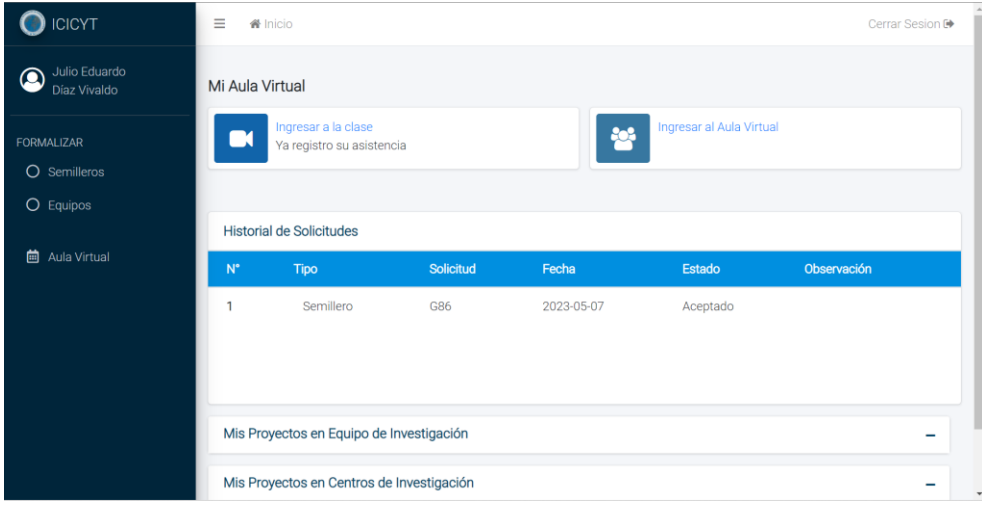

*Ilustración 62: Ya registro su asistencia*

### **2.4.8. Caso de Uso del Sistema: Llenar anexos Centro**

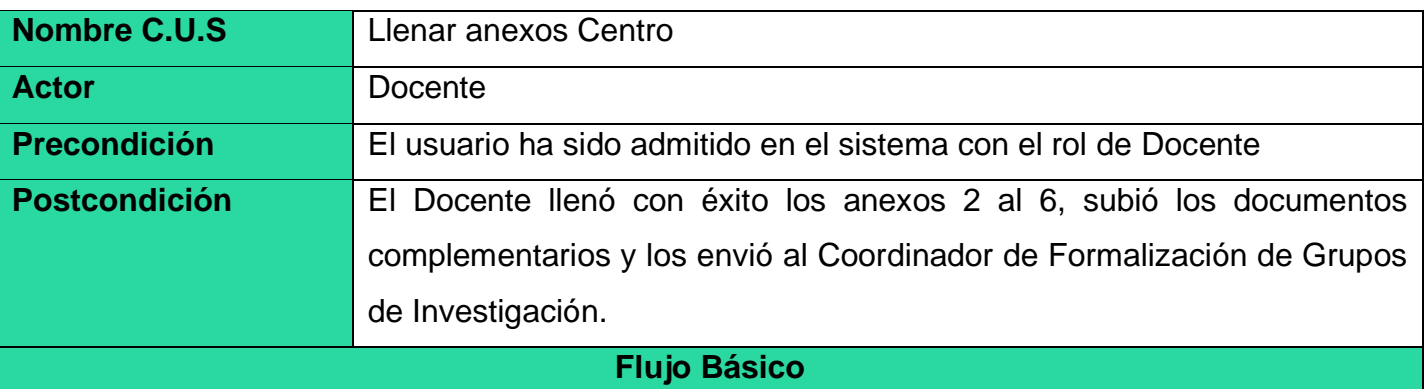

- 1. El caso de uso comienza cuando el Estudiante selecciona la opción la opción de Formalizar "Centro".
- 2. El sistema muestra una ventana con un formulario con datos a rellenar. Esta ventana contiene los botones "Eliminar Centro" y "Guardar".
- 3. El sistema muestra una ventana con 4 opciones principales, la cuales son "Ver modelo", "Llenar Formulario alumno", "Llenar Formulario docente miembro" y "Subir archivos".
- 4. El docente indica "Llenar Formulario Docente Miembro".
- 5) El docente ingresa los datos de cada Docente miembro participante del Centro. e indica en "Guardar "así consecutivamente para cada miembro.
- 6) El docente indica "Llenar Formulario Alumno".
- 7) El docente ingresa los datos de alumno miembro participantes del equipo e indica en "Guardar", así consecutivamente para cada miembro.

8) El sistema verifica si los datos rellenados y subidos son correctos, si son correctos le muestra el mensaje de "Anexos rellenados y listos para su descarga", lo contrario sería un mensaje de "Error, dato(s) mal rellenado(s)" indicando los campos mal rellenados.

9) El docente hace click en el botón:" Subir Archivos "complementarios.

10)El sistema le pide subir sus archivos complementarios.

11)El estudiante sube sus Archivos complementarios.

12)El sistema le muestra una ventana con el mensaje "Documento Subido", si el documento no cumple "Documento Rechazado"; el caso de uso termina.

### **"Visualizar"**

- 1. El flujo inicia cuando el docente elige la opción "Visualizar" en la fila del anexo que requiere ver.
- 2. El sistema le muestra el anexo con los datos obtenidos por el estudiante.
- 3. El docente verifica que datos están rellenados o no, y cierra la ventana.
- 4. El caso de uso finaliza.

#### **"Descargar"**

- 1. El flujo inicia cuando el docente elige la opción "Descargar" en la fila del anexo que requiere descargar.
- 2. El sistema le descarga el anexo con los datos obtenidos por el docente.
- 3. El caso de uso finaliza.

### **"Ver modelo"**

- 4. El flujo inicia cuando el docente elige la opción "Ver modelo".
- 5. El sistema muestra una ventana donde podrá visualizar el modelo con los anexos llenados y los documentos complementarios que debe subir.
- 6. El docente lo visualiza y estudia, y cierra la ventana.
- 7. El caso de uso finaliza.

## **"Error, dato(s) mal rellenado(s)"**

En el paso 5) y 7), el sistema le indicará resaltando en rojo en el formulario que los datos no existen o están mal rellenados.

#### **"Documento rechazado"**

En el paso 12), el sistema le indicará que su documento subido no cumple con lo requerido.

#### **Cancelar**

En cualquier momento, si el docente indica "Cancelar", entonces el sistema no registra dato alguno y el caso de uso finaliza.

# **Prototipo: Llenar anexos Centro**

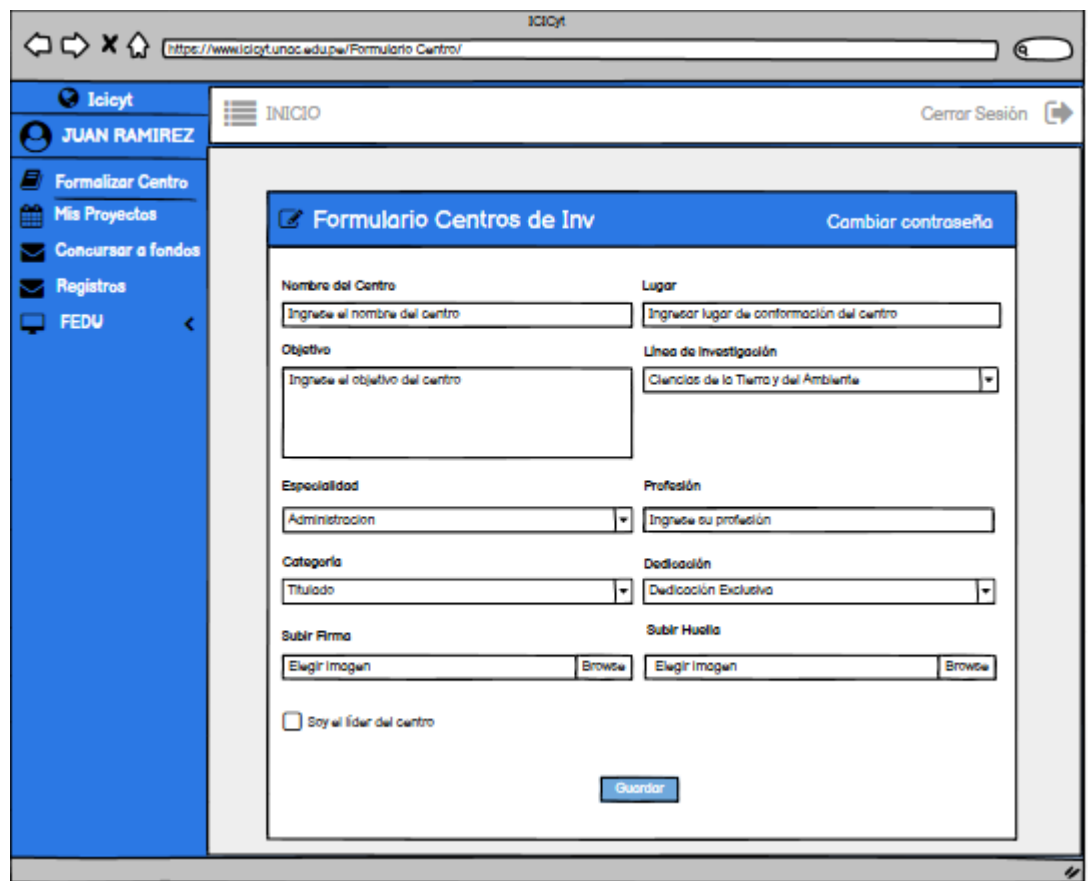

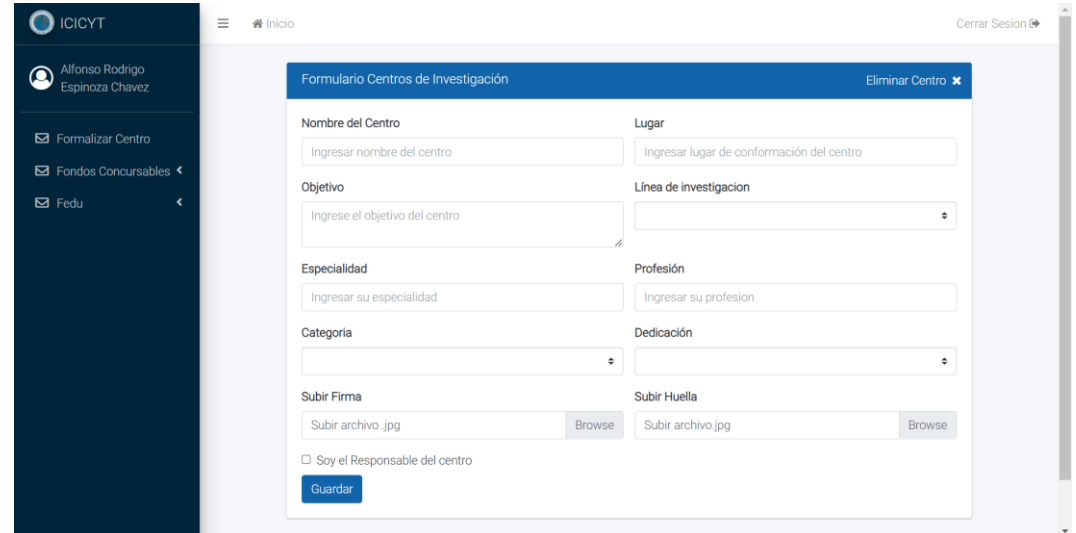

*Ilustración 63: Formulario para solicitar creación de nuevo centro de investigación*

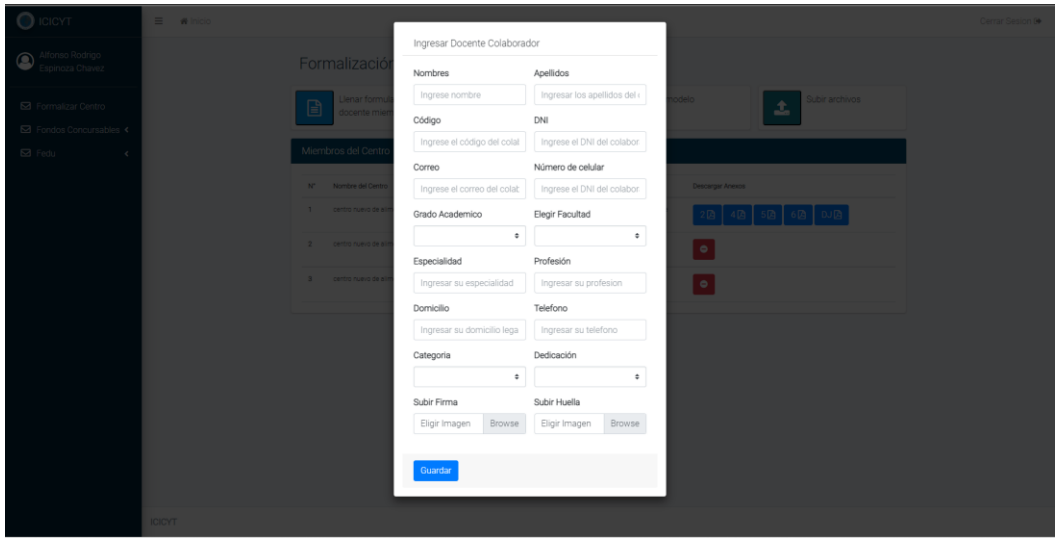

*Ilustración 64: Ingresar nuevo miembro docente del centro de investigación*

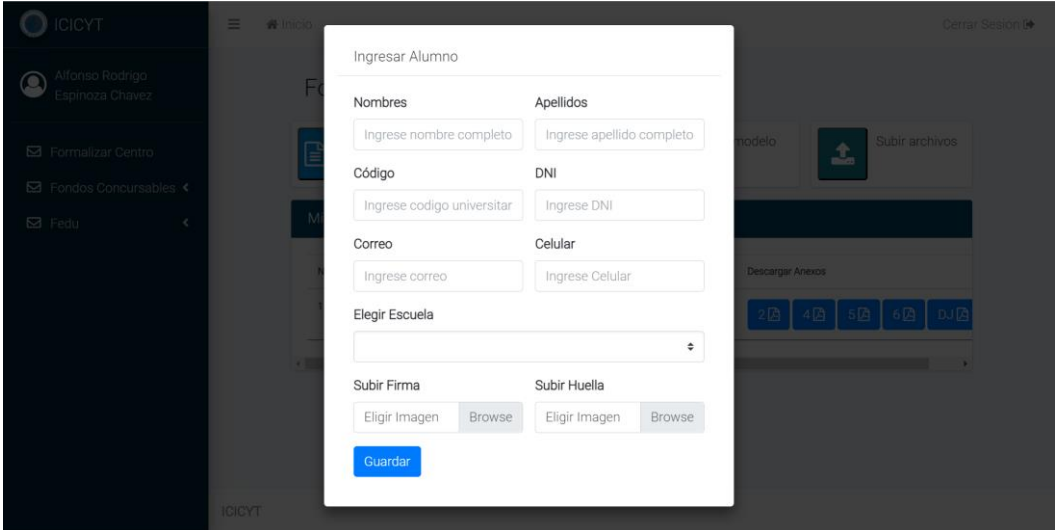

*Ilustración 65: Ingresar nuevo miembro alumno del centro de investigación*

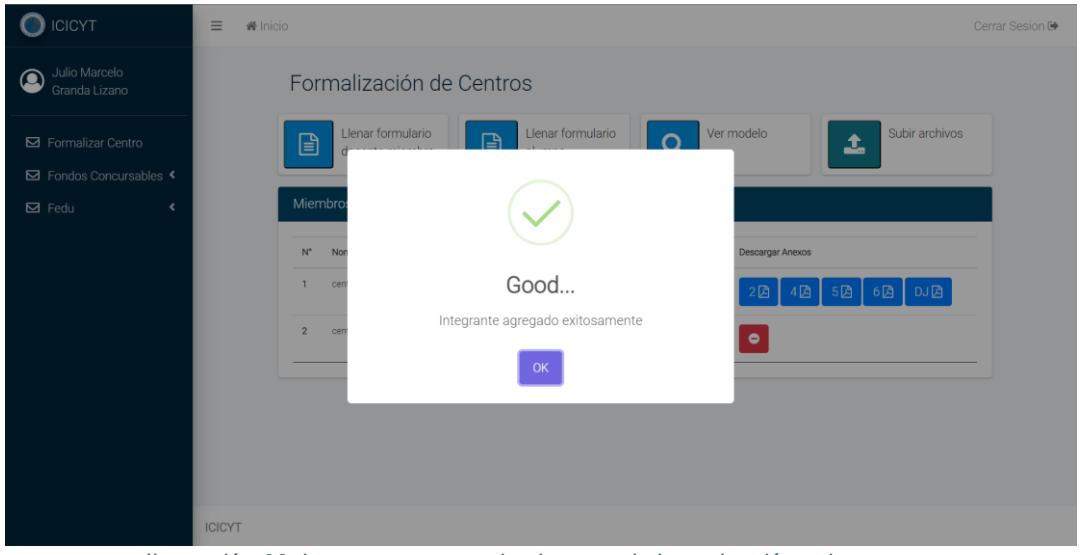

*Ilustración 66: Integrante agregado al centro de investigación exitosamente*

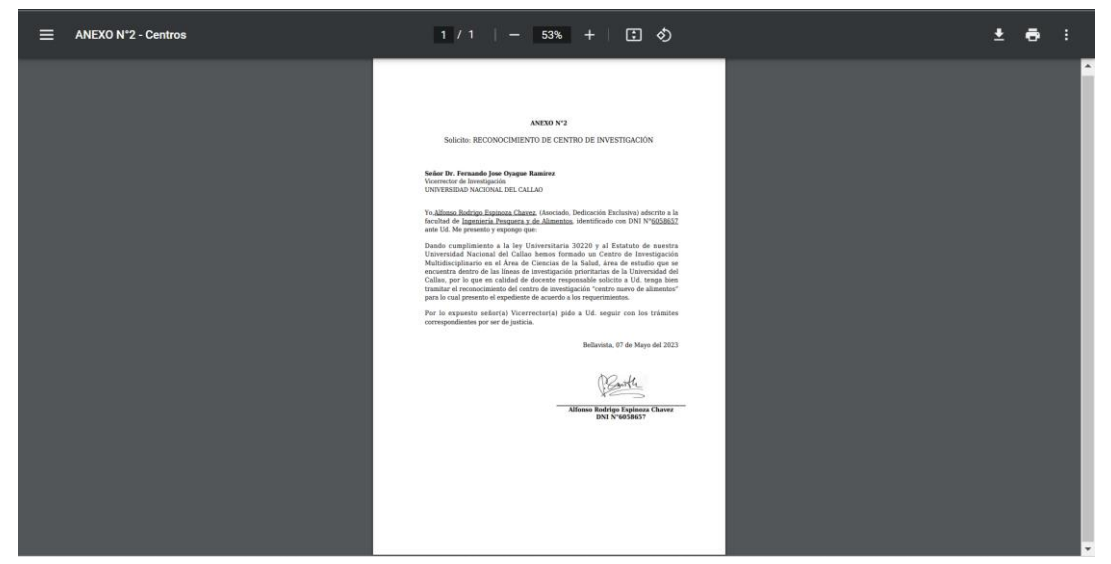

*Ilustración 67: Anexo 2 para la creación de un centro de investigación*

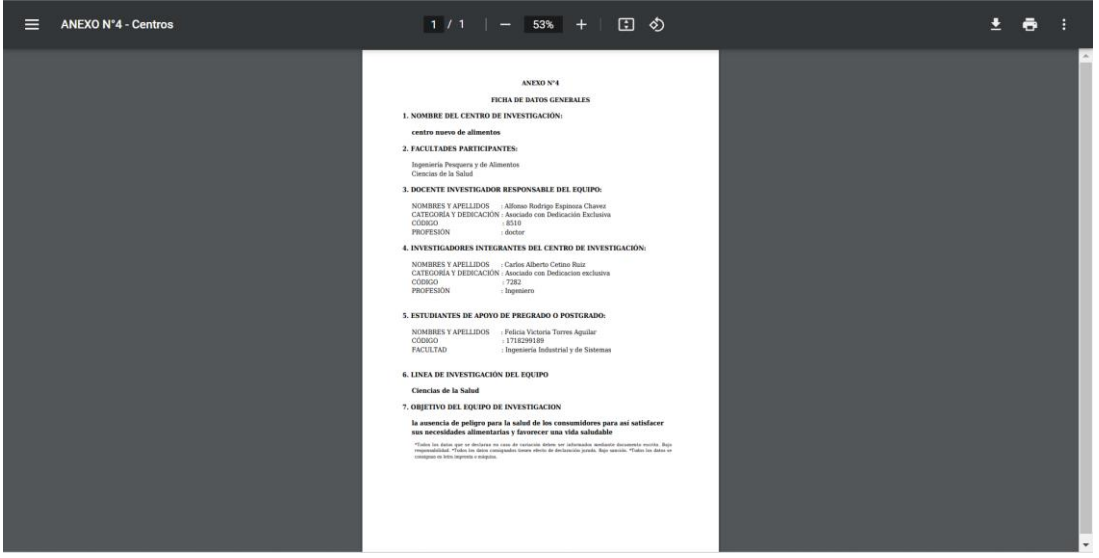

*Ilustración 68: Anexo 4 para la creación de un centro de investigación*

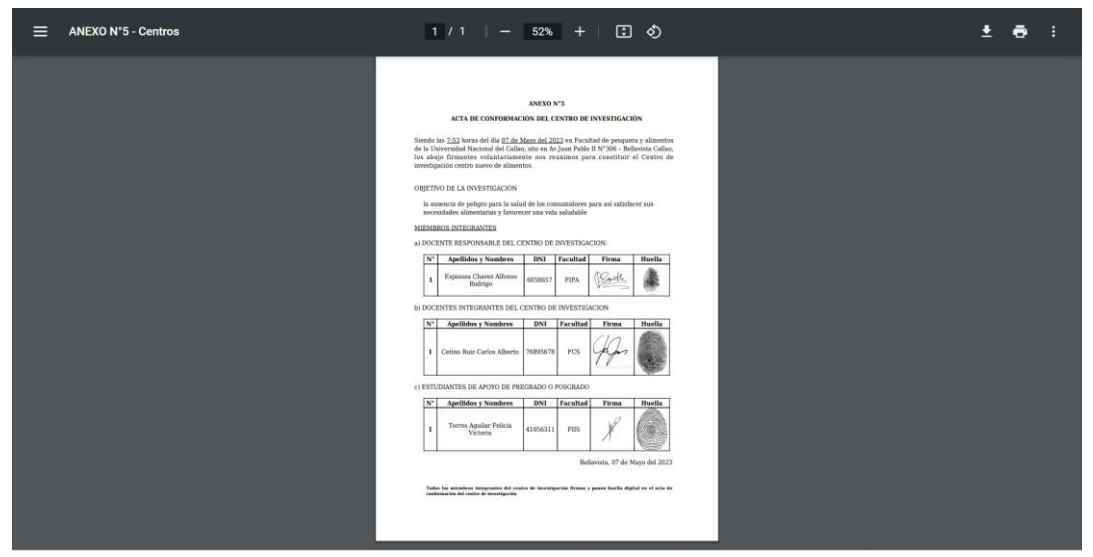

*Ilustración 69: Anexo 5 para la creación de un centro de investigación*

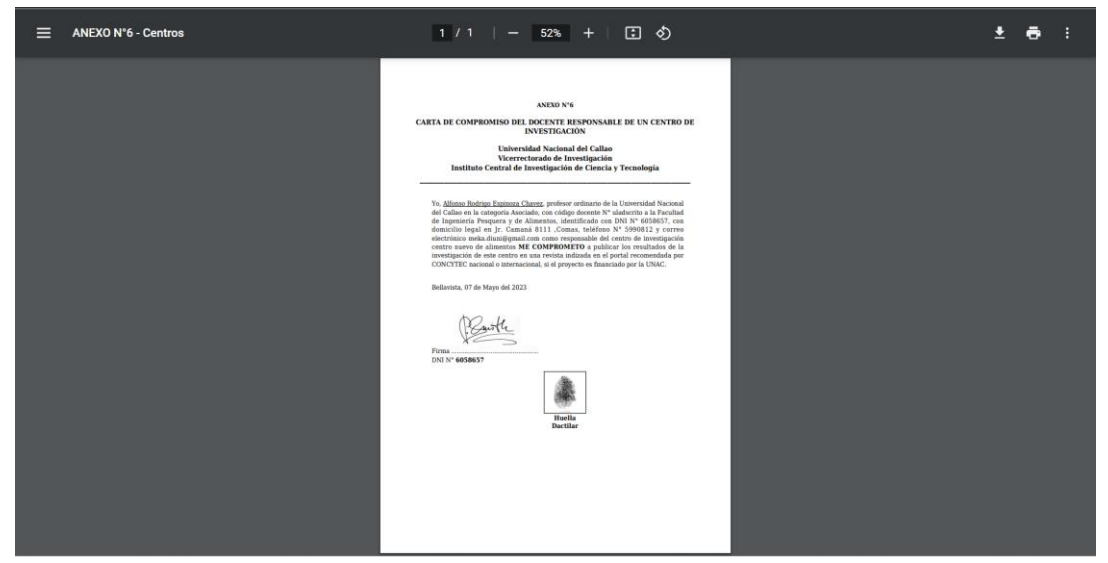

*Ilustración 70: Anexo 6 para la creación de un centro de investigación*

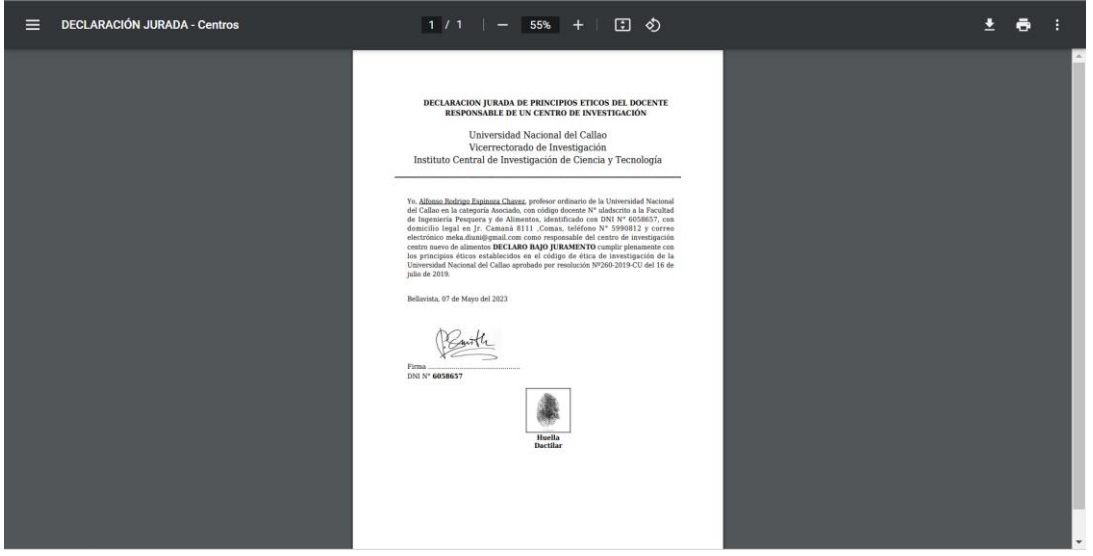

*Ilustración 71: Declaración jurada para la creación de un centro de investigación*

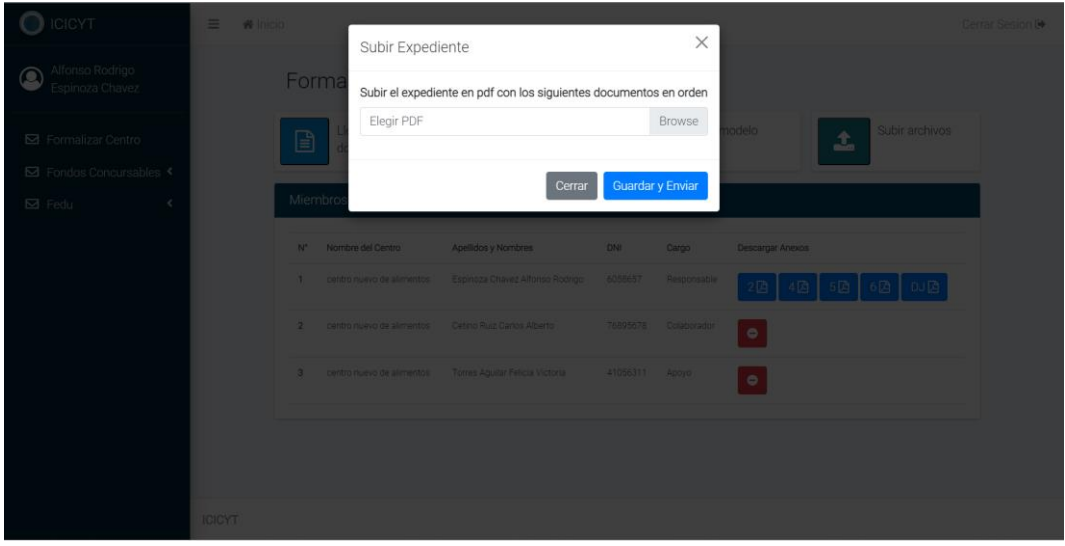

*Ilustración 72: Subir expediente para la creación de un centro de investigación*

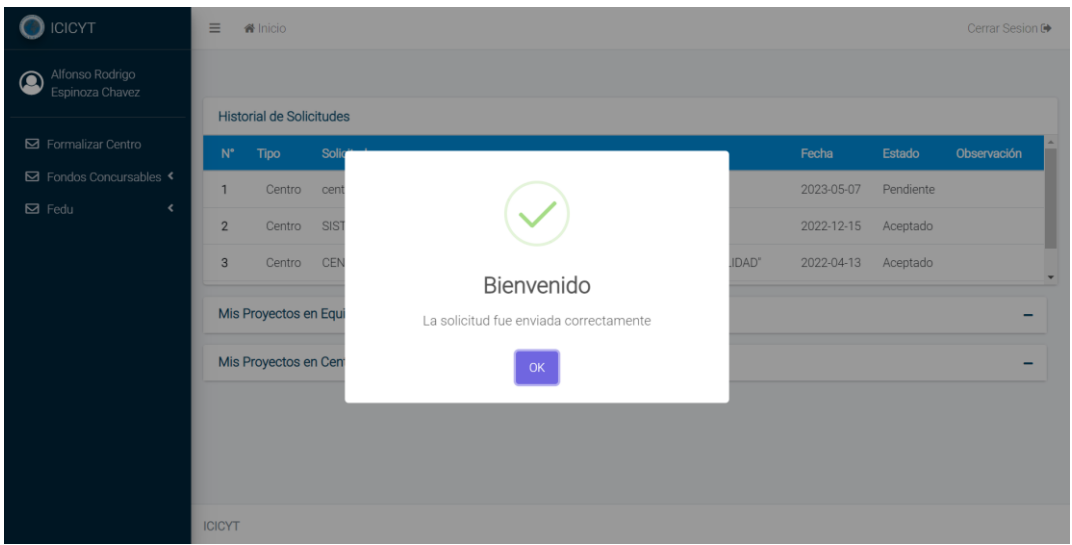

*Ilustración 73: Envio de solicitud para la creación del centro exitosa*

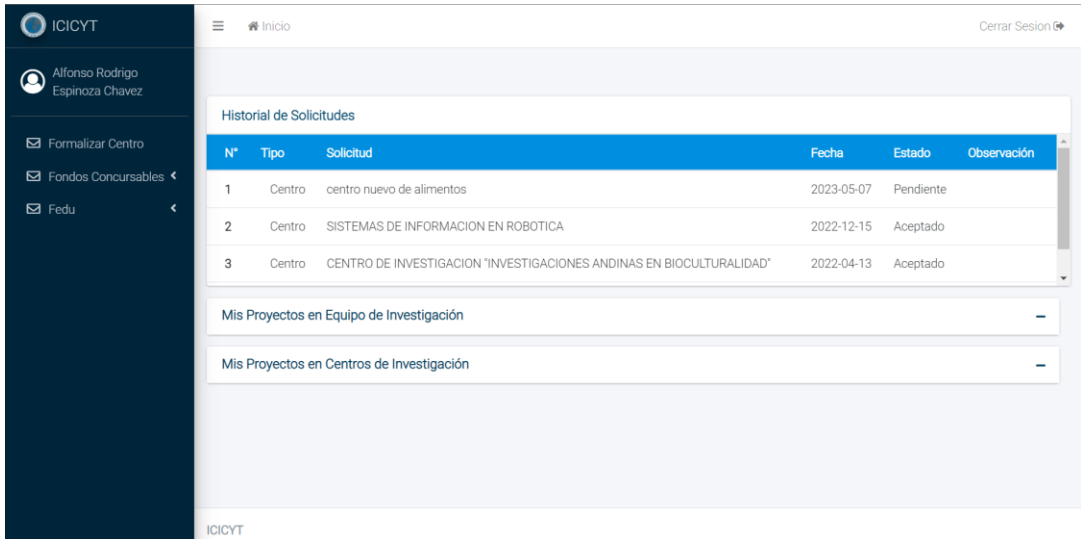

*Ilustración 74: Solicitud para la creación del centro pendiente*

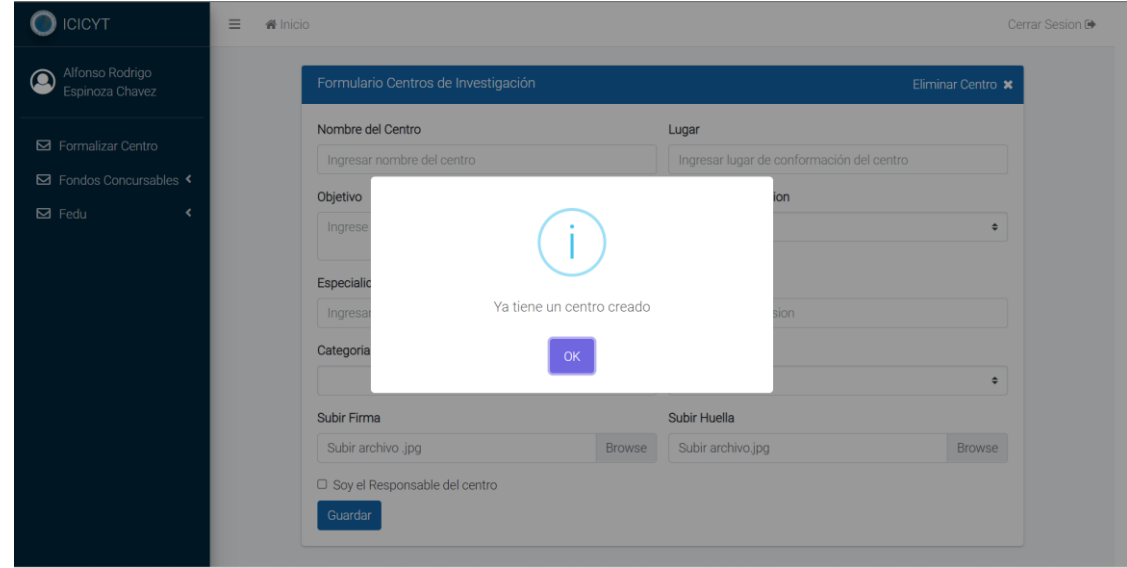

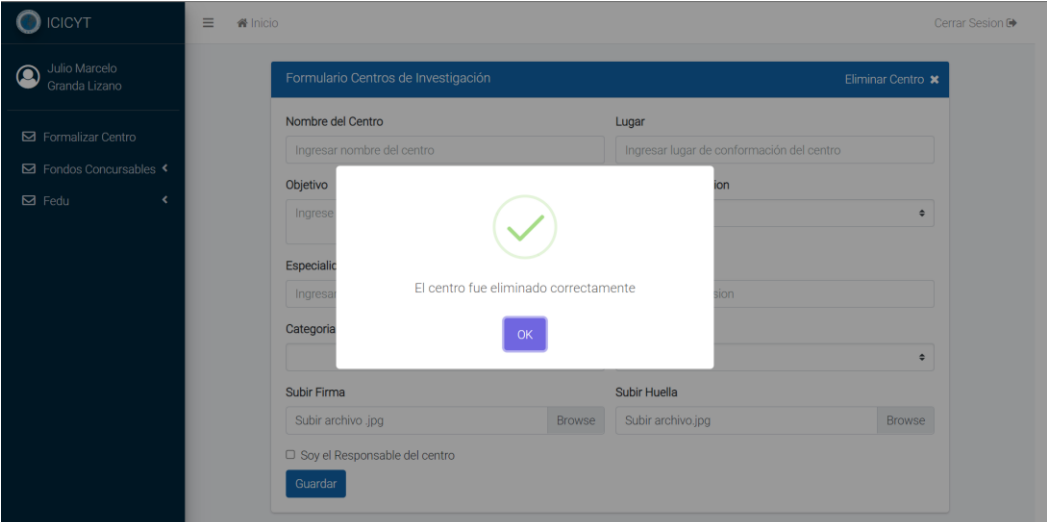

*Ilustración 75: Error en la creación por centro de investigación vigente*

*Ilustración 76: Eliminación del centro de investigación realizada correctamente*

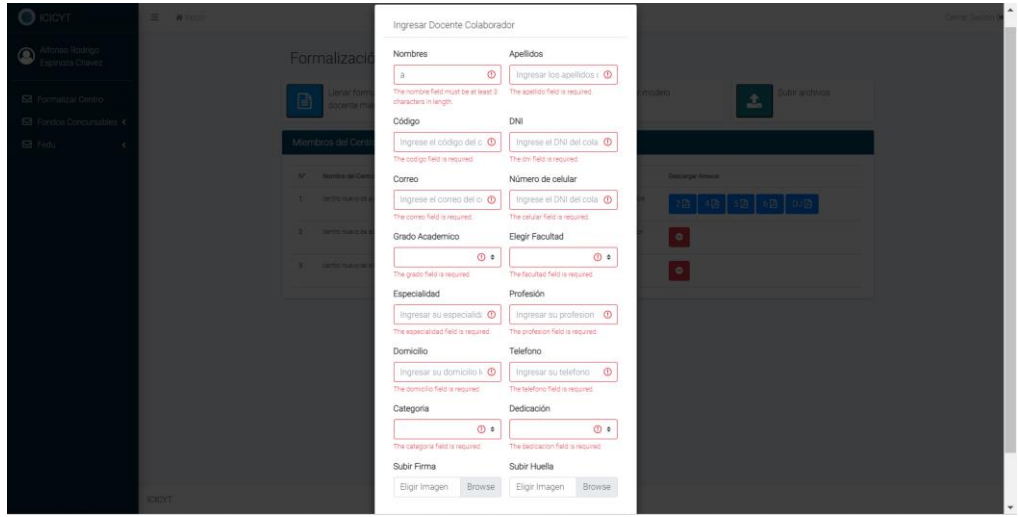

*Ilustración 77: Error en el ingreso de un docente para el centro por datos mal llenados*

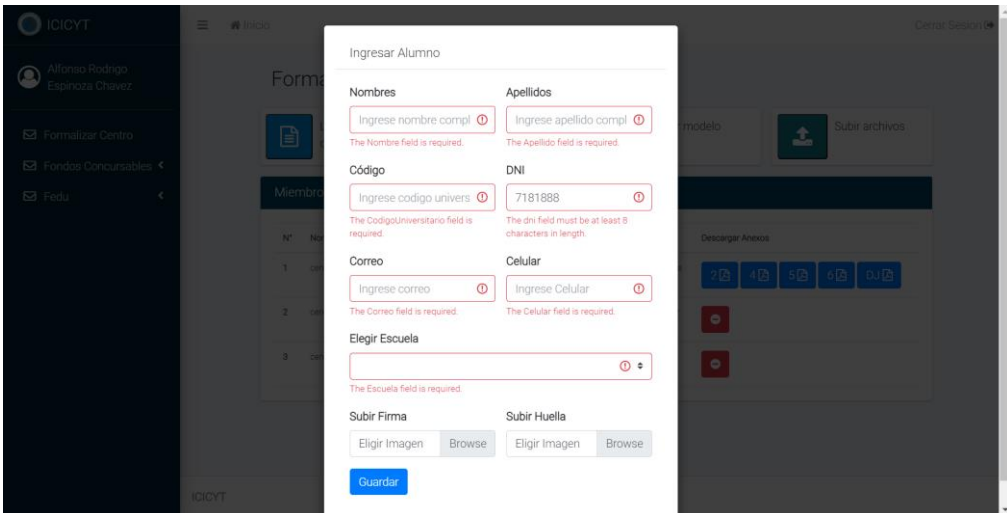

*Ilustración 78: Error en el ingreso de un alumno para el centro por datos mal llenados*
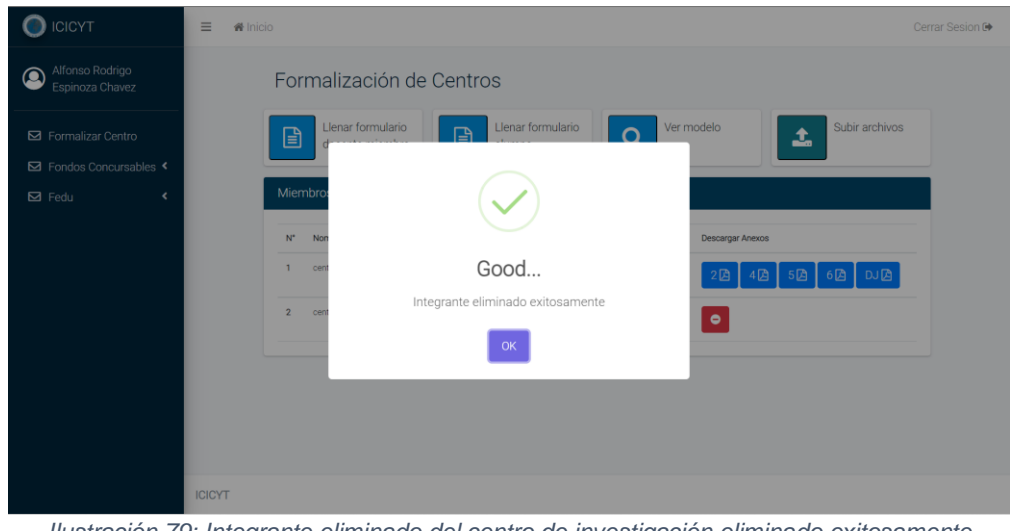

*Ilustración 79: Integrante eliminado del centro de investigación eliminado exitosamente*

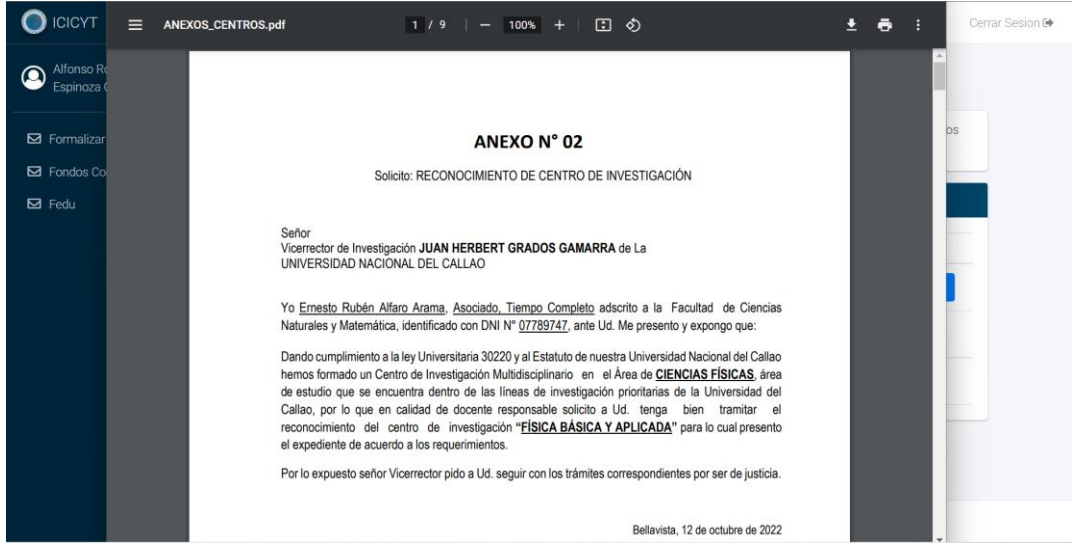

*Ilustración 80: Anexo 2: Visualización del manual para la creación de un centro de investigación*

# **2.4.9. Caso de Uso del Sistema: Iniciar Sesión Coordinador**

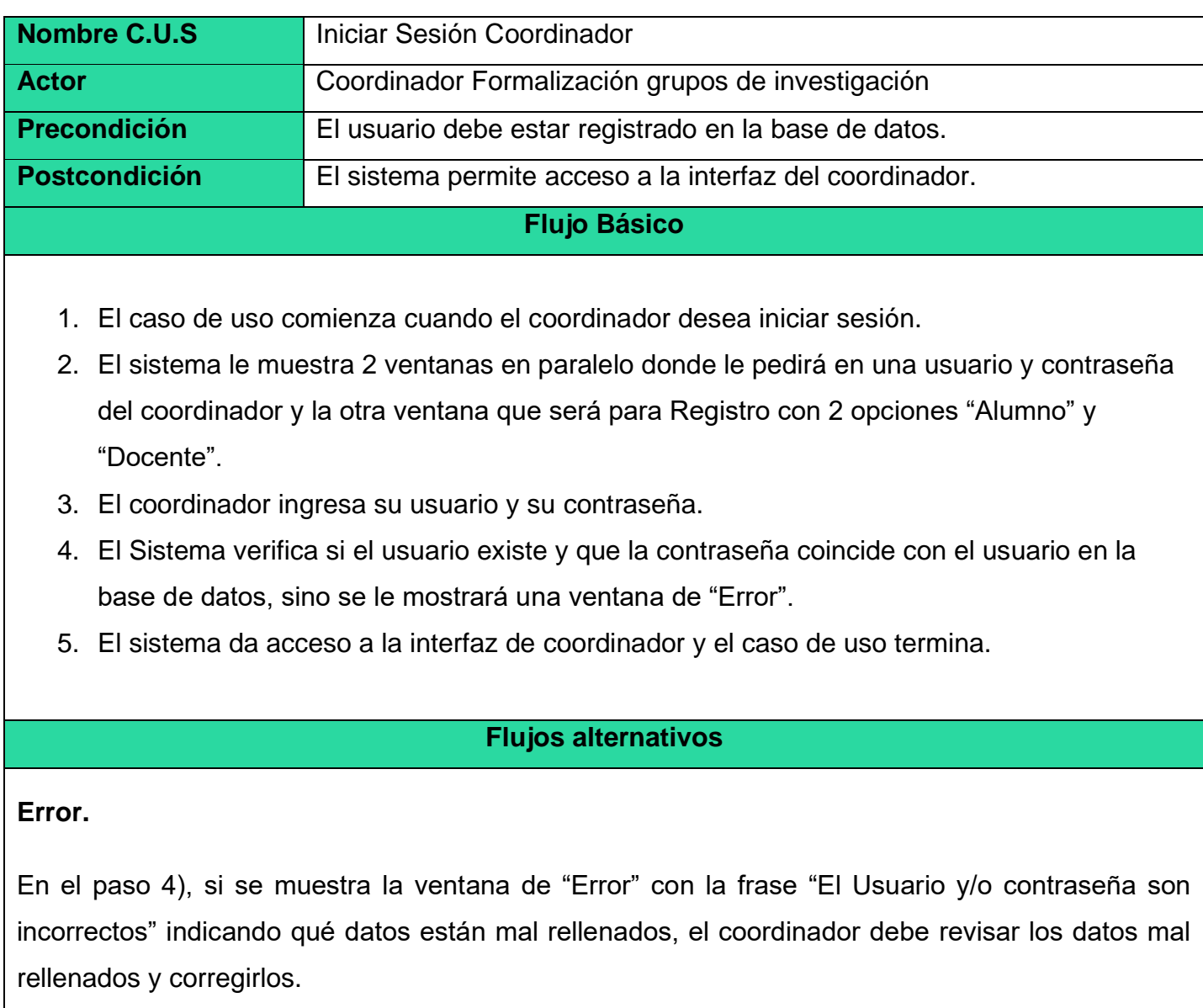

# **Prototipo: Iniciar Sesión Coordinador**

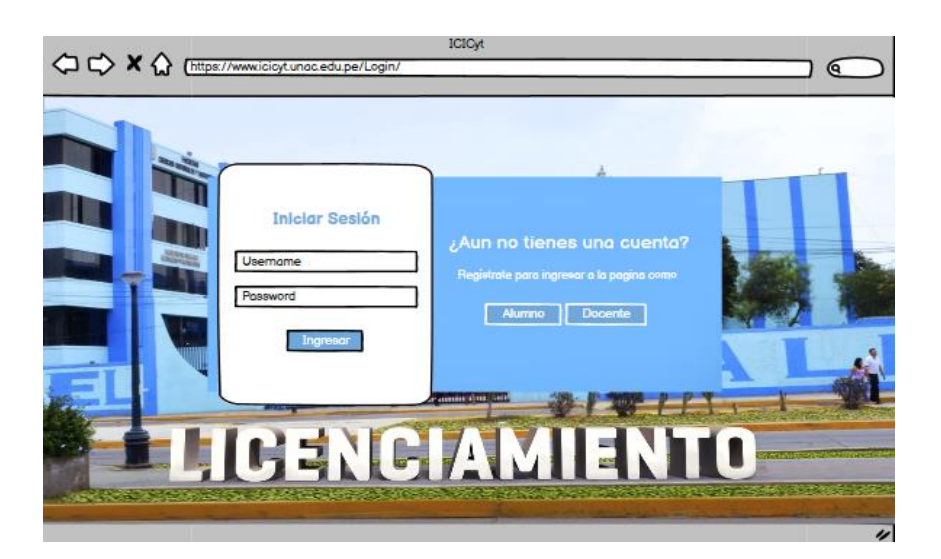

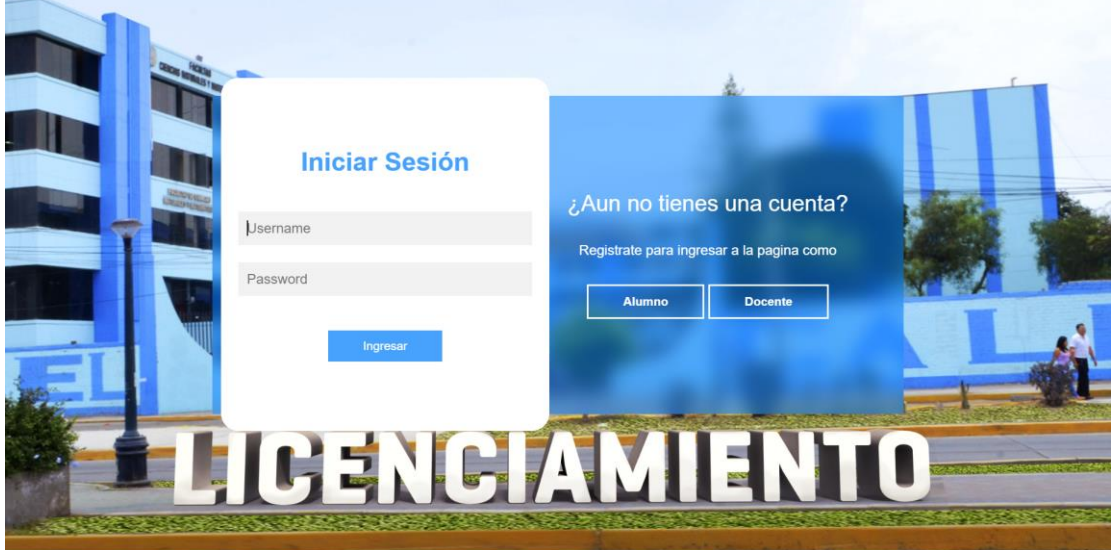

*Ilustración 81: Iniciar sesión del coordinador en el sistema*

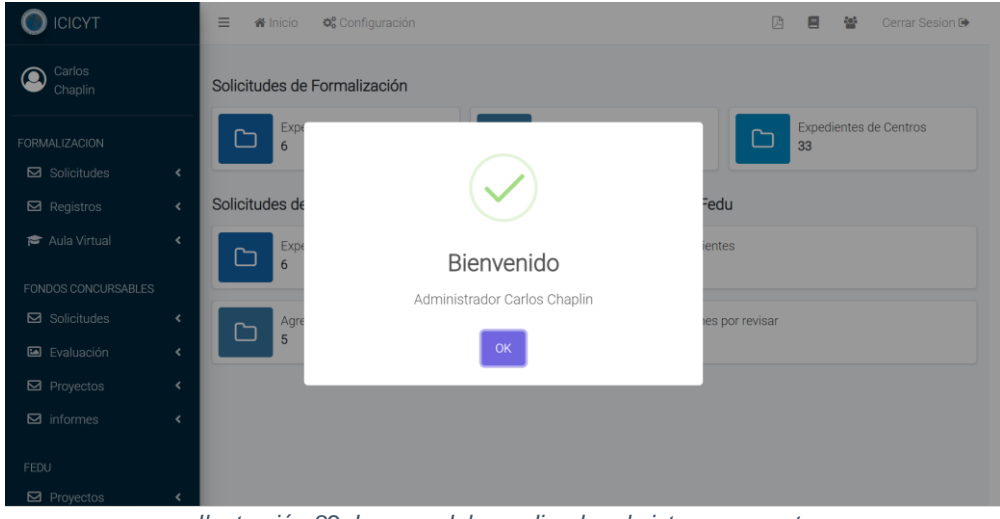

*Ilustración 82: Ingreso del coordinador al sistema correcto*

# **2.4.10. Caso de Uso del Sistema: Revisar Semillero**

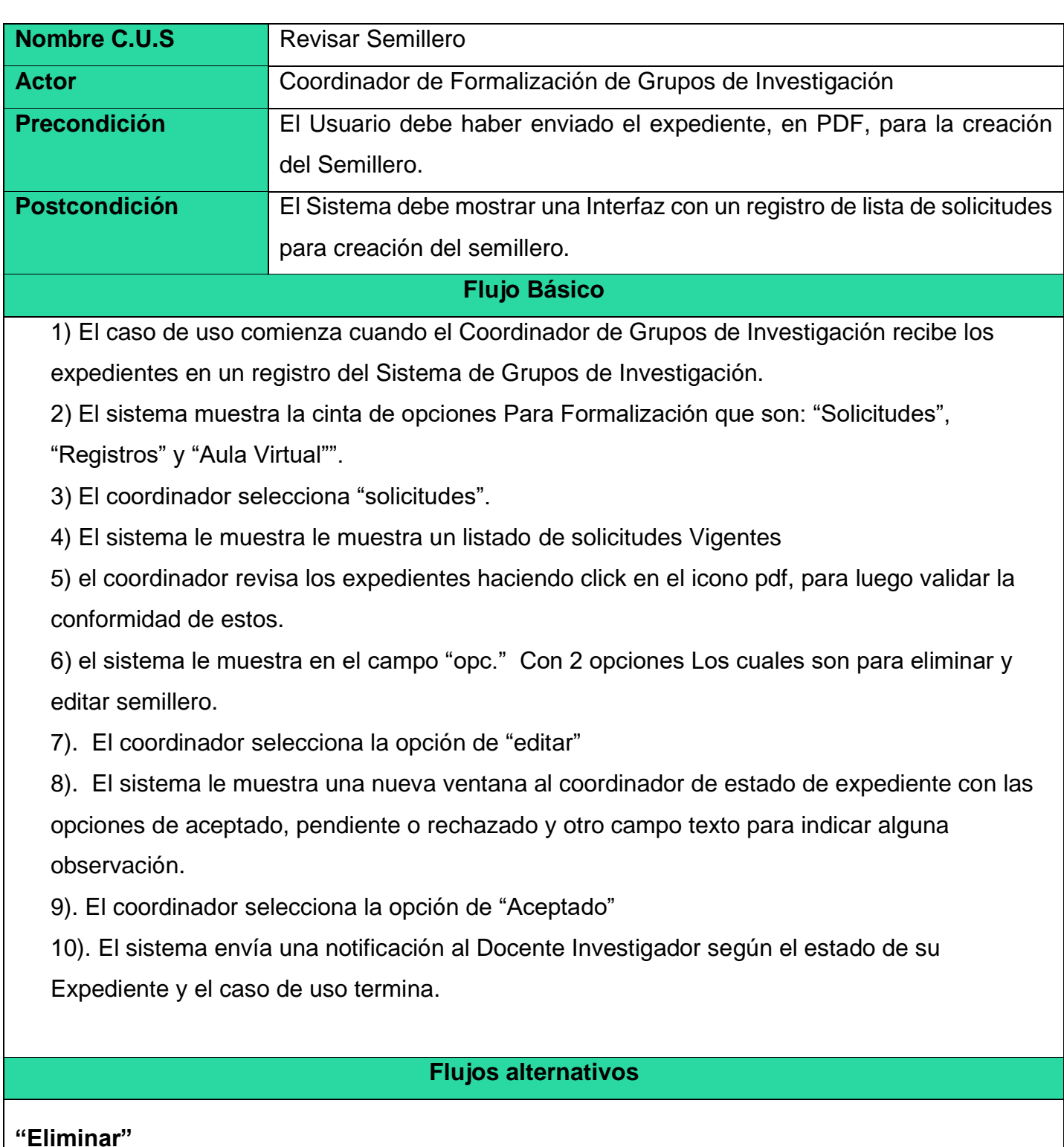

Al seleccionar el botón de icono eliminar, el sistema eliminará los registros de la solicitud para la formalización del semillero.

#### **"Rechazado"**

En el paso 8), si el coordinador ha recibido los expedientes, pero no ha marcado la opción aceptada, sino "Rechazado", el Coordinador de los Grupos de Investigación selecciona esta opción, debido a que hay una inconformidad con la información del expediente recibido, para el cual se le adjunta un documento en el registro de campo de "Observación

### **"Registros"**

1. El caso de uso comienza cuando el Coordinador de Grupos de Investigación requiere visualizar el listado de centros aceptados.

El sistema le muestra la lista de los Semilleros vigentes

### **Prototipos: Iniciar Revisar Semillero**

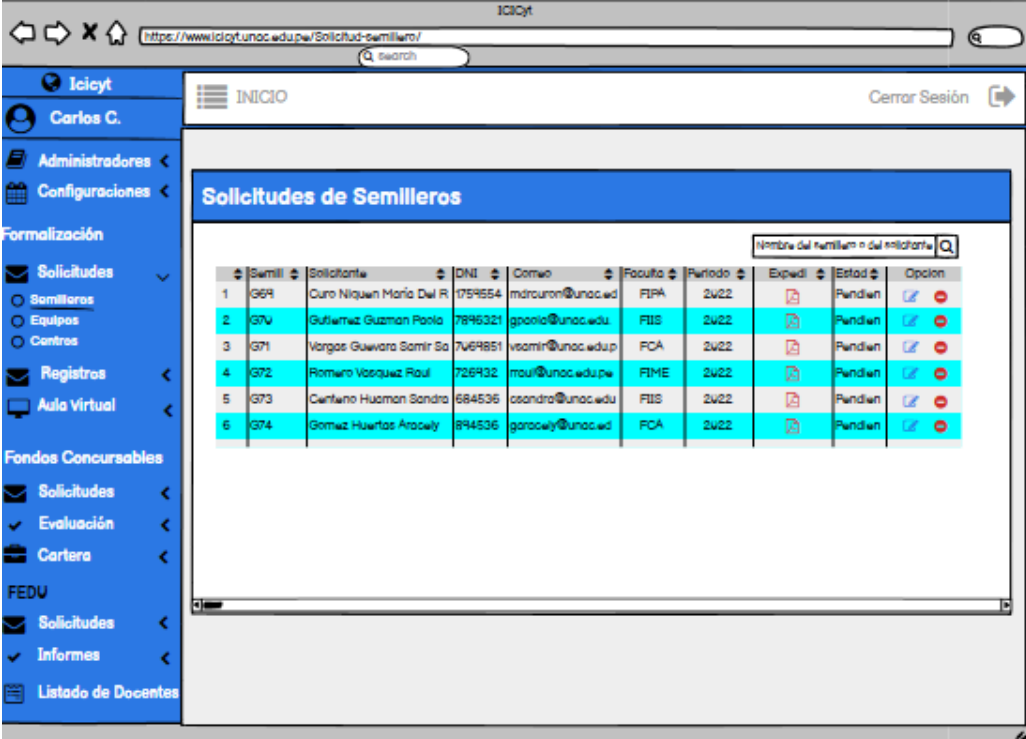

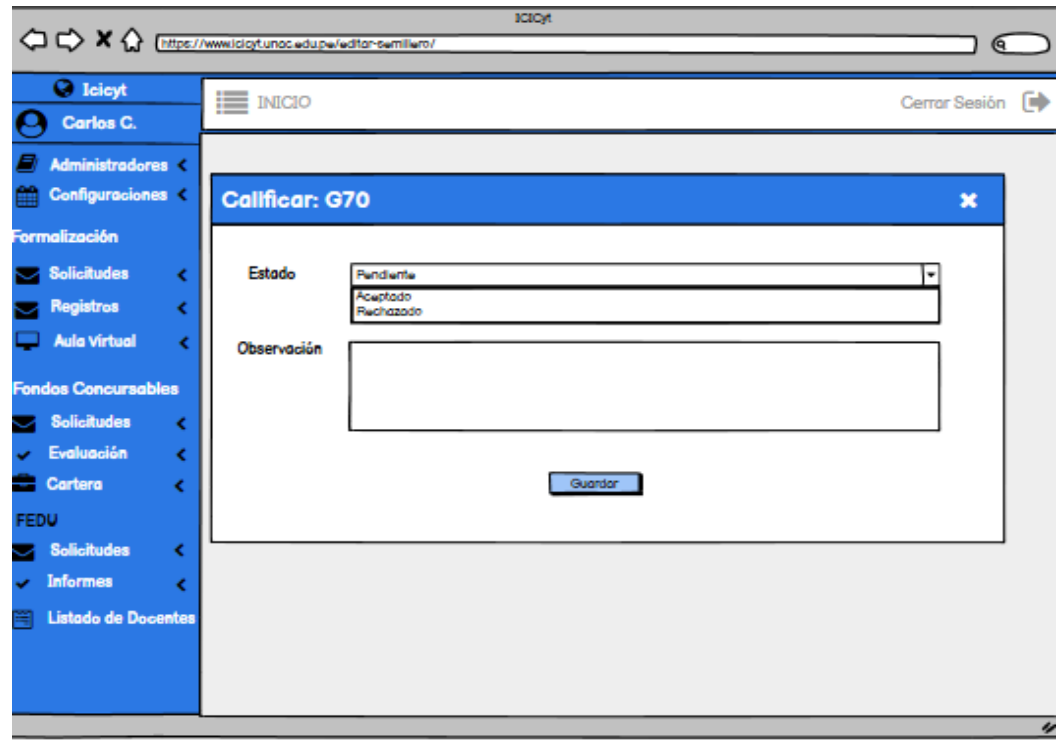

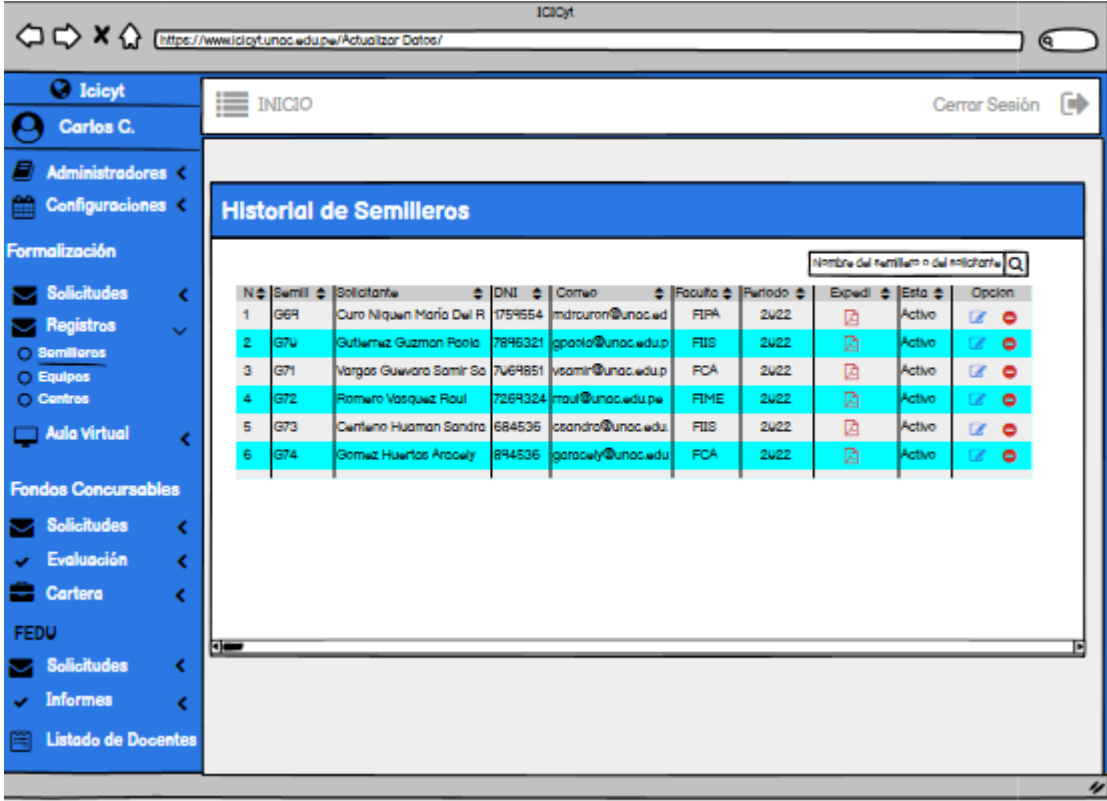

| $\bigcirc$ ICICYT                   |                          | $\equiv$             | W Inicio:                 | OF Configuración |                                |            |                          |          |         | 面                                      | $\blacksquare$<br>誉 | Cerrar Sesion <sup>(*)</sup> |
|-------------------------------------|--------------------------|----------------------|---------------------------|------------------|--------------------------------|------------|--------------------------|----------|---------|----------------------------------------|---------------------|------------------------------|
| Carlos<br>$\circledcirc$<br>Chaplin |                          |                      | Solicitudes de Semilleros |                  |                                |            |                          |          |         | Nombre del semillero o del solicitante |                     | $\alpha$                     |
|                                     |                          | $\mathbf{N}^{\star}$ | Fecha                     | Semiliero        | Solicitante                    | <b>DNI</b> | Correo                   | Facultad | Periodo | Expediente                             | Estado              | Opc.                         |
| FORMALIZACION<br>Solicitudes        | $\epsilon$               | 1                    | 26/11/2022                | G80              | Curo Niquen María Del Rocio    | 17595548   | community and continues. | FIPA     | 2022A   | $\mathbf{B}$                           | Pendiente           | $\alpha$<br>$\bullet$        |
| <b>Ed</b> Registros                 | $\epsilon$               | $\boldsymbol{2}$     | 22/11/2022                | G78              | Yupangui Perez Veronica Isabel | 7290133    | provided a community     | FIQ      | 2022B   | $\boxtimes$                            | Pendiente           | $\bullet$<br>$\alpha$        |
| <b>P</b> Aula Virtual               | $\epsilon$               |                      |                           |                  |                                |            |                          |          |         |                                        |                     |                              |
| FONDOS CONCURSABLES                 |                          |                      |                           |                  |                                |            |                          |          |         |                                        |                     |                              |
| Solicitudes                         | ۰                        |                      |                           |                  |                                |            |                          |          |         |                                        |                     |                              |
| Evaluación                          | $\epsilon$               |                      |                           |                  |                                |            |                          |          |         |                                        |                     |                              |
| Ed Proyectos                        | $\epsilon$               |                      |                           |                  |                                |            |                          |          |         |                                        |                     |                              |
| <b>Ed</b> informes                  | ×                        |                      |                           |                  |                                |            |                          |          |         |                                        |                     |                              |
| <b>FEDU</b>                         |                          |                      |                           |                  |                                |            |                          |          |         |                                        |                     |                              |
| <b>Ed</b> Proyectos                 | $\overline{\phantom{a}}$ |                      |                           |                  |                                |            |                          |          |         |                                        |                     |                              |
| <b>Ed</b> Informes                  | $\hat{\mathbf{v}}$       |                      |                           |                  |                                |            |                          |          |         |                                        |                     |                              |
| <b>Ed</b> Informes Retrasados       |                          |                      |                           |                  |                                |            |                          |          |         |                                        |                     |                              |
|                                     |                          | <b>ICICYT</b>        |                           |                  |                                |            |                          |          |         |                                        |                     |                              |

*Ilustración 83: Solicitudes de los semilleros de investigación*

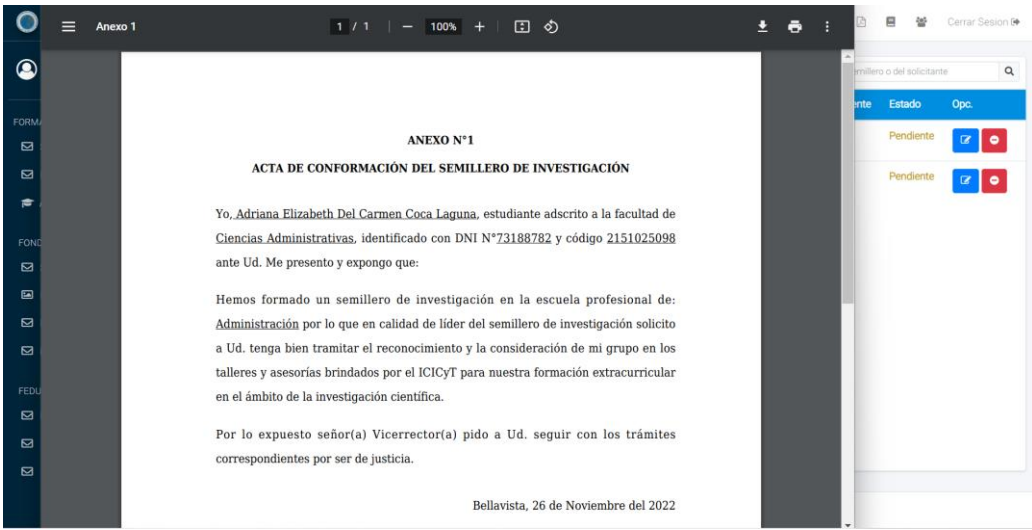

*Ilustración 84: Visualización de los expedientes para los semilleros de investigación*

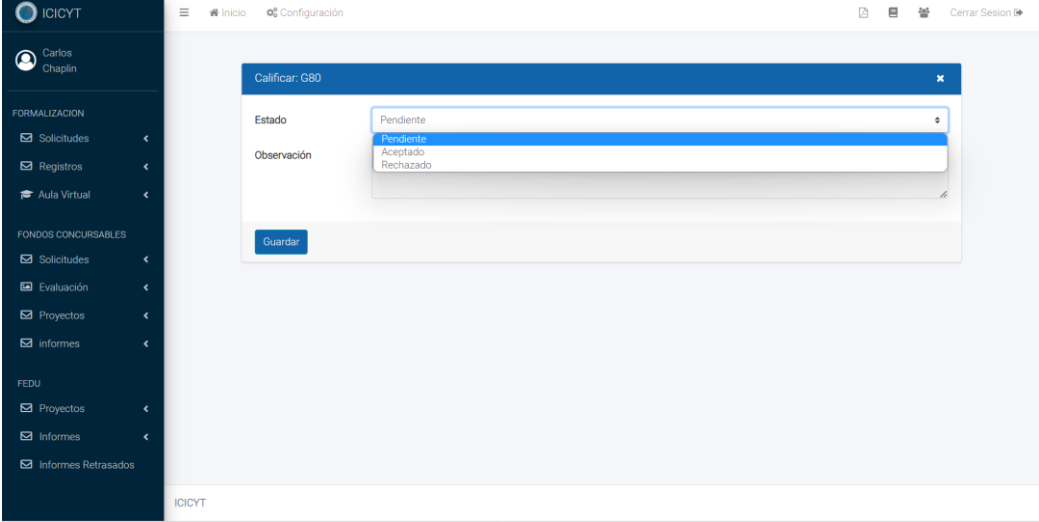

*Ilustración 85: Evaluar el estado de las solicitudes*

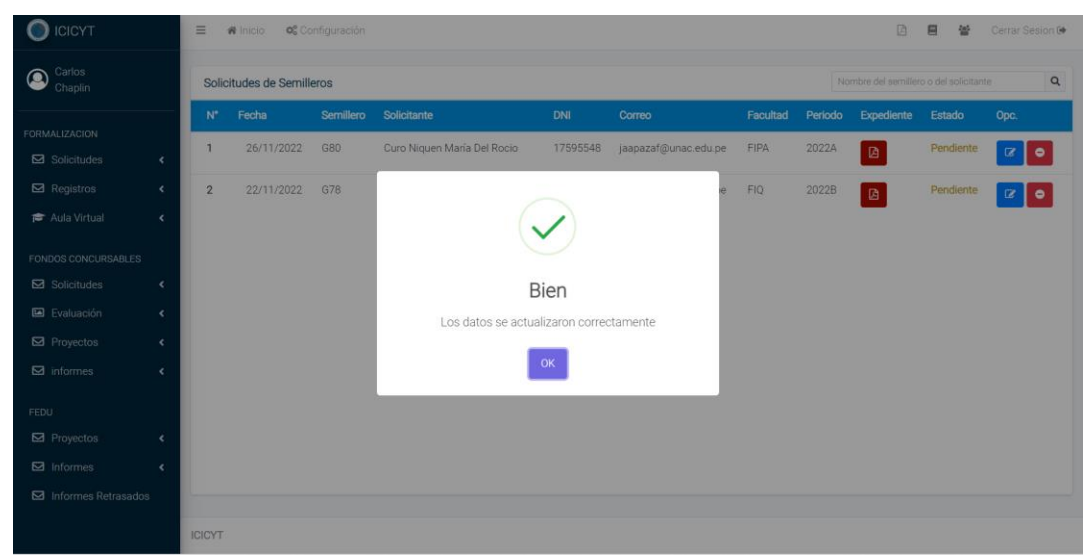

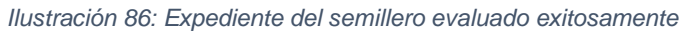

## **Flujo Alternativo**

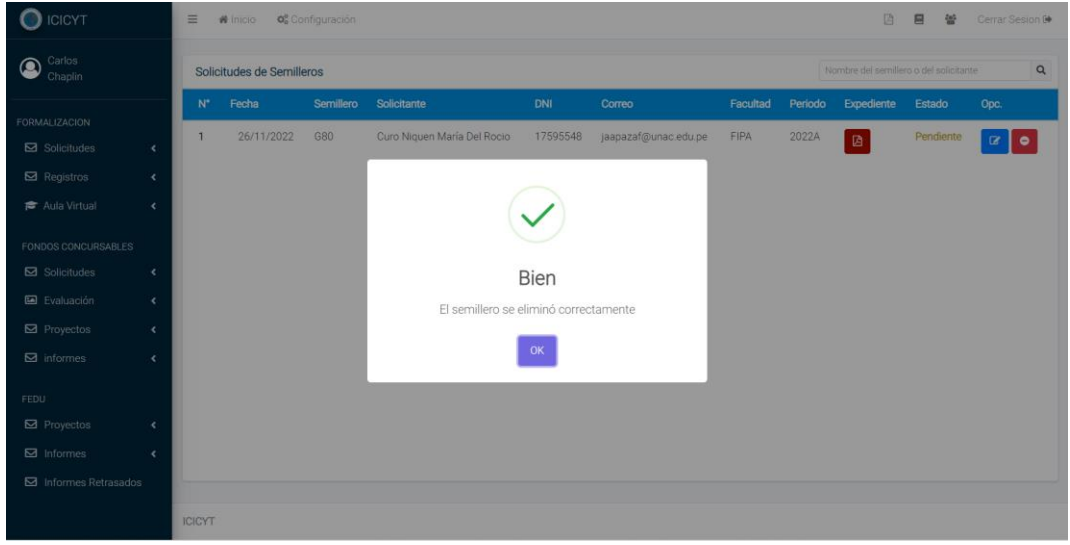

*Ilustración 87: Solicitud para creación del semillero eliminada exitosamente*

| Carlos<br>$\mathbf{\Omega}$<br>Chaplin                |                                            |                | Historial de Semilleros |           |                                |          |                               |          |         | Nombre del semillero o del solicitante |          | $\alpha$              |
|-------------------------------------------------------|--------------------------------------------|----------------|-------------------------|-----------|--------------------------------|----------|-------------------------------|----------|---------|----------------------------------------|----------|-----------------------|
|                                                       |                                            | $N^*$          | Fecha                   | Semillero | Solicitante                    | DNI      | Correo                        | Facultad | Periodo | Expediente                             | Estado   | Opc.                  |
| <b>FORMALIZACION</b><br>Solicitudes                   | $\epsilon$                                 | $\mathbf{1}$   | 07/05/2023              | G86       | Diaz Vivaldo Julio Eduardo     | 71000000 | indiaazv@omac.edu.pe          | FIPA.    | 2023A   | 図                                      | Activo   | $\bullet$<br>$\alpha$ |
| $\boxtimes$ Registros                                 | $\epsilon$                                 | $\overline{2}$ | 22/12/2022              | G85       | Del norte Marisol              | 58435955 | jaapazaf@unac.edu.pe          | FCA      | 2022A   | 画                                      | Activo   | $\alpha$ $\circ$      |
| Aula Virtual                                          | $\langle$                                  | 3              | 15/12/2022              | G84       | Apaza Joselyn                  | 76915020 | 7290133@ertyul                | FCA:     | 2023A   | 図                                      | Activo   | $\bullet$<br>$\alpha$ |
| <b>FONDOS CONCURSABLES</b><br>$\boxtimes$ Solicitudes | $\epsilon$                                 | $\overline{4}$ | 29/11/2022              | G82       | Del norte Marisol              | 58496955 | jaasazaf@unac.edu.pe          | FEA.     | 2022A   | 図                                      | Inactivo | $\alpha$<br>$\bullet$ |
| Evaluación                                            | $\epsilon$                                 | 5              | 25/11/2022              | G79       | <b>GUTI GERAL</b>              | 78595632 | Janpazaf@unac.edu.pe          | IFCA:    | 2022A   | 図                                      | Inactivo | $\bullet$<br>$\alpha$ |
| Proyectos<br>$\boxtimes$ informes                     | $\blacktriangleleft$<br>$\hat{\textbf{C}}$ | 6              | 14/11/2022              | G75       | Sánchez Márquez Carlos Augusto |          | 10433448 jaapazaf@unac.edu.pe | 田田       | 2022    | 酉                                      | Inactivo | $\alpha$ o            |
| <b>FEDU</b>                                           |                                            | $\overline{7}$ | 10/11/2022              | G71       | cuezada muller                 |          | 98765441 jaapazaf@unac.edu.pe | FCA:     | 2022    | $\blacksquare$                         | Inactivo | $\alpha$ o            |
| <b>⊠</b> Proyectos                                    | $\epsilon$                                 | 8              | 09/11/2022              | G70       | Del mar Muller                 |          | 11223344 jaapazaf@unac.edu.pe | FCA      | 2022    | 画                                      | Inactivo | $\alpha$ $\circ$      |
| $\boxtimes$ Informes                                  | $\epsilon$                                 |                |                         |           |                                |          |                               |          |         |                                        |          |                       |

*Ilustración 88: Registro de solicitudes para creación del semillero*

# **2.4.11. Caso de Uso del Sistema: Revisar Equipo**

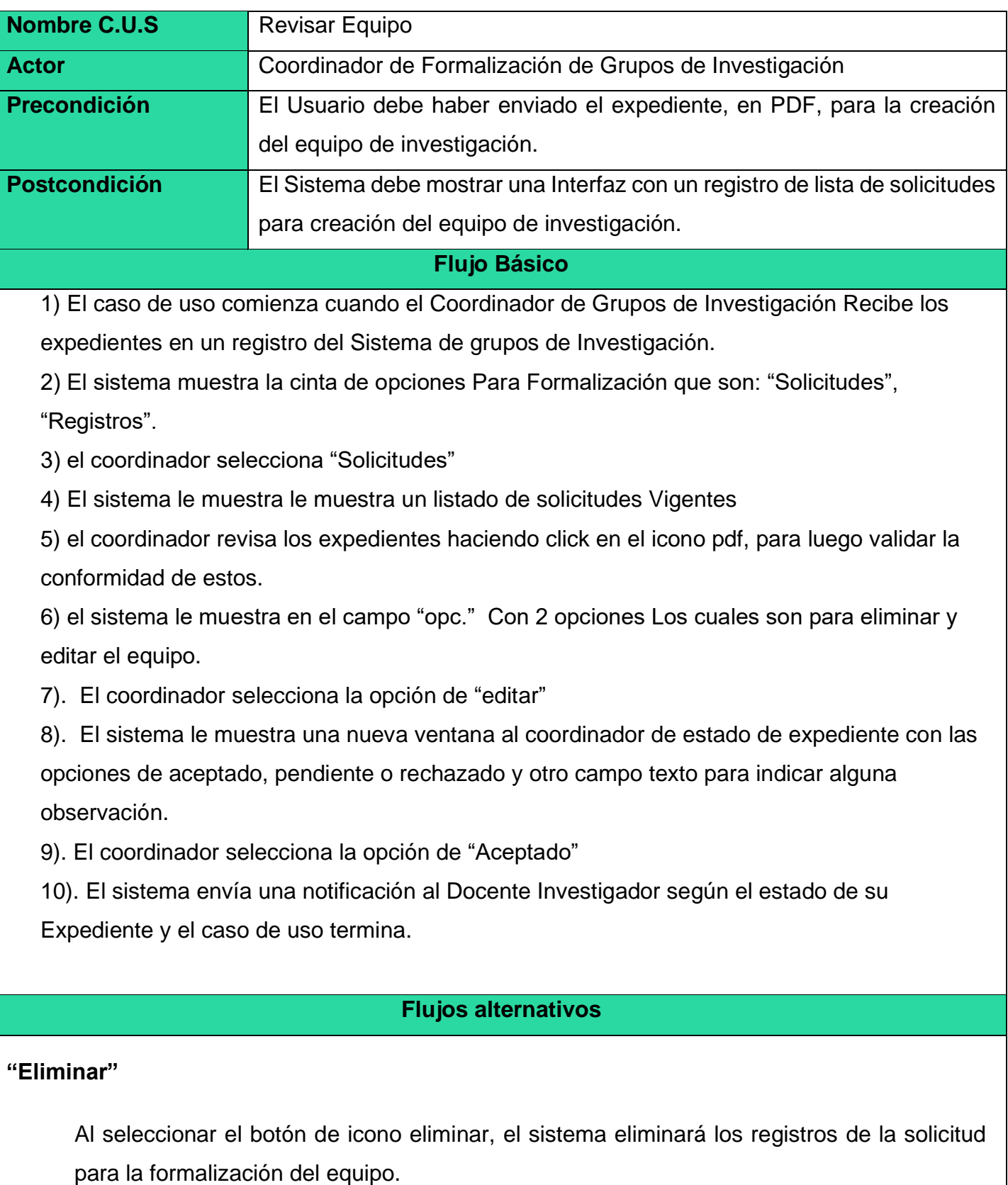

#### **"Rechazado"**

En el paso 8, si el coordinador ha recibido los expedientes, pero no ha marcado la opción aceptada, sino "Rechazado", el Coordinador de los Grupos de Investigación selecciona esta opción, debido a que hay una inconformidad con la información del expediente recibido, para el cual se le adjunta un documento en el registro de campo de "Observación-Expediente".

#### **"Registros"**

El coordinador puede revisar el registro histórico de los todos los centros creados hasta la fecha y editar sus datos como en el paso 6.

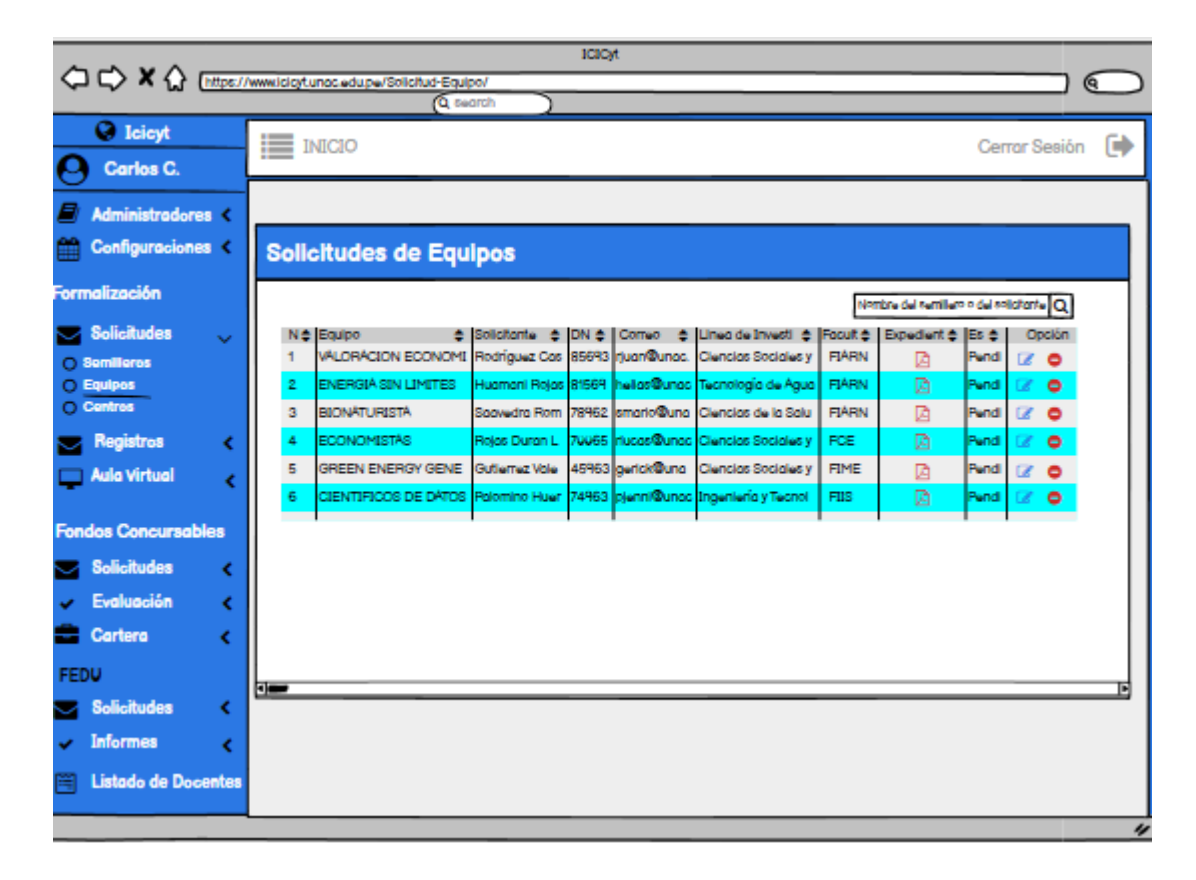

#### **Prototipos: Iniciar Revisar Equipo**

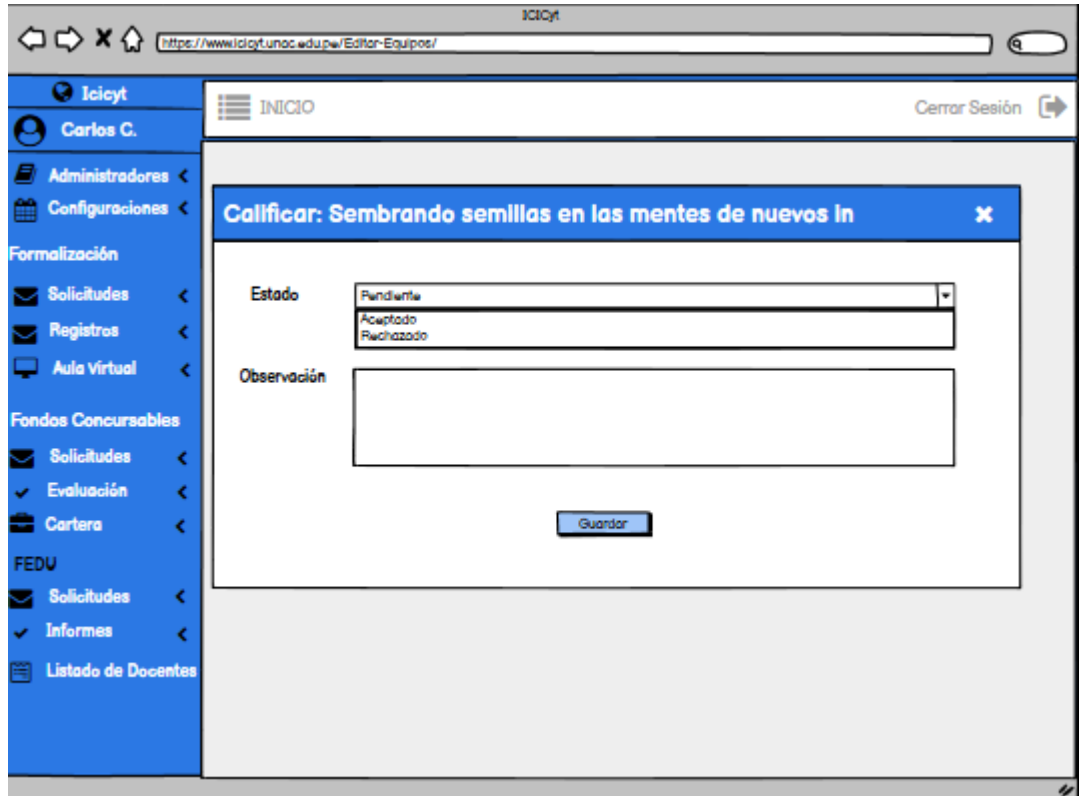

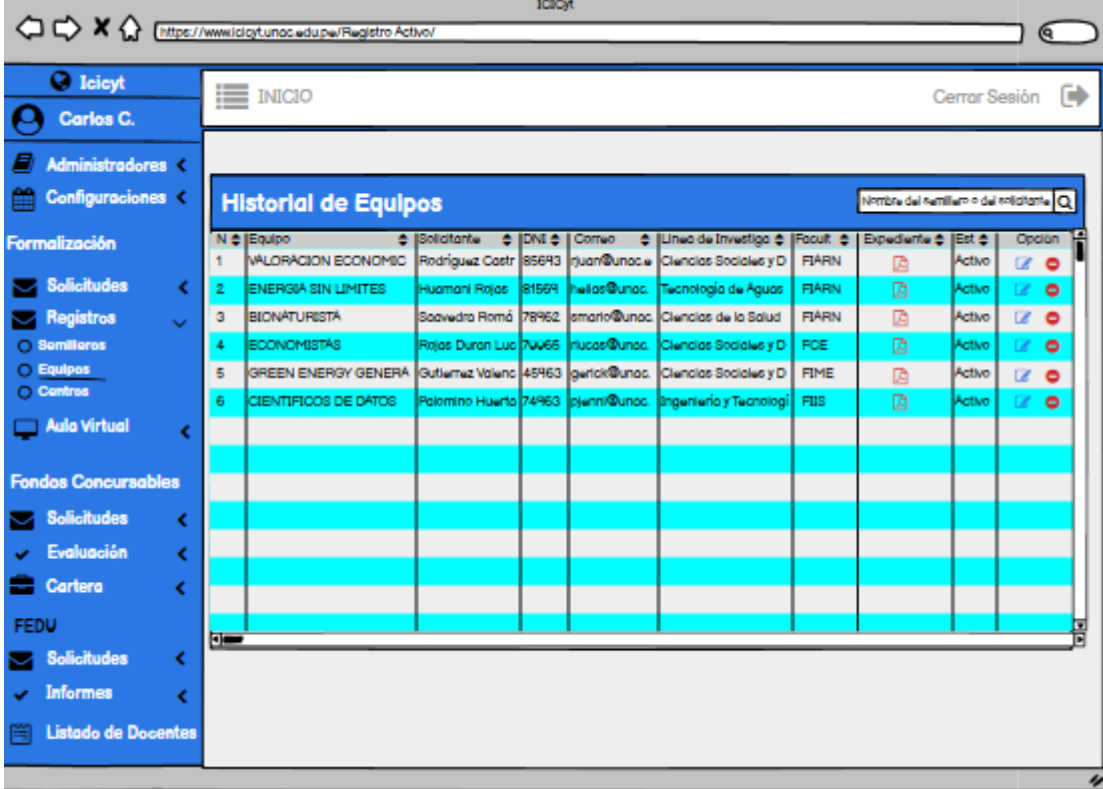

## **Salida del Sistema**

| Carlos<br>Chaplin                         |                      | Solicitudes de Equipos       |              |                                        |                                                                      |             |                | Nombre del equipo o del solicitante |               |
|-------------------------------------------|----------------------|------------------------------|--------------|----------------------------------------|----------------------------------------------------------------------|-------------|----------------|-------------------------------------|---------------|
|                                           |                      | <b>Solicitante</b>           | <b>DNI</b>   | Correo                                 | Linea de Investigación                                               | Facultad    | Expediente     | Estado                              | Opc.          |
| FORMALIZACION<br><b>Ed</b> Solicitudes    | $\epsilon$           | Jesus Vacuus Victor          | 75117265     | 75117255@gmail.com                     | Ciencias Sociales vide Desartollo Múltigho                           | <b>IFOA</b> | 盾              | Pendiente                           | $\alpha$ 0    |
| Registros                                 | $\bullet$            | Apaza Jeselyn                |              | 76915020 7290133/jerryu/               | Centrois de la Tierra y del Ambernte                                 | <b>FOA</b>  | 商              | Pendiente                           | $\alpha$ o    |
| <b>TE</b> Aula Virtual                    | $\epsilon$           | Apaza Joselyn                |              |                                        | 45641161 jaapazaf@unac.edu.ge Dentias de la Terra y del Ampleme      | <b>FCA</b>  | 盾              | Pendiente                           | $\alpha$ o    |
| <b>FONDOS CONCURSABLES</b><br>Solicitudes | ×                    | Deliberte Marreol            |              |                                        | 68426955 paperal@usec.edupe: : Denous de la Terra y oel Amberne      | FOR         | $\mathbf{B}$   | Pendiente                           | $\alpha$ o    |
| E Evaluación                              | $\epsilon$           | Curo Mouen Maria Del Rocto-  |              |                                        | 17595545 (apparantifiuman edu pe Clencias de la Terra y del Ambiente | Filte       | 面              | Pendiente                           | $x$ o         |
| <b>Ed</b> Proyectos                       | $\langle$            | GUTLGERAL                    |              |                                        | 78595632 (jaspapirl@unaciebutpe) Ciencidade la Tierraly del Ambiente | <b>IFOA</b> | $\blacksquare$ | Pendiente                           | $x$ $\bullet$ |
| M informes<br><b>FEDU</b>                 | $\blacktriangleleft$ | Ugarte Rivera Mana Alesandra |              |                                        | 77935541 Inapataš@unacedupe Census de la Tierra y del Ambrente       | . PO        | $\blacksquare$ | Pendiente                           | $\alpha$ o    |
| <b>Ed</b> Provectos                       | adore:<br>$\epsilon$ | Palorimo Ormero Max          | 20100029     | Jaapazafüunan éduzie "Dendas Naturales |                                                                      | FOE         | 商              | Pendiente                           | $\bullet$     |
| <b>Ed</b> Informes                        | ×                    |                              | A KROLENA K. | to.                                    | 2010 - 2012 - 2012 - 2012 - 2013                                     | <b>Humm</b> |                | $m = 1$                             |               |

*Ilustración 89: Solicitudes para creación de los equipos de investigación*

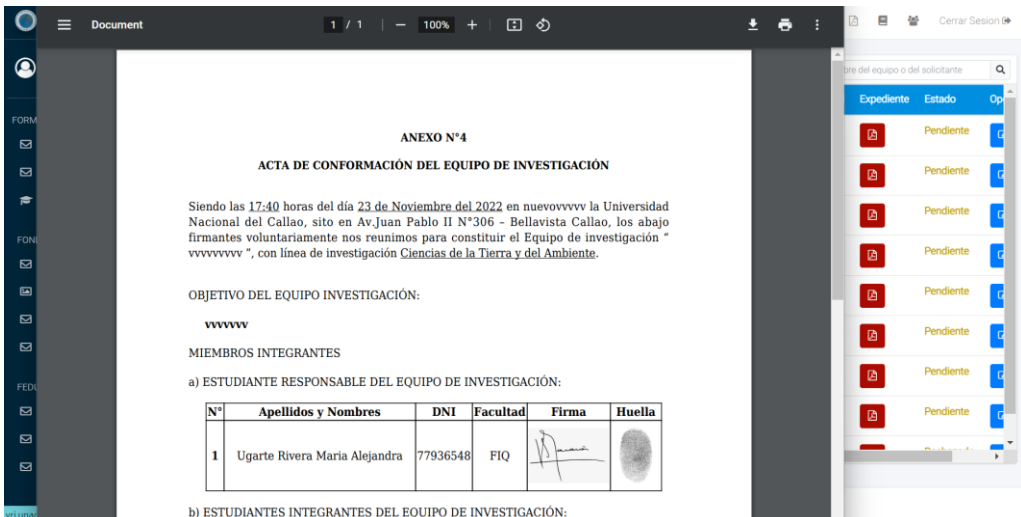

*Ilustración 90: Visualización del expediente de los equipos*

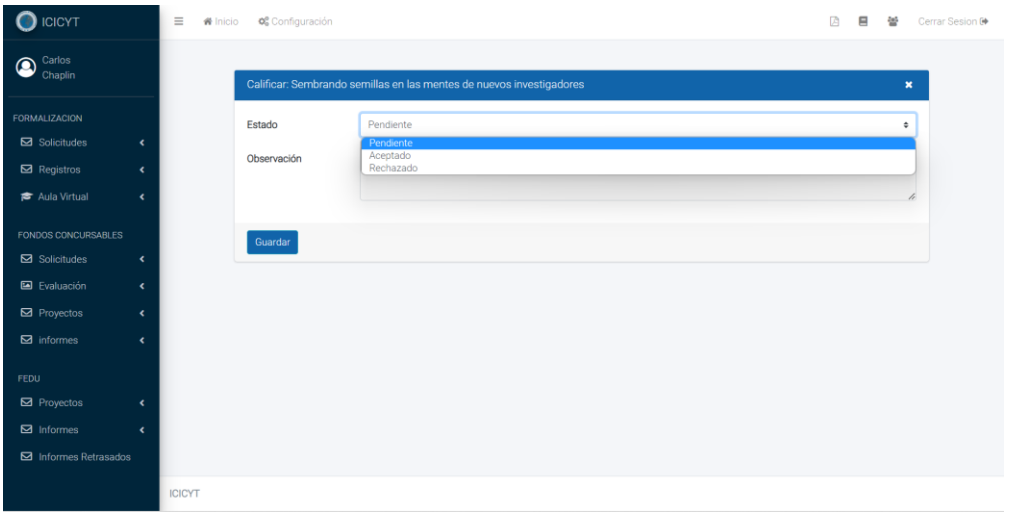

*Ilustración 91: Evaluación de los equipos de investigación*

| <b>ICICYT</b>         |            | $\equiv$       | <b>W</b> Inicio        | o <sub>c</sub> Configuración                                                             |                                         |                                        |                 | 固      | 口 | Cerrar Sesion (+                    |          |
|-----------------------|------------|----------------|------------------------|------------------------------------------------------------------------------------------|-----------------------------------------|----------------------------------------|-----------------|--------|---|-------------------------------------|----------|
| Carlos<br>Chaplin     |            |                | Solicitudes de Equipos |                                                                                          |                                         |                                        |                 |        |   | Nombre del equipo o del solicitante | $\alpha$ |
|                       |            | $N^*$          | Fecha                  | Equipo                                                                                   |                                         | Solicitante                            | DNI             | Correo |   | Linea de Investigación              |          |
| FORMALIZACION         |            |                | 04/05/2023             | asdadasdasasdasas                                                                        |                                         | Jesus Vargas Victor                    |                 |        |   | Ciencias Sociales y di              |          |
| Solicitudes           | $\epsilon$ |                |                        |                                                                                          |                                         |                                        |                 |        |   |                                     |          |
| Registros             | ×          | $\overline{2}$ | 15/12/2022             |                                                                                          |                                         |                                        |                 |        |   | Ciencias de la Tierra y             |          |
| <b>P</b> Aula Virtual | $\epsilon$ | $\overline{3}$ | 04/12/2022             |                                                                                          |                                         |                                        |                 |        |   | Ciencias de la Tierra y             |          |
| FONDOS CONCURSABLES   |            | $\Delta$       | 29/11/2022             |                                                                                          |                                         |                                        |                 |        |   | Ciencias de la Tierra y             |          |
| Solicitudes           | $\epsilon$ |                |                        |                                                                                          | Bien                                    |                                        |                 |        |   |                                     |          |
| E Evaluación          | $\epsilon$ | 5              | 26/11/2022             |                                                                                          | Los datos se actualizaron correctamente |                                        | I Rocio         |        |   | Ciencias de la Tierra y             |          |
| $\boxtimes$ Proyectos | $\epsilon$ | 6              | 25/11/2022             |                                                                                          |                                         |                                        |                 |        |   | Ciencias de la Tierra y             |          |
| a informes            | $\epsilon$ |                |                        |                                                                                          | OK                                      |                                        |                 |        |   |                                     |          |
| FEDU                  |            | $\overline{z}$ | 23/11/2022             | <b>WWWWW</b>                                                                             |                                         | uya te nivera wana Alejandra           |                 |        |   | Ciencias de la Tierra y             |          |
| Proyectos             | $\epsilon$ | 8 <sup>°</sup> |                        | 13/09/2022 Sembrando semillas en las mentes de nuevos investigadores Palomino Ormeño Max |                                         |                                        |                 |        |   | Ciencias Naturales                  |          |
| $\boxtimes$ Informes  | $\epsilon$ |                |                        | <b>CURLINESS IN A LETTER PARK ON THE UPPER A PERSON AS</b>                               |                                         | $\sim$ 100 $\sim$<br><b>CONTRACTOR</b> | <b>ARCHEORE</b> |        |   |                                     |          |
| M Informes Retrasados |            |                |                        |                                                                                          |                                         |                                        |                 |        |   |                                     |          |
|                       |            | <b>ICICYT</b>  |                        |                                                                                          |                                         |                                        |                 |        |   |                                     |          |

*Ilustración 92: Solicitud para creación del equipo evaluada exitosamente*

# **Flujo alternativo**

| <b>ICICYT</b>                                                                              | $\equiv$<br>O <sub>o</sub> <sup>o</sup> Configuración<br>₩<br>Inicio |            |                                                    |                                                                              |          |                                     | ▭      | Cerrar Sesion 6           |          |
|--------------------------------------------------------------------------------------------|----------------------------------------------------------------------|------------|----------------------------------------------------|------------------------------------------------------------------------------|----------|-------------------------------------|--------|---------------------------|----------|
| Carlos<br>⋒<br>Chaplin                                                                     | <b>Historial de Equipos</b>                                          |            |                                                    |                                                                              |          | Nombre del equipo o del solicitante |        |                           | $\alpha$ |
|                                                                                            | olicitante                                                           | <b>DNI</b> | Correo                                             | Linea de Investigación                                                       | Facultad | Expediente                          | Estado | Opc.                      |          |
| FORMALIZACION                                                                              | Juezada Prueba Muller                                                | 69696962   | mullerprueba@sad.com                               | <b>Clencias Naturales</b>                                                    | FCNM     | 俩                                   | Activo | $\bullet$<br>$\alpha$     |          |
| $\boxtimes$ Solicitudes<br>$\epsilon$<br>$\boxtimes$ Registros<br>$\overline{\phantom{a}}$ | paza Joselyn                                                         |            | 33445566 u@jj.edu.pe                               | Ciencias de la Tierra y del Ambiente                                         | FCS      | 図                                   | Activo | $\mathbf{a}$<br>$\bullet$ |          |
| Aula Virtual<br>$\hat{\textbf{C}}$                                                         |                                                                      |            |                                                    |                                                                              |          |                                     |        |                           |          |
| <b>FONDOS CONCURSABLES</b>                                                                 | thang Velazco Angel Alberto                                          |            | 10765527 jaapazaf@unac.edu.pe                      | Ciencias de la Tierra y del Ambiente                                         | FCA      | 図                                   | Activo | $\bullet$<br>$\alpha$     |          |
| $\boxtimes$ Solicitudes<br>$\hat{\mathbf{r}}$                                              | ondo6miembros1asesor prueba de equipo 11112223 jaapazaf@unac.edu.pe  |            |                                                    | Control de Contaminación Atmosférica                                         | FCA      | ø                                   | Activo | $\alpha$<br>$\bullet$     |          |
| <b>图</b> Evaluación<br>$\epsilon$                                                          | 23 cerald                                                            |            |                                                    | 11443321 jaapazaf@unac.edu.pe Clencias de la Tierra y del Ambiente           | FCA      | 図                                   | Activo | $\alpha$<br>$\bullet$     |          |
| $\boxtimes$ Provectos<br>$\hat{\textbf{C}}$                                                | <b>Irdi</b> ales Lopez Samuel                                        |            | 78945613 jaapazaf@unac.edu.pe Ciencias de la Salud |                                                                              | FCS      | 図                                   | Activo | $\mathbb{R}$ o            |          |
| $\boxtimes$ informes<br>$\hat{\mathbf{r}}$                                                 |                                                                      |            |                                                    |                                                                              |          |                                     |        |                           |          |
| <b>FEDU</b>                                                                                | fupanqui Perez Veronica Isabel                                       | 7290133    |                                                    |                                                                              | FIO.     | 図                                   | Activo | $\alpha$ 0                |          |
| $\boxdot$ Proyectos<br>$\left\langle \right\rangle$                                        | sancia Cortez Jocelyn Cecilia                                        |            |                                                    | 47428024 iaapazaf@unac.edu.pe Ciencias Sociales v de Desarrollo Humano FIARN |          | 図                                   | Activo | $\mathbb{R}$ o            |          |
| $\boxtimes$ Informes<br>$\overline{\phantom{a}}$                                           | $\overline{a}$                                                       | BARRARA    |                                                    |                                                                              | manus    |                                     | ALLAN. |                           |          |
| <b>⊠</b> Informes Retrasados                                                               |                                                                      |            |                                                    |                                                                              |          |                                     |        |                           |          |
|                                                                                            | <b>ICICYT</b>                                                        |            |                                                    |                                                                              |          |                                     |        |                           |          |

*Ilustración 93: Registros de los equipos de investigación*

| <b>ICICYT</b>                                        |                          | 三              | W Inicio                     | of Configuración                         |                                             |           |                 | 商      | 戸<br>举<br>Cerrar Sesion 0           |          |
|------------------------------------------------------|--------------------------|----------------|------------------------------|------------------------------------------|---------------------------------------------|-----------|-----------------|--------|-------------------------------------|----------|
| Carlos<br>Chaplin                                    |                          |                | Historial de Equipos         |                                          |                                             |           |                 |        | Nombre del equipo o del solicitante | $\alpha$ |
|                                                      |                          | $N^*$          | Fecha                        | Equipo                                   | Solicitante                                 |           | <b>DNI</b>      | Correo | Linea de Investigad                 |          |
| FORMALIZACION<br>Solicitudes                         | $\epsilon$               | a              | 20/03/2023                   | LOS TELETURBIOS                          | Quezada Prueba Muller                       |           | 6               |        | Ciencias Naturales                  |          |
| Registros                                            | $\epsilon$               | $\overline{2}$ | 20/12/2022                   | cosmetolog                               |                                             |           | $\overline{3}$  |        | Ciencias de la Tierr                |          |
| <b>P</b> Aula Virtual                                | $\epsilon$               | 3 <sup>2</sup> | 04/12/2022                   | Sacsayhuar                               |                                             | te equipo |                 |        | Control de Contam                   |          |
| FONDOS CONCURSABLES<br>Solicitudes                   | $\epsilon$               | $\overline{4}$ | 29/11/2022                   | grupodeger                               | <b>Bien</b>                                 |           |                 |        | Ciencias de la Tierr                |          |
| E Evaluación                                         | $\epsilon$               | 5              | 17/11/2022                   | TECNOLOG                                 | El equipo se eliminó correctamente          |           | $\overline{7}$  |        | Ciencias de la Salu                 |          |
| E Proyectos<br>M informes                            | $\epsilon$<br>$\epsilon$ | 6              | 14/11/2022 INTELLIGE         |                                          | OK                                          |           | 7               |        | Ingenieria y Tecnol                 |          |
| FEDU                                                 |                          | $\overline{7}$ | 02/10/2022                   | VALORACIÓN EL ENTRETATION PROVIDIENT PEL | geine no technoliti nome                    |           | a               |        | Ciencias Sociales y                 |          |
| <b>Ed</b> Proyectos                                  | $\epsilon$               | $\mathbf{a}$   | 28/09/2022                   | BIOETANOL                                | Arce Quispe Robinson Fabian                 |           |                 |        | Ingeniería y Tecnol                 |          |
| <b>⊠</b> Informes<br>$\boxtimes$ Informes Retrasados | $\epsilon$               | 48             | <b><i><u>ARAMANA</u></i></b> | <b>ALL PLAZINERS</b>                     | $241 - 14$<br>$\equiv$<br><b>KALL HILLE</b> |           | <b>BRASAFAN</b> |        |                                     |          |
|                                                      |                          | <b>ICICYT</b>  |                              |                                          |                                             |           |                 |        |                                     |          |

*Ilustración 94: Solicitud para creación del equipo eliminada exitosamente*

# **2.4.12. Caso de Uso del Sistema: Revisar Centro**

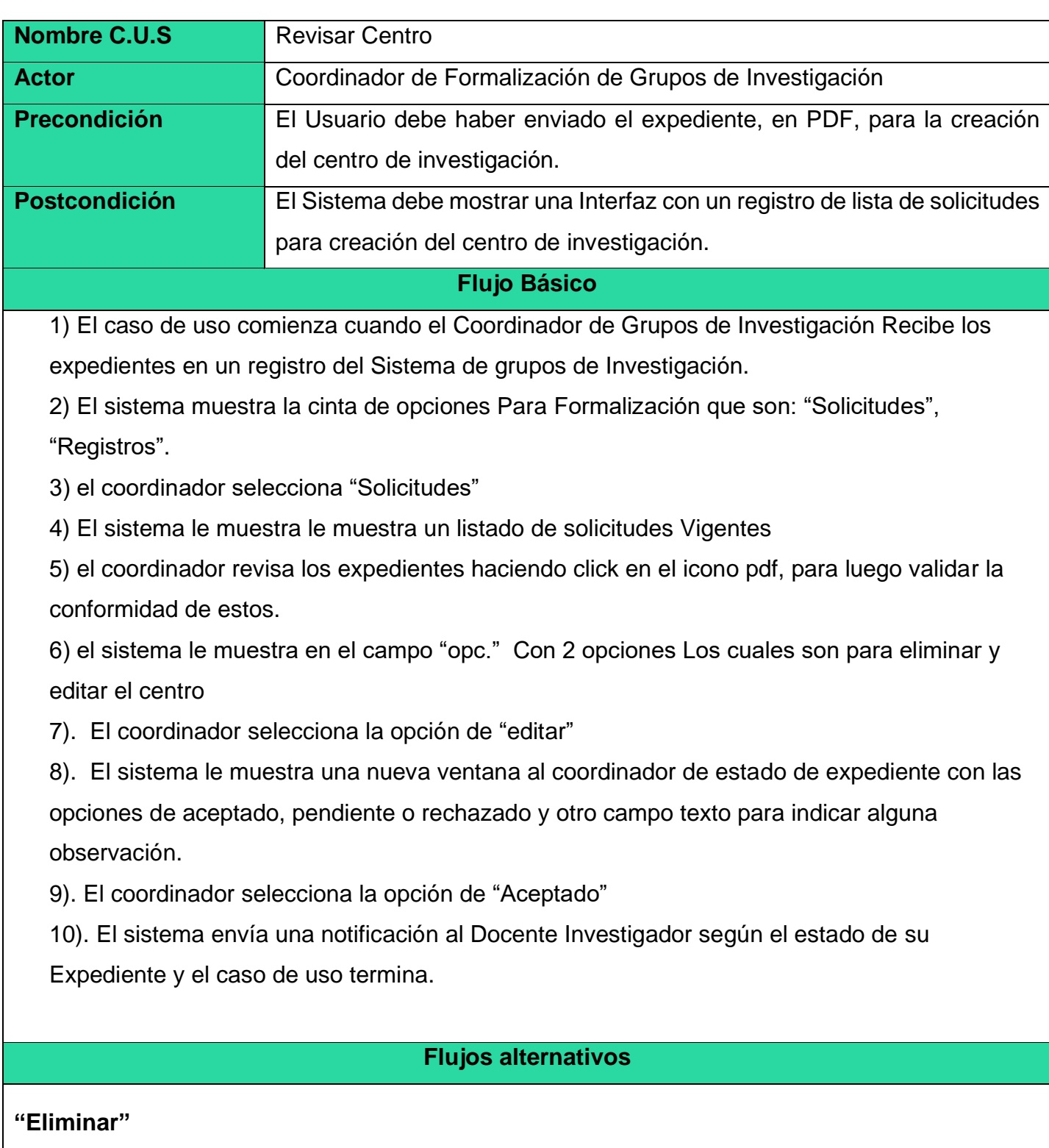

Al seleccionar el botón de icono eliminar, el sistema eliminará los registros de la solicitud para la formalización del centro.

#### **"Rechazado"**

En el paso 8, si el coordinador ha recibido los expedientes, pero no ha marcado la opción aceptada, sino "Rechazado", el Coordinador de los Grupos de Investigación selecciona esta opción, debido a que hay una inconformidad con la información del expediente recibido, para el cual se le adjunta un documento en el registro de campo de "Observación-Expediente".

#### **"Registros"**

El coordinador puede revisar el registro histórico de los todos los centros creados hasta la fecha y editar sus datos como en el paso 6.

#### **Prototipos: Iniciar Revisar Centro**

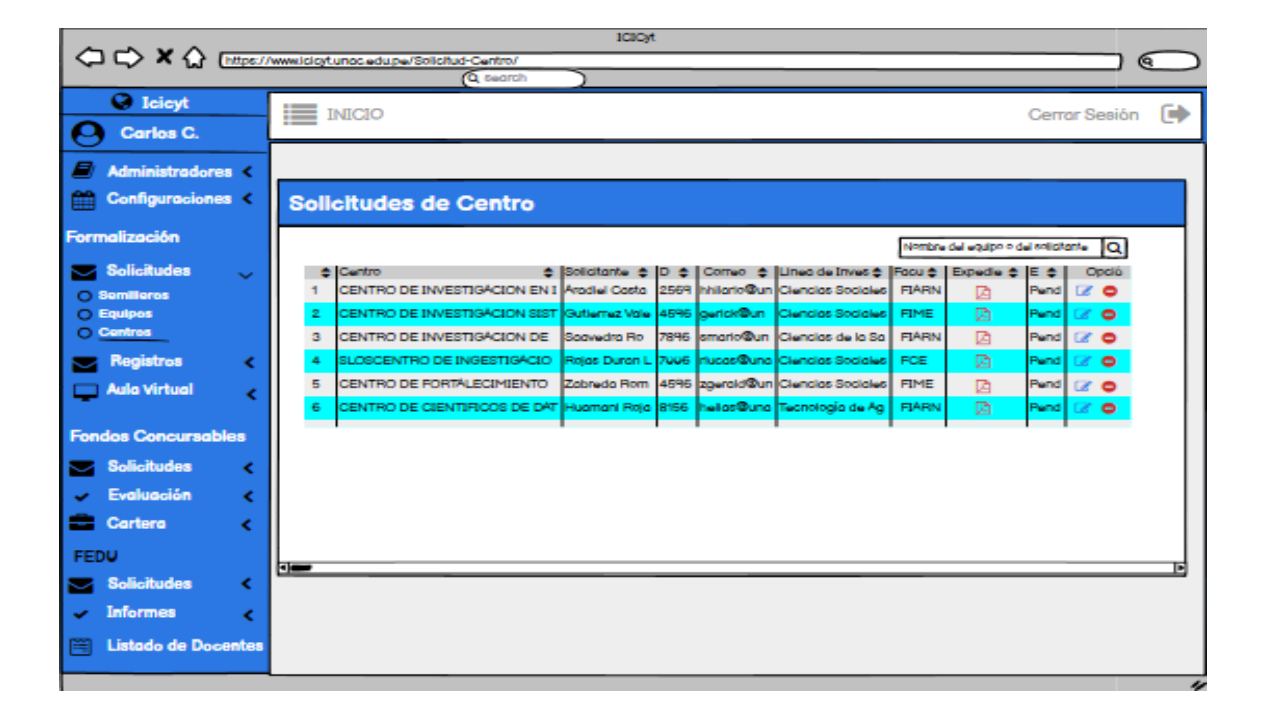

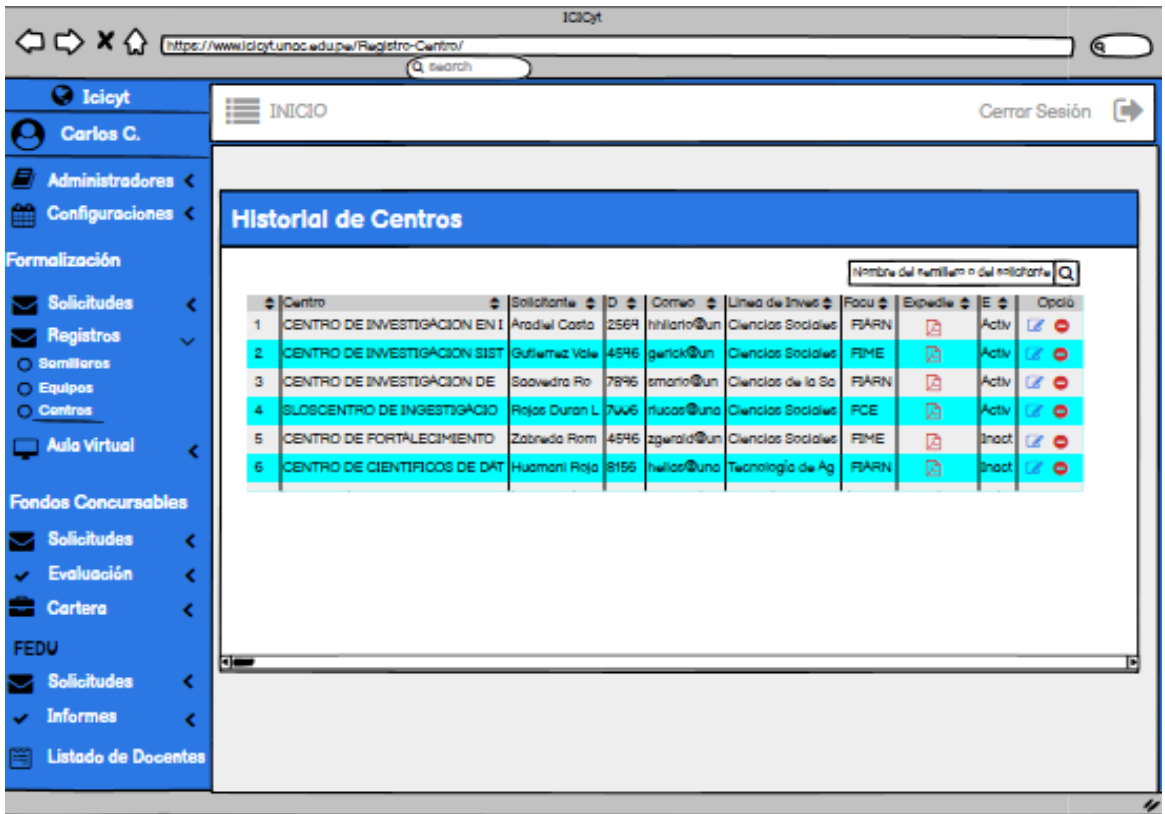

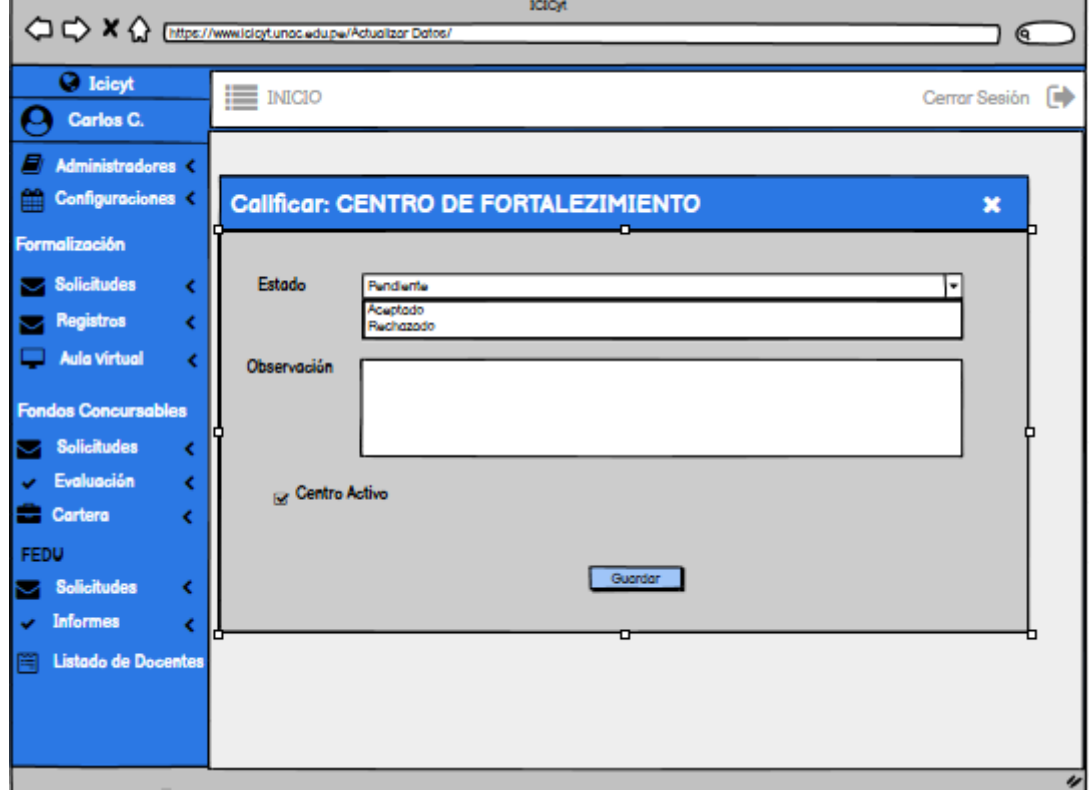

| Carlos<br>Chaplin                                                                    |            | Solicitudes de Centros |                                                            |             |            | Nombre del centro o del solicitante | $\mathsf Q$     |
|--------------------------------------------------------------------------------------|------------|------------------------|------------------------------------------------------------|-------------|------------|-------------------------------------|-----------------|
|                                                                                      | <b>DNI</b> | Correo                 | Linea de Investigación                                     | Facultad    | Expediente | Estado                              | Opc.            |
| FORMALIZACION<br>Solicitudes<br>$\overline{\phantom{a}}$                             | 6058657    | meka.diuni@gmail.com   | Distribución de la Energía                                 | <b>FIPA</b> | 図          | Pendiente                           | $\alpha$<br>I۰  |
| $\boxtimes$ Registros<br>$\overline{\phantom{a}}$                                    | 7275983    |                        | meka.diuni@gmail.com Ingeniería y Tecnología               | FIQ         | 図          | Pendiente                           | $\alpha$ 0      |
| Aula Virtual<br>$\overline{\phantom{a}}$                                             | 18233399   |                        | meka.diuni@gmail.com Ingeniería y Tecnología               | <b>FIQ</b>  | ø          | Pendiente                           | $\alpha$<br>ه ا |
| <b>FONDOS CONCURSABLES</b><br>Solicitudes<br>$\overline{\phantom{a}}$                | 15759595   |                        | meka.diuni@gmail.com  Ciencias de la Tierra y del Ambiente | FIQ         | Ø          | Pendiente                           | $\alpha$<br>۰   |
| Evaluación<br>$\overline{\phantom{a}}$                                               | 70100034   | meka.diuni@gmail.com   | Control de Contaminación Atmosférica                       | <b>FIIS</b> | 図          | Pendiente                           | $\alpha$<br>I۰  |
| <b>⊠</b> Proyectos<br>$\overline{\phantom{a}}$<br>$\boxtimes$ informes<br>$\epsilon$ |            |                        |                                                            |             |            |                                     |                 |
| <b>FEDU</b>                                                                          |            |                        |                                                            |             |            |                                     |                 |
| <b>⊠</b> Proyectos                                                                   |            |                        |                                                            |             |            |                                     |                 |

*Ilustración 95:Solicitudes de los centros de investigación*

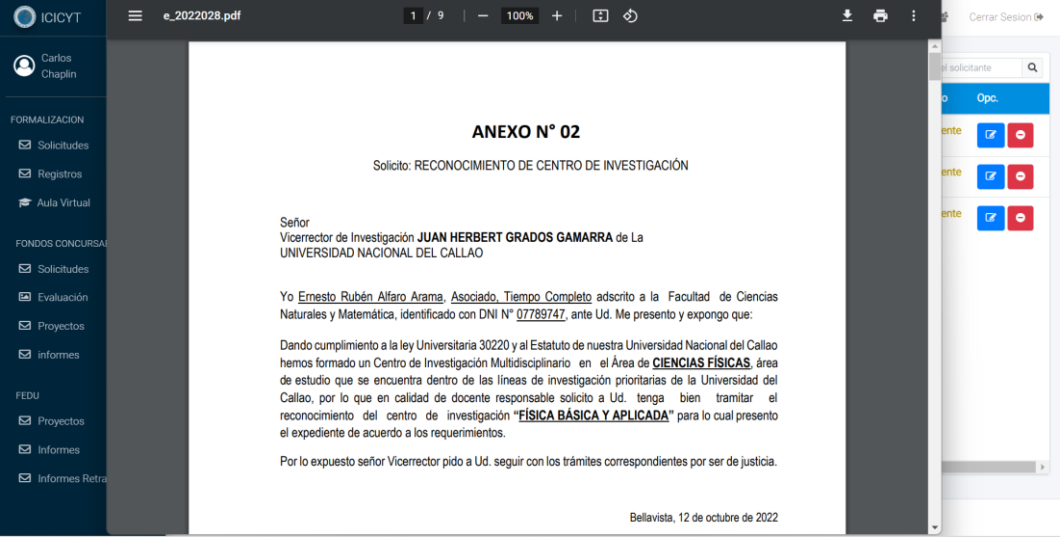

*Ilustración 96: Visualización del expediente para creación del centro*

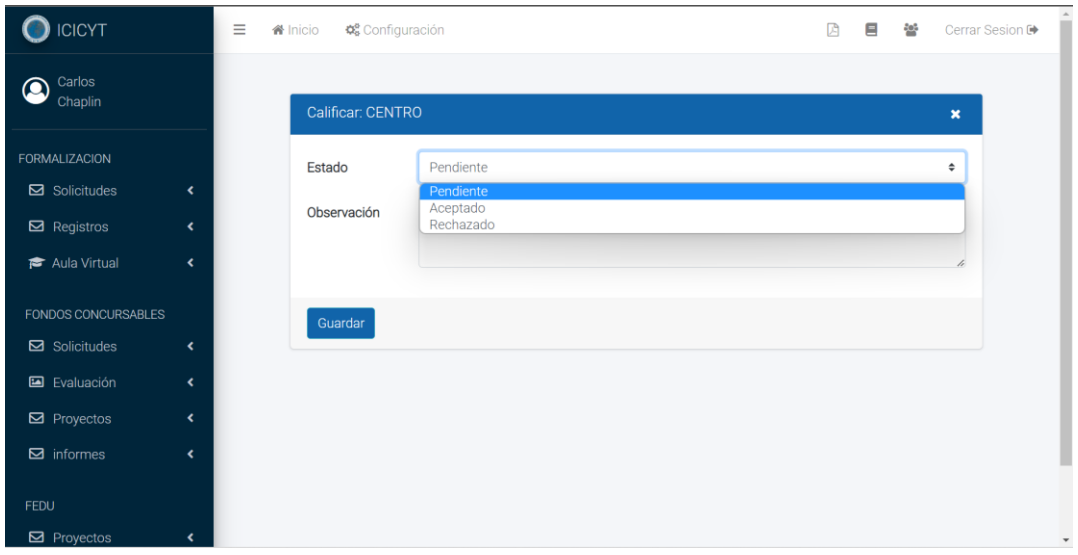

*Ilustración 97:Evaluar el centro de investigación*

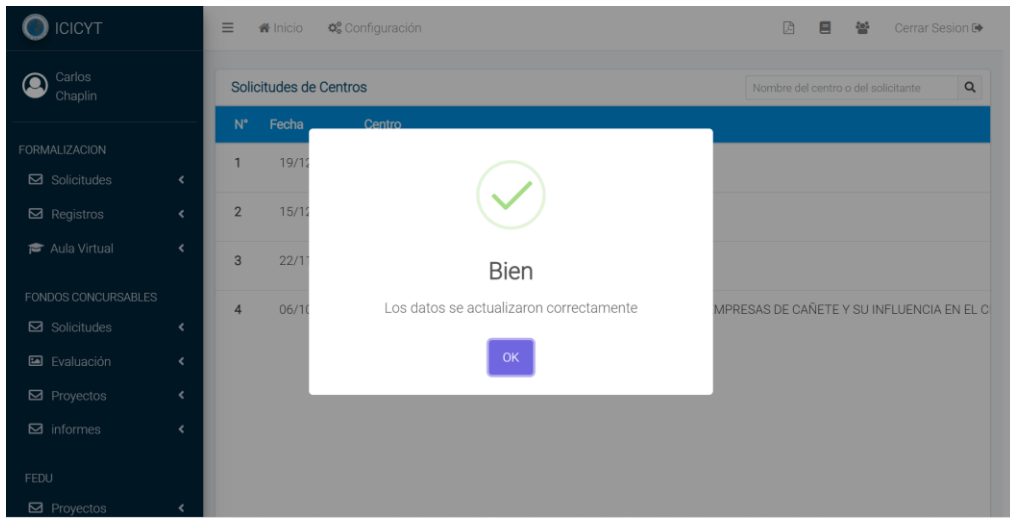

*Ilustración 98: Solicitud para creación del centro evaluada correctamente*

## **Flujo alternativo**

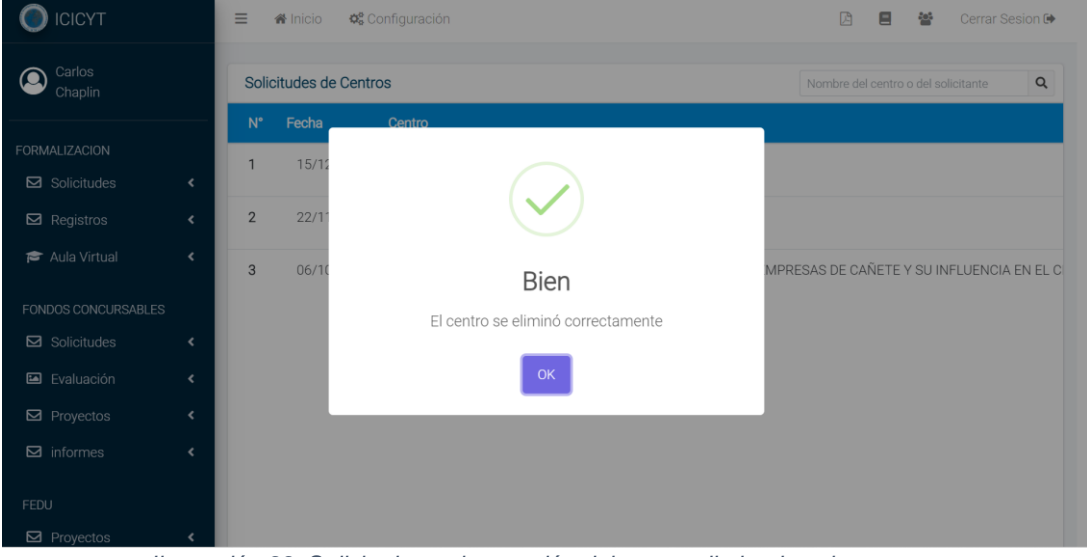

*Ilustración 99: Solicitud para la creación del centro eliminada exitosamente*

| <b>ICICYT</b>                                | $\equiv$<br>O <sub>o</sub> Configuración<br># Inicio              |                    |                                     |                                          |              | 吶                                   | 扁        | Cerrar Sesion ®       |  |
|----------------------------------------------|-------------------------------------------------------------------|--------------------|-------------------------------------|------------------------------------------|--------------|-------------------------------------|----------|-----------------------|--|
| Carlos<br>Chaplin                            | <b>Historial de Centros</b>                                       |                    |                                     |                                          |              | Nombre del centro o del solicitante |          | $\alpha$              |  |
|                                              |                                                                   | DNI                | Correo                              | Linea de Investigación                   | Facultad     | Expediente                          | Estado   | Opc.                  |  |
| <b>FORMALIZACION</b>                         | fonso Redition                                                    | 6058657            | meks diuni@gmail.com                | <b>Distribución de la Energía</b>        | <b>FIPA</b>  | 図                                   | Activo   | $\alpha$ 0            |  |
| Solicitudes<br>$\overline{\phantom{a}}$      |                                                                   |                    |                                     |                                          |              |                                     |          |                       |  |
| $\boxtimes$ Registros<br>$\mathbf{C}$        | 123                                                               | 99999991           | 99999991@99999991.com               | Ciencias de la Salud                     | FIME         | 図                                   | Activo   | $\alpha$<br>$\bullet$ |  |
| Aula Virtual<br>$\overline{\phantom{a}}$     |                                                                   |                    | 41251110 Hilka diunidedu be         | Comercio Interior                        | FIME         | 酉                                   | Activo   | $\alpha$<br>$\bullet$ |  |
| <b>FONDOS CONCURSABLES</b>                   |                                                                   | 46004000           | meka.diuni@gmail.com                | Distribución de la Energía               | FIARN        | 図                                   | Activo   | $\alpha$   $\alpha$   |  |
| Solicitudes<br>$\hat{\textbf{v}}$            |                                                                   |                    |                                     |                                          |              |                                     |          |                       |  |
| Evaluación<br>$\blacktriangleleft$           |                                                                   | 22334455           | meka diuni/Somal com                | Ciencias Sociales y de Desamolo Humano   | FCNM         | 図                                   | Activo   | $\alpha$ 0            |  |
| $\boxtimes$ Proyectos<br>$\langle$           | Hernan Mario                                                      | 25575248           | meka diuni@gmail.com                | Ingeniería y Tecnología                  | FCA          | 図                                   | Activo   | $\alpha$ 0            |  |
| $\boxtimes$ informes<br>$\blacktriangleleft$ |                                                                   |                    |                                     |                                          |              |                                     |          |                       |  |
| <b>FEDU</b>                                  | Intenuevo docentenuevo docentenuevo 82345678 meks diunidiomal com |                    |                                     | Eliminación de Residuos                  | FONM         | 画                                   | Activo   | $\alpha$ 0            |  |
| <b>⊠</b> Proyectos<br>$\blacktriangleleft$   | av0001                                                            | 99988877           | mella diunidigmail.com              | Ciencias Sociales y de Desarrollo Humano | ECA          | 酉                                   | Activo   | $\bullet$<br>$\alpha$ |  |
| $\boxtimes$ Informes<br>$\epsilon$           |                                                                   | <b>A.S.A.A.COM</b> | $x_1, \ldots, x_n$<br>$\sim$ $\sim$ | All of the same<br>1.1.1.1.1.1.1.1.1     | $r \wedge r$ |                                     | $1 - 17$ |                       |  |
| Informes Retrasados                          | $\ddot{\phantom{1}}$                                              |                    |                                     |                                          |              |                                     |          |                       |  |
|                                              | <b>ICICYT</b>                                                     |                    |                                     |                                          |              |                                     |          |                       |  |

*Ilustración 100: Registro de solicitudes de los centros de investigación*

# **2.4.13. Caso de Uso del Sistema: Iniciar Aula Virtual**

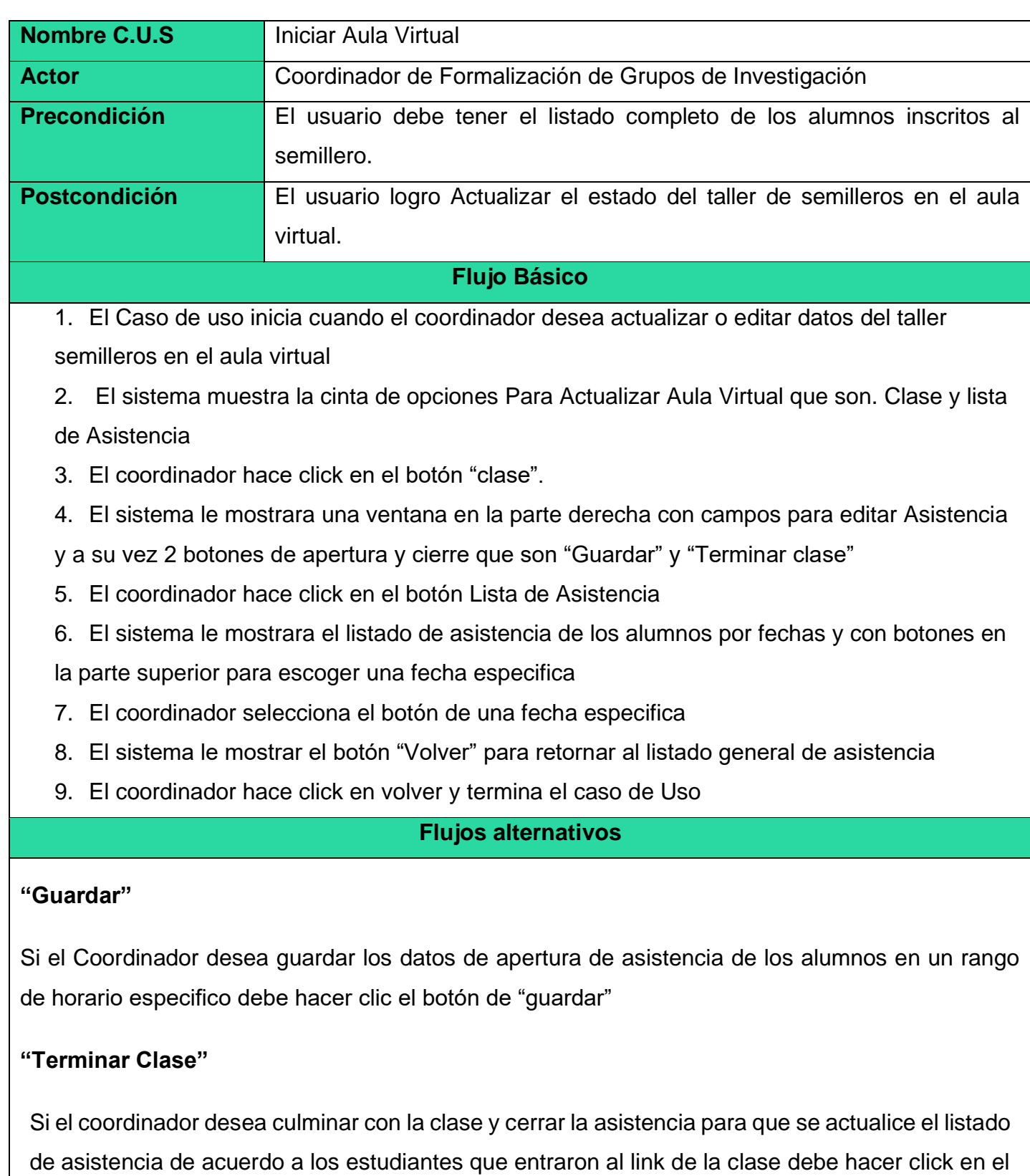

botón "terminar clase"

# **"Editar vínculos de la clase"**

Si el coordinador desea modificar los links de clase debe de hacer click en la opción de "configuración" y modificar los campos de link del classroom y link de clase y seleccionar la opción de guardar.

## **Prototipos: Iniciar Aula Virtual**

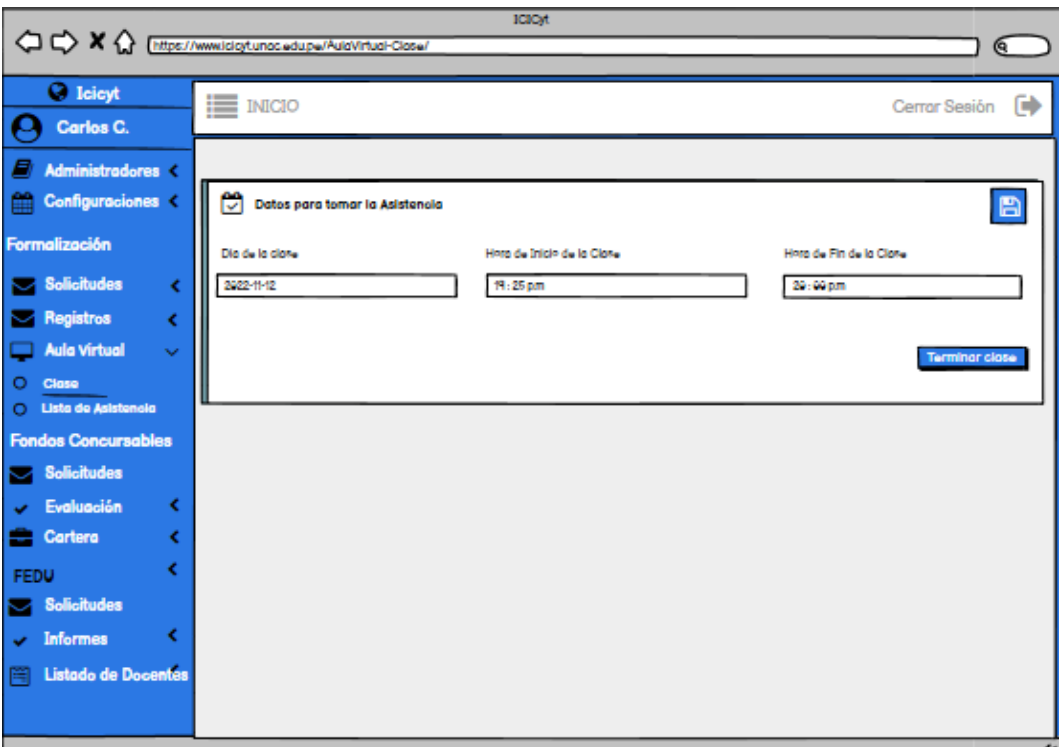

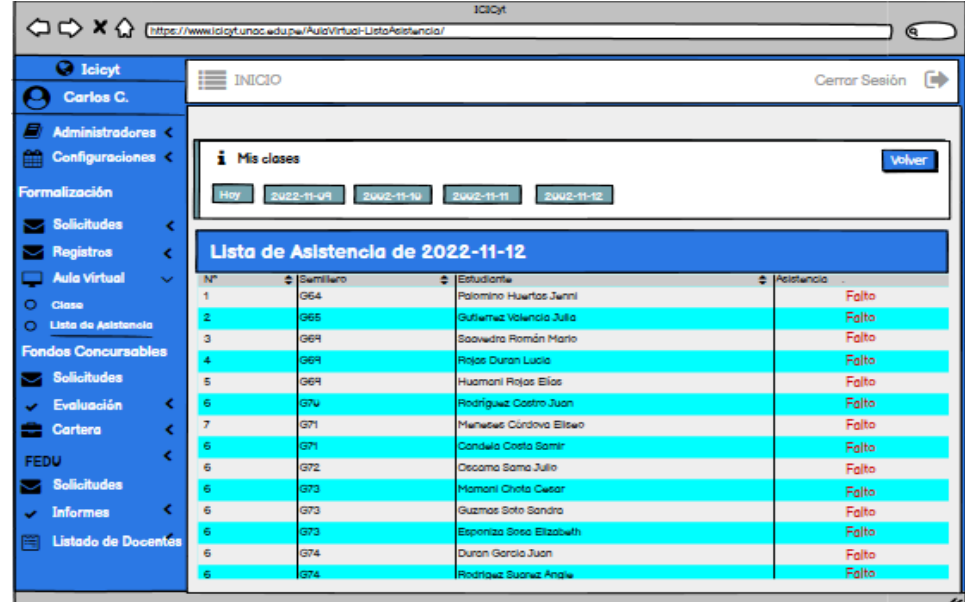

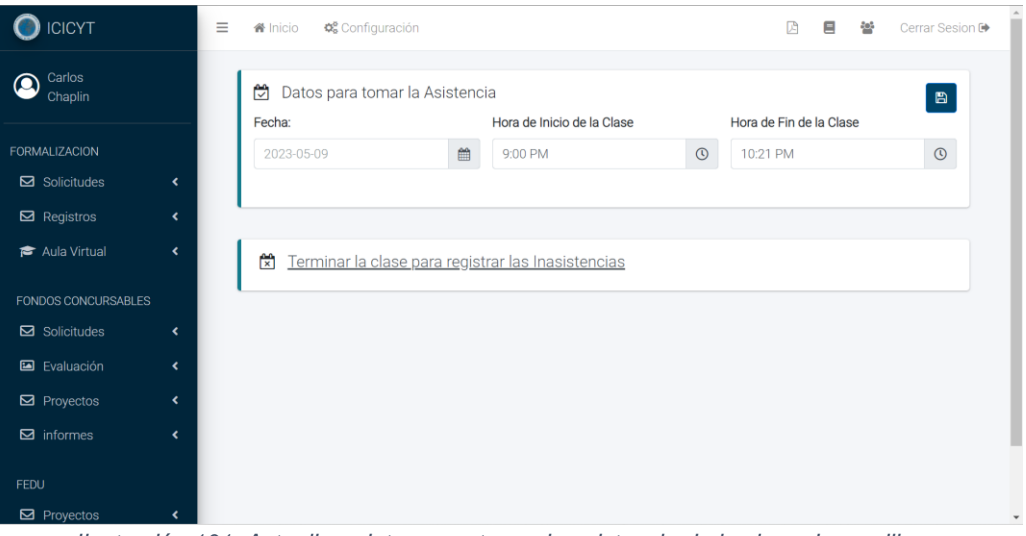

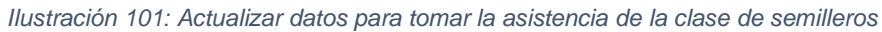

| <b>ICICYT</b>         | Ξ<br><b>备</b> Inicio                            | Configuración            |            | Ξ<br>쯉<br>角    | Cerrar Sesion <sup>[+</sup> |
|-----------------------|-------------------------------------------------|--------------------------|------------|----------------|-----------------------------|
| Carlos<br>Chaplin     | i Mis Clases                                    |                          |            |                | Volver                      |
| <b>FORMALIZACION</b>  | Hoy                                             | 2022-12-15<br>2023-05-09 |            |                |                             |
| $\boxdot$ Solicitudes | $\overline{\phantom{a}}$<br>Lista de Asistencia |                          |            |                |                             |
| $\boxtimes$ Registros | $\overline{\phantom{a}}$<br>$N^{\circ}$         | Estudiante               | 2022-12-15 | 2023-05-09     |                             |
| Aula Virtual          | $\overline{\phantom{a}}$<br>1                   |                          | Asistió    | Asistió        |                             |
| FONDOS CONCURSABLES   | $\overline{2}$                                  |                          | Asistió    | <b>Asistió</b> |                             |
| $\boxdot$ Solicitudes | $\overline{\phantom{a}}$<br>3                   |                          | Asistió    | <b>Asistió</b> |                             |
| Evaluación            | $\overline{\phantom{a}}$<br>4                   |                          | Asistió    | Asistió        |                             |
| $\boxtimes$ Proyectos | $\overline{\phantom{a}}$<br>5                   |                          | Asistió    | Asistió        |                             |
| $\boxdot$ informes    | $\overline{\phantom{a}}$                        |                          |            | Asistió        |                             |
| <b>FEDU</b>           | 6                                               |                          | Asistió    |                |                             |
| $\boxdot$ Proyectos   | $\overline{7}$<br>$\overline{\phantom{a}}$      |                          | Asistió    | Asistió        | $\check{}$                  |

*Ilustración 102: Registros de asistencias de los semilleros*

## **Flujo alternativo**

| <b>ICICYT</b>          | $\equiv$                     | <b>备</b> Inicio | <b>Configuración</b>                    | 四<br>⊟<br>203           | Cerrar Sesion <sup>[+</sup> |
|------------------------|------------------------------|-----------------|-----------------------------------------|-------------------------|-----------------------------|
| Carlos<br>◘<br>Chaplin |                              | 闓               | Datos para tomar la Asistencia          |                         | $\blacksquare$              |
|                        |                              | Fecha:          | Hora de Inicio de la Clase              | Hora de Fin de la Clase |                             |
| <b>FORMALIZACION</b>   |                              | $2023 - 0$      |                                         | 10:21 PM                | $\circledcirc$              |
| $\boxdot$ Solicitudes  | $\langle$                    |                 |                                         |                         |                             |
| $\boxtimes$ Registros  | $\epsilon$                   |                 |                                         |                         |                             |
| Aula Virtual           | $\left\langle \right\rangle$ | 闓<br>Te         | <b>Bien</b>                             |                         |                             |
| FONDOS CONCURSABLES    |                              |                 |                                         |                         |                             |
| $\boxdot$ Solicitudes  | $\epsilon$                   |                 | Los datos se actualizaron correctamente |                         |                             |
| Evaluación             | $\epsilon$                   |                 | OK                                      |                         |                             |
| $\boxdot$ Proyectos    | $\epsilon$                   |                 |                                         |                         |                             |
| $\boxdot$ informes     | k.                           |                 |                                         |                         |                             |
| FEDU                   |                              |                 |                                         |                         |                             |
| $\boxdot$ Proyectos    |                              |                 |                                         |                         |                             |

*Ilustración 103: Actualización de los datos de la clase realizada correctamente*

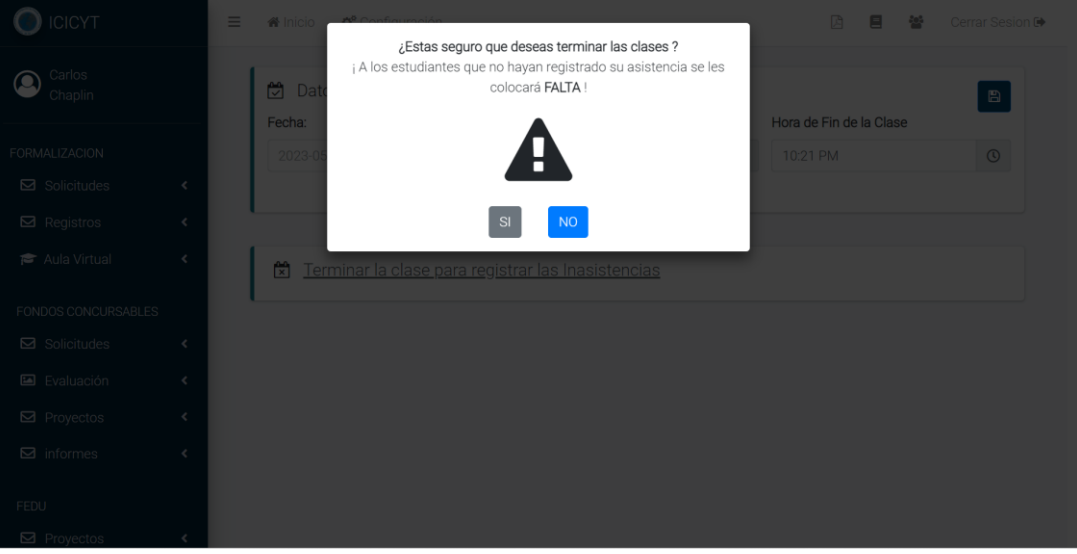

*Ilustración 104: Finalización de la clase de los semilleros*

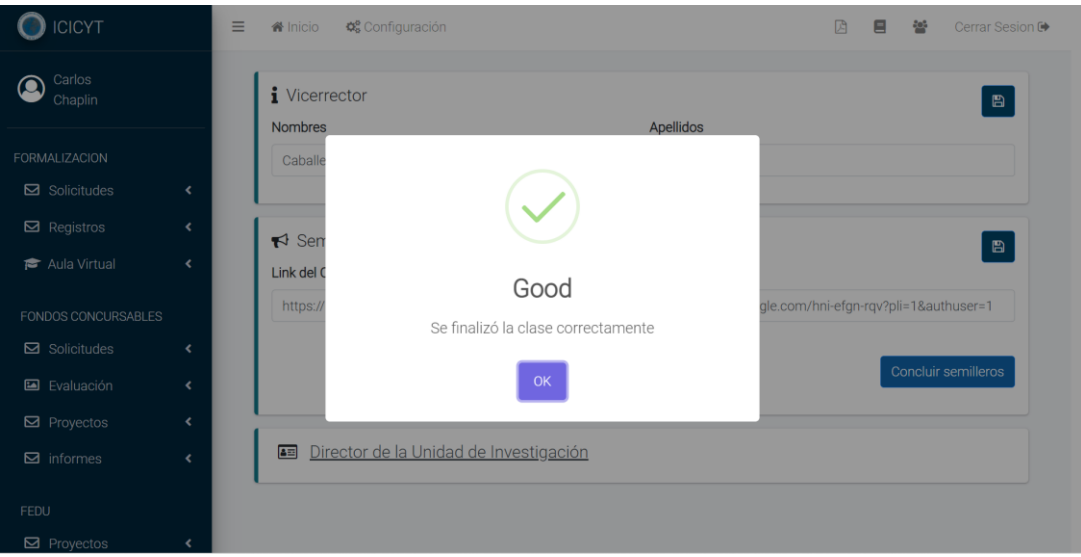

*Ilustración 105: Finalización de la clase realizada correctamente*

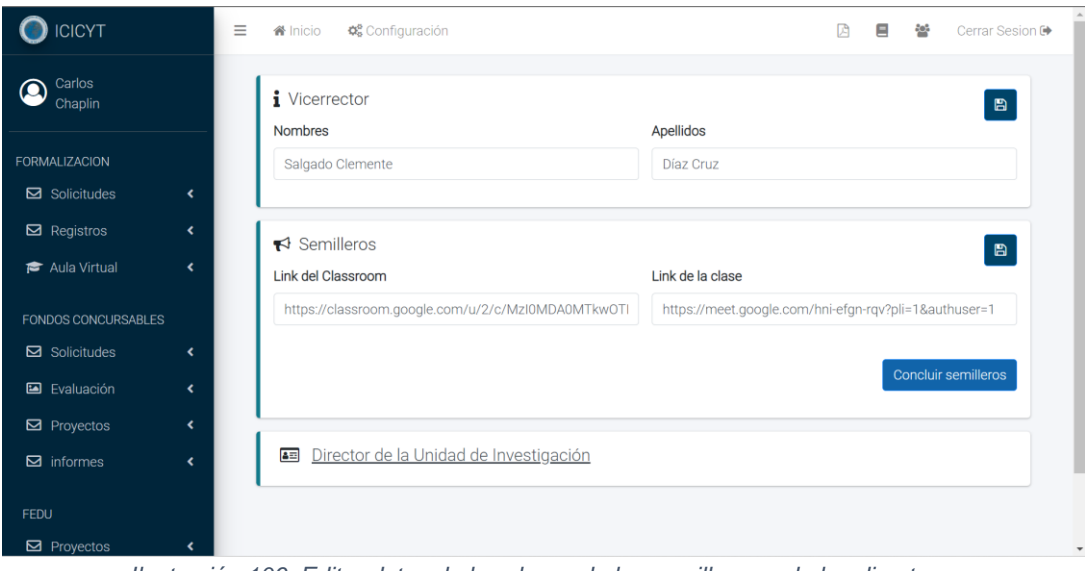

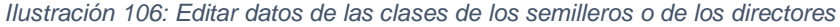

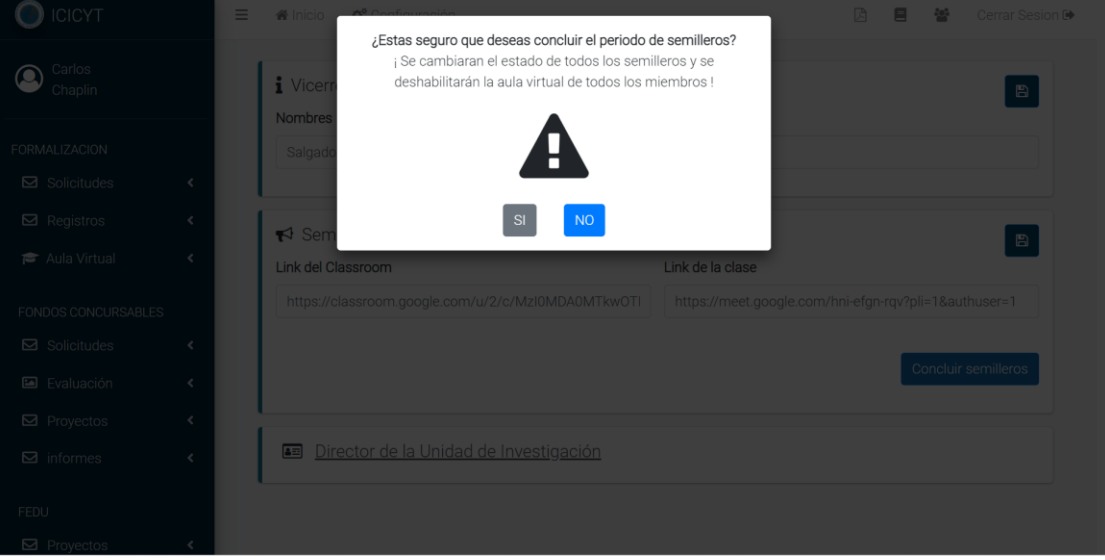

*Ilustración 107: Finalizar el periodo de los semilleros de investigación*

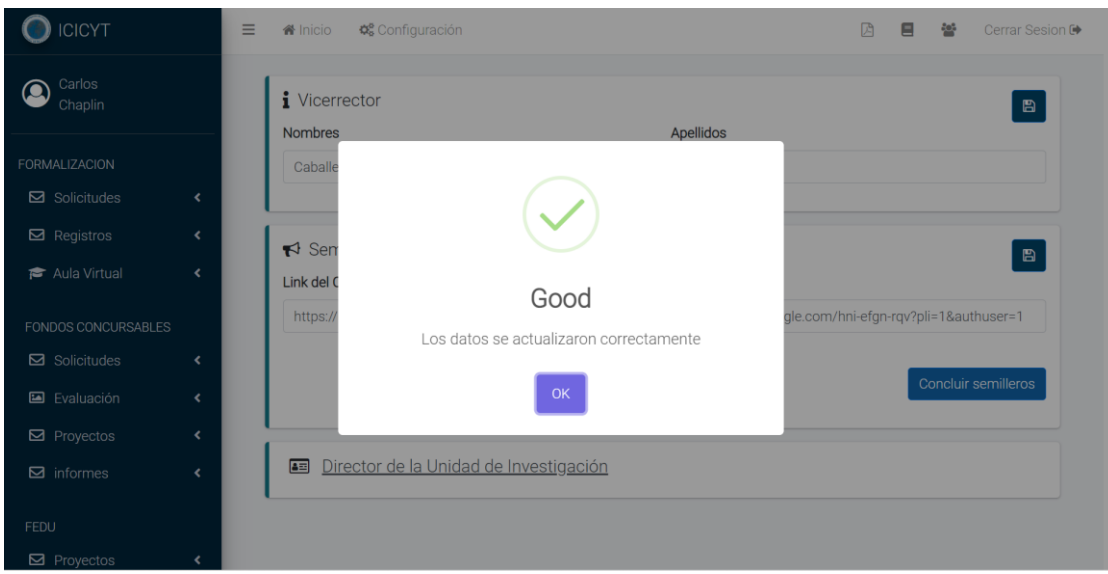

*Ilustración 108: Datos de las clases o directos actualizados correctamente*

## **2.4.14. Caso de Uso del Sistema: Solicitar financiamiento de proyecto**

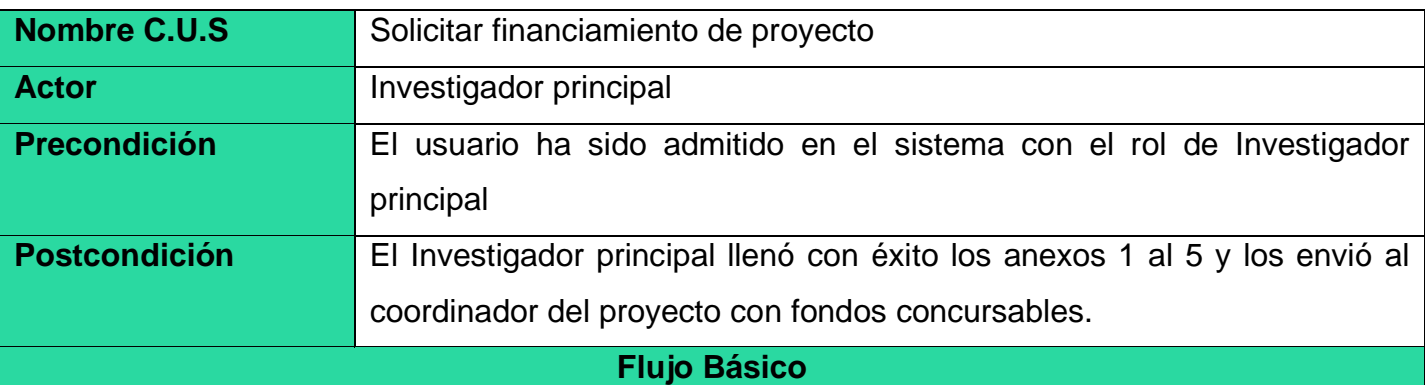

1) El caso de uso comienza cuando el Investigador principal indica "Concursar a Fondos

y elige el proyecto que desea concursar haciendo click en el botón concursar"

2) El sistema muestra una ventana con los proyectos aptos para concursar con fondos financiados y la opción de "Concursar"

3) El Investigador selecciona la opción de "Concursar"

4) El sistema le mostrará una ventana con campos principales a rellenar acerca del proyecto seleccionado con las opciones de "Guardar" y "Cancelar Concurso"

5) El Investigador completa el formulario e indica la opción de "Guardar"

6) El sistema muestra las opciones de "Colaboradores Externos", "Presupuesto del Proyecto",

"Indicadores", "Ficha Técnica" "Ver Modelo" y" Subir Expediente"; para su posterior ingreso a la cartera de proyectos del VRI.

7) El Investigador principal indica "Colaboradores externos" sin en caso tuviese un colaborador fuera de la universidad

8) El sistema muestra el formulario para rellenar datos del colaborador externo con opciones finales de "Cerrar" y "Guardar".

9) El Investigador principal completa el formulario e Indica en Guardar y se cierra la ventana emergente"

10) El Investigador principal indica en "Presupuesto del Proyecto"

11) El sistema muestra el formulario a llenar acerca de la distribución del presupuesto para el proyecto a ser financiado y las opciones "Cerrar" y "Guardar"

12) El Investigador principal completa el formulario e Indica en "Guardar" y se cierra la ventana emergente.

13) El Investigador principal indica en "Indicadores"

14) El sistema muestra el formulario a llenar con los indicadores y metas a cumplir del proyecto en una escala del 1-5 y las opciones "Cerrar" y "Guardar"

15) El Investigador principal completa el formulario e indica en "Guardar" y se cierra la ventana emergente"

16) El Investigador principal indica en "Ficha Técnica"

17) El Sistema le mostrará un formulario donde ingresará el número de los hitos del Proyecto, los meses de duración de cada hito y sus respectivos nombres de meta y las opciones "Cerrar" y "Guardar".

18) El Investigador principal indica en "Guardar y se cierra la ventana emergente". y el caso de uso finaliza.

19) El Investigador principal indica "Siguiente anexo"

20) El sistema muestra el formulario del anexo 5 y las opciones "Siguiente anexo" y "Regresar"

21) El Investigador principal ingresa el objetivo general y objetivos específicos, el puntaje de meta para cada indicador, la ubicación física de los bienes adquiridos con el proyecto y comentarios.

22) El Investigador principal indica "Firmar y Enviar"

23)El sistema valida toda la información y muestra un mensaje de confirmación y el caso de uso finaliza

## **Flujos alternativos**

## **"Los datos no existen o están mal rellenados"**

En el paso 5) y, 9),12,15 y18) el sistema le indicará resaltando en rojo en el formulario que los datos no existen o están mal rellenados.

## **"Descargar Expedientes"**

al indicar "Descargar Expedientes" el sistema Automáticamente descargara los expedientes de los anexos 2-5 completamente llenados, previamente el Docente Investigador debió haber llenados todos los campos requeridos en el sistema

## **"Subir Expediente"**

al Indicar "Subir Expediente" el sistema permitirá cargar el pdf de expedientes ordenados de acuerdo al modelo y en un solo único pdf para ello puede usar herramientas para unir los pdf.

**El investigador del principal no tiene firma y/o huella**

Si no existe firma y huella digital del investigador principal, entonces el sistema muestra el mensaje de "El investigador principal del proyecto no cuenta con huella y/o firma. Por favor subir los archivos en "Actualizar mis datos".

## **Un miembro del grupo no tiene firma y/o huella**

si no existe firma y huella digital de un miembro del grupo que no sea el investigador principal, entonces el sistema muestra el mensaje de "El/Los miembro(s) del grupo del proyecto "Nombres del/de los miembro(s)" no cuentan) con huella y/o firma".

## **Cancelar participación**

Si el usuario cuenta con un proyecto en ese equipo o centro de investigación activo no puede enviar otra solicitud para concursar por financiamiento hasta que cancele la anterior solicitud al seleccionar la opción de "Cancelar Concurso".

## **Cancelar**

En cualquier momento, si el investigador principal indica "Cancelar", entonces el sistema no registra dato alguno y el caso de uso finaliza.

# **Prototipos: Solicitar financiamiento de proyecto**

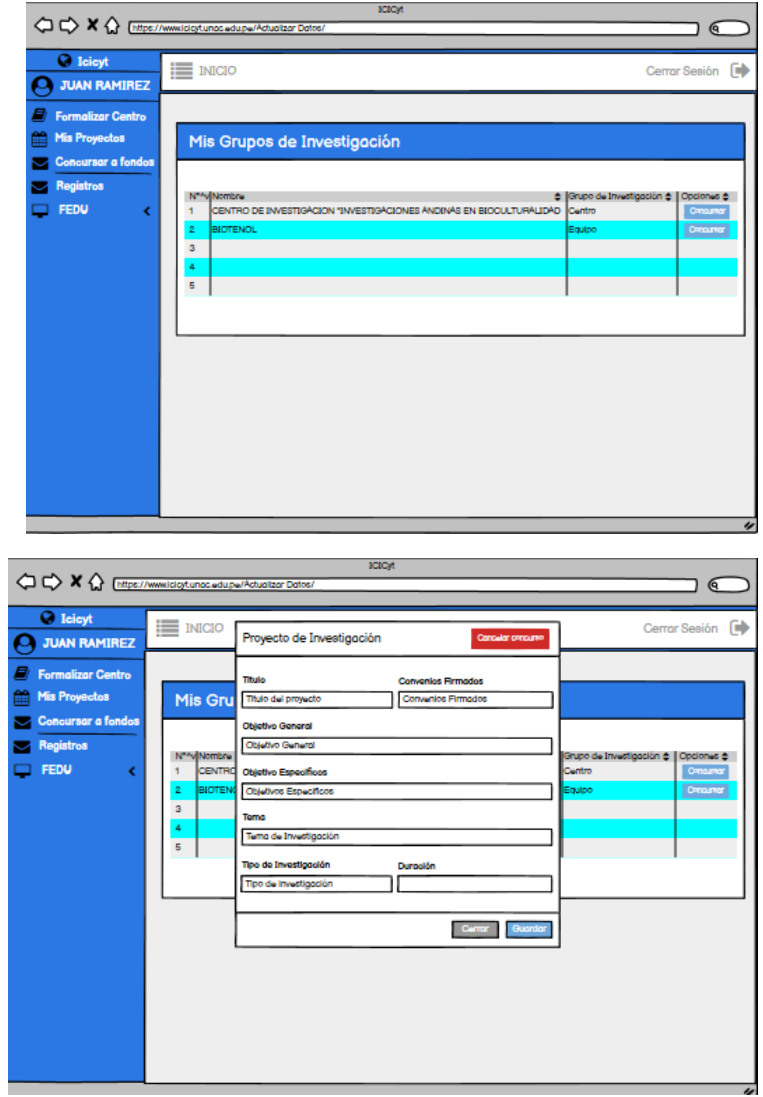

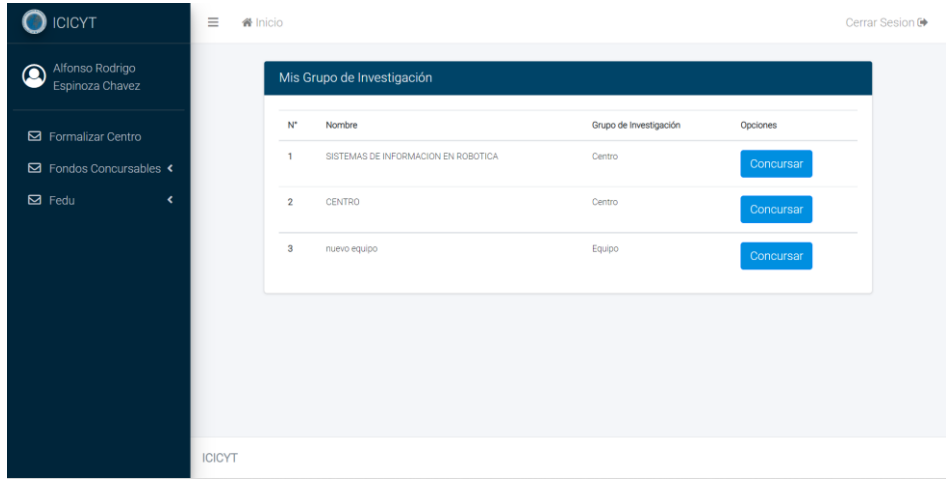

*Ilustración 109: Concursar según el grupo de investigación para fondos concursables*

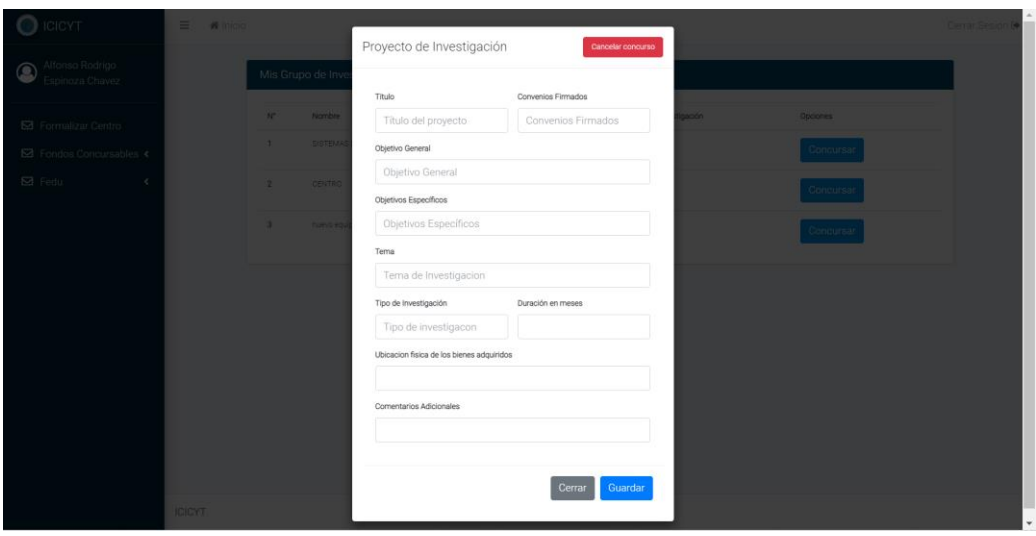

*Ilustración 110: Formulario para llenar datos del proyecto para fondos concursables*

| <b>ICICYT</b>                                                                           | $\equiv$<br><b>W</b> Inicio<br>Cerrar Sesion ®                                                                                          |  |
|-----------------------------------------------------------------------------------------|----------------------------------------------------------------------------------------------------|--|
| Alfonso Rodrigo<br>$\bullet$<br>Espinoza Chavez                                         | Descargar<br>Llenar los siguientes campos<br>Anexos                                                                                     |  |
| □ Formalizar Centro<br><b>E</b> Fondos Concursables <<br>$\boxtimes$ Fedu<br>$\epsilon$ | Colaboradores<br>Presupuesto<br>Indicadores<br>to <sup>g</sup><br>Ś<br>del proyecto<br>externos                                         |  |
|                                                                                         | Subir Expediente<br>Ficha técnica<br>圓<br>1<br>Colaboradores exte                                                                       |  |
|                                                                                         | Se registro la información de su proyecto exitosamente<br>$N^*$<br>Nor<br>Opciones<br>OK                                                |  |
|                                                                                         | Presupuesto<br>$Total = 0$                                                                                                    |  |
|                                                                                         | $N^*$<br>Tipo de Partida Detalle Total Enero Febrero Marzo Abril Mayo Junio Julio Agosto Setiembre Octubre Noviembre Diciembre Opciones |  |
|                                                                                         | Ficha Técnica                                                                                                    |  |
|                                                                                         | $N^*$<br>Número de Hito<br>Mes de Fin<br>Mes de Inicio<br>Opciones                                                                      |  |

*Ilustración 111:Registro del proyecto de investigación de fondos realizado correctamente*

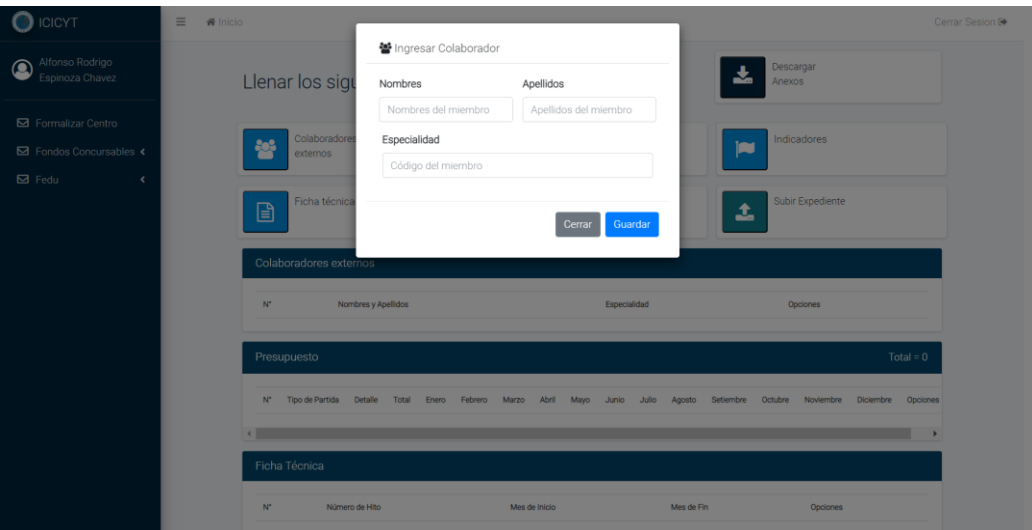

*Ilustración 112: Ingresar colaborador para solicitud para concursar a fondos concursables*

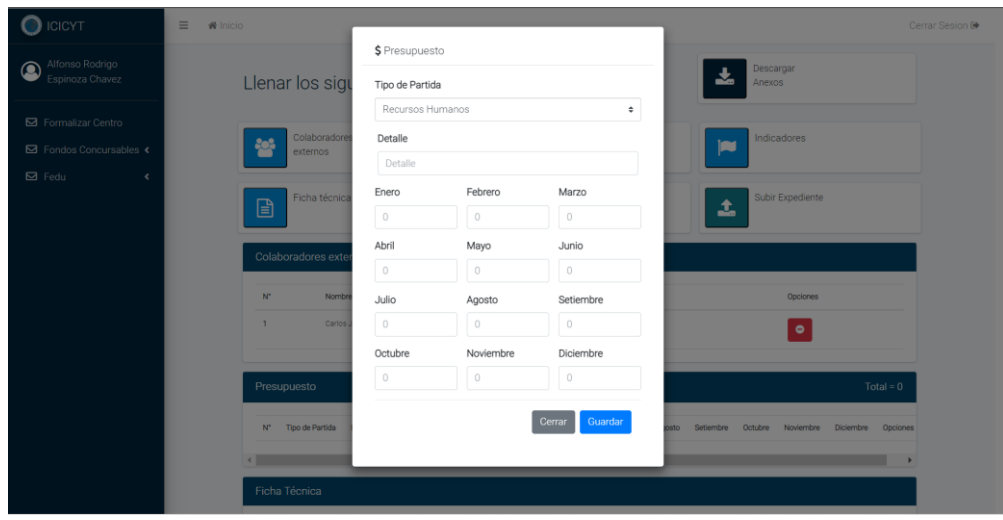

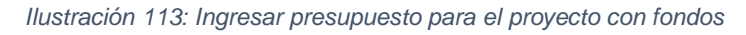

| <b>S</b> Formalizar Centro      |                                                             | Indicadores de los resultados acádemicos esperados                                                                                   | Meta           |                      |                       |      |
|---------------------------------|-------------------------------------------------------------|----------------------------------------------------------------------------------------------------|----------------|----------------------|-----------------------|------|
| <b>52</b> Fondos Concursables € | oportunidades relevantes para el país.                      | Nuevo conocimiento, producto o proceso de base científica-tecnológica cuya aplicación contribuya a resolver problemas o a aprovechar | $2 + 1$        |                      |                       |      |
|                                 | Reglamento RENACYT vigente).                                | Artículos científicos presentado o aceptado para publicación en revistas de alto impacto (Scopus/WoS u otros catalogados según       | $\mathcal{L}$  | $\bullet$            |                       |      |
|                                 | Reglamento RENACYT vigente).                                | Artículos científicos presentado o aceptado para publicación en revistas de alto impacto (Scopus/WoS u otros catalogados según       | $5\,$          | $\div$               |                       |      |
|                                 |                                                             | Tesis de pregrado que con lleven a la obtención de títulos o grados académicos en universidades peruanas.                            | 1              | $\circ$              |                       |      |
|                                 |                                                             | Tesis de postgrado que con lleven a la obtención de títulos o grados académicos en universidades peruanas.                           | 1              | $\bullet$            |                       |      |
|                                 |                                                             | Evento de difusión que congregue a potenciales interesados en los resultados, externos a las entidades participantes del proyecto    | 3              | $\bullet$            |                       |      |
|                                 |                                                             | Plan de implementación de los resultados de la investigación aplicada o Paquete tecnológico                                          | $\ddot{a}$     | ٠                    | $\text{total} = 8400$ |      |
|                                 | Solicitudes de patentes de invención o modelos de utilidad. |                                                                                                    | $\overline{2}$ | $\ddot{\bullet}$     | <b>Merritorn</b>      | Down |
|                                 |                                                             | Sistema (prototipo) funcional que será utilizado en siguientes investigaciones para fortalecer la línea de investigación.            | $\overline{5}$ | $\ddot{\phantom{a}}$ |                       |      |
|                                 | Alianzas estratégicas de colaboración para investigación.   |                                                                                                    | 5              | ٠                    |                       |      |
|                                 | Otro(Especificar):<br>Innovador                             |                                                                                                    | $2 - 4$        |                      |                       |      |
|                                 |                                                             |                                                                                                    | Guardar        |                      |                       |      |

*Ilustración 114: Ingresar los resultados esperados del proyecto de investigación con fondos*

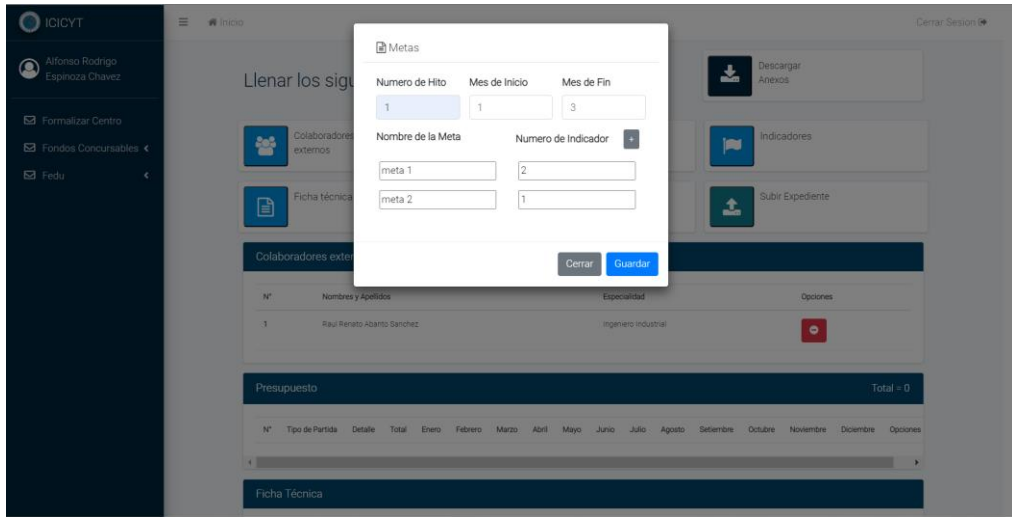

*Ilustración 115: Ingresar las metas del proyecto de investigación con fondos*

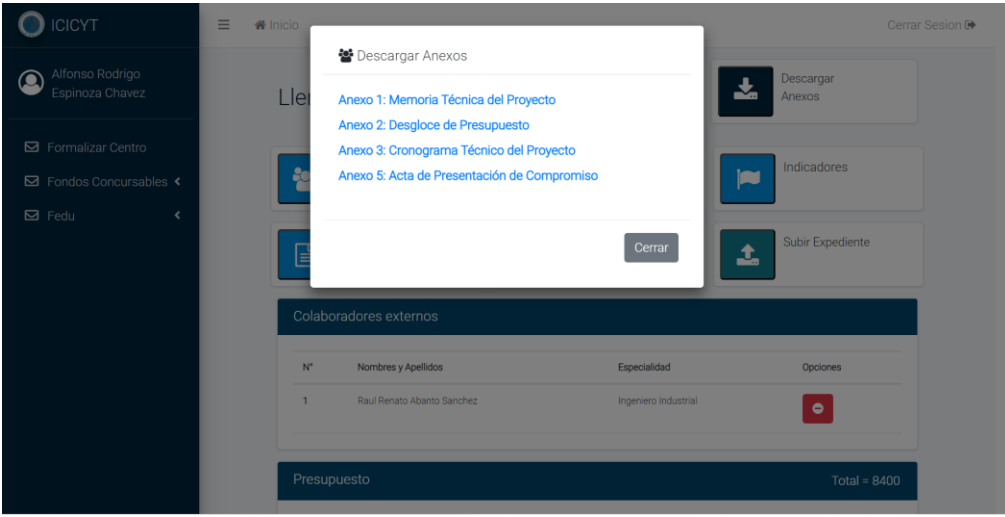

1 / 1 | - 100% + | 0 0  $\equiv$  ANEXO 2 - FONDOS CONCURSABLES  $\pm$  6  $\pm$ **ANEXO 02\_ DESGLOCE DE PRESUPUESTO Tipo de Partidas** Presupues RECURSOS HUMANOS  $\begin{array}{c} \textbf{Programadores} \\ \textbf{Ingenieros eléctricos} \end{array}$  $\mathbf{S}l$ **EQUIPOS Y BIENES DURADEROS**  $\frac{6500}{1200}$ Materiales de armade<br>Alquiler de equipos  $S/$ MATERIALES E INSUMOS  $\frac{1}{500}$ Materiales de escritorio  $S/$ PASAJES Y VIÁTICOS Transporte<br>Servicios  $\frac{1200}{2400} - \frac{100}{200} \frac{100}{200} \frac{100}{200} \frac{100}{200} \frac{100}{200} \frac{100}{200} \frac{100}{200} \frac{100}{200} \frac{100}{200} \frac{100}{200} \frac{100}{200} \frac{100}{200} \frac{100}{200}$ SERVICIOS ESPECIALIZADOS 4500 Analistas

*Ilustración 116: Descargar anexos para la solicitud del proyecto para fondos concursables*

*Ilustración 117: Anexo 2 para concursar a fondos concursables*

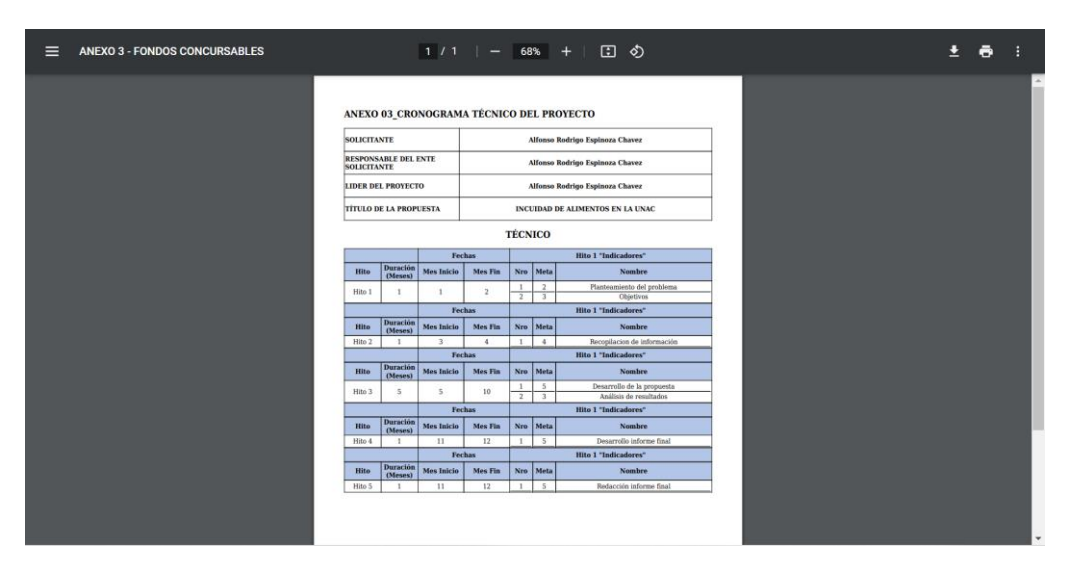

*Ilustración 118: Anexo 3 para concursar a fondos*

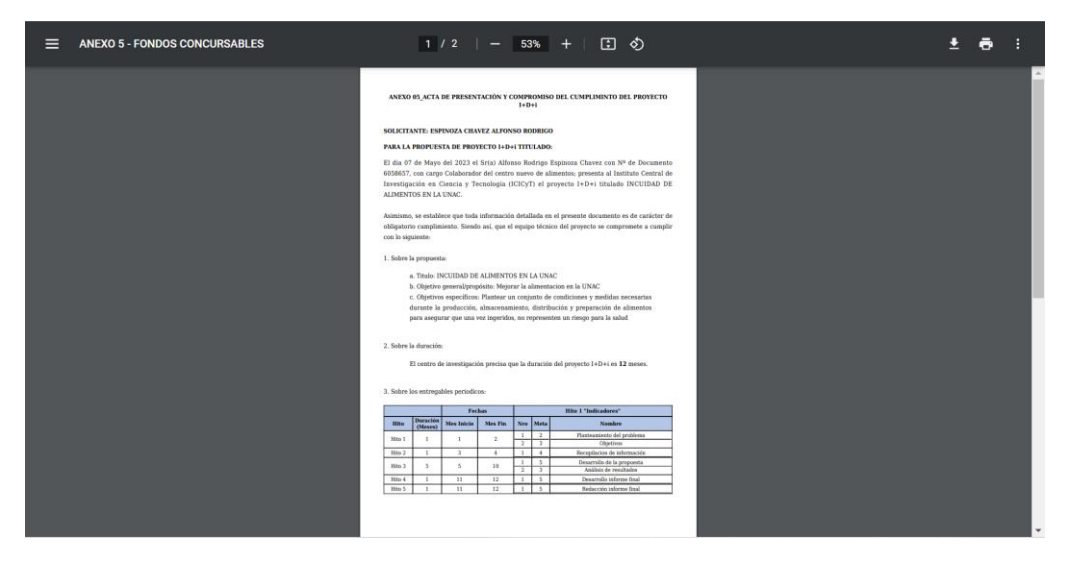

*Ilustración 119: Anexo 5 para concursar a fondos página 1*

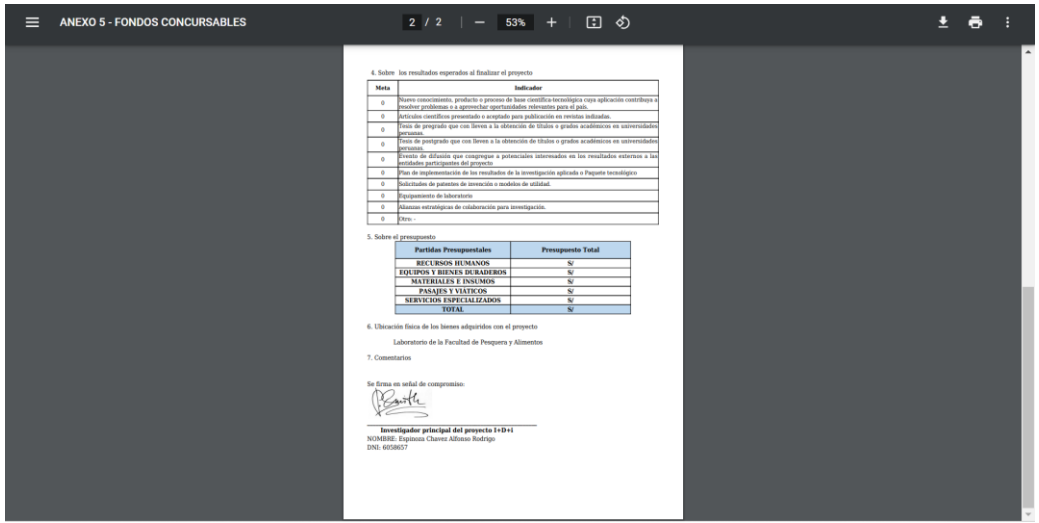

*Ilustración 120: Anexo 5 para concursar a fondos página 2*

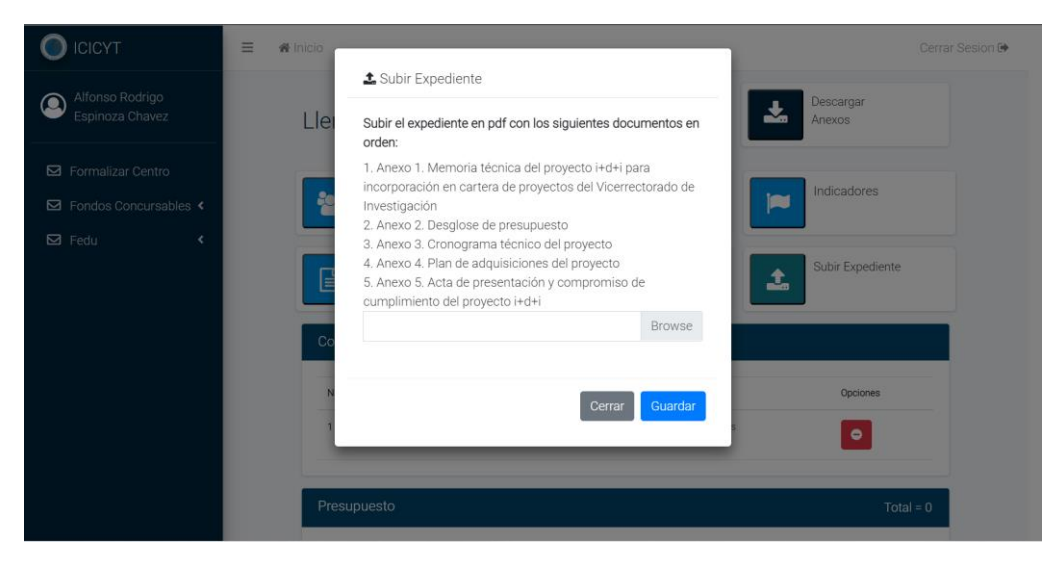

*Ilustración 121: Subir expediente para concursar a fondos*

| <b>ICICYT</b>                                                                  | $\equiv$<br><b>备</b> Inicio                                                                   |                       |                          | Cerrar Sesion C      |                                                      |
|--------------------------------------------------------------------------------|-----------------------------------------------------------------------------------------------|-----------------------|--------------------------|----------------------|------------------------------------------------------|
| Alfonso Rodrigo<br>$\circledcirc$<br>Espinoza Chavez                           | <b>Historial de Solicitudes</b>                                                               |                       |                          |                      |                                                      |
| □ Formalizar Centro                                                            | $N^{\circ}$<br>Tipo                                                                           |                       | Fecha                    | Estado               | O <sub>b</sub>                                       |
| <b>E</b> Fondos Concursables <<br>$\boxtimes$ Fedu<br>$\overline{\phantom{a}}$ | $\overline{1}$<br>Cent<br>$\overline{2}$<br>Cent                                              |                       | 2023-05-07<br>2022-12-15 | Aceptado<br>Aceptado |                                                      |
|                                                                                | Bienvenido<br>$\overline{3}$<br>Centr<br>$\sqrt{2}$<br>La solicitud fue enviada correctamente | <b>JULTURALIDAD</b> * | 2022-04-13               | Aceptado             | $\overline{\phantom{a}}$<br>$\overline{\phantom{a}}$ |
|                                                                                | <b>Mis Proyecto</b><br>OK                                                                     |                       |                          |                      |                                                      |
|                                                                                | <b>Mis Proyecto</b>                                                                           |                       |                          |                      |                                                      |
|                                                                                |                                                                                               |                       |                          |                      |                                                      |
|                                                                                | <b>ICICYT</b>                                                                                 |                       |                          |                      |                                                      |

*Ilustración 122: Solicitud para concursar a fondos enviada correctamente*

# **Flujo alternativo**

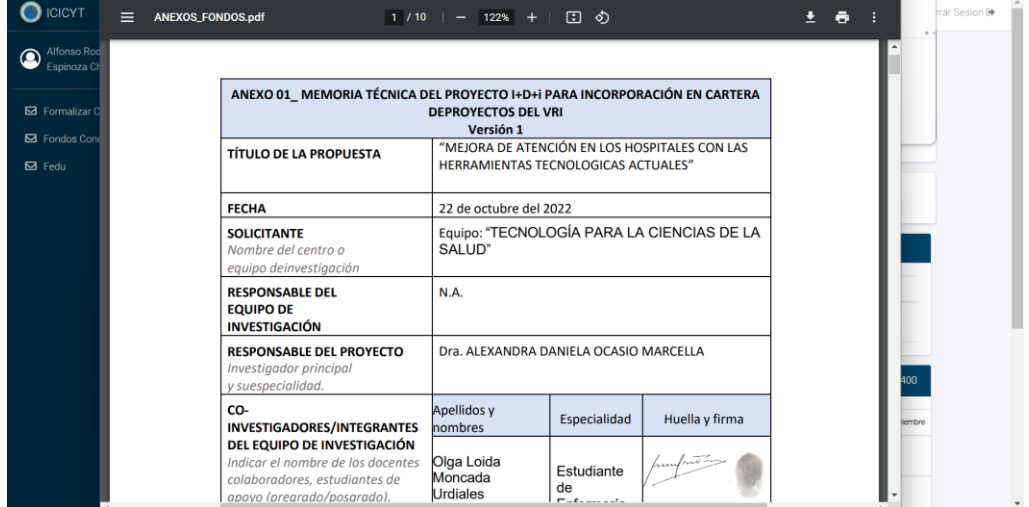

*Ilustración 123: Visualización del manual para enviar el expediente para concursar a fondos*

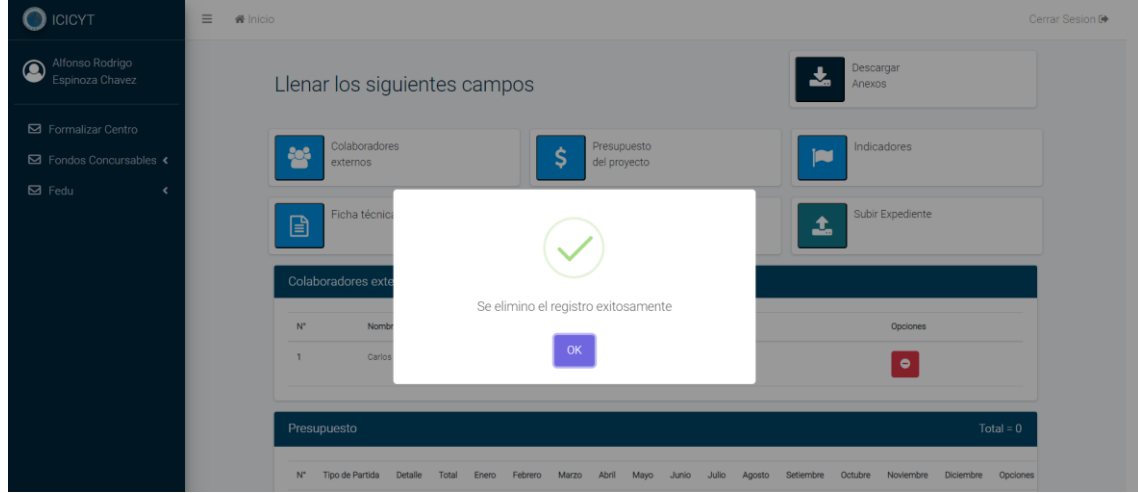

*Ilustración 124: Solicitud para concursar a fondos eliminada correctamente*

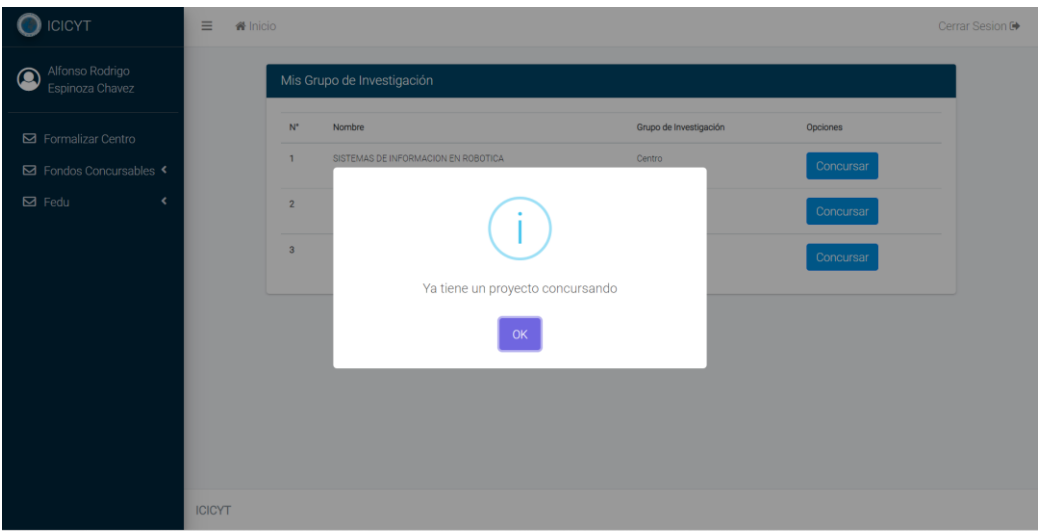

*Ilustración 125: Error por solicitud para concursar a fondos ya existente*

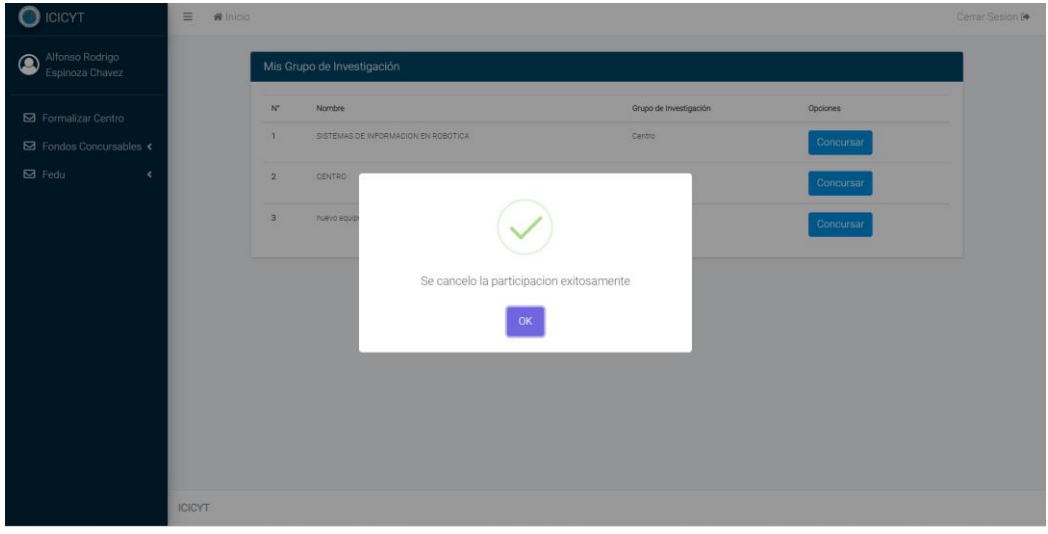

*Ilustración 126: Solicitud para concursar a fondos cancelada correctamente*

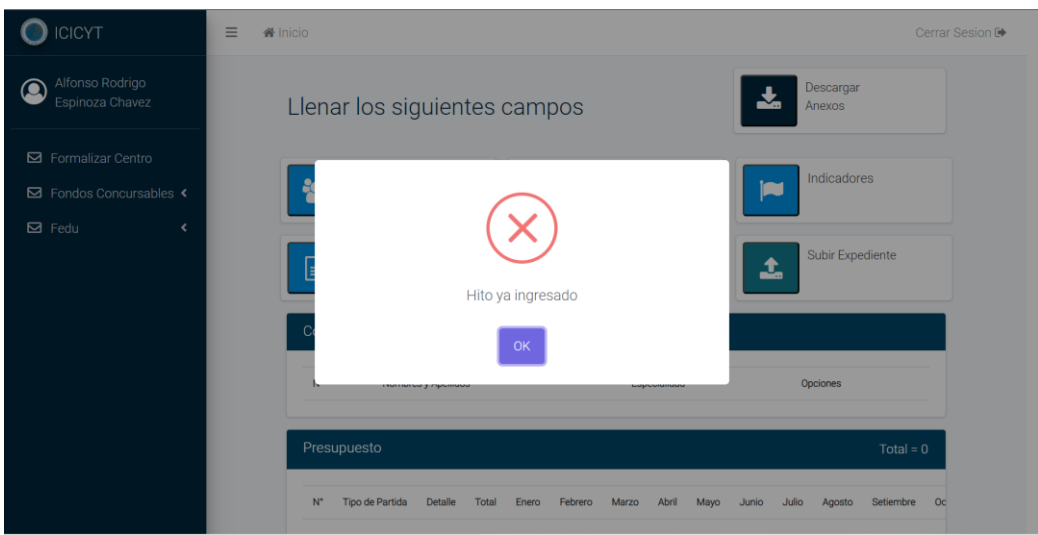

*Ilustración 127: Error por Hito ya ingresado en el proyecto para concursar a fondos*

## **2.4.15. Caso de Uso del Sistema: Enviar informes**

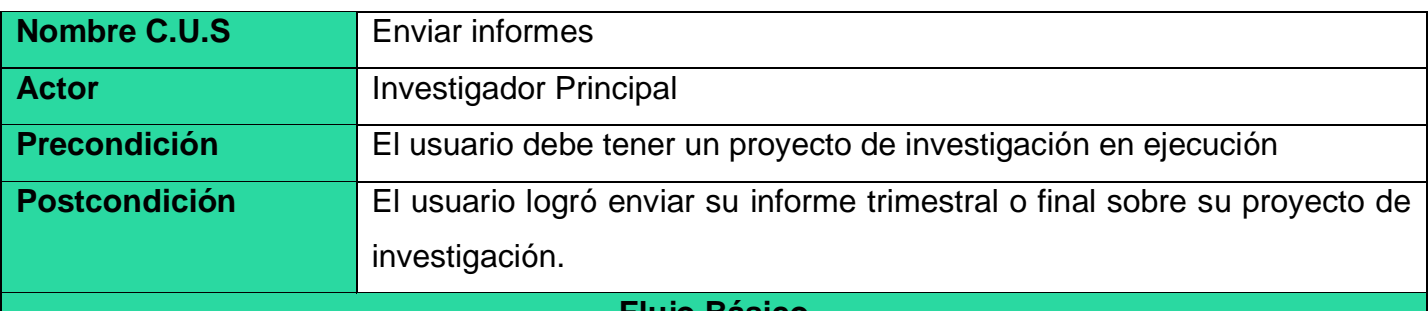

### **Flujo Básico**

1. El Caso de uso inicia cuando el investigador principal desea enviar su informe final o trimestral para su revisión y despliega la lista de "Fondos Concursables" o "Fedu" según el tipo de informe que desee enviar.

- 2. El sistema muestra la opción de "Informes"
- 3. El investigador principal selecciona la opción de "informes".
- 4. El sistema le mostrara una ventana en la parte derecha el campo para enviar informe.
- 5. El investigador selecciona enviar informe y le aparecerá una ventana para subir el informe.
- 6. El investigador principal selecciona el informe que desea enviar y hace click en la opción de "Guardar y Enviar"
- 7. El sistema notifica al usuario sobre la correcta subida del archivo y el caso de uso finaliza.

## **Flujos alternativos**

## **"Ver entregas anteriores"**

Si el investigador principal desea ver sus entregas anteriores selecciona el botón de pdf en entregas anteriores.

## **"Notificar estado del informe"**

El investigador principal podrá ver la condición de sus informes de tipo "Con Retraso" que indica que el informe de investigación se atrasó de la "Fecha de Entrega" prevista y del tipo "A tiempo" que indica que no tiene informes pendientes.

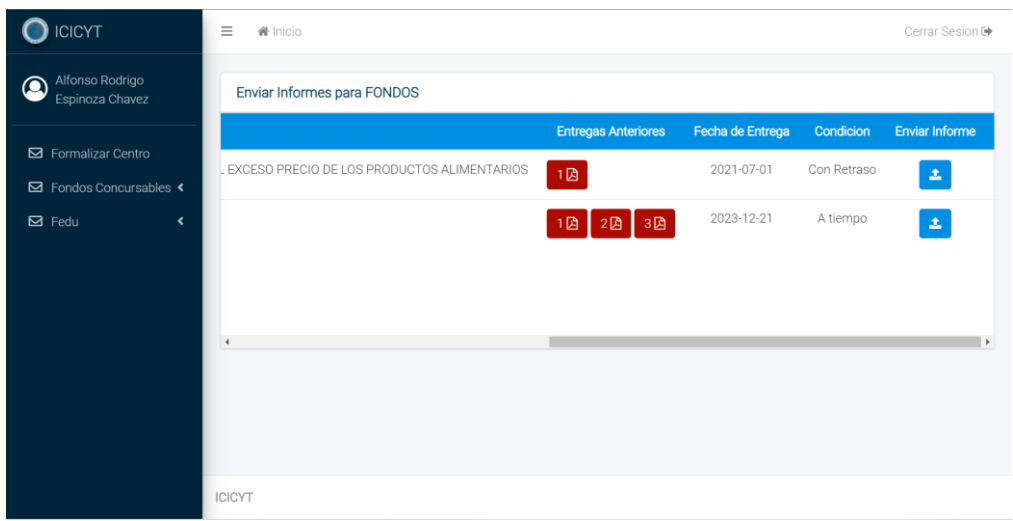

*Ilustración 128: Informes de los proyectos de investigación*

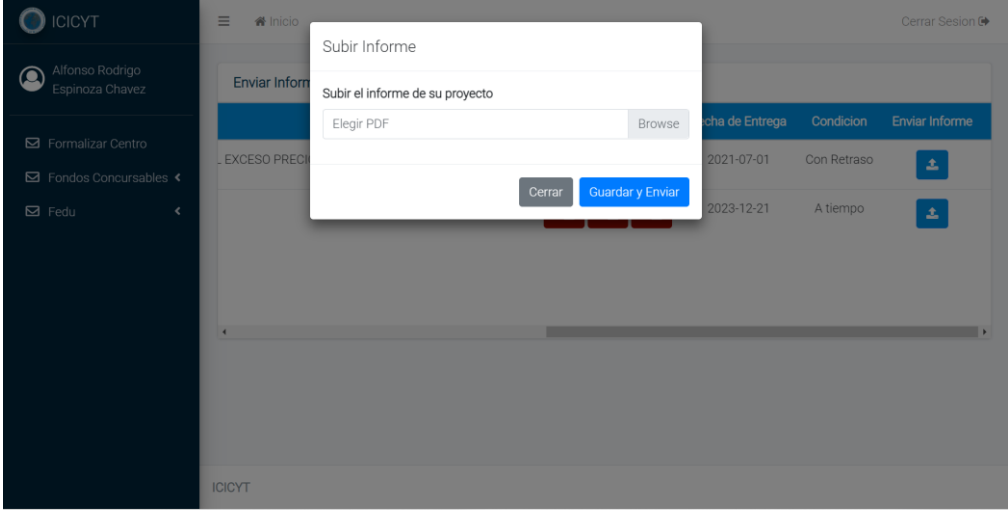

*Ilustración 129: Subir informe del proyecto de investigación*

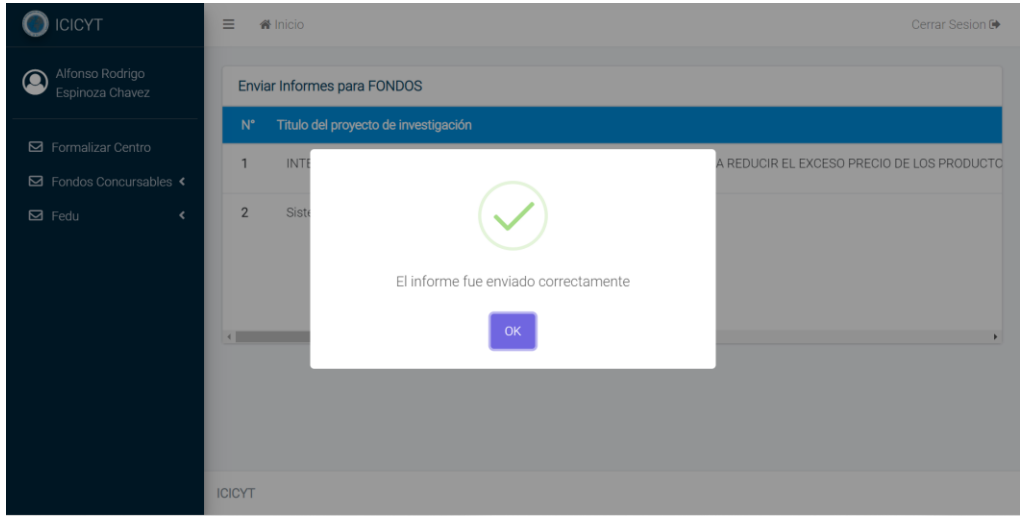

*Ilustración 130: Informe subido exitosamente*

# **Flujo Alternativo**

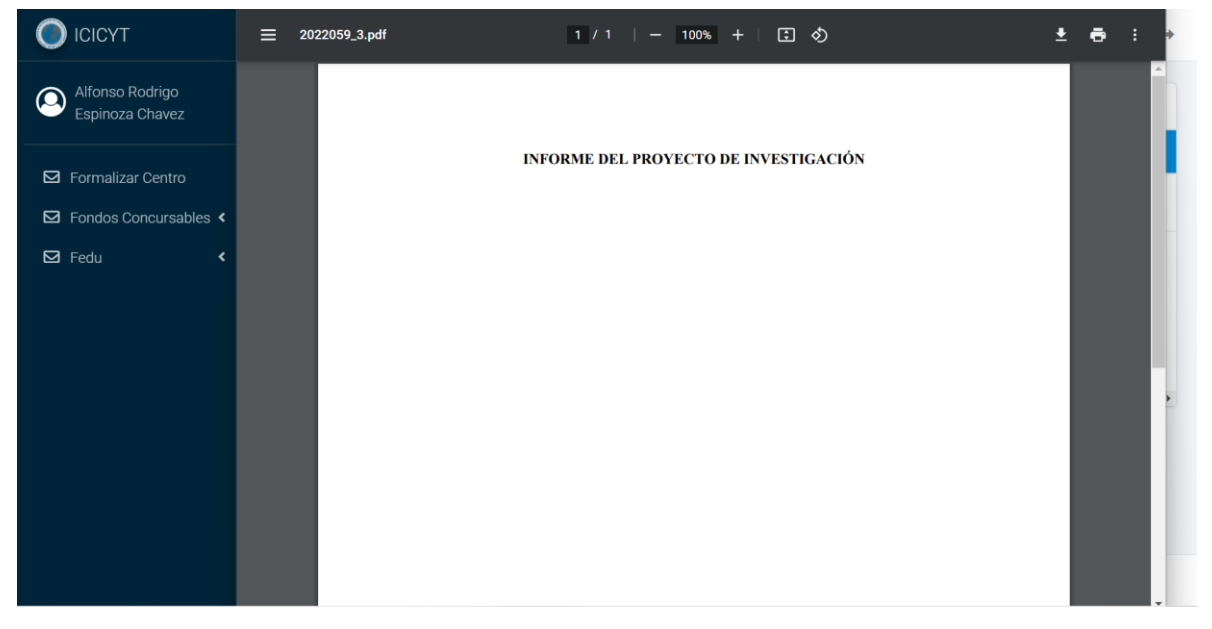

*Ilustración 131: Visualización del proyecto de investigación*

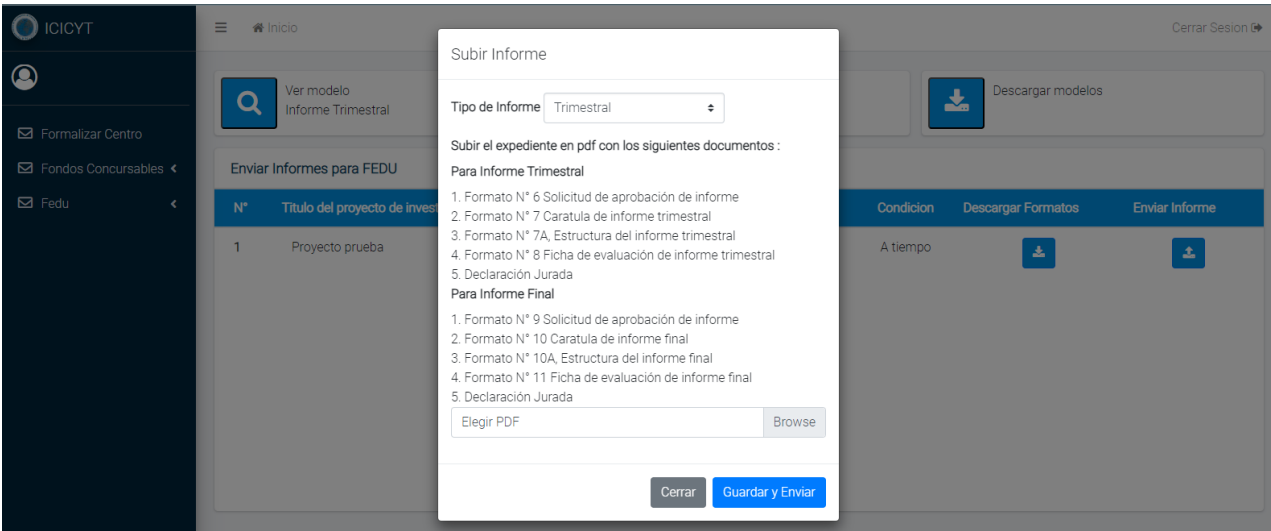

*Ilustración 132: Subir informe para proyectos en FEDU*
#### **2.4.16. Caso de Uso del Sistema: Iniciar tramite de nuevo proyecto de investigación**

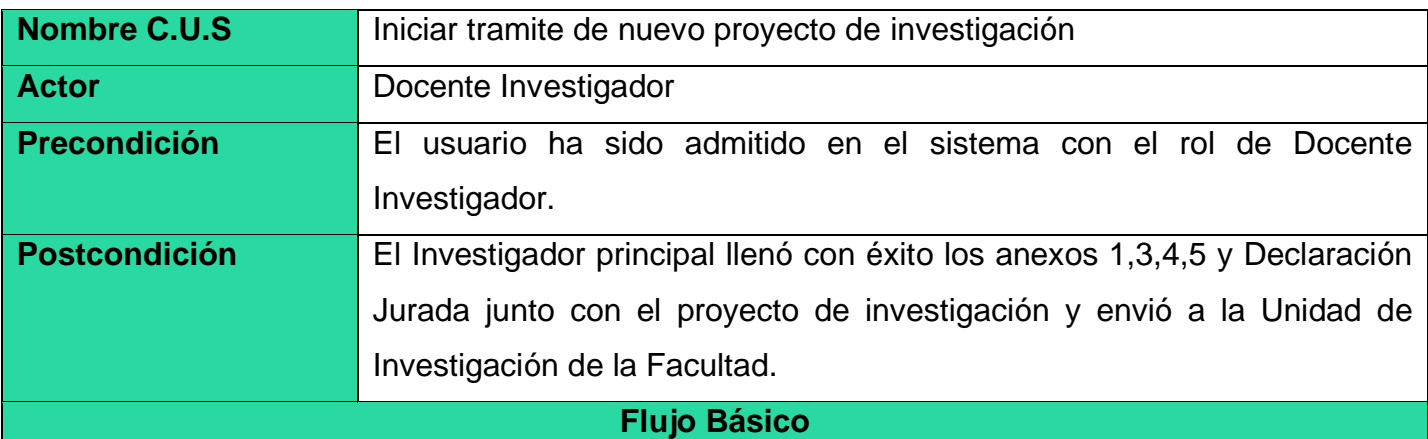

- 1. El caso de uso comienza cuando el Docente Investigador indica "Nuevo Proyecto"
- 2. El sistema muestra una ventana con diversas opciones: "Llenar Anexos" y "Mostrar Ejemplo".
- 3. El docente investigador indica "Llenar Anexos"
- 4. El sistema muestra el formulario del anexo 1 y la opción "Siguiente anexo".
- 5. El docente investigador deberá ingresar el nombre del director de la unidad de investigación, la facultad de la unidad de investigación, su categoría, estado, cargo y subir su firma. Además, el título de su proyecto, la cantidad de estudiantes de apoyo, sus respectivos nombres y apellidos y en caso de haber apoyo administrativo colocar sus nombres y apellidos.
- 6. El docente investigador indica "Siguiente"
- 7. El sistema muestra el formulario del Anexo 2 y las opciones "Siguiente anexo" y "Regresar"
- 8. El Docente Investigador ingresa el presupuesto del proyecto en los meses correspondientes para los cinco tipos de partida.
- 9. El Docente Investigador indica "Siguiente anexo"
- 10.El sistema muestra el formulario del anexo 3 y las opciones "Siguiente anexo" y "Regresar"
- 11.El Docente Investigador indica "Firmar y Enviar"
- 12.El sistema valida toda la información y muestra un mensaje de confirmación y el caso de uso finaliza

#### **Flujos alternativos**

#### **"Regresar al anexo 1"**

En el paso 8, si el investigador principal indica "Regresar", entonces el sistema muestra el formulario del anexo 1 con los campos llenos.

El investigador principal realiza las modificaciones y regresa al paso 7

El investigador del principal no tiene firma y/o huella

En el paso 4, si no existe firma y huella digital del investigador principal, entonces el sistema muestra el mensaje de "El investigador principal del proyecto no cuenta con huella y/o firma. Por favor subir los archivos en "Actualizar mis datos".

## **Cancelar**

En cualquier momento, si el investigador principal indica "Cancelar", entonces el sistema no registra dato alguno y el caso de uso finaliza.

## **Prototipo: Iniciar tramite de nuevo proyecto de investigación**

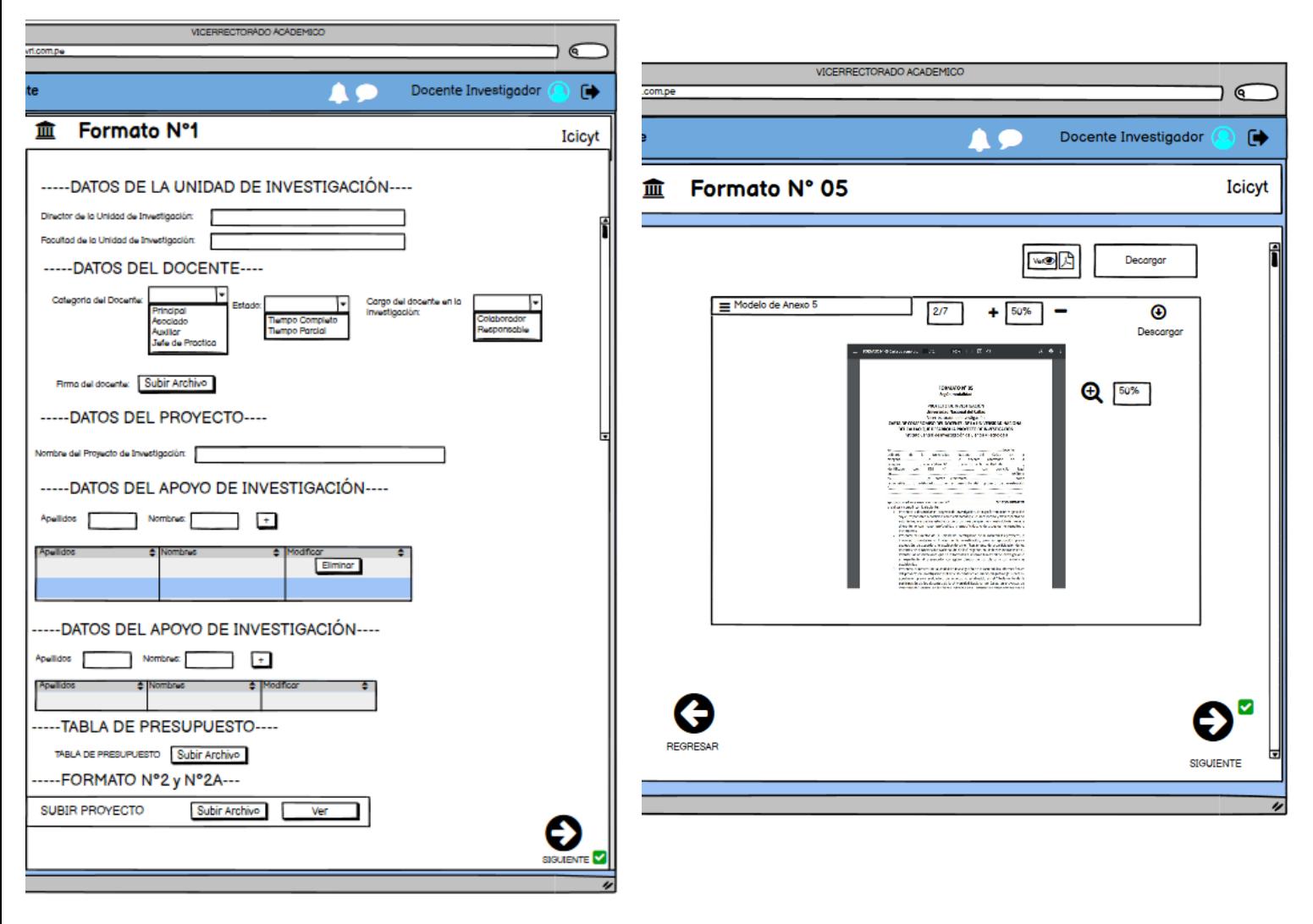

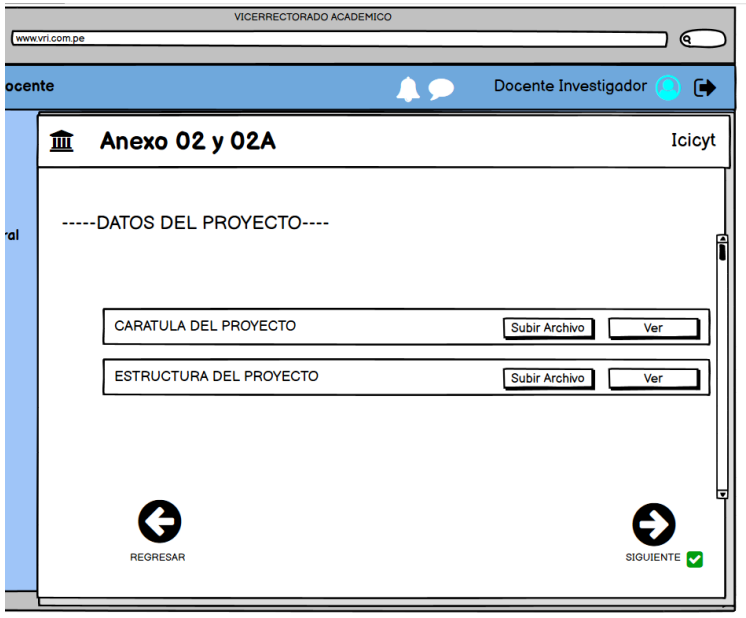

#### **Salida del sistema**

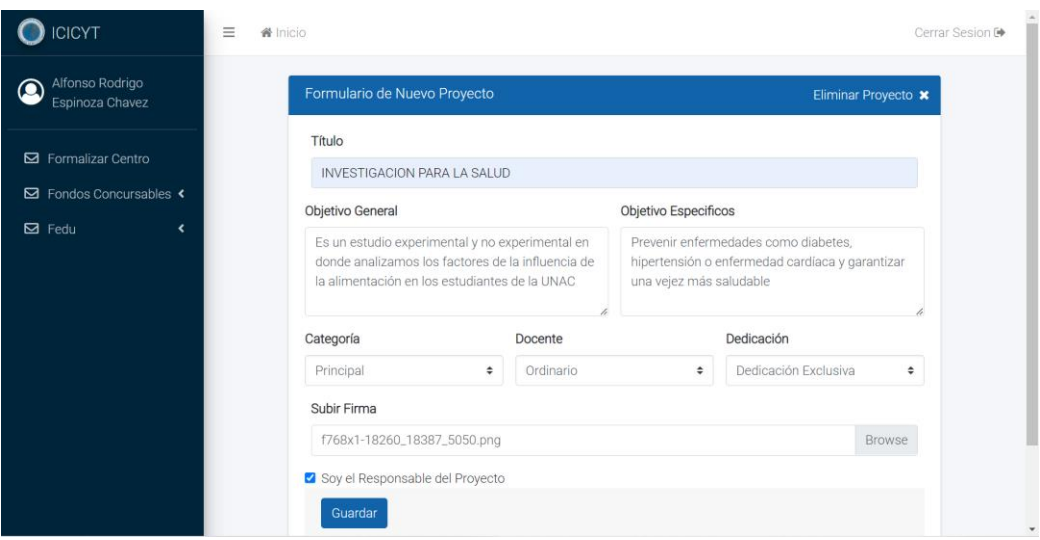

*Ilustración 133: Ingreso de nuevo proyecto de investigación para FEDU*

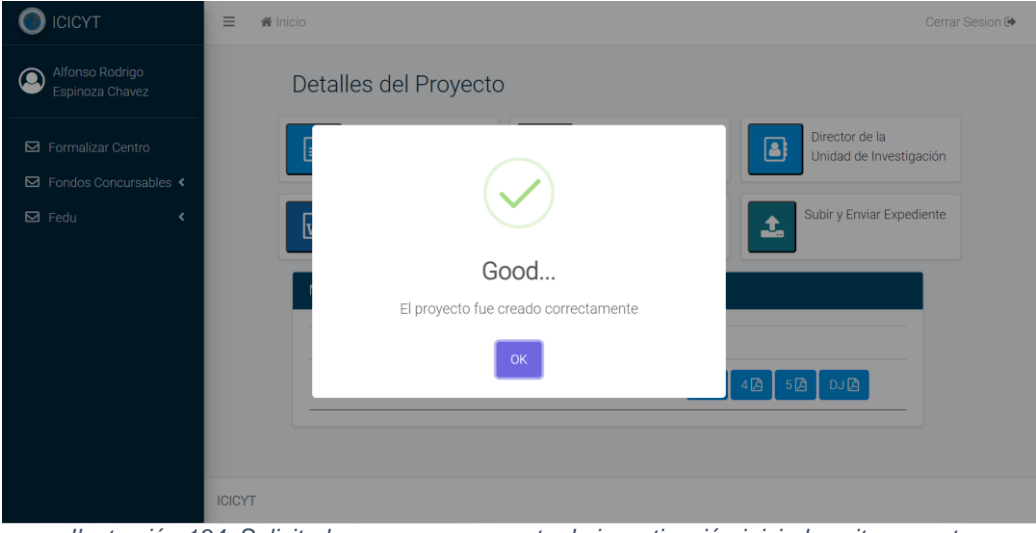

*Ilustración 134: Solicitud para nuevo proyecto de investigación iniciada exitosamente*

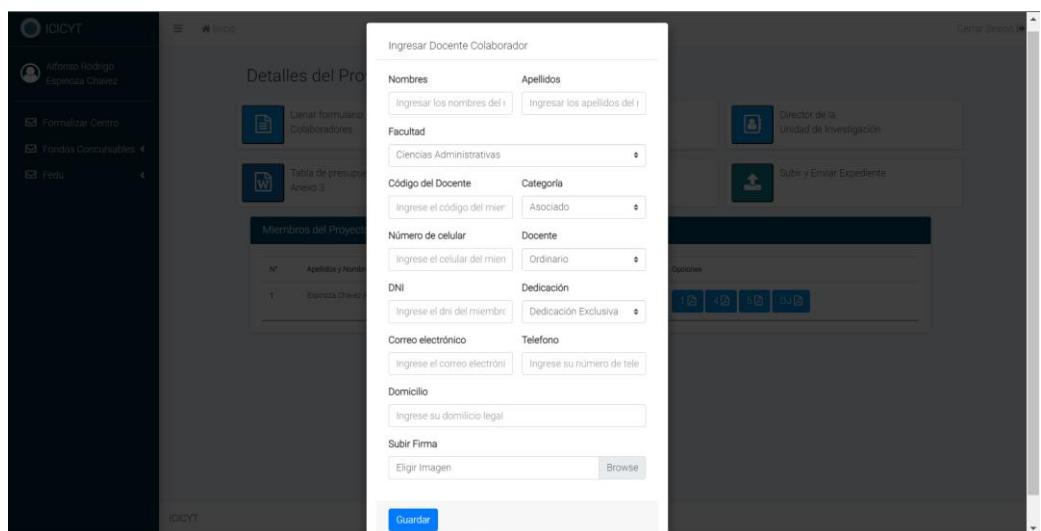

*Ilustración 135: Ingresar docente colaborador al proyecto de investigación*

| <b>ICICYT</b>                                                           | $\equiv$<br>Cerrar Sesion <sup>[+</sup><br><b>备</b> Inicio                                                        |  |
|-------------------------------------------------------------------------|----------------------------------------------------------------------------------------------------|--|
| Alfonso Rodrigo<br>Q<br>Espinoza Chavez                                 | Detalles del Proyecto                                                                                             |  |
| □ Formalizar Centro<br><b>E</b> Fondos Concursables <<br>$\boxdot$ Fedu | Director de la<br>B<br>Unidad de Investigación<br>Subir y Enviar Expediente<br>1                                  |  |
|                                                                         | Good                                                                                                    |  |
|                                                                         | Integrante agregado exitosamente<br>OK<br>4回<br>DJA<br>5因                                                         |  |
|                                                                         | Bremermann Borraz Sánchez César<br>55556370<br>$\overline{2}$<br>Colaborador<br>DJA<br>5 <sup>B</sup><br>1 顶<br>۰ |  |
|                                                                         | García De León Jadilson Altamirano<br>$\overline{3}$<br>89898227<br>Colaborador<br>DJ囚<br>c<br>旧<br>- 5 1月        |  |

*Ilustración 136: Integrante agregado exitosamente para solicitud de nuevo proyecto*

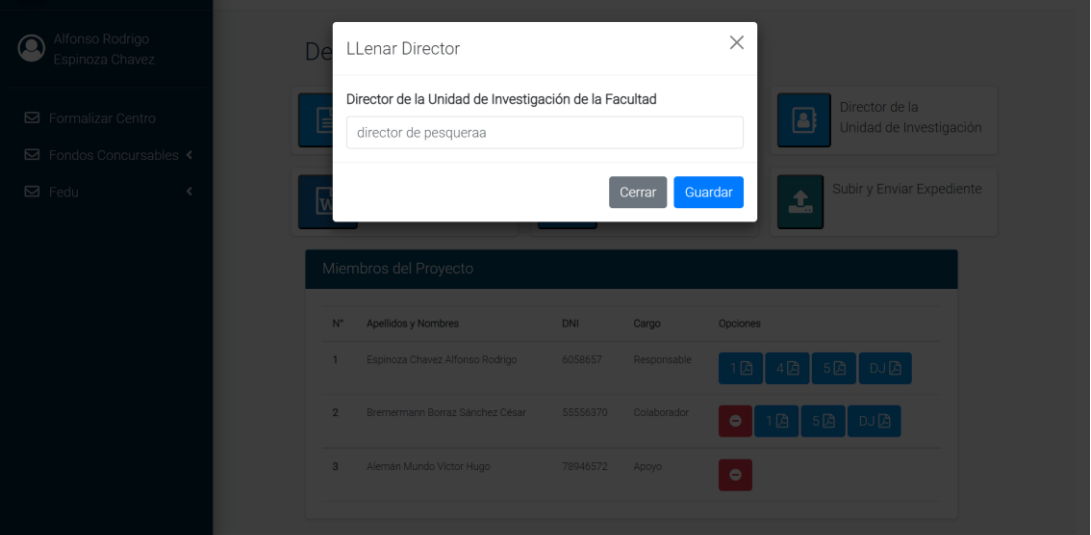

*Ilustración 137: Editar nombre del director de la unidad de investigación de su facultad*

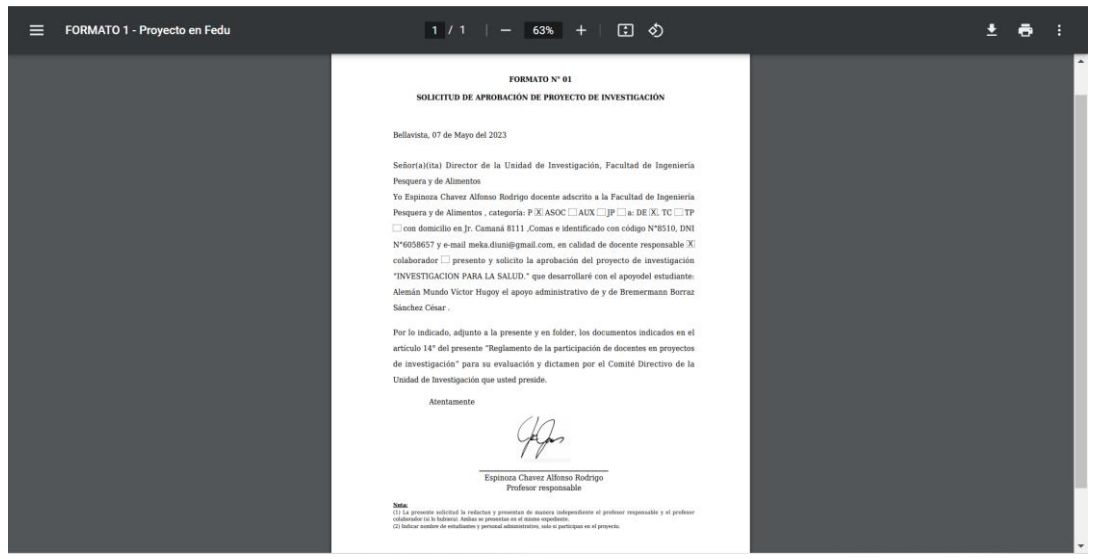

*Ilustración 138: Formato 1 para solicitud de nuevo proyecto del profesor responsable*

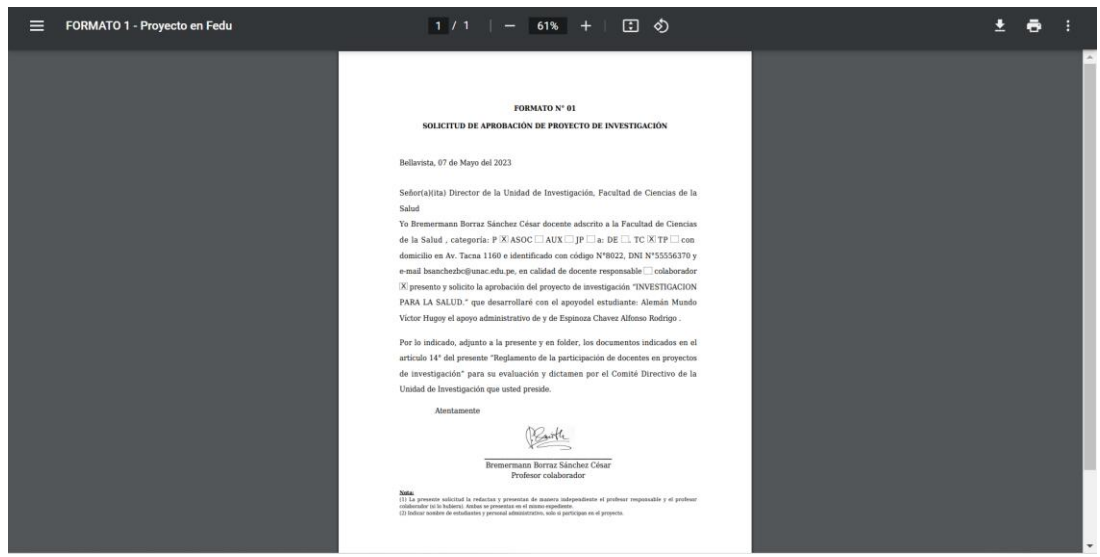

*Ilustración 139: Formato 1 para solicitud de nuevo proyecto de FEDU del profesor colaborador*

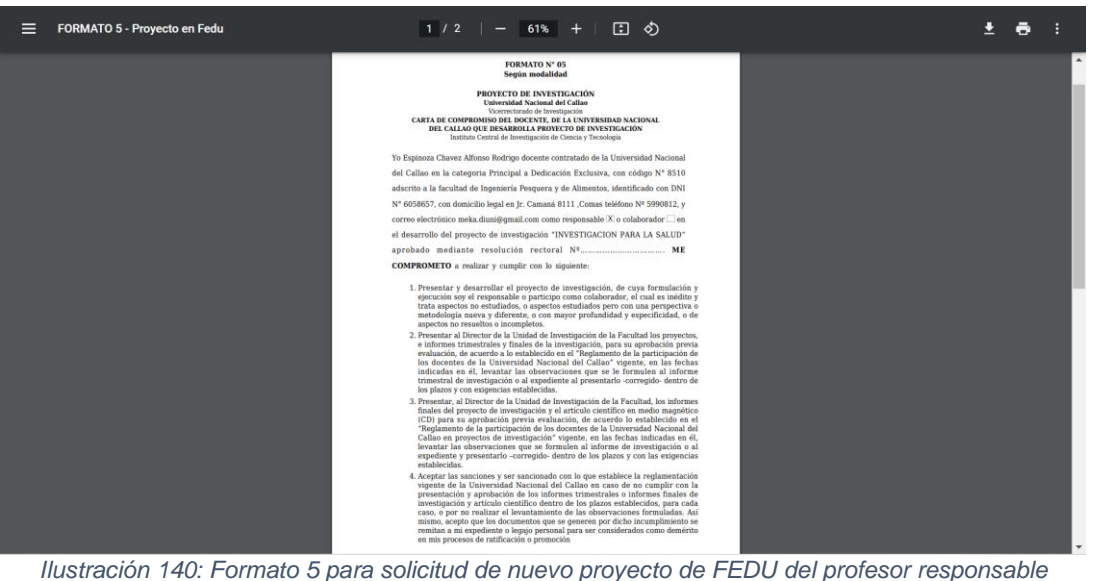

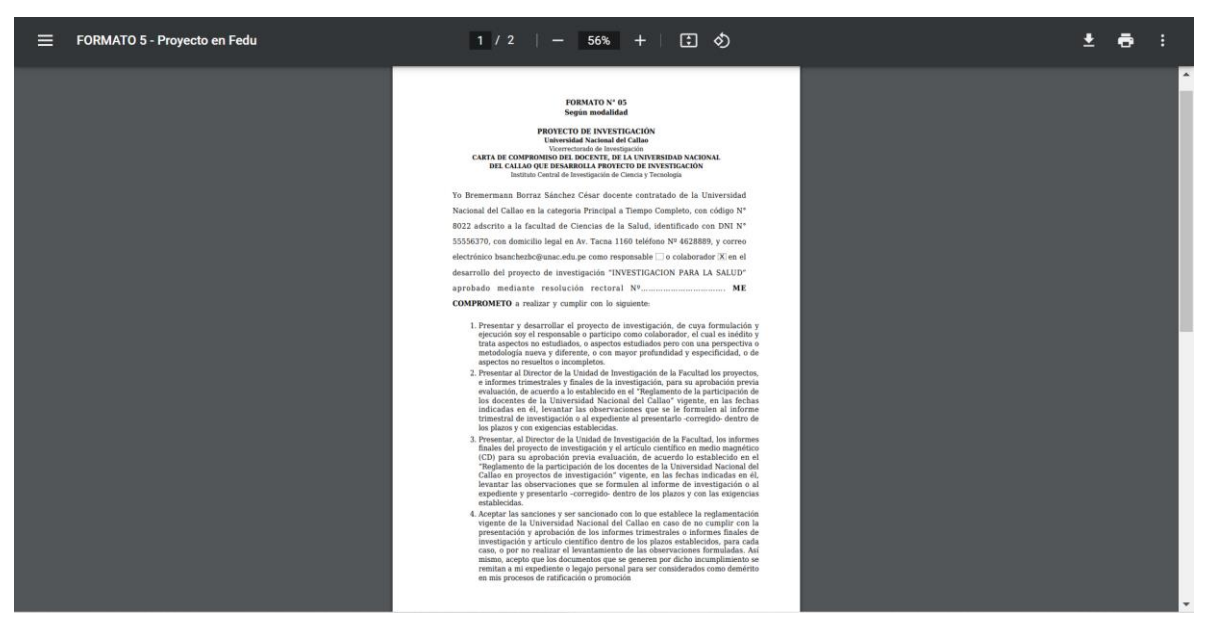

*Ilustración 141: Formato 5 para solicitud de nuevo proyecto de FEDU del profesor colaborador*

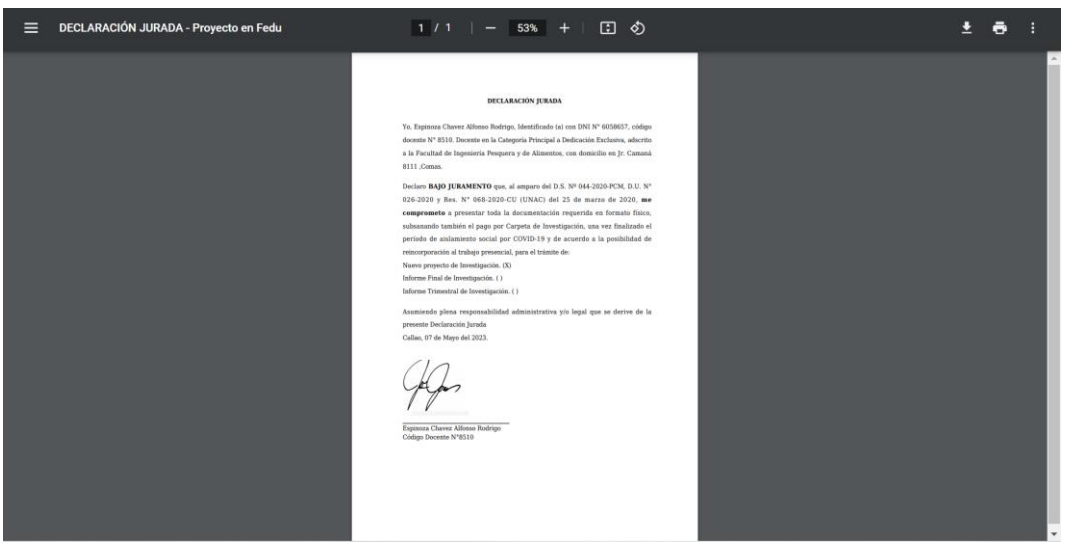

*Ilustración 142: Declaración Jurada para la solicitud de nuevo proyecto para FEDU*

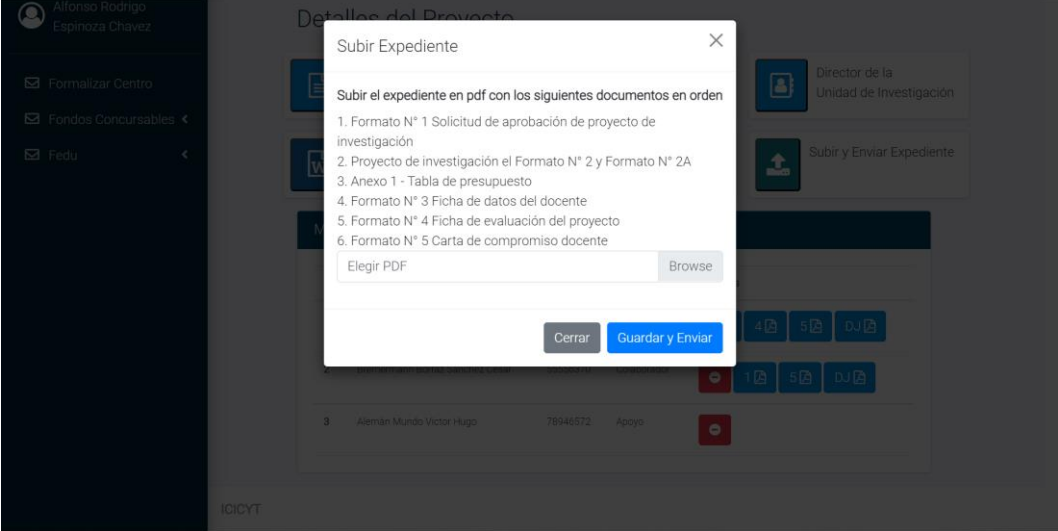

*Ilustración 143: Subir expediente para solicitud de nuevo proyecto de FEDU*

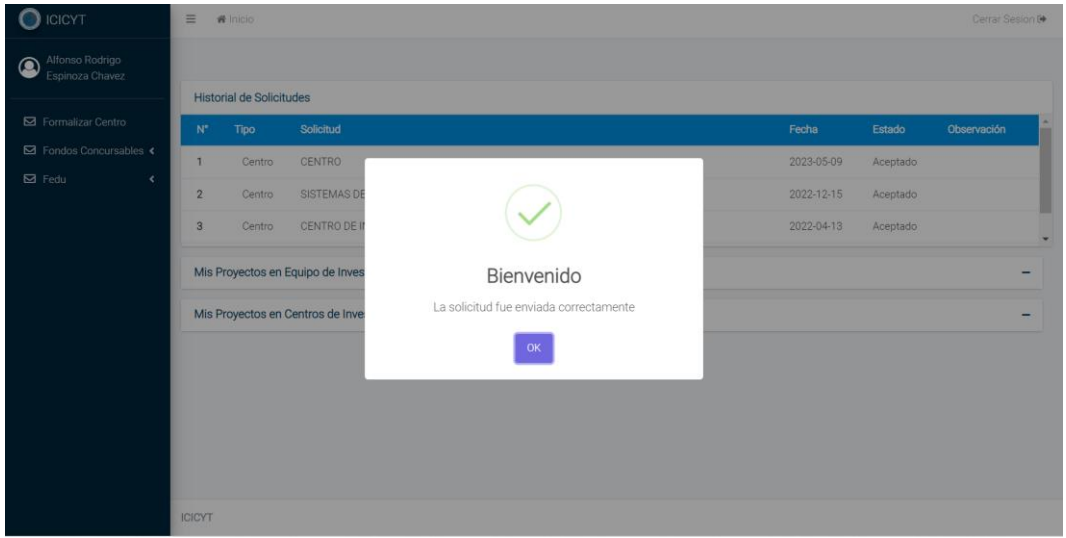

*Ilustración 144: Solicitud para nuevo proyecto de FEDU enviada correctamente*

# **Flujo alternativo**

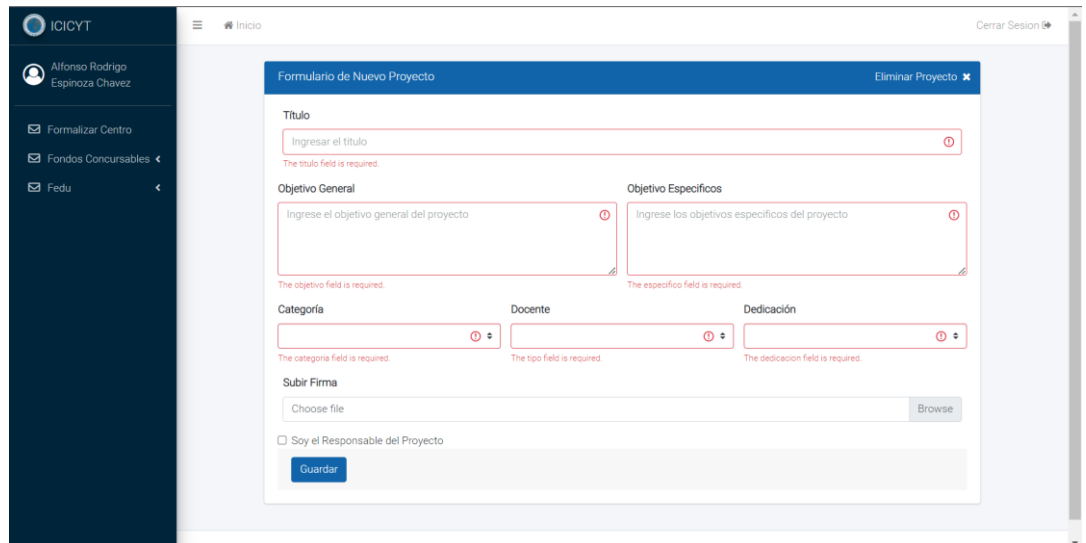

*Ilustración 145: Error para solicitud de nuevo proyecto de FEDU por mal llenado de datos*

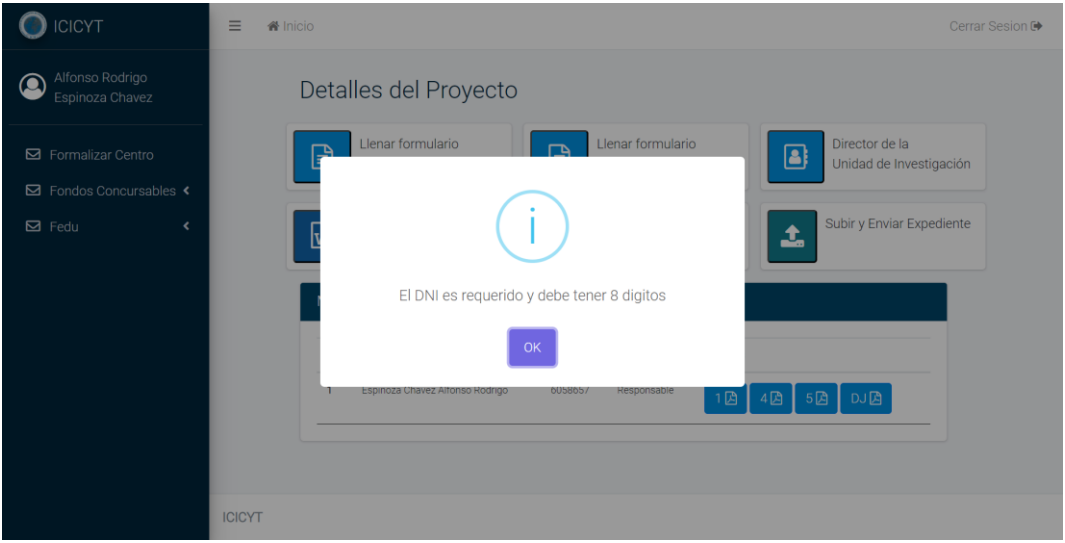

*Ilustración 146: Error para solicitud de nuevo proyecto de FEDU por DNI mal llenado*

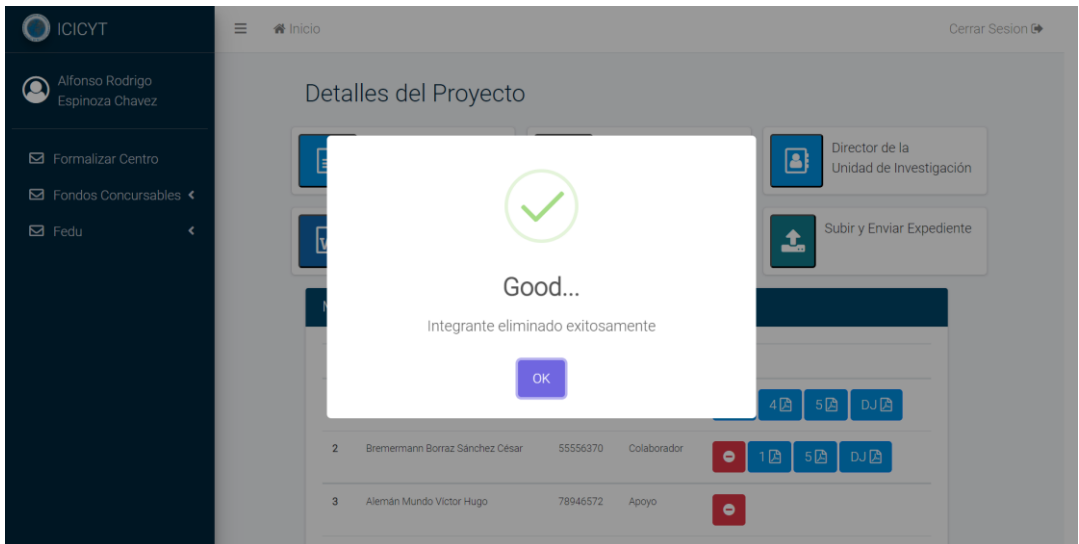

*Ilustración 147: Integrante del nuevo proyecto de FEDU eliminado exitosamente*

| <b>ICICYT</b>                         | ≡<br>ANEXOS_FEDU1.pdf | 1/15<br>田 め<br>$100%$ +                                                | Sesion D<br>e |
|---------------------------------------|-----------------------|------------------------------------------------------------------------|---------------|
| Alfonso Rodrig<br>œ<br>Espinoza Chave |                       |                                                                        |               |
| Formalizar Cent                       |                       | Orden de la documentación a presentar para FEDU:                       |               |
|                                       |                       | <b>Proyecto Nuevo</b><br>⋗                                             |               |
| Fondos Concurs                        |                       | o Anexo 1, Tabla de presupuesto                                        |               |
| $\boxtimes$ Fedu                      |                       | Declaración Jurada<br>$\circ$                                          |               |
|                                       |                       | o Formato Nº 1 Solicitud de aprobación de proyecto de investigación    |               |
|                                       |                       | o Formato Nº 2 Caratula de proyecto de investigación                   |               |
|                                       |                       | o Formato Nº 2A, Estructura de proyecto                                |               |
|                                       |                       | o Anexo 1, Tabla de presupuesto                                        |               |
|                                       |                       | Formato Nº 3 Ficha de datos del docente<br>$\circ$                     |               |
|                                       |                       | Formato Nº 4 Ficha de evaluación del proyecto<br>$\circ$               |               |
|                                       |                       | o Formato Nº 5 Carta de compromiso docente                             |               |
|                                       |                       | o Resolución CDUI (Consejo se Unidad de Investigación de la facultad a |               |
|                                       |                       | la que pertenece)                                                      |               |
|                                       |                       | Resolución de Consejo de Facultad<br>$\circ$                           |               |
|                                       |                       | o Oficio emitido por el VRI (Vicerrectorado de Investigación)          |               |

*Ilustración 148: Visualización del manual para mandar una solicitud de nuevo proyecto de FEDU*

## **2.4.17. Caso de Uso del Sistema: Evaluar proyecto con fondos concursables**

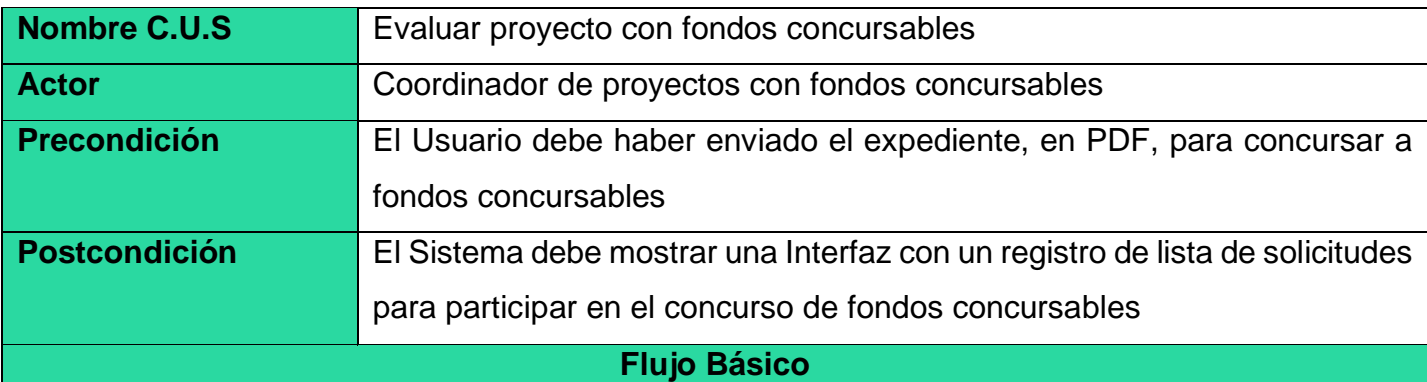

1) El caso de uso comienza cuando el Coordinador de Grupos de proyectos con fondos concursables recibe los expedientes en un registro del Sistema de grupos de Investigación.

2) El sistema muestra la cinta de opciones Para Fondos Concursables que son: "Solicitudes", "Evaluación" y "Proyectos".

3) el coordinador selecciona "Solicitudes"

4) El sistema le muestra le muestra un listado de solicitudes Vigentes

5) el coordinador revisa los expedientes haciendo click en el icono pdf, para luego validar la conformidad de estos.

6) el sistema le muestra en el campo "opc." Con 2 opciones Los cuales son para eliminar y editar la solicitud de proyecto de investigación.

7). El coordinador selecciona la opción de "editar"

8). El sistema le muestra una nueva ventana al coordinador de estado de expediente con las opciones de pendiente, en proceso o rechazado y otro campo texto para indicar alguna observación.

9). El coordinador selecciona la opción de "En proceso"

10). El sistema envía una notificación al Docente Investigador según el estado de su Expediente y el caso de uso termina.

## **Flujos alternativos**

## **"Eliminar"**

Al seleccionar el botón de icono eliminar, el sistema eliminará los registros de la solicitud para concursar a proyecto con fondos concursables.

#### **"Evaluación"**

1) El sistema muestra la cinta de opciones Para Fondos Concursables que son: "Solicitudes", "Evaluación" y "Proyectos".

2) el coordinador selecciona "Evaluación"

3) El sistema le muestra le muestra un listado de solicitudes Vigentes

4) el coordinador revisa los expedientes haciendo click en el icono pdf, para luego validar la conformidad de estos.

5) el sistema le muestra en el campo "opc." Con 2 opciones Los cuales son para eliminar y editar la solicitud de proyecto de investigación.

6). El coordinador selecciona la opción de "editar"

7). El sistema le muestra una nueva ventana al coordinador de estado de expediente con las opciones de en proceso, aceptado o rechazado, un campo para ingresar o editar el puntaje calificatorio del proyecto y otro campo texto para indicar alguna observación.

8). El coordinador selecciona la opción de "Aceptado"

9). El sistema envía una notificación al Docente Investigador según el estado de su Expediente y el caso de uso termina.

## **"Rechazado"**

En el paso 8, si el coordinador ha recibido los expedientes, pero no ha marcado la opción aceptada, sino "Rechazado", el Coordinador de Fondos Concursables selecciona esta opción, debido a que hay una inconformidad con la información del expediente recibido, para el cual se le adjunta un documento en el registro de campo de "Observación-Expediente".

En el caso de "Evaluación", si el coordinador ha recibido los expedientes, pero no ha marcado la opción aceptada, sino "Rechazado", el Coordinador de Fondos Concursables selecciona esta opción, debido a que el proyecto de investigación no alcanzo el puntaje necesario para aprobar para concursar a fondos, para el cual se le adjunta un documento en el registro de campo de "Observación-Expediente".

## **"Proyectos"**

1) El sistema muestra la cinta de opciones Para Fondos Concursables que son: "Solicitudes", "Evaluación" y "Proyectos".

2) el coordinador selecciona "Proyectos"

3) El sistema le muestra le muestra un listado de solicitudes Vigentes

4) el sistema le muestra en el campo "opc." Con una opción para editar la solicitud de proyecto de investigación.

5). El coordinador selecciona la opción de "editar"

6). El sistema le muestra una nueva ventana al coordinador de estado del proyecto de investigación con las opciones de en ejecución o finalizado, un campo para ingresar o editar la fecha de inicio del proyecto y otro campo texto para indicar alguna observación.

7). El coordinador selecciona la opción de "En ejecución"

8). El sistema envía una notificación al Docente Investigador según el estado de su Expediente y el caso de uso termina.

## **"Finalizado"**

En el caso de "Proyectos" en el paso 6, si el coordinador ha modificado el estado del proyecto de investigación, pero no ha marcado la opción de "En ejecución", sino "Finalizado", el Coordinador de Fondos Concursables selecciona esta opción, debido a que el proyecto de investigación culmino y este pasaría al registro de "Proyectos Finalizados".

## **Salida del Sistema**

| <b>ICICYT</b>                                         |                                                      | O <sub>o</sub> <sup>6</sup> Configuración<br>$\equiv$<br>骨 Inicio                |                                     |                                                |                        | 凾<br>戸    | 学          | Cerrar Sesion <sup>(*)</sup> |  |  |  |
|-------------------------------------------------------|------------------------------------------------------|----------------------------------------------------------------------------------|-------------------------------------|------------------------------------------------|------------------------|-----------|------------|------------------------------|--|--|--|
| Carlos<br>Chaplin                                     |                                                      | Solicitudes de fondos - Centros<br>Buscar por titulo, centro o del solicitante Q |                                     |                                                |                        |           |            |                              |  |  |  |
|                                                       |                                                      | <b>Titulo</b>                                                                    | Nombre del centro                   | Solicitante                                    | Correo del solicitante | Estado    | <b>PDF</b> | Opc.                         |  |  |  |
| <b>FORMALIZACION</b><br>$\boxtimes$ Solicitudes       | $\langle$                                            | proyecto de investigacion de robotica                                            | SISTEMAS DE INFORMACION EN ROBOTICA | Hernan Mario                                   | meka.diuni@gmail.com   | Pendiente | ⋒          | $\bullet$<br>$\alpha$        |  |  |  |
| $\boxtimes$ Registros                                 | $\blacktriangleleft$                                 |                                                                                  | <b>CENTRO</b>                       | Alfonso Rodrigo                                | meka.diuni@gmail.com   | Pendiente | 固          | $\alpha$ 0                   |  |  |  |
| Aula Virtual                                          | $\left\langle \right\rangle$                         | PROYECTO EQUIPO FONDOS                                                           | CENTRO DE INVESTIGAION 20/12/2022   | DOCENTE                                        | meka.diuni@gmail.com   | Pendiente | 囜          | $\bullet$                    |  |  |  |
| <b>FONDOS CONCURSABLES</b><br>$\boxtimes$ Solicitudes | $\ddot{\phantom{1}}$                                 | wwasddd                                                                          | centro-                             | docentenuevo docentenuevo meka.diuni@gmail.com |                        | Pendiente | 固          | ٠<br>B                       |  |  |  |
| Evaluación                                            | $\left\langle \right\rangle$                         | wwasddd                                                                          | 90909096mmdmdm                      | Joselyn                                        | meka.diuni@gmail.com   | Pendiente | 固          | ø                            |  |  |  |
| $\boxdot$ Proyectos<br>$\boxtimes$ informes           | $\blacktriangleleft$<br>$\left\langle \right\rangle$ |                                                                                  |                                     |                                                |                        |           |            |                              |  |  |  |
| <b>FEDU</b>                                           |                                                      |                                                                                  |                                     |                                                |                        |           |            |                              |  |  |  |
| $\boxtimes$ Proyectos                                 | $\blacktriangleleft$                                 |                                                                                  |                                     |                                                |                        |           |            |                              |  |  |  |
| $\boxtimes$ Informes                                  | $\hat{\mathbf{C}}$                                   |                                                                                  |                                     |                                                |                        |           |            |                              |  |  |  |
| $\boxtimes$ Informes Retrasados                       |                                                      | $\blacktriangleleft$                                                             |                                     |                                                |                        |           |            |                              |  |  |  |
|                                                       |                                                      | <b>ICICYT</b>                                                                    |                                     |                                                |                        |           |            |                              |  |  |  |

*Ilustración 149: Solicitudes para concursar a fondos concursables*

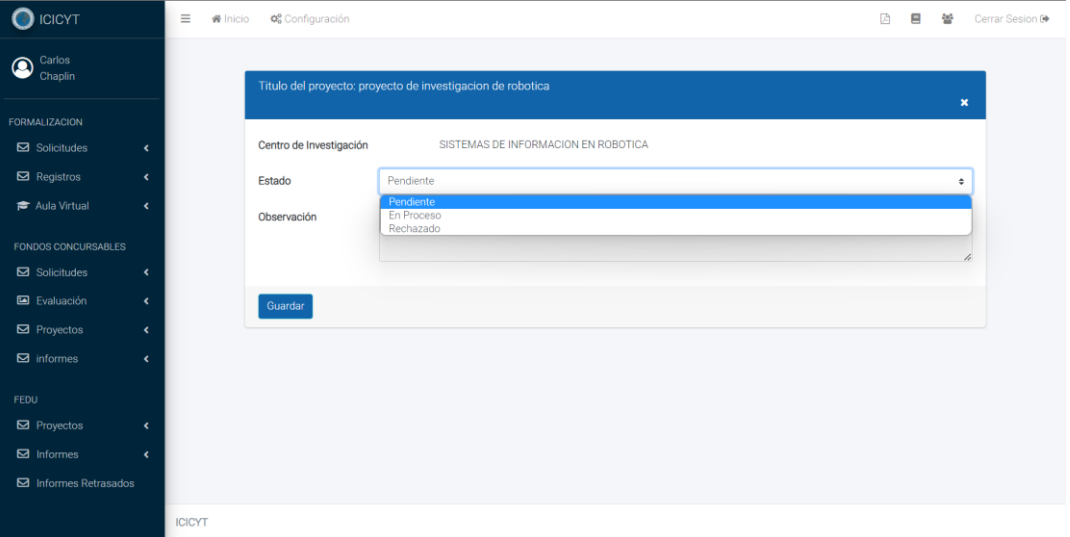

*Ilustración 150: Evaluar solicitud para concursar a fondos concursables*

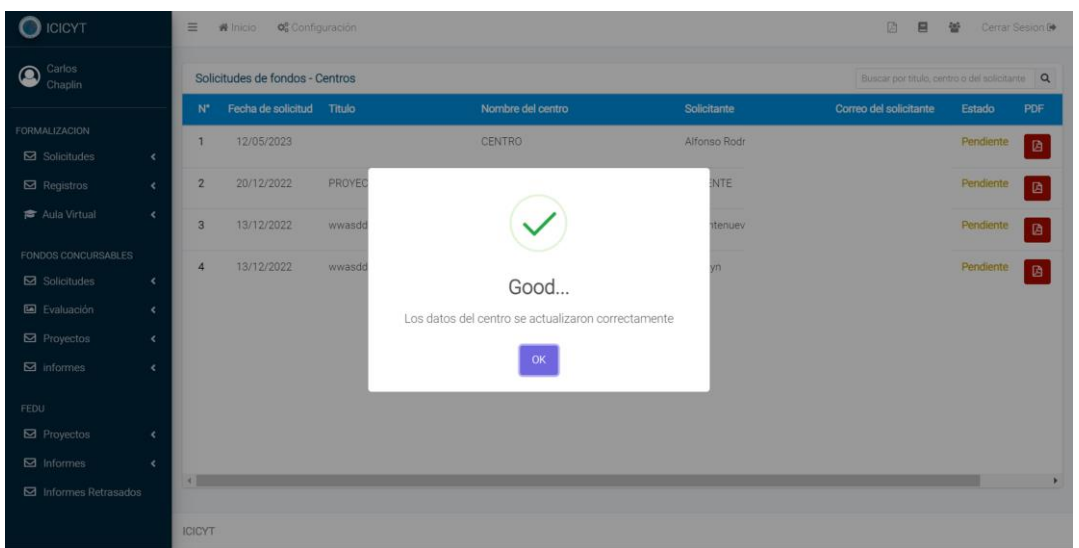

*Ilustración 151: Solicitud para concursar a fondos concursables evaluada exitosamente*

# **Flujo alternativo**

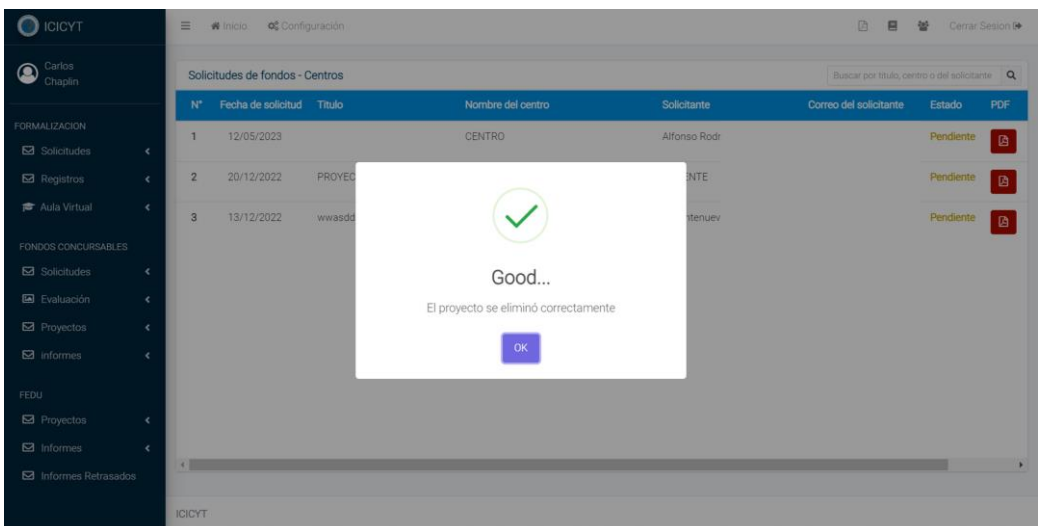

*Ilustración 152: Solicitud para concursar a fondos concursables eliminada exitosamente*

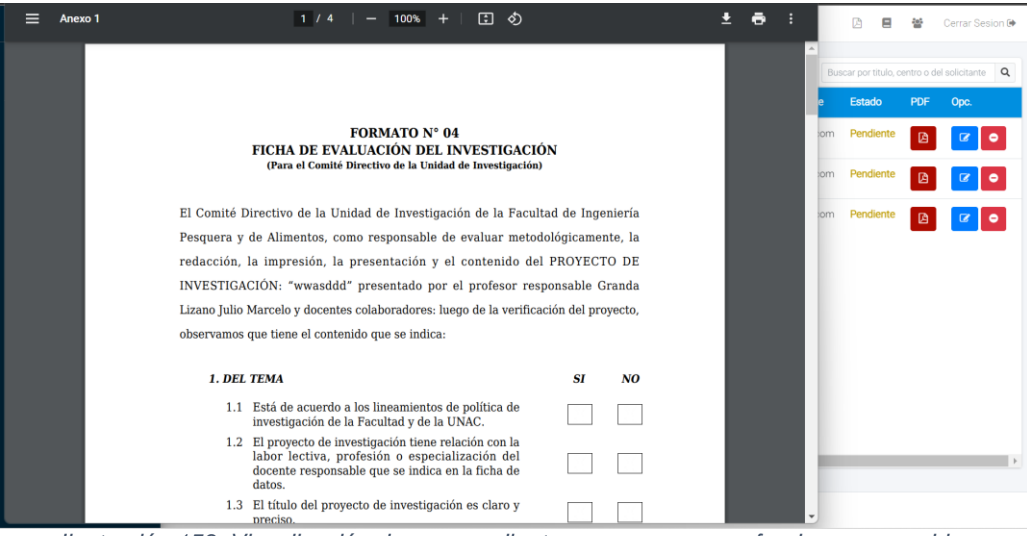

*Ilustración 153: Visualización de un expediente para concursar a fondos concursables*

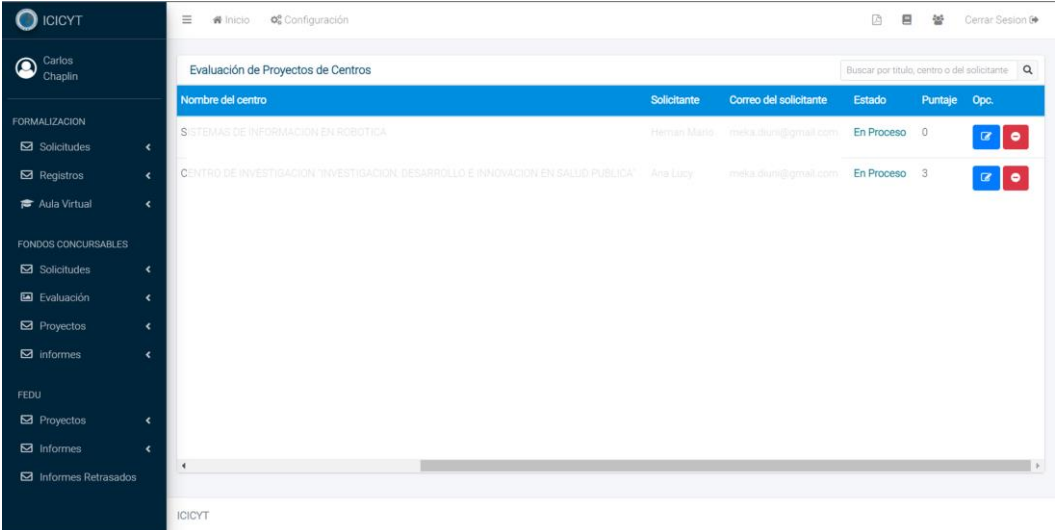

*Ilustración 154: Proyectos de investigación en proceso para concursar a fondos concursables*

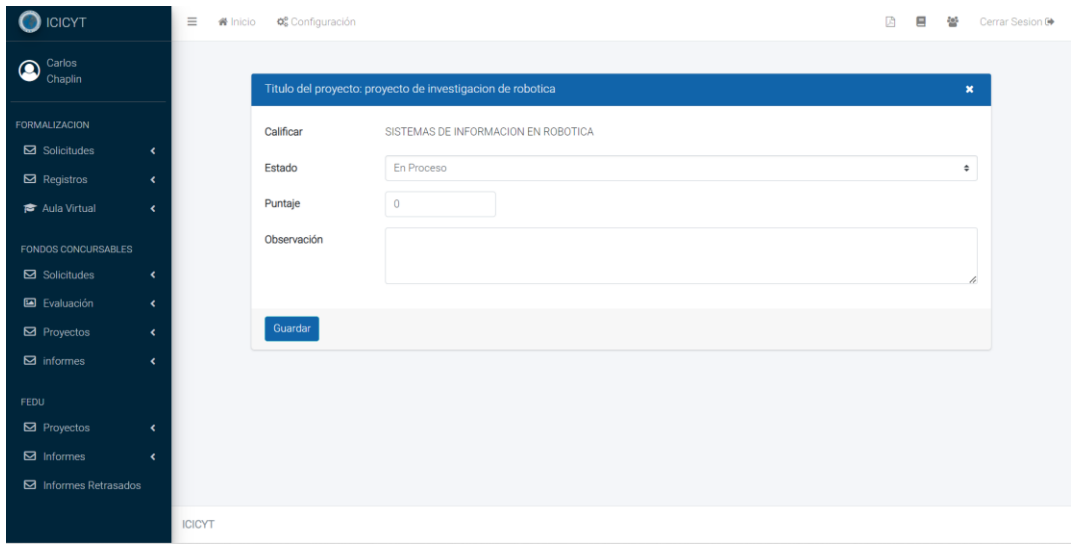

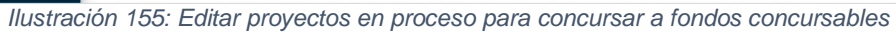

| <b>O</b> ICICYT                  |                      | E.                      | O <sub>o</sub> Configuración<br>W Inicio      | 顶<br>口<br>썊    | Cerrar Sesion D                            |                     |                            |  |
|----------------------------------|----------------------|-------------------------|-----------------------------------------------|----------------|--------------------------------------------|---------------------|----------------------------|--|
| Carlos<br>$\circledR$<br>Chaplin |                      |                         | Cartera de Proyectos                          |                | $\alpha$<br>Buscar por nombre del proyecto |                     |                            |  |
|                                  |                      | $N^{\ast}$              | <b>Titulo</b>                                 | Puntaje        | Fecha de Inicio                            | Estado del proyecto | Opc.                       |  |
| <b>FORMALIZACION</b>             |                      | $\mathbf{1}$            | wPROYECTO CENTRO                              | 5.1            | 08/02/2022                                 | En Ejecución        | $\alpha$                   |  |
| $\boxtimes$ Solicitudes          | $\langle$            |                         |                                               |                |                                            |                     |                            |  |
| $\boxtimes$ Registros            | $\langle$            | $\overline{2}$          | EQUIPO-PROYECTO                               | $5^{\circ}$    | 31/12/2020                                 | En Ejecución        | $\textcolor{red}{\bullet}$ |  |
| Aula Virtual                     | $\epsilon$           | $\overline{\mathbf{3}}$ | INVESTIGACION PARA LA SALUD                   | 4.6            | 18/01/2023                                 | En Ejecución        | ø                          |  |
| FONDOS CONCURSABLES              |                      | $\overline{4}$          | Sistema de Información automatizado Gerencial | $\overline{4}$ | 21/12/2022                                 | En Ejecución        | $\alpha$                   |  |
| Solicitudes                      | $\hat{\textbf{C}}$   |                         |                                               |                |                                            |                     |                            |  |
| E Evaluación                     | $\epsilon$           |                         |                                               |                |                                            |                     |                            |  |
| Proyectos                        | $\epsilon$           |                         |                                               |                |                                            |                     |                            |  |
| $\boxtimes$ informes             | $\epsilon$           |                         |                                               |                |                                            |                     |                            |  |
| <b>FEDU</b>                      |                      |                         |                                               |                |                                            |                     |                            |  |
| <b>⊠</b> Proyectos               | $\tilde{\textbf{C}}$ |                         |                                               |                |                                            |                     |                            |  |
| $\boxtimes$ Informes             | $\epsilon$           |                         |                                               |                |                                            |                     |                            |  |
| Informes Retrasados              |                      |                         |                                               |                |                                            |                     |                            |  |
|                                  |                      | <b>ICICYT</b>           |                                               |                |                                            |                     |                            |  |

*Ilustración 156: Proyectos de investigación en ejecución para concursar a fondos concursables*

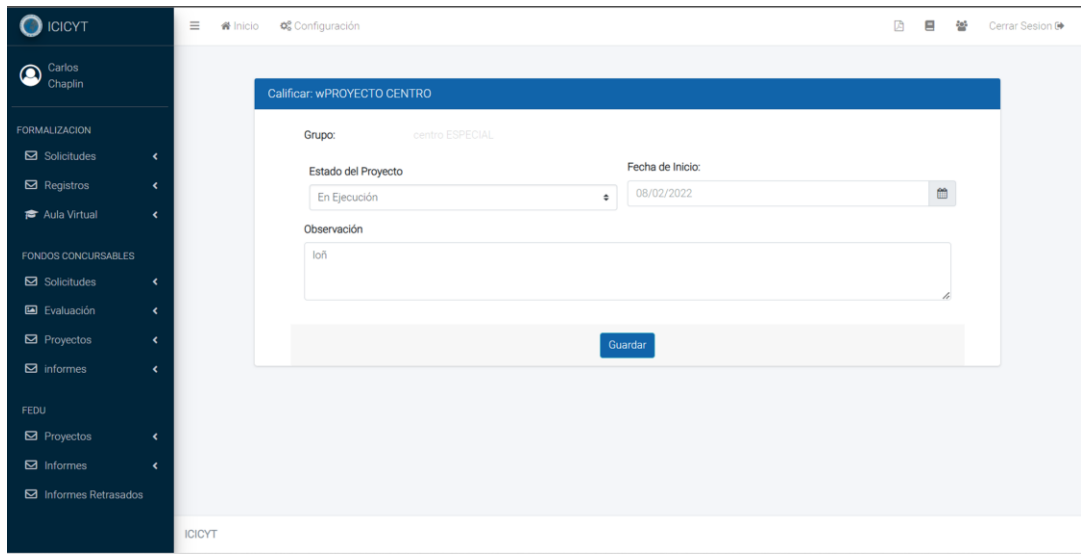

*Ilustración 157: Evaluar proyectos en ejecución para concursar a fondos concursables*

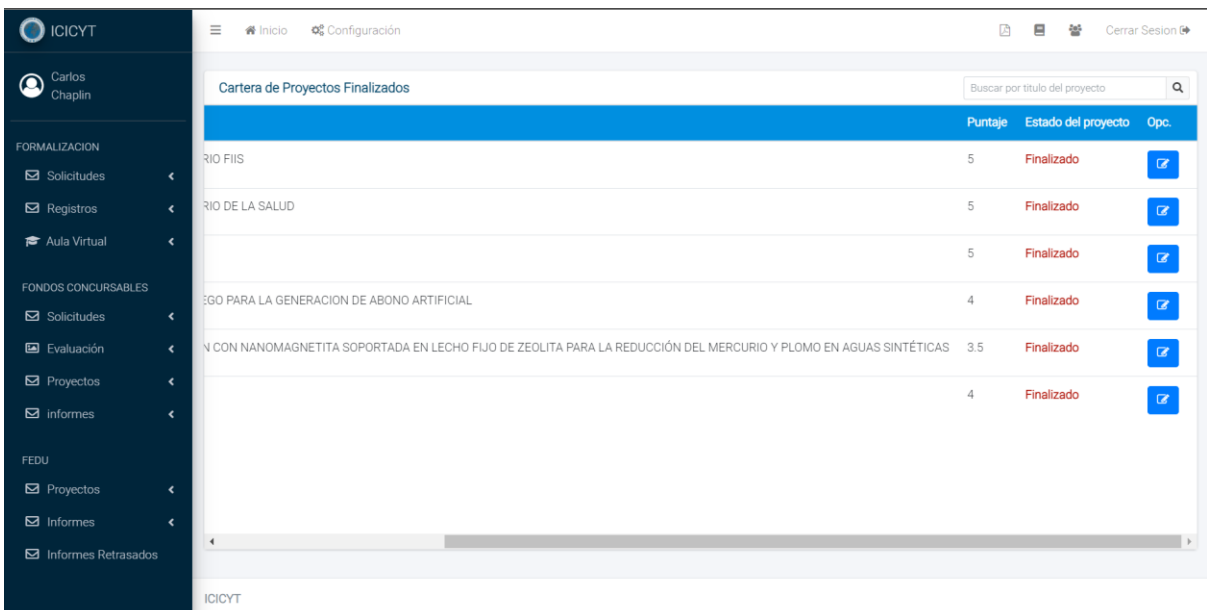

*Ilustración 158: Proyectos de investigación finalizados para concursar a fondos concursables*

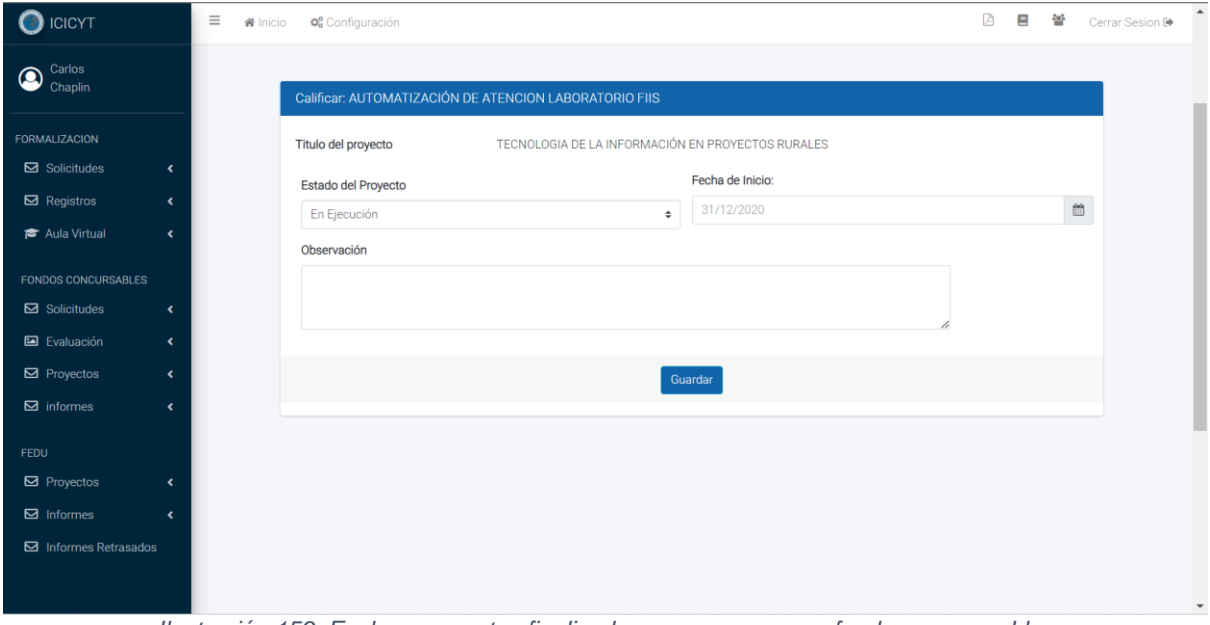

*Ilustración 159: Evaluar proyectos finalizados para concursar a fondos concursables*

# **2.4.18. Caso de Uso del Sistema: Evaluar proyecto en FEDU**

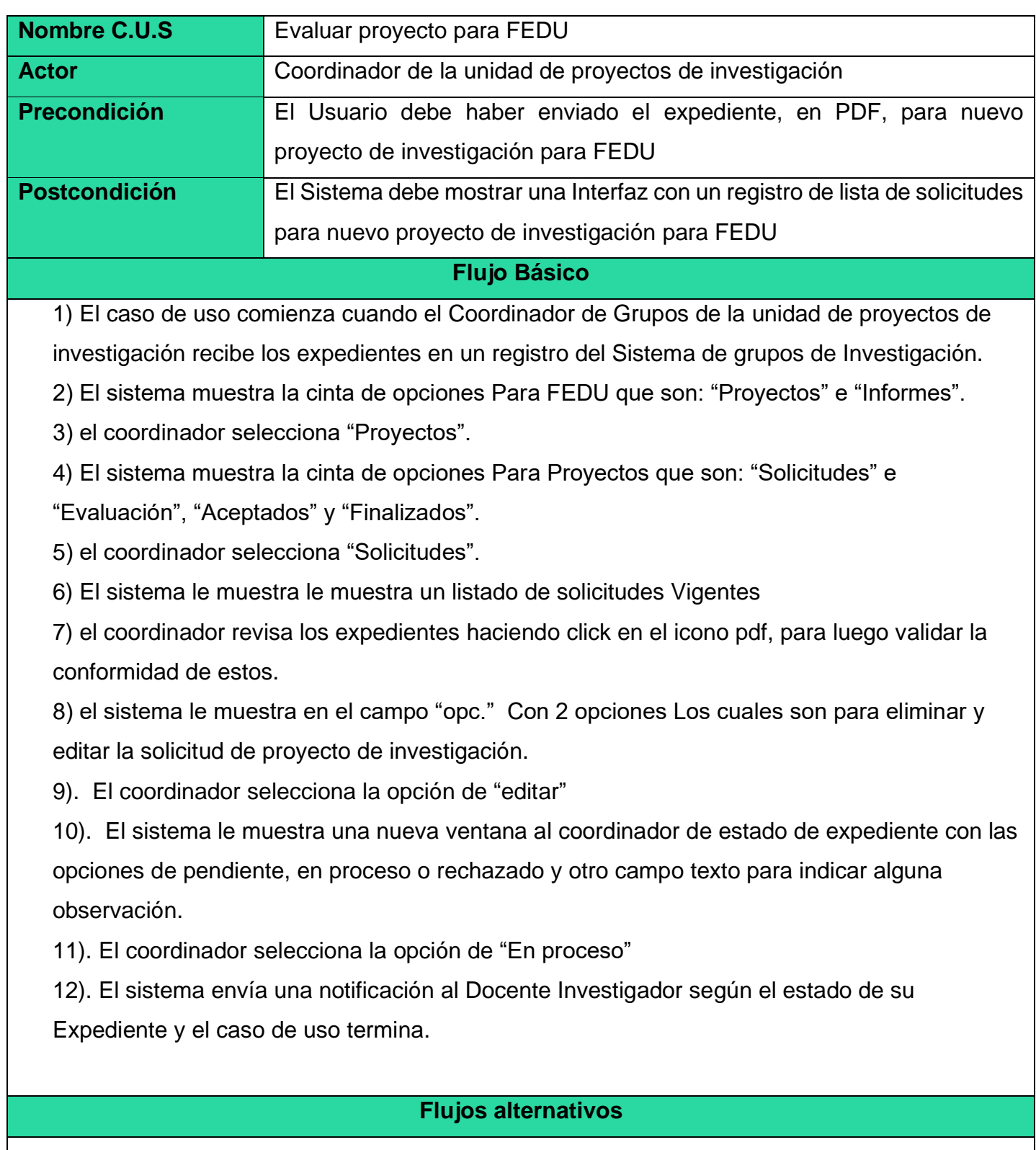

Al seleccionar el botón de icono eliminar, el sistema eliminará los registros de la solicitud para la presentar nuevo proyecto de investigación para FEDU.

## **"Evaluación"**

1) El sistema muestra la cinta de opciones Para Proyectos que son: "Solicitudes",

"Evaluación", "Aceptados" y "Finalizados".

2) el coordinador selecciona "Evaluación"

3) El sistema le muestra le muestra un listado de solicitudes Vigentes

4) el coordinador revisa los expedientes haciendo click en el icono pdf, para luego validar la conformidad de estos.

5) el sistema le muestra en el campo "opc." Con 2 opciones Los cuales son para eliminar y editar la solicitud de proyecto de investigación.

6). El coordinador selecciona la opción de "editar"

7). El sistema le muestra una nueva ventana al coordinador de estado de expediente con las opciones de en proceso, aceptado o rechazado, un campo para ingresar o editar el número de resolución, la fecha de inicio y fin del proyecto de investigación, un campo para subir el expediente revisado y otro campo texto para indicar alguna observación.

8). El coordinador selecciona la opción de "Aceptado"

9). El sistema envía una notificación al Docente Investigador según el estado de su Expediente y el caso de uso termina.

## **"Rechazado"**

En el paso 10, si el coordinador ha recibido los expedientes, pero no ha marcado la opción aceptada, sino "Rechazado", el Coordinador de la unidad de trabajos de investigación selecciona esta opción, debido a que hay una inconformidad con la información del expediente recibido, para el cual se le adjunta un documento en el registro de campo de "Observación-Expediente".

## **"Aceptados"**

1) El sistema muestra la cinta de opciones Para Proyectos que son: "Solicitudes",

"Evaluación", "Aceptados" y "Finalizados".

2) el coordinador selecciona "Aceptados"

3) El sistema le muestra le muestra un listado de solicitudes Vigentes

4) el coordinador revisa los expedientes haciendo click en el icono pdf, para luego validar la conformidad de estos.

5) el sistema le muestra en el campo "opc." Con 2 opciones Los cuales son para eliminar y editar la solicitud de proyecto de investigación.

6). El coordinador selecciona la opción de "editar"

7). El sistema le muestra una nueva ventana al coordinador de estado del proyecto de investigación con las opciones de en ejecución o finalizado, un campo para ingresar o editar el número de resolución, la fecha de inicio y fin del proyecto de investigación, un campo para subir el expediente revisado y otro campo texto para indicar alguna observación.

8). El coordinador selecciona la opción de "Finalizado"

9). El sistema envía una notificación al Docente Investigador según el estado de su Expediente y el caso de uso termina.

## **"Finalizado"**

En el caso de "Aceptados" en el paso 9, si el coordinador ha modificado el estado del proyecto de investigación, pero no ha marcado la opción de "En ejecución", sino "Finalizado", el Coordinador de la unidad de trabajos de investigación selecciona esta opción, debido a que el proyecto de investigación culminó y este pasaría al registro de "Proyectos Finalizados".

## **Salida del Sistema**

| <b>ICICYT</b><br>$\bullet$ |                          | $\equiv$<br>O <sub>o</sub> <sup>o</sup> Configuración<br>骨 Inicio |               |                                                |                       | 商                               | 口<br>분            | Cerrar Sesion ®                    |
|----------------------------|--------------------------|-------------------------------------------------------------------|---------------|------------------------------------------------|-----------------------|---------------------------------|-------------------|------------------------------------|
| Carlos<br>☎<br>Chaplin     |                          | Solicitudes de Nuevos Proyectos                                   |               | $\mathsf Q$<br>Buscar por titulo o solicitante |                       |                                 |                   |                                    |
|                            |                          |                                                                   | Facultad      |                                                | Codigo Fecha de envio | Solicitante                     | Expediente Opc.   |                                    |
| FORMALIZACION              |                          |                                                                   | $F$   $P$ $A$ | 8510                                           | 12/05/2023            | Feninoza Chawez Alfonso Rodrigo | $\mathbf{B}$      | $\boxed{\alpha}$ $\boxed{\bullet}$ |
| Solicitudes                | $\hat{\textbf{r}}$       |                                                                   |               |                                                |                       |                                 |                   |                                    |
| $\boxtimes$ Registros      | $\epsilon$               |                                                                   | <b>FIME</b>   | 02002                                          | 22/12/2022            | Apaza b bbb mario ggg           | $\pmb{\boxtimes}$ | $\boxed{\alpha}$ o                 |
| <b>P</b> Aula Virtual      | $\hat{\mathbf{r}}$       |                                                                   | FIQ           | 761                                            | 19/12/2022            | Diaz Gutierrez Albertina        | 商                 | $  \mathcal{R}  $ o $ $            |
| <b>FONDOS CONCURSABLES</b> |                          | ICIAS ADMINISTRATIVAS DE LA UNIVERSIDAD NACIONAL DEL CALLAO 2021  | <b>FIO</b>    | 2697                                           | 01/01/1970            | Reyna Mendoza Gladis Enith      |                   |                                    |
| <b>⊠</b> Solicitudes       | $\overline{\phantom{a}}$ |                                                                   |               |                                                |                       |                                 | $\mathbf{B}$      | $  \mathcal{C}  $ o                |
| Evaluación                 | $\epsilon$               |                                                                   | FCS           | 1251                                           | 01/01/1970            | Siccha Macassi Ana Lucy         | $\mathbf{D}$      | $  \mathcal{R}  $ o                |
| <b>⊠</b> Proyectos         | $\langle$                |                                                                   |               |                                                |                       |                                 |                   |                                    |
| $\boxtimes$ informes       | $\langle$                |                                                                   |               |                                                |                       |                                 |                   |                                    |
| <b>FEDU</b>                |                          |                                                                   |               |                                                |                       |                                 |                   |                                    |
| <b>⊠</b> Proyectos         | $\hat{\textbf{r}}$       |                                                                   |               |                                                |                       |                                 |                   |                                    |
| $\boxtimes$ Informes       | $\epsilon$               |                                                                   |               |                                                |                       |                                 |                   |                                    |
| Informes Retrasados        |                          | $\rightarrow$                                                     |               |                                                |                       |                                 |                   | . .                                |
|                            |                          | <b>ICICYT</b>                                                     |               |                                                |                       |                                 |                   |                                    |

*Ilustración 160: Solicitudes de nuevos proyectos de investigación para FEDU*

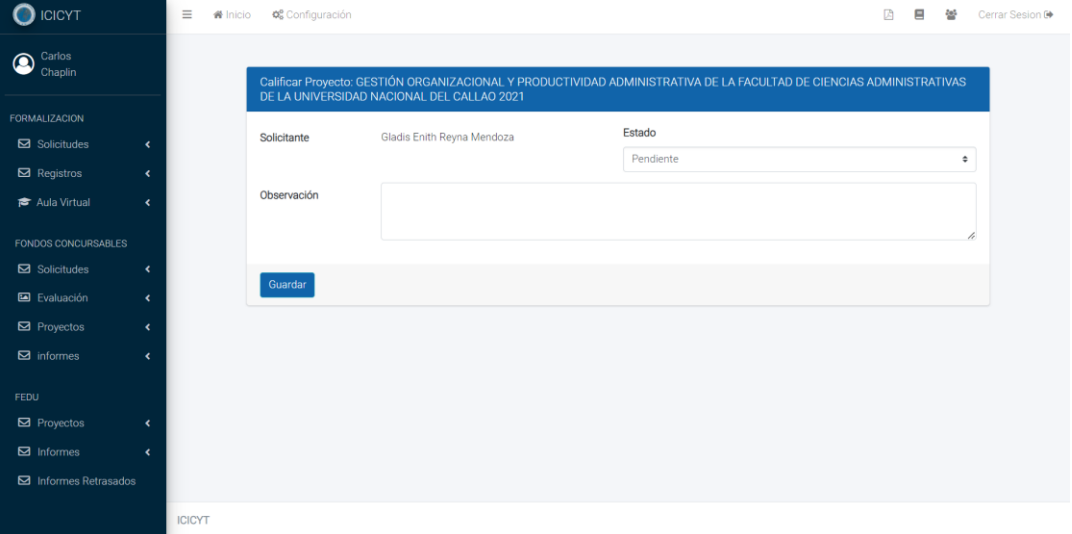

*Ilustración 161: Evaluar solicitud de nuevo proyecto para FEDU*

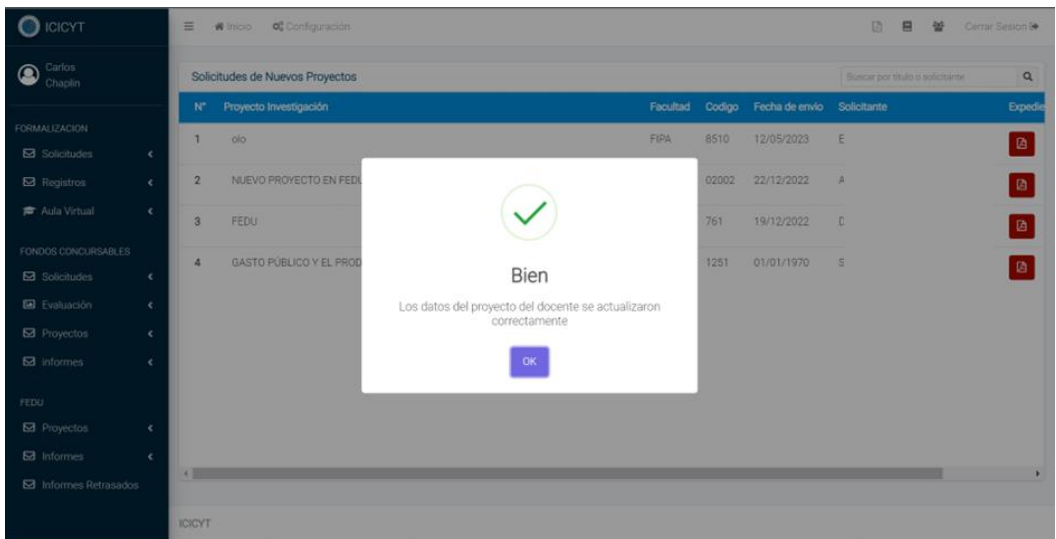

*Ilustración 162: Solicitud de nuevo proyecto para FEDU editada correctamente*

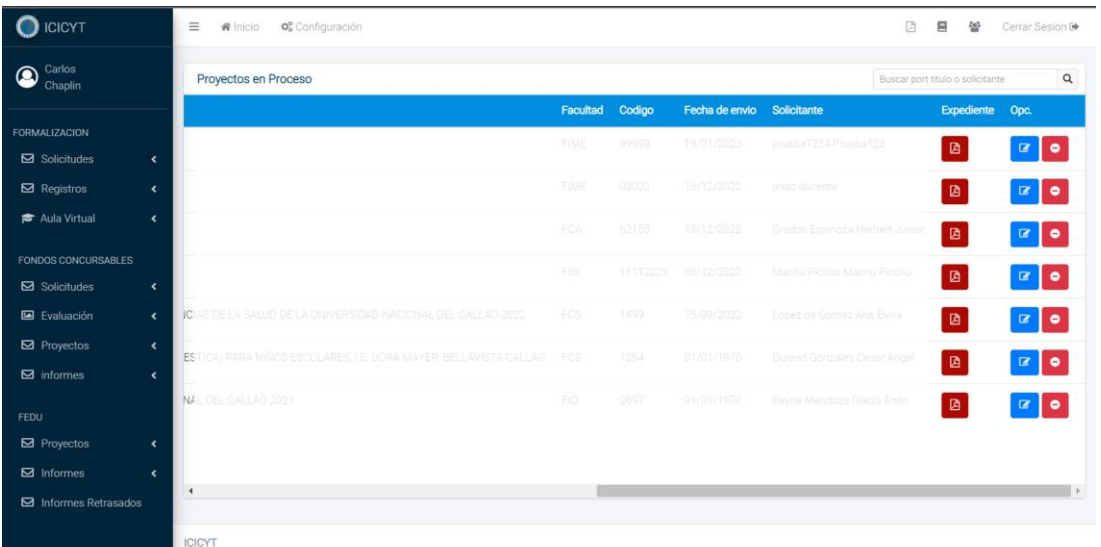

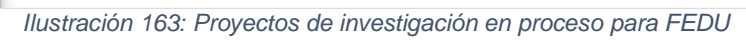

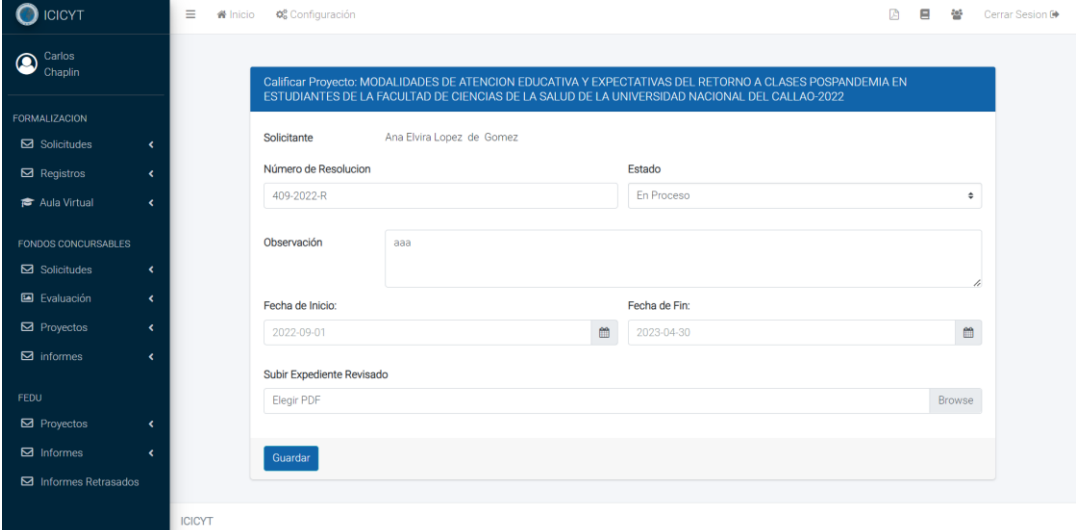

*Ilustración 164: Evaluar proyectos de investigación en proceso para FEDU*

| <b>O</b> ICICYT                                               | O <sub>o</sub> Configuración<br>三<br>W Inicio                      |                                             |            |                |                           | 顶 | 口<br>쎂         | Cerrar Sesion &    |
|---------------------------------------------------------------|--------------------------------------------------------------------|---------------------------------------------|------------|----------------|---------------------------|---|----------------|--------------------|
| Carlos<br>$\circledcirc$<br>Chaplin                           | Proyectos Aprobados                                                | $\alpha$<br>Buscar por titulo o solicitante |            |                |                           |   |                |                    |
|                                                               |                                                                    | Facultad                                    | Codigo     | Fecha de envio | Solicitante               |   | Expediente     | Opc.               |
| <b>FORMALIZACION</b><br>$\boxtimes$ Solicitudes<br>$\epsilon$ |                                                                    | FOA!                                        | 18/12/2022 | 13/04/2023     | NUEVO DOCENTE             |   | $\blacksquare$ | $\alpha$ o         |
| $\boxtimes$ Registros<br>$\epsilon$                           |                                                                    | PCS                                         | 18/12/2022 | 18/12/2022     | 8881235188812351          |   | $\mathbf{B}$   | $\alpha$ o         |
| ×<br>Aula Virtual                                             | RISUTARIA DEL IMPUESTO GENERAL A LAS VENTAS EN EL PERÚT            | FOE                                         | 01/09/2022 | 31/08/2022     | Perez Baca Gomaldo        |   | $\blacksquare$ | $\alpha$ $\bullet$ |
| <b>FONDOS CONCURSABLES</b>                                    | PUESTO GENERAL A LAS VENTAS Y LA RECAUDACIÓN TRIBUTARIA EN EL PERU | FIEE                                        | 01/09/2022 | 30/09/2022     | Rodrigez Torres rigaberto |   | $\blacksquare$ | $\alpha$ o         |
| Solicitudes<br>$\epsilon$                                     |                                                                    |                                             |            |                |                           |   |                |                    |
| Evaluación<br>$\epsilon$                                      |                                                                    |                                             |            |                |                           |   |                |                    |
| <b>⊠</b> Proyectos<br>$\mathbf{C}$                            |                                                                    |                                             |            |                |                           |   |                |                    |
| $\boxtimes$ informes<br>$\hat{\textbf{C}}$                    |                                                                    |                                             |            |                |                           |   |                |                    |
| <b>FEDU</b>                                                   |                                                                    |                                             |            |                |                           |   |                |                    |
| <b>Ed</b> Proyectos<br>$\epsilon$                             |                                                                    |                                             |            |                |                           |   |                |                    |
| M Informes<br>$\epsilon$                                      |                                                                    |                                             |            |                |                           |   |                |                    |
| Informes Retrasados                                           | $\overline{4}$                                                     |                                             |            |                |                           |   |                |                    |
|                                                               | <b>ICICYT</b>                                                      |                                             |            |                |                           |   |                |                    |

*Ilustración 165: Proyectos de investigación aprobados para FEDU*

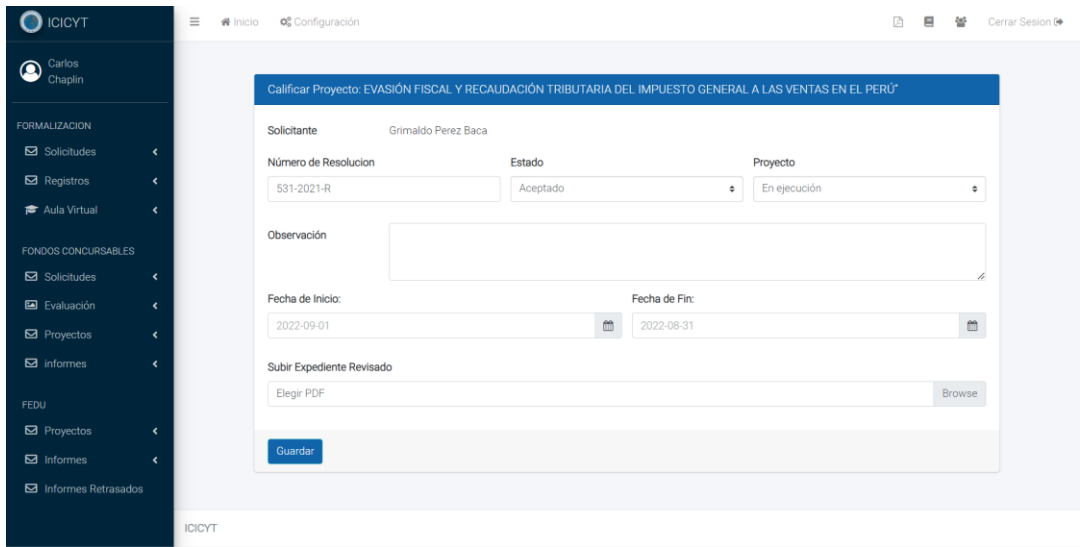

*Ilustración 166: Evaluar proyectos de investigación aprobados para FEDU*

| <b>O</b> ICICYT                |            | $\equiv$                     | O <sub>o</sub> Configuración<br><b>W</b> Inicio |            |        |                 |              |                                | Ø<br>Ξ<br>쓛 | Cerrar Sesion <sup>®</sup>      |          |
|--------------------------------|------------|------------------------------|-------------------------------------------------|------------|--------|-----------------|--------------|--------------------------------|-------------|---------------------------------|----------|
| Carlos<br>$\bullet$<br>Chaplin |            | <b>Proyectos Finalizados</b> |                                                 |            |        |                 |              |                                |             | Buscar por titulo o solicitante | $\alpha$ |
|                                |            | $N^*$                        | Proyecto Investigación                          | Facultad   | Codigo | Fecha de inicio | Fecha de fin | Solicitante                    | Expediente  | Opc.                            |          |
| FORMALIZACION                  |            | 1                            | wwasddd                                         | <b>FCA</b> | 02343  | 18/12/2022      | 18/12/2022   | Vilcapuma Malpica Hernan Mario | ø           | $\alpha$ 0                      |          |
| Solicitudes                    | $\epsilon$ |                              |                                                 |            |        |                 |              |                                |             |                                 |          |
| $\boxtimes$ Registros          | $\epsilon$ |                              |                                                 |            |        |                 |              |                                |             |                                 |          |
| <b>P</b> Aula Virtual          | $\epsilon$ |                              |                                                 |            |        |                 |              |                                |             |                                 |          |
| FONDOS CONCURSABLES            |            |                              |                                                 |            |        |                 |              |                                |             |                                 |          |
| Solicitudes                    | $\epsilon$ |                              |                                                 |            |        |                 |              |                                |             |                                 |          |
| <b>E</b> Evaluación            | $\langle$  |                              |                                                 |            |        |                 |              |                                |             |                                 |          |
| Proyectos                      | $\langle$  |                              |                                                 |            |        |                 |              |                                |             |                                 |          |
| $\boxtimes$ informes           | $\epsilon$ |                              |                                                 |            |        |                 |              |                                |             |                                 |          |
| <b>FEDU</b>                    |            |                              |                                                 |            |        |                 |              |                                |             |                                 |          |
| <b>⊠</b> Proyectos             | $\langle$  |                              |                                                 |            |        |                 |              |                                |             |                                 |          |
| <b>⊠</b> Informes              | $\epsilon$ |                              |                                                 |            |        |                 |              |                                |             |                                 |          |
| Informes Retrasados            |            |                              |                                                 |            |        |                 |              |                                |             |                                 |          |
|                                |            | <b>ICICYT</b>                |                                                 |            |        |                 |              |                                |             |                                 |          |

*Ilustración 167: Proyectos de investigación finalizados para FEDU*

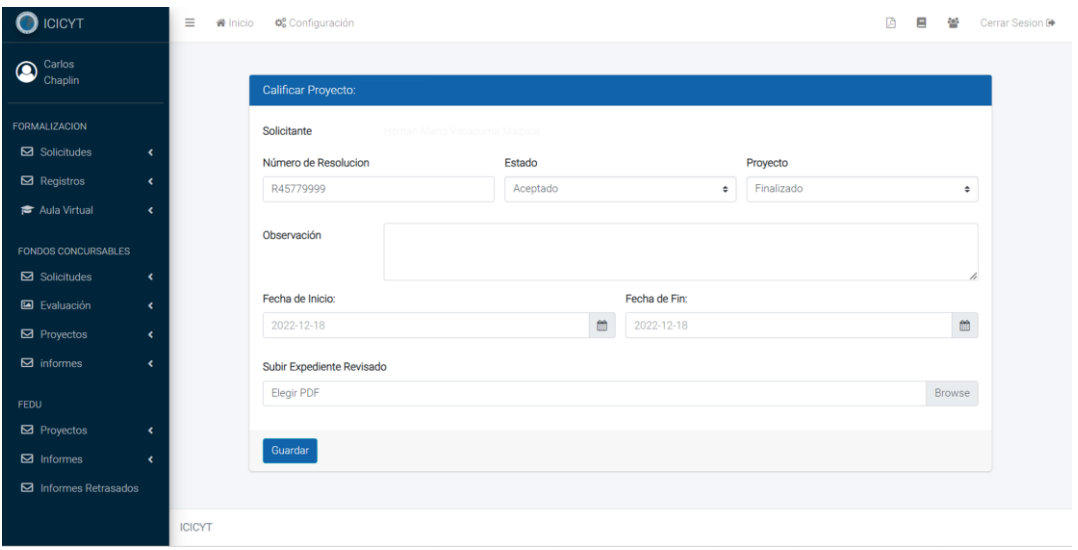

*Ilustración 168: Evaluar proyectos de investigación finalizados para FEDU*